# **Conceptronic CSM3PL Snelstart handleiding**

# **Hartelijk gefeliciteerd met de aanschaf van uw Conceptronic CSM3PL.**

In de bijgaande Snelstart handleiding wordt stap voor stap uitgelegd hoe u de Conceptronic Grab'n'GO 3,5" Media Player met Cardreader kunt gebruiken.

Ingeval van problemen adviseren wij u onze **support-site** te bezoeken (ga naar: www.conceptronic.net en klik op 'Support'). Hier vindt u een database met veelgestelde vragen waar u hoogstwaarschijnlijk de oplossing voor uw probleem kunt vinden.

Heeft u andere vragen over uw product die u niet op de website kunt vinden, neem dan contact met ons op via e-mail: support@conceptronic.net

Voor meer informatie over Conceptronic producten kunt u terecht op de Conceptronic website: www.conceptronic.net.

# **1. Introductie**

Voordat u met de bediening van het apparaat begint wordt geadviseerd om deze handleiding uitvoerig te lezen en te bewaren voor toekomstige naslag.

### **1.1 Inhoud van de verpakking**

Controleer de inhoud van de verpakking voordat u het apparaat aansluit op uw tv of monitor:

- **1x** Conceptronic Grab'n'GO 3,5" Media Player met Cardreader
- **1x** Afstandsbediening met batterij
- **1x** Spanningsadapter (12V DC, 2.5A)
- **1x** Audio/Video kabel (Composiet)
- **1x** Audio/Video (Composiet) naar SCART kabel
- **1x** S-VIDEO naar S-VIDEO kabel
- **1x** SPDIF Optische kabel
- **1x** USB kabel
- **1x** Meertalige Snelstart Handleiding
- **1x** Standaard voor CSM3PL

### **1.2 Mogelijkheden**

- Schakelt automatisch tussen PC en Media Speler optie:
	- Aangesloten op de PC werkt het apparaat als Massa-Opslag Apparaat.
	- Aangesloten op de TV/Monitor werkt het apparaat als Media Speler.

#### **In PC stand:**

- Plug-n-Play ondersteuning.
- Compatible met High Speed USB 2.0/1.1, 480Mb/s maximale data doorvoersnelheid.

#### **In Media Speler stand:**

- Ondersteuning voor Interne HDD, USB Apparaten en geheugenkaarten.
- Ondersteuning voor meerdere talen: Engels, Nederlands, Spaans, Frans, Italiaans, Duits en Portugees.
- Ondersteuning voor meerdere partities.
- Voorbeeld van de aanwezige Media bestanden.
- Ondersteuning voor ondertiteling (.SMI/.SRT/.SUB/.SSA) voor MPEG4 (AVI), D1 resolutie.
- Ondersteuning voor AVI (MPEG4), MPG (MPEG1, MPEG2), DAT (VCD), VOB (DVD), WAV, WMA, MP3, JPG.
- Ondersteuning voor diverse Codecs. Zie de website voor een lijst met ondersteunde Codecs.
- Uitgangen: Composiet video/Component video/RCA audio/Optical audio/VGA/S-video.
- Ondersteuning voor PAL/NTSC.
- Verschillende herhaalstanden mogelijk.
- Bestandsbewerking mogelijk (DELETE/RENAME/NEW FOLDER/PROPERTIES).
- Ingebouwde schermbeveiliging.
- Foto's bekijken op verschillende manieren:
	- Slide show (foto's achter elkaar laten zien) met achtergrondmuziek.
	- 14 overgangsmogelijkeden; overgangs tussentijd instelbaar.
	- Zoom, rotatie, verplaats-functies.
- Aanwezige bestanden kunnen gesorteerd worden op naam/grootte/tijd/type.

### **1.3 Waarschuwingen**

- Probeer de bijgeleverde spanningsadapter niet open te maken. De hoge spanning van de adapter kan verwondingen veroorzaken. Indien de adapter defect is, neem dan contact op met uw dealer of de helpdesk van Conceptronic.
- Houd het apparaat weg bij vuil en stof.
- Stel het apparaat niet bloot aan water of andere vloeistoffen.
- Als u het apparaat voor een langere tijd niet gebruikt, koppel deze dan los van de stroomaansluiting.
- Vermijd het gebruik van het apparaat in een brandbare omgeving.
- Vervang de batterij van de afstandsbediening voor een batterij van hetzelfde type als deze zwak of leeg is. Zorg voor een veilige manier om de batterijen af te voeren. Indien mogelijk, recycle de batterijen. Om corrosie te voorkomen dient u de batterij uit de afstandsbediening te verwijderen als deze langere tijd niet gebruikt wordt.
- Houd de afstandsbediening weg bij vocht; laat de afstandsbediening niet vallen.
- Gebruik de afstandsbediening niet bij intens zonlicht.
- NOOIT het apparaat schudden, laten vallen of tegen het apparaat stoten.
- Om oververhitting tegen te gaan dient u het apparaat niet af te dekken.
- De CSM3PL ondersteunt alleen het FAT / FAT32 bestandssysteem (NTFS wordt niet ondersteund).
- **Let op:** Als u de harde schijf formatteert met het NTFS bestands-systeem zal het apparaat alleen maar functioneren als Verwisselbare Schijf op uw computer. Formatteer de schijf volgens FAT32 om gebruik te kunnen maken van de Media Speler mogelijkheid!
- De data op de interne Harde Schijf of op 1 van de aangesloten apparaten kan gefragmenteerd zijn. Dit kan het afspelen beinvloeden. Het wordt geadviseerd om de interne Harde Schijf en/of de aangesloten apparaten nu en dan te defragmenteren.

# **2. Functies van de Grab'n'GO 3,5" Media Player met Cardreader**

- **2.1 Uitleg van de CSM3PL** 
	- **Voorzijde**

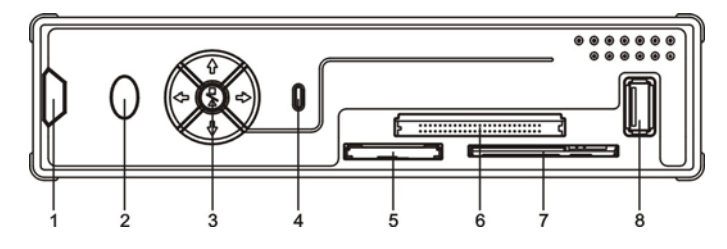

- **1.** Ontvanger voor Afstandsbediening **4.** HDD LED **7.** SM Kaart Slot
- **2.** Spannings-Indicatie LED 5. MMC/MS/SD kasses 8. Bedienings knoppen 6. CF Kaart Slot

• **Bedieningsknoppen**

- **3.** Bedieningsknoppen
- 
- 
- 
- 
- 

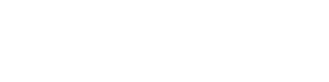

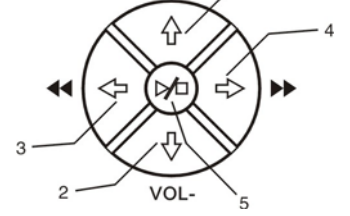

VOL+

1

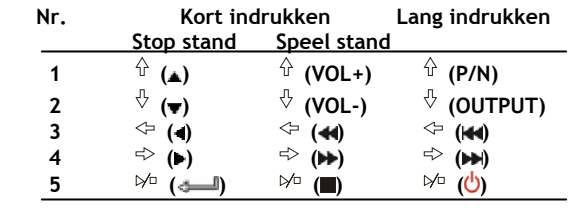

**Opmerking:** De functies van de bedieningsknoppen zijn hetzelfde als de functies op de afstandsbediening. Voor informatie over elke knop, zie hoofdstuk 4.

# • **Achterzijde**

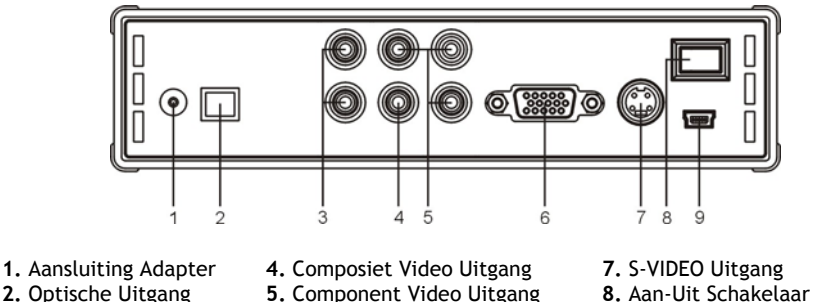

- 
- **3.** Geluidsuitgang **6.** VGA Uitgang **9.** USB Aansluiting
- **5. Component Video Uitgang**
- (Voor PC Connectie)
- **3. De Grab'n'GO 3,5" Media Player met Cardreader aansluiten**
- **3.1 Verbinden met de computer**

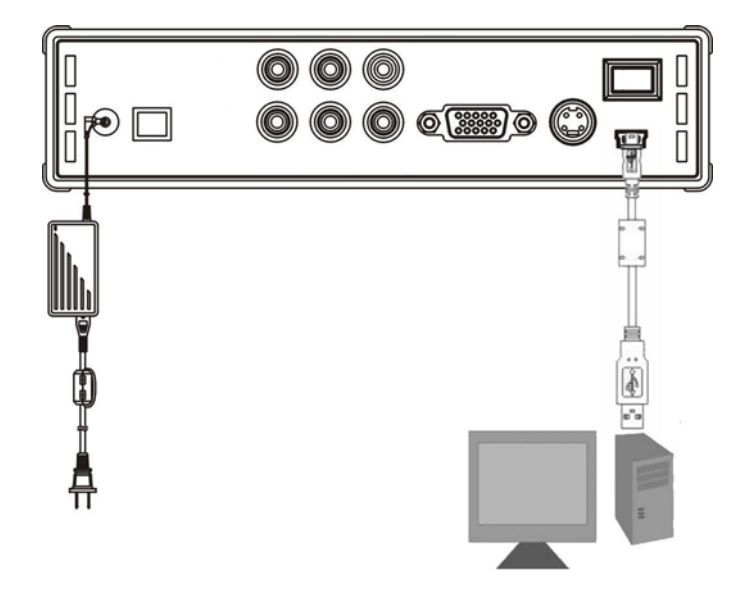

- 1. Zet uw computer aan.
- 2. Sluit de spannings-adapter aan op de CSM3PL en een vrij stopcontact.
- 3. Sluit de USB kabel aan op de CSM3PL en een vrije USB poort op uw computer.

De computer zal de CSM3PL automatisch herkennen en installeren, een stationsletter toewijzen en gebruiken als Massa-Opslag Apparaat. (De harde schijf is geformatteerd met het FAT32 bestandssysteem).

De CSM3PL kan nu voorzien worden van films, muziek, foto's, etc.

#### **De CSM3PL ontkoppelen van uw computer**

- 1. Klik op het "**Veilig Verwijderen**" icoon op de systeembalk.
- 2. Kies voor "**Stop USB Massa-Opslag Apparaat**" wanneer deze getoond wordt.
- 3. Wacht tot het bericht"**Veilig Verwijderen**" wordt getoond.
- 4. Koppel de USB kabel los.

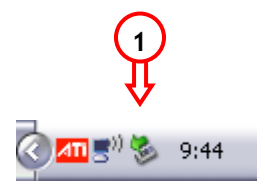

# **3.2 Verbinden met de TV**

Verbindt het apparaat met de TV (zoals hieronder aangegeven)

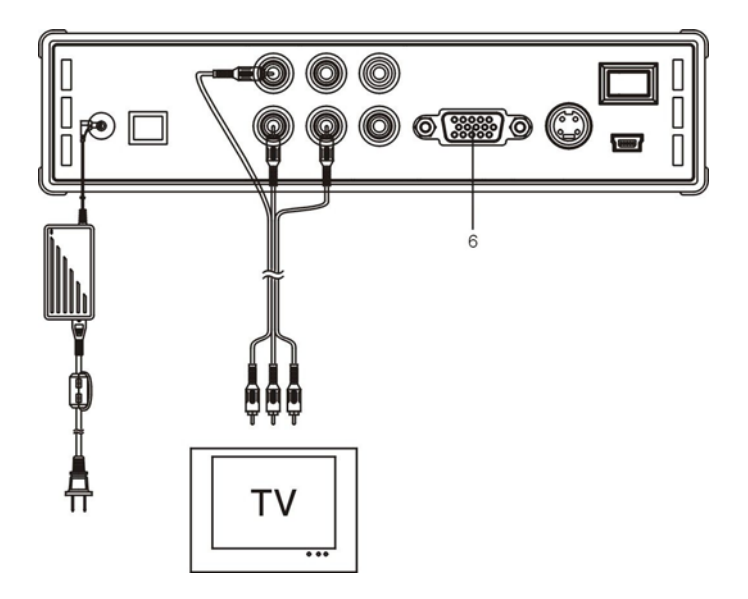

De 3 RCA connectoren (geel, rood en wit gekleurd) van de AV kabel moeten overeenkomen met de daarvoor bestemde ingangen van uw TV. Wanneer uw televisie geen Composiet aansluiting heeft, gebruik dan de meegeleverde SCART naar Composiet/Audio kabel.

Om de Media Speler op een LCD/Plasma TV aan te sluiten kan ook de Component uitgang gebruikt worden (Kabel niet bijgeleverd). Voor geluid kan tevens gekozen worden voor de SPDIF Digitale Geluids-uitgang om de Media Speler op uw Versterker / Speakerset aan te sluiten (Kabel is meegeleverd).

### **OPMERKING:**

De Conceptronic CSM3PL kan gebruikt worden met een TV of monitor. Bij gebruik met een TV kunt u gebruik maken van de S-VIDEO, Composiet, Composiet naar SCART of Component uitgang van de CSM3PL. Controleer de handleiding van uw TV voor het selecteren van de juiste ingang voor de CSM3PL. Als u de CSM3PL in VGA stand gebruikt, dient u op de knop **OUTPUT** op de afstandsbediening te drukken om de juiste uitgang te selecteren.

Als u een monitor gebruikt dient u gebruik te maken van een VGA kabel welke verbonden moet worden met de VGA OUT (6) aansluiting. Druk (een paar keer) op de **OUTPUT** knop tot de monitor automatisch aanspringt (Uit de stand-by stand).

Om te kunnen wisselen tussen de verschillende uitgangen van de mediaspeler (VGA, TV, S-VIDEO, etc.) dient u op de **OUTPUT** knop op de afstandsbediening te drukken.

# **4. De Afstandsbediening**

De afstandsbediening wordt gebruikt om het apparaat te kunnen bedienen. Op de omslag van deze handleiding vindt u een afbeelding van de afstandsbediening.

De nummers bij de knoppen komen overeen met de nummers in de onderstaande tabel om de functies van de afstandsbediening uit te leggen.

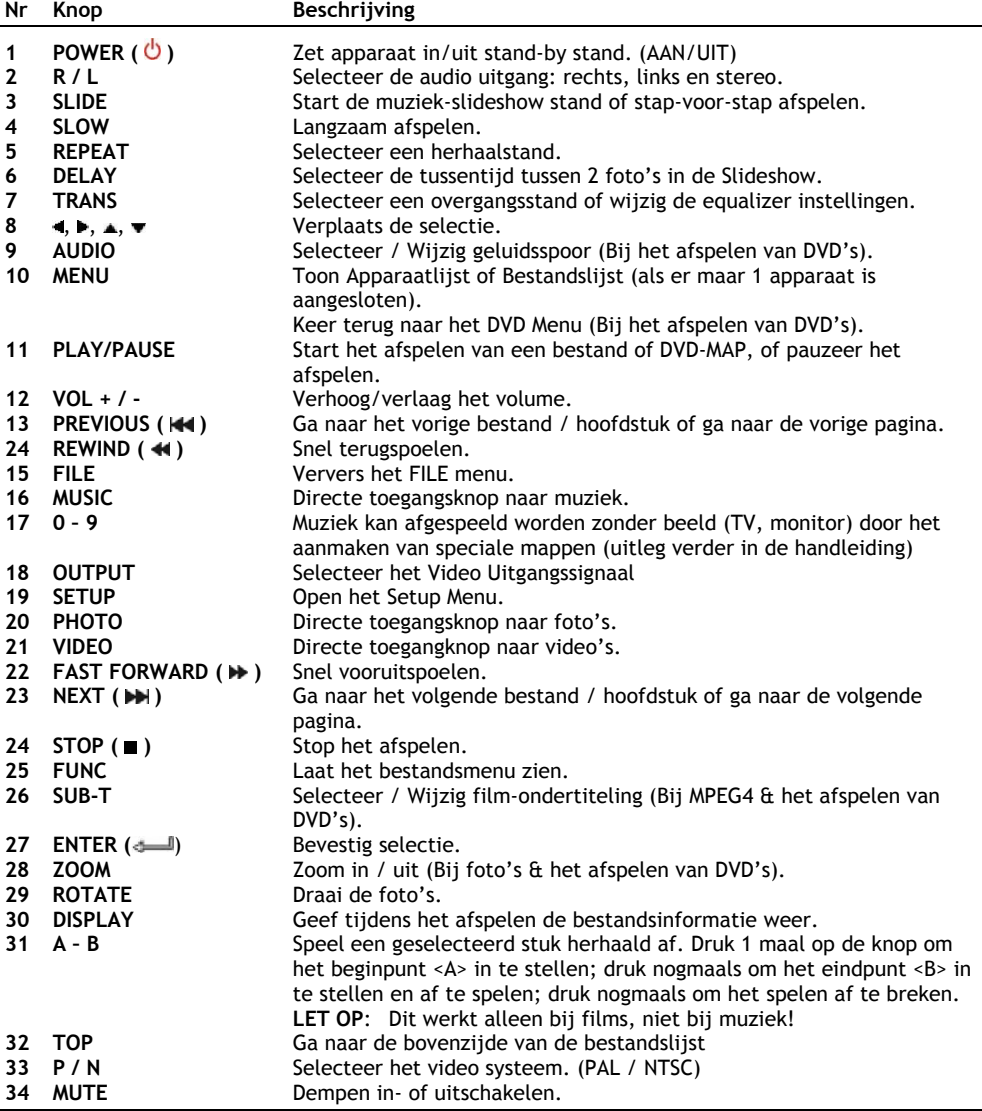

# **5. Belangrijke informatie**

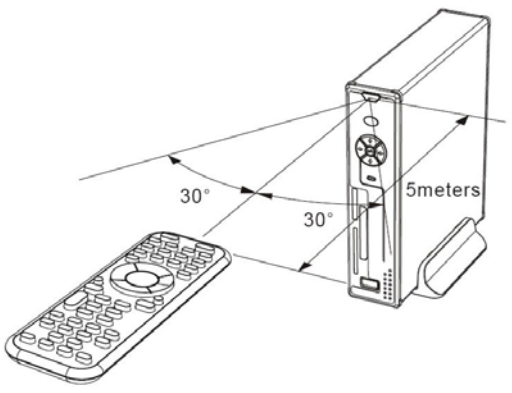

De maximale bedieningsafstand voor de afstandsbediening is ongeveer 5 meter.

- 1. Richt de afstandsbediening op de voorkant van het apparaat. De ontvangsthoek is ±30 graden op een afstand van 5 meter.
- 2. Vervang de batterij als deze zwak of leeg is.

# **5.1 Standaard bediening**

- 1. Sluit de adapter aan op een stopcontact en vervolgens op de CSM3PL.
- 2. Zet het apparaat aan met de schakelaar op de achterzijde. De spannings-indicatie LED zal blauw oplichten. Het apparaat is nu klaar voor gebruik.

Als er geen andere apparaten zijn aangesloten op de CSM3PL wordt de Bestandslijst getoond (Indien er maar 1 partitie aanwezig is op de Harde Schijf).

Als er een USB apparaat (Bijvoorbeeld een externe harde schijf of USB Stick) of geheugenkaart is aangesloten op de CSM3PL zal het de CSM3PL een Apparaatlijst tonen met de gevonden apparaten.

Als het aangesloten apparaat een groot aantal bestanden bevat kan het een korte tijd duren voordat het apparaat wordt gevonden. Wacht na aansluiting tot de Apparaatlijst / Bestandslijst getoond wordt op uw scherm.

### **Notities**

- Normaal gesproken is het niet nodig om uw beeldinstelling te wijzigen (PAL/NTSC). Indien uw TV alleen NTSC of PAL ondersteunt kunt u met de **P/N** knop op de afstandsbediening de juiste beeldinstelling kiezen.
- Als "AUTO START" is ingeschakeld (druk op de **SETUP** knop->SETUP MENU-> PREFERENCES- >AUTO START->ON), zullen alle bestanden op de aangesloten apparaten automatisch afgespeeld worden.; Door op de / **STOP** knop te drukken wordt het automatisch afspelen gestopt en wordt de lijst met bestanden getoond.
- Druk op 1 van de **/ / /** knoppen om de cursor te verplaatsen en gebruik de / **ENTER** knop om de selectie te bevestigen (Open de Bestandslijst, open de geselecteerde map of begin met afspelen van het geselecteerde bestand).
- Druk op de  $\blacksquare$  / **STOP** knop om het spelen te stoppen en terug te keren naar de Bestandslijst.
- Druk op de **MENU** knop om de Apparaatlijst of Bestandslijst te tonen.
- Druk op de  $\bigcup'$  / **POWER** knop om stand-by in/uit te schakelen.
- Als u het apparaat voor een langere tijd niet gebruikt, koppel deze dan los van de stroomaansluiting.

# **5.2 Uitgebreide bediening**

#### **Bestandslijst**

Als er geen externe apparaten zijn aangesloten op de CSM3PL (Alleen de interne harde schijf is aanwezig) zal de Bestandslijst getoond worden op het scherm als de CMED3PLAY met de  $\bigcup$  / POWER knop wordt ingeschakeld.

Als er meerdere apparaten zijn verbonden (USB stick, geheugenkaart,etc.) zal de Apparaatlijst getoond worden zodra de CSM3PL ingeschakeld wordt. Gebruik de **/** knoppen om de cursor te verplaatsen en druk op de / ENTER knop om de Bestandslijst te openen.

#### **OPMERKING:**

Als u het apparaat aanzet kan het even duren voordat u door het menu kunt navigeren. Voordat het menu wordt getoond worden de aangesloten apparaten geïndexeerd. Tijdens het indexeren zult u alleen het Conceptronic Logo zien op uw TV.

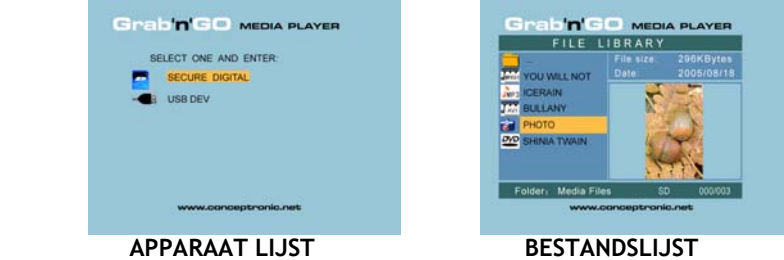

#### **Wisselen tussen de aangesloten apparaten:**

Als er meerdere apparaten aangesloten zijn op de CSM3PL kunt u tussen deze apparaten wisselen met behulp van de MENU knop, welke u terugbrengt naar de Apparaatlijst. Selecteer een apparaat met de **/** knoppen en druk op de / ENTER knop.

# **6. Films, muziek en foto instellingen**

Er zijn 3 hoofdfuncties aanwezig voor de Conceptronic CSM3PL

- *Het afspelen en bekijken van films*
- *Het afspelen en beluisteren van muziek*
- *Het afspelen en bekijken van foto's*

### **6.1 Opties bij het afspelen en bekijken van films**

#### **Films afspelen**

De CSM3PL ondersteunt diverse video formaten: MPEG2/1, MPEG 4 inclusief (XVID, VOB formaat) inclusief ondersteuning voor het afspelen van MP3, AC3, AAC en MPG1/2 geluidssporen binnen een videobestand).

#### **Extra opties bij het afspelen van films**

Ondersteuning voor het afspelen van MPEG4 video met ondertiteling: De Conceptronic CSM3PL heeft ondersteuning voor .SMI, .SRT, .SUB en .SSA ondertitelingsbestanden.

Als het ondertitelings bestand dezelfde bestandsnaam heeft als de film (met uitzondering van de extensie), wordt de ondertiteling automatisch geladen als u het MPEG4 bestand afspeelt.

Als het ondertitelings bestand een andere bestandsnaam heeft dan de film die u wilt afspelen, dient u het ondertitelings bestand te selecteren en vervolgens op **SUB-T** knop op de afstandsbediening te drukken. Vervolgens selecteert u de film die u wilt afspelen en drukt u op de / ENTER knop om de film af te spelen. De 2 bestanden worden nu aan elkaar gekoppeld en de film zal met ondertiteling worden vertoond.

#### **Herhaald afspelen**

Om een gedeelte van een film herhaald af te spelen, druk op A/B.

#### **Geluidskanalen**

Druk op de R/L knop op de afstandsbediening om te kiezen tussen het volgende geluid: Mono Links, Mono Rechts of Stereo Geluid

Sommige MPEG2/VOB bestanden bevatten meerdere geluidssporen. Door op de AUDIO knop op de afstandsbediening te drukken kunt u wisselen tussen deze geluidssporen (1-1/8~1-8/8/, 2- 1/8~2-8/8, 3-1/8~3-8/8) (totaal 24 geluidssporen). Als de afgespeelde film geen geluid bevat, druk dan op de AUDIO knop om het juiste geluidsspoor te vinden.

Als u wisselt tussen MPEG2/VOB bestanden kunt u het geluid kwijtraken als dit op een ander geluidsspoor zit. Om dit te voorkomen kunt u het geluid vastzetten. Druk tijdens het afspelen van de film op de SETUP knop om het geluidsspoor vast te zetten. Deze optie houdt vervolgens het geluidsspoor vast voor alle MPEG2/VOB bestanden.

#### **Afspelen van films**

Tijdens het afspelen van films kunt u met de SLIDE knop de film stap voor stap afspelen. In de Foto stand van de mediaspeler worden de foto's achter elkaar weergegeven met de SLIDE knop. Tijdens het afspelen van films kunt u door de film spoelen met de  $\blacktriangleright$ /</a knoppen. Druk vervolgens op de ENTER/ knop om het normale afspelen te voort te zetten.

#### **Directe toegangsknop naar de "video" map**

U kunt 1 video map aanmaken, welke direct benaderd kan worden door te drukken op VIDEOknop op de afstandsbediening. Maak een map genaamd "VIDEO \*\*\*" (Waar \*\*\* verandert kan worden naar wat u zelf wilt) in de root van de harde schijf en plaats video bestanden in deze map. Wanneer de media speler gestart is en de VIDEO-knop wordt ingedrukt, dan wordt de map automatisch geopend.

#### **OPMERKING:**

Wanneer u meer dan 1 map aanmaakt welke begint met "VIDEO \*\*\*", zal het apparaat alleen de eerste map openen.

#### **OPMERKING:**

De meeste Video Codec's worden ondersteund door de CSM3PL (Zoals XviD, AVI, MPEG2, etc.) maar de mogelijkheid bestaat dat een bestand een andere Codec vereist, welke niet wordt ondersteund door de CSM3PL. Als u een bestand probeert af te spelen welke niet ondersteund wordt zult u de melding "**CODEC NOT SUPPORTED**" zien op uw scherm.

#### **DVD's afspelen**

De CSM3PL kan DVD's van de harde schijf afspelen alsof het een normale DVD is. U kunt gebruik maken van het DVD Menu, de ondertiteling of speektaal wijzigen, etc.

#### **Mappenstructuur aanmaken**

Voor het afspelen van DVD's op de CSM3PL dient de mappenstructuur correct te zijn aangemaakt.

Creëer een map op de CSM3PL schijf met de naam van de DVD (bijv. "**My Movie**") Kopieer de **VIDEO\_TS** map van de DVD naar de aangemaakte map op de CSM3PL schijf. Als het kopieren is voltooid zal de inhoud er ongeveer uitzien als onderstaand voorbeeld:

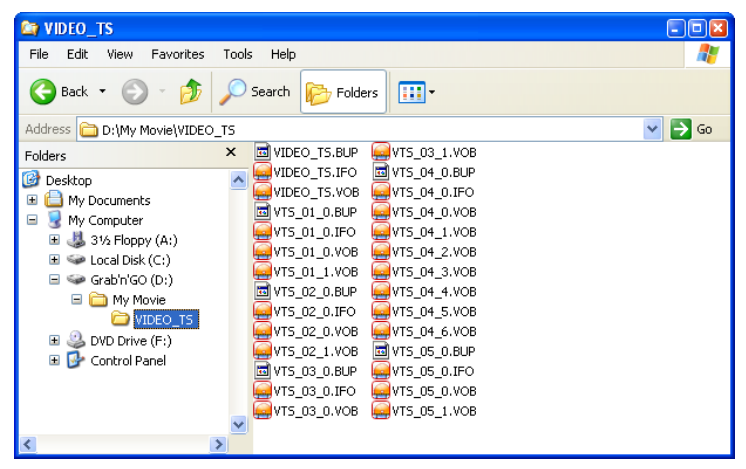

Verbreek de verbinding tussen de CSM3PL en de computer en sluit het apparaat aan op uw TV. Zet de CSM3PL aan.

#### **Het afspelen van de DVD**

Gebruik de navigatietoetsen op de afstandsbediening om de aangemaakte DVD map te selecteren (In het voorbeeld: "**My Movie**"). Druk op de **PLAY/PAUSE** toets van de afstandsbediening om het afspelen van de DVD te starten.

**Let op:** Gebruik niet de / **ENTER** knop om te starten. Hierdoor wordt alleen de inhoud van de map getoond en niet de inhoud van de DVD afgespeeld.

Gebruik de **/ / /** navigatietoetsen en de / **ENTER** knop op de afstandsbediening om het DVD menu te kunnen bedienen. Druk op de ■ / STOP knop om het afspelen van de DVD te beëindigen.

# **6.2 Opties bij het afspelen en beluisteren van muziek**

#### **Muziek afspelen**

De Conceptronic CSM3PL heeft verschillende mogelijkheden om muziek af te spelen. (WAV, MP3 en WMA worden ondersteund)

#### **Het afspelen van muziek:**

Druk op MENU en kies de map met muziek die u wilt afspelen. Tijdens het afspelen zal de titel van het nummer getoond worden en kunt u de Equalizer wijzigen (Met de TRANS knop). Het is mogelijk om een nummer of map herhaald af te spelen:<br>Random: Speelt de geselecteerde map in random volgord Speelt de geselecteerde map in random volgorde af. *Shuffle:* Speelt de geselecteerde map in shuffle volgorde af. *Single:* Speelt alleen het geselecteerde nummer af. **Folder:** Speelt alleen de actieve map af.<br>REP-one: Herhaalt het geselecteerde numr *REP-one:* Herhaalt het geselecteerde nummer totdat dit gestopt wordt. *Folder repeat:* Herhaalt de actieve map totdat dit gestopt wordt.

Tijdens het afspelen van muziekbestanden kunt u de  $\blacktriangleright$ /  $\blacklozenge$  knoppen gebruiken om de afspeelsnelheid te wijzigen. Druk vervolgens op de **PLAY/PAUSE** knop om terug te keren naar de normale snelheid.

#### **Muziekmappen met submappen afspelen**

U kunt muziekmappen inclusief de submappen afspelen via de MUSIC knop op de afstandsbediening. Gebruik de navigatietoetsen op de afstandsbediening om de map met muziek te selecteren. Druk vervolgens op de MUSIC knop op de afstandsbediening om automatisch een muzieklijst te genereren van alle muziekbestanden in de geselecteerde map en submappen.

**Let op:** Als u op de / **ENTER** knop drukt in plaats van de MUSIC knop, zal de map geopend worden in plaats van afgespeeld worden.

#### **Instellen van de map "MUSICDIR" voor snelle toegang**

Om uw CSM3PL geschikt te maken voor het automatische afspelen van muziek, moet je een special map aanmaken wanneer de CSM3PL verbonden is met uw computer.

- 1) Maak de map "MUSICDIR" aan in de root van de eerste partitie.
- 2) Maak een sub-map aan aangeduid met drie digits, bijvoorbeeld, "001", "002", "003", etc. (Maximaal tot "999").
- 3) Kopieer muziek bestanden naar deze map

Om de voorgedefinieerde muziekmap te gebruiken met een scherm aangesloten, volg de volgende stappen als het apparaat operationeel is:

- 1) Geef de eerste digits van de map in en wacht totdat het volgende bericht op het scherm verschijnt: "AUTO PLAY: MP3 -> "
- 2) Geef de andere 2 digits van de submap welke afgespeeld moet worden.

Het is ook mogelijk om muziek af te spelen uit de voor gedefinieerde mappen, wanneer het scherm uit is. We adviseren alleen mappen 000 – 009 te gebruiken voor dit onderdeel. Om muziek uit deze mappen af te spleen, geef de digit van de map (0 – 9) en druk op de **PLAY/PAUSE** knop. De muziek zal automatisch starten met spelen.

#### **Opmerking:**

De tijd tussen het invoeren van de eerste digit en de melding op je scherm kan toenemen, wanneer er meer data op de hardeschijf staat.

### **6.3 Opties bij het afspelen en bekijken van foto's**

Als u foto's aan het bekijken bent kunt u de ROTATE knop gebruiken om de foto's te draaien. Standaard wordt deze instelling per foto onthouden tot u het apparaat uitzet. Als u geen gebruik wilt maken van het opslaan van deze informatie kunt u dit uitschakelen via SETUP MENU-> GENERAL SETUP-> ORIENTATION->OFF.

Tijdens het bekijken van foto's kunt u op de TRANS knop drukken om de overgang tussen de foto's te wijzigen. De standaard overgangsinstelling kan ingesteld worden via SETUP MENU- >SLIDESHOW SETUP->TRANSITION.

**MODE 01:** FULL SCREEN **MODE 02:** RANDOM **MODE 03:** ROLL: TOP TO BOTTOM **MODE 04:** ROLL: BOTTOM TO TOP **MODE 05:** ROLL: TOP/BOTTOM TO CENTER **MODE 06:** ROLL: CENTER TO TOP/BOTTOM **MODE 07:** BLIND: TOP TO BOTTOM **MODE 08:** ROLL: LEFT TO RIGHT **MODE 09:** ROLL: RIGHT TO LEFT **MODE 10:** ROLL: LEFT/RIGHT TO CENTER **MODE 11:** ROLL: CENTER TO LEFT/RIGHT **MODE 12:** ROLL: IMPLODE **MODE 13:** BLIND: LEFT TO RIGHT **MODE 14:** CROSS FADE

#### **Foto's Inzoomen**

Druk op de ZOOM knop om ZOOM mode in of uit te schakelen, of om de ZOOM factor te wijzigen. Als een foto is vergroot kunt u met de **/ / /** knoppen uw foto bekijken.

**Muziek Slide-show** (het bekijken van foto's met achtergrondmuziek)

Selecteer de beginfoto en druk op SLIDE om te starten.

Als er geen muziek beschikbaar is in de foto map zal de SLIDE functie niet werken. U dient op de / ENTER knop te drukken om een slideshow zonder muziek te starten. Als u niet op de 'SLIDE' knop drukt zal een slideshow zonder muziek getoond worden.

In de SLIDE stand kunnen alleen foto's en muziek afgespeeld worden als deze in dezelfde map staan.

#### **NOTE:**

In de SLIDE stand zijn de functies ROTATE/ZOOM niet beschikbaar.

U kunt het bekijken van foto's pauzeren door op de **PLAY/PAUSE** knop te drukken (de muziek zal doorspelen). Druk nogmaals op **PLAY/PAUSE** om ook de muziek stop te zetten. Druk op de **PLAY/PAUSE** knop om het afspelen te hervatten. U kunt de tussentijd tussen 2 foto's instellen met de DELAY knop. De standaard tussentijd kan ingesteld worden via SETUP MENU- >PREFERENCES-> DELAY. Druk op de TRANS knop om de overgang van de foto's te kunnen wijzigen. Druk op de REPEAT knop om de foto's in de map herhaald te laten zien.

#### **Directe toegangsknop naar de "photo" map:**

U kunt 1 fotomap aanmaken, welke direct benaderd kan worden door te drukken op de PHOTO knop op uw afstandsbediening. Maak een map genaamd "PHOTO \*\*\*" (Waar \*\*\* verandert kan worden naar wat u zelf wilt) in de root van de harde schijf en plaats fotobestanden in deze map. Wanneer de media speler gestart is en de PHOTO-knop wordt ingedrukt, dan wordt de map automatisch geopend.

#### **OPMERKING:**

Wanneer u meer dan 1 map aanmaakt welke begint met "PHOTO \*\*\*", zal het apparaat alleen de eerste map openen.

### **6.4 Opties in de bestandslijst**

- Gebruik de  $\angle$  knoppen om een bestand of map te selecteren;de  $\angle$  (PREV/NEXT) knoppen kunnen gebruikt worden om naar de volgende/vorige pagina te gaan. Als een foto of film is geselecteerd zal een voorbeeld met informatie getoond worden aan de rechterkant van het scherm. Als een muziekbestand is geselecteerd zal de muziek beginnen met afspelen en wordt de informatie getoond aan de rechterkant van het scherm.
- Druk op de TOP knop om de selectie direct naar de bovenkant van de map te verplaatsen om makkelijk naar een andere map te navigeren.
- Druk op de / ENTER knop om een foto of film in volledig scherm te openen (bij het afspelen van muziekbestanden zal de muziek equalizer worden weergegeven). Druk op de  $\blacksquare$  / STOP knop om terug te keren uit het volledige scherm.
- Druk op de REPEAT knop om een herhalings-stand in te schakelen. De volgende keuzes zijn mogelijk: RANDOM/SHUFFLE/SINGLE/FOLDER/REP-ONE/FOLDER REPEAT.
- Als het apparaat in STOP stand staat kunt u de **FUNC** knop gebruiken om een menu te openen met de volgende opties:

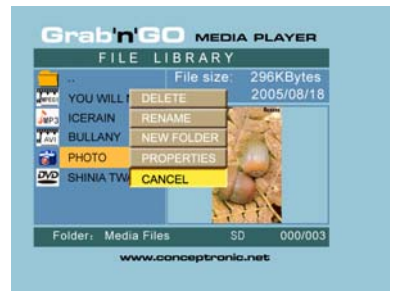

- **DELETE**: Verwijder de geselecteerde map of bestand.
- **RENAME**: Hernoem de geselecteerde map of bestand.
- **NEW FOLDER**: Maak een nieuwe map aan.
- **PROPERTIES**: geef de bestandsinformatie weer, zoals grootte, datum en bestandsformaat.

# **7. Setup Menu**

Als het apparaat in STOP stand staat kunt u op de SETUP knop drukken om het SETUP Menu te openen.

Gebruik de **/ / /** knoppen om de selectie te wijzigen en druk op de / ENTER knop om de selectie te bevestigen. Druk op de SETUP knop om het setup menu te

verlaten.

# **7.1 Algemene Setup (General setup)**

- ORIENTATION: Onthoudt rotatie informatie. Mogelijkheden: ON, OFF Standaard: ON
- TV DISPLAY Mogelijkheden: NORMAL/PS, NORMAL/LB, WIDE Standaard: NORMAL/PS
- TV SYS: Selecteer een beeldinstelling. Mogelijkheden: MULTI. SYSTEM, NTSC, PAL Standaard: MULTI. SYSTEM
- SPDIF OUTPUT Mogelijkheden: OFF, SPDIF/RAW, SPDIF/PCM Standaard: OFF
- SCREEN SAVER: start de schermbeveiliging; de schermbeveiliging zal verschijnen als het apparaat een paar minuten niet gebruikt wordt. Deze screensaver zal voorkomen dat uw scherm wordt beschadigd. Mogelijkheden: ON, OFF Standaard: ON

### **7.2 Dia show (Slideshow setup)**

- SLIDESHOW MODE Mogelijkheden: MANUAL; AUTO Standaard: AUTO
- INTERVAL TIME: Selecteer de tussentijd tussen 2 foto's. Mogelijkheden: ONE SECOND, THREE SECONDS, FIVE SECONDS, TEN SECONDS Standaard: THREE SECONDS
- TRANS SPEED Mogelijkheden: FAST, SLOW Standaard: FAST

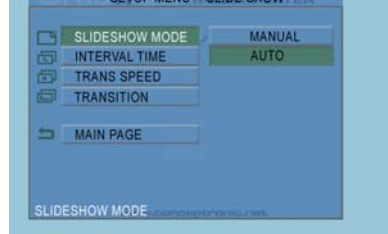

THE EXTAND OF THE

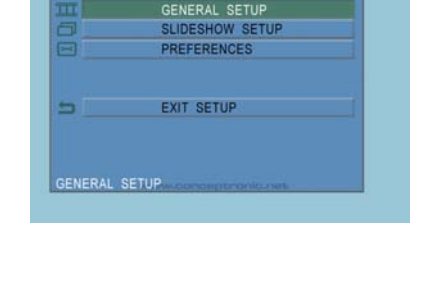

MAIN PAGE

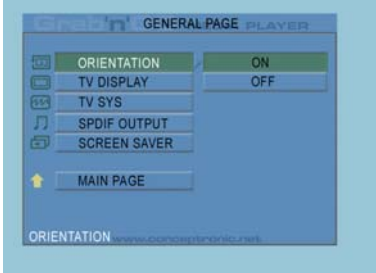

# **7.3 Voorkeuren (Preferences)**

- VIDEO OUTPUT: Selecteer een video uitgang. Mogelijkheden: S-VIDEO, COMPONENT,P-SCAN YPBPR, VGA en INTERLACE RGB.
- OSD LANG: Selecteer een OSD taal. Mogelijkheden: ENGLISH, FRENCH, GERMAN, ITALIAN, PORTUGESE, SPANISH, DUTCH Standaard: ENGLISH
- OSD MESSAGE: Selecteer of OSD Berichten worden weergegeven tijdens het afspelen van een bestand. Mogelijkheden: ON, OFF Standaard: ON

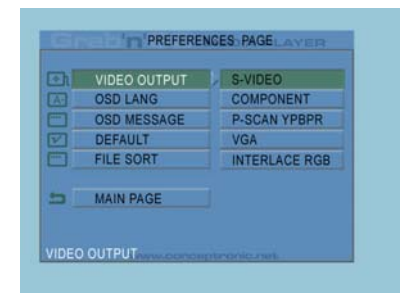

- DEFAULT: gebruik de standaard fabrieksinstellingen.
- AUTO START: Speel de bestanden op de aangesloten apparaten automatisch af. Mogelijkheden: ON; OFF Standaard: OFF
- FILE SORT: Selecteer de sorteerstand van de bestanden op de aangesloten apparaten. Mogelijkheden: BY NAME; BY SIZE; BY TIME; BY TYPE Standaard: BY NAME

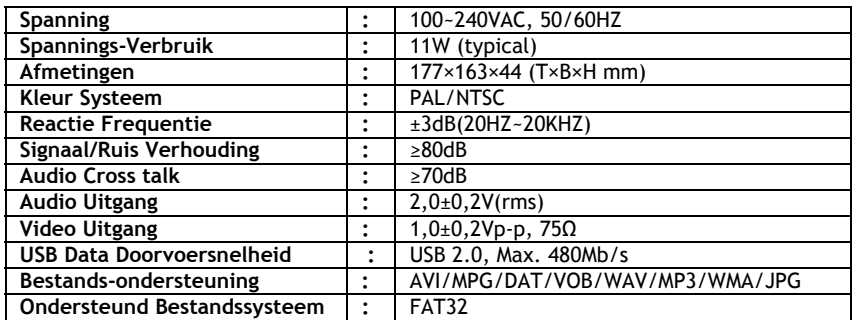

# **8. Specificaties**

Specificaties kunnen veranderen zonder voorafgaande melding hiervan.

# **9. Tips & Problemen oplossen**

Gebruik de onderstaande opties om problemen met de CSM3PL op te lossen als deze niet correct functioneert:

#### **De Spanningsindicatie LED brandt niet.**

• De spanningsadapter is niet verbonden met de CSM3PL. Sluit de spanningsadapter aan op de CSM3PL.

#### **Er is geen activiteit op het scherm.**

- De CSM3PL staat in stand-by stand. Druk op de  $\bigcirc$  knop op de afstandsbediening om het apparaat in te schakelen.
- De verkeerde ingang op uw TV is geselecteerd. Selecteer de correcte ingang.
- Het verkeerde video systeem is geselecteerd. Druk op de VGA knop op de afstandsbediening om het correcte videosysteem te selecteren.
- De Video kabel is niet goed aangesloten. Controleer of de Video kabel correct is aangesloten op uw TV.

#### **Er is geen geluid.**

- De Audio kabel is niet goed aangesloten. Controleer of de Audio kabel correct is aangesloten op uw TV of versterker.
- De CSM3PL is aangesloten op een versterker, maar deze is uitgeschakeld. Schakel de versterker in.
- Het geluidsspoor van het MPEG2 of VOB bestand bevat geen geluid. Druk op de AUDIO knop op de afstandsbediening om het juiste geluidsspoor te selecteren.
- De MUTE functie is ingeschakeld. Druk op de MUTE knop op de afstandsbediening om de MUTE functie uit te schakelen.
- De CSM3PL staat in FF/FR stand. Druk op de **PLAY/PAUSE** knop op de afstandsbediening om terug te keren naar standaard weergave.

#### **Het beeld van de CSM3PL is verstoord.**

- De CSM3PL staat in FF/FR stand. Druk op de **PLAY/PAUSE** knop op de afstandsbediening om terug te keren naar standaard weergave.
- Een PAL film wordt afgespeeld op NTSC stand of andersom. Wijzig de beeldweergave met de P/N knop op de afstandsbediening.

#### **Als de SLIDE knop ingedrukt wordt, stopt de CSM3PL met reageren.**

• Er staan veel foto's of muziek in de geselecteerde map. Het kan even duren voordat de Music-Slide-Show gestart wordt. Wacht op het afspelen van de Music-Slide-Show.

#### **De afstandsbediening werkt niet.**

- Richt de afstandsbediening op de CSM3PL ontvanger binnen een hoek van maximaal ±30 graden.
- Gebruik de afstandsbediening binnen een afstand van 5 meter.
- De batterij van de afstandsbediening is zwak of leeg. Vervang de batterij.

#### **De ondertiteling van de film wordt niet weergegeven**

• Een AVI file wordt afgespeeld, maar het ondertitelingsbestand heeft een andere naam. Zie hoofdstuk 6.1 voor het weergeven van de ondertiteling.

#### **Wanneer een film wordt afgespeeld wordt de melding "CODEC NOT SUPPORTED" getoond.**

• Het film-bestand is gemaakt met een codec welke niet ondersteund wordt door de CSM3PL. Kijk op de website, www.conceptronic.net voor een lijst met ondersteunde Codecs voor de CSM3PL.

#### **De CSM3PL geeft niet alle HDD partities / data weer.**

- De partitie op de HDD is niet primair. Formatteer de partitie opnieuw en zorg dat deze primair wordt.
- De partitie op de HDD is niet FAT32 geformatteed. Formatteer de partitie opnieuw met het FAT32 bestandssysteem.
- Er zijn geen bestanden aanwezig op de geselecteerde partitie.

#### **Welke geheugenkaarten worden ondersteund door de CSM3PL?**

- De CSM3PL leest alle grote geheugenkaart-families waaronder:
- Memorystick (MS), Secure Digital (SD), Multimedia Card (MMC), Smart Media Card (SM), Compact Flash (CF), Microdrive (MD).
- Kijk op de website, www.conceptronic.net voor een overzicht met ondersteunde kaarten voor de CSM3PL.

#### **Het afspelen van de DVD begint niet als de Play/Pause knop wordt ingedrukt.**

- Controleer of de juiste mappenstructuur is gebruikt. De mappenstructuur is beschreven in hoofdstuk 6.1.
- De DVD bestanden zijn niet compleet, corrupt of beschadigd. In dit geval is de CSM3PL niet in staat om het afspelen te starten.

#### **Tijdens de voorfilmpjes van de DVD blijft het scherm zwart.**

• Het huidige hoofdstuk eindigt met een zwart scherm of is te kort om af te spelen. Druk op  $\blacktriangleright\blacktriangleright$  / NEXT om naar het volgende hoofdstuk te wisselen.

#### **Mijn TV toont een zwart/wit beeld in plaats van een kleurenbeeld.**

• Uw TV kan niet overweg met het "Multi" TV systeem van de CSM3PL. Gebruik het Setup Menu om het TV systeem op PAL te zetten (Zie hoofdstuk 7.1).

Na het wijzigen van het TV systeem dient u de CSM3PL uit en aan te zetten.

# **Conceptronic CSM3PL Quick Installation Guide**

# **Congratulations on the purchase of your Conceptronic CSM3PL.**

The enclosed Hardware Installation Guide gives you a step-by-step explanation of how to use the Conceptronic Grab'n'GO 3,5" Media Player with Cardreader.

When problems occur, we advise you to go to our **support-site** (go to www.conceptronic.net and click 'Support'. Here you will find the Frequently Asked Questions Database.

When you have other questions about your product and you cannot find it at our website, then contact us by e-mail: support@conceptronic.net.

For more information about Conceptronic products, please visit the Conceptronic Web Site: www.conceptronic.net.

# **1. Introduction**

Before operating the unit, please read this manual thoroughly and retain it for future reference.

### **1.1 Contents of the package**

Before connecting the device to your TV or computer/monitor please check if the contents of the package are:

- **1x** Conceptronic Grab 'n' GO 3,5" Media Player with Cardreader
- **1x** Remote Control with battery
- **1x** Power adapter (12V DC, 2.5A)
- **1x** Audio/Video Cable (Composite)
- **1x** Audio/Video (Composite) to SCART Cable
- **1x** S-Video Cable
- **1x** SPDIF Optical Cable
- **1x** USB Cable
- **1x** Multi language printed quick installation guide
- **1x** Stand for CSM3PL

### **1.2 Features**

- Auto switch between PC and Player Mode:
	- When connected to the PC, the device acts as an USB Storage Device.
	- When not connected to the PC, the device acts as a Media Player.

#### **In PC mode:**

- Supports Plug-n-Play.
- Compliant with High Speed USB 2.0/1.1, 480Mb/s maximum data transfer rate.

#### **In Player mode:**

- Support for Internal HDD, USB Devices and memory cards.
- Multiple languages support: English, Dutch, Spanish, French, Italian, German, Portuguese
- Supports multiple HDD partitions.
- Media files previewing.
- Supports text subtitle (.SMI/.SRT/.SUB/.SSA) for MPEG4 (AVI), D1 resolution.
- Supports AVI (MPEG4), MPG (MPEG1, MPEG2), DAT (VCD), VOB (DVD), WAV, WMA, MP3, JPG.
- Various Codec's supported. Check our website for a full list of supported Codecs.
- Outputs: Composite video/Component video/RCA audio/Optical audio/VGA/S-video.
- Compliant with PAL/NTSC.
- Various repeat modes.
- File operations (DELETE/RENAME/NEW FOLDER/PROPERTIES).
- Screen Saver.
- Viewing photos in various ways
	- Slide show (slide photo play back) with background music.
	- **14 transition modes; display interval changeable.**
	- Zoom, rotation, move functions.
- Files can be sorted by name/size/time/type.

### **1.3 Cautions**

- Do not attempt to disassemble the included power adapter. This may cause high-voltage injuries. If the adapter needs to be fixed, please contact your dealer or the helpdesk of Conceptronic.
- Keep the device away from excessive moisture.
- Do not immerse or expose the device to liquids.
- Disconnect the power adapter if you do not intend to use the device for an extended period of time.
- Avoid using the device in a location near combustibles.
- Change the batteries of the remote control with the same kind when they are weak or dead. Dispose of the old batteries safely. Recycle them where possible. To avoid corrosion, remove the batteries if the remote is not to be used for a long time.
- Keep the remote away from excessive moisture; do not drop it.
- Do not operate the remote under intense sunlight.
- NEVER drop, shake or bump the device.
- To prevent overheating, do not cover the device.
- The CSM3PL only supports the FAT / FAT32 File system (NTFS is not supported).

**Note:** When you format the Harddisk to NTFS, it only functions as removable Harddisk for your computer. Reformat the Harddisk to FAT32 to activate the Media Player functionality.

• The data on the internal Harddisk and/or the connected device(s) can be fragmented. This affects movies play back. It is recommended that you defragment the Harddisk and/or the connected device(s) on your computer once in a while.

- **2. Functionalities of the Grab'n'GO 3,5" Media Player with Cardreader**
- **2.1 Identify the parts of the CSM3PL** 
	- **Front View**

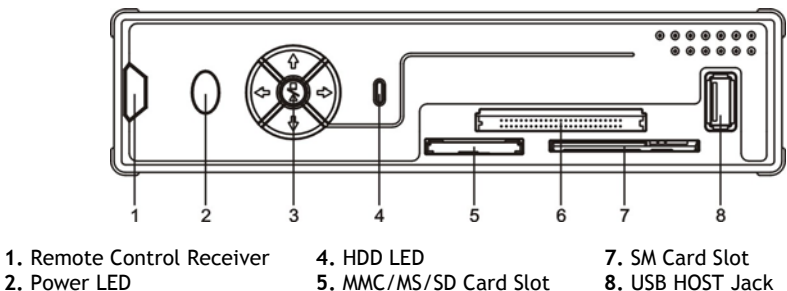

- 
- **5. AMC/MS/SD Card Slot 3.** Button Control **6.** CF Card Slot
- 

• **Button Control**

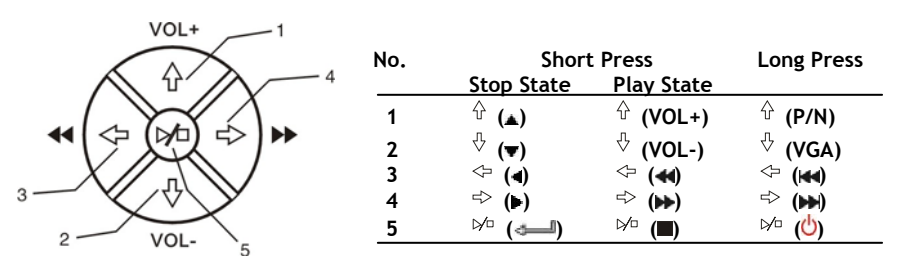

- **Note:** The Button control functions are the same as the Remote Control Functions. Detailed information about each button can be found in chapter 4.
- **Rear view**

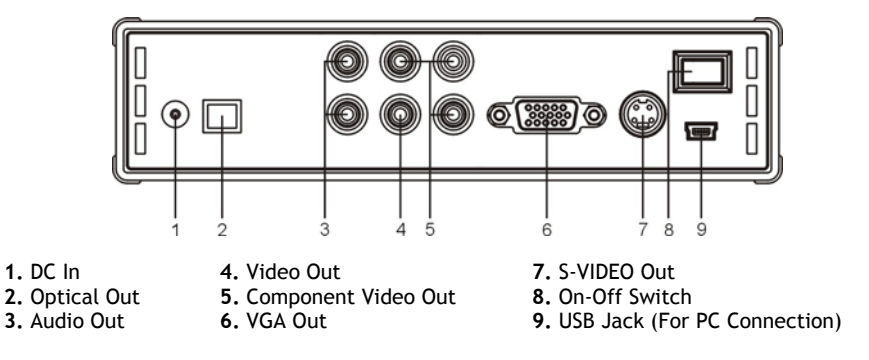

- **3. How to connect the Grab'n'GO 3,5" Media Player with Cardreader**
- **3.1 Connecting to your Computer**

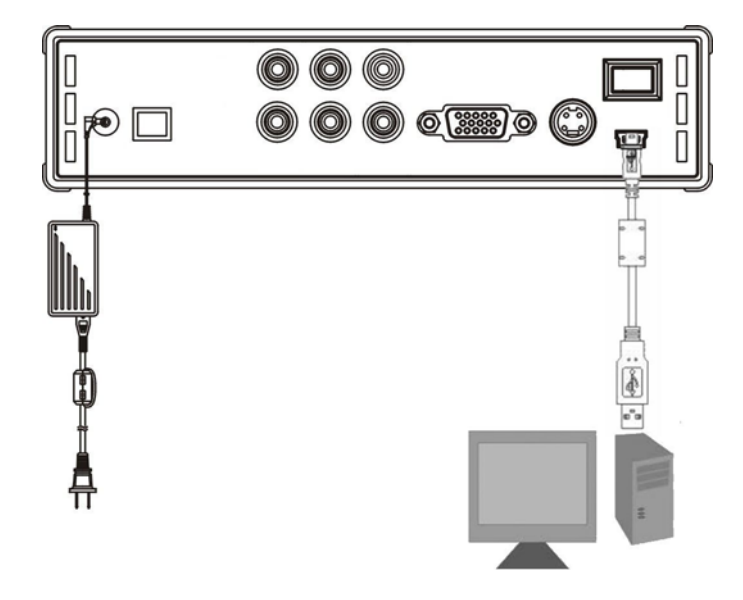

- 1. Turn on your computer.
- 2. Connect the powersupply to the CSM3PL and to the power outlet.
- 3. Connect the USB Cable to the CSM3PL and your computer.

The computer will automatically detect and configure the device, assign new drive letter(s), and then use it as a mass storage device. (Your drive is pre-formatted in FAT32 file system).

You can now add movies,music,photo's, etc. to the CSM3PL.

#### **Disconnect the CSM3PL from your computer**

- 1. Single-click the "**Safe Removal**" icon on the systemtray.
- 2. Select "**Stop USB Mass Storage Device**" when prompted.
- 3. Wait for the message "**Safe to remove Hardware**".
- 4. Disconnect the USB cable.

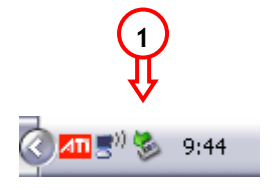

# **3.2 Connection to your Television**

Connecting the device with a TV (illustrated as follows)

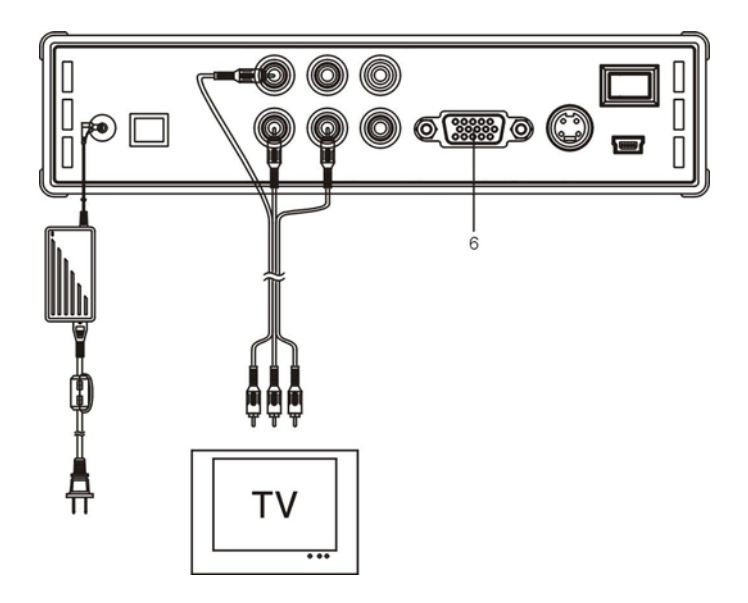

The three RCA connectors (yellow, red, white color) of the AV cable should match with the corresponding input jacks on your TV. If your TV has no Composite input available, use the included SCART to Composite/Audio cable.

You can also use the Component Output of the Media Player to connect to your LCD/Plasma TV (No Cable included). For sound, you can also use the SPDIF Output of the Media player to connect to your Amplifier / Speakerset (Cable included).

#### **NOTE:**

The Conceptronic CSM3PL can be used with a television or with a monitor.

When using a TV you can use the S-VIDEO, Composite, Composite to SCART or Component output of the CSM3PL. Please check the manual of your TV to select to correct input channel to display the video output of the CSM3PL. If you have used the CSM3PL in VGA mode, please press the **OUTPUT** button on your remote control to change the VIDEO output again to your TV.

When using a monitor you have to use a monitor VGA cable and connect it to the VGA OUT (6) connector. Press the **OUTPUT** button on the remote control (a number of times) until the monitor is switched on automatically (out of Stand-By mode).

To switch between the various modes available (VGA, TV, S-VIDEO,etc.) you need to press the **OUTPUT** button on the remote control.

# **4. The Remote Control**

The remote control is used to control the unit. On the inside cover of this manual you will find a picture of the remote control. The numbers of the buttons correspond with the table below, to explain each function of the remote control.

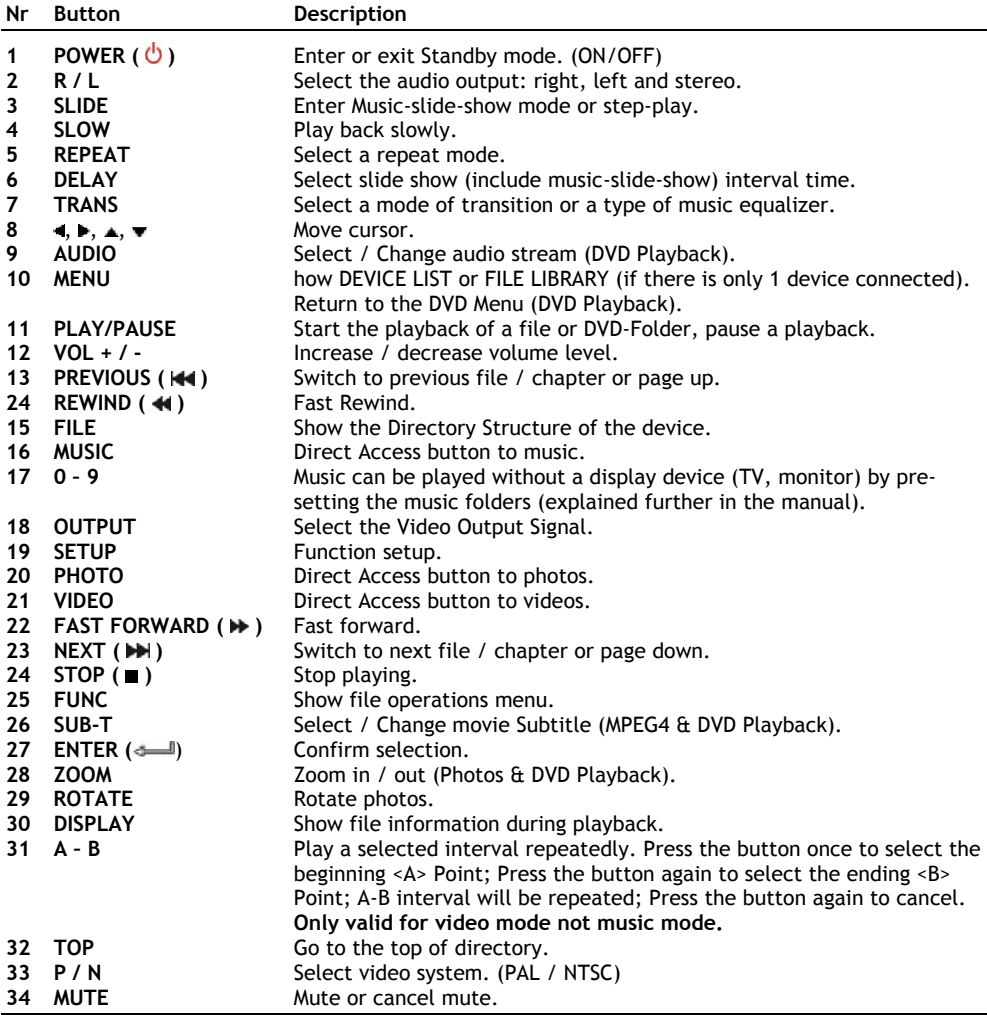

# **5. Important remarks**

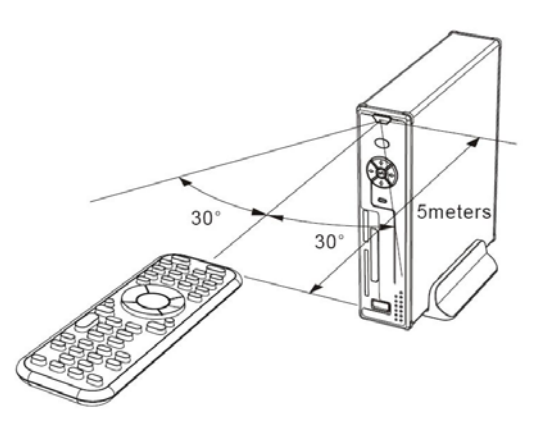

The maximum operational range of the remote control is about 5 meters.

- 1. Point the remote to the receiver on the front panel of the device. The receiving angle is about  $\pm 30$  degrees in the range of 5 meters.
- 2. Change the batteries when they are weak or empty.

### **5.1 Basic Operation**

- 1. Plug the power adapter into a working electrical outlet and connect the other end of the adapter to the device.
- 2. Switch the device on with the power switch on the back of the device. The Power LED will become solid blue. The device is now operational. When there is no other device connected to the CSM3PL, it will show the FILE LIBRARY with the contents of your Harddisk (If only 1 partition is present).

When an USB Device (like a Harddisk or USB Flashdrive) or Memory Card is connected to the CSM3PL, the screen will show the DEVICE LIST with all found devices. If the connected device contains a large quantity of files, it can take a little while before the device is detected. Please wait for the DEVICE LIST / FILE LIBRARY screen.

#### **Notices**

- Usually, it is not necessary to change your video system (PAL/NTSC), but if the TV only supports NTSC or PAL, you should use the **P/N** button to select a color system to match your TV system.
- If "AUTO START" is ON (press the **SETUP** button->SETUP MENU->PREFERENCES->AUTO START-  $>$ ON), all files on the connected devices will be played automatically; Pressing the  $\blacksquare$  / **STOP** button can stop auto-playing and display a full file list of the selected partition.
- Press one of the **/ / /** buttons to move the cursor, and use the / **ENTER** button to confirm selection (enters media library, enters file folder, or starts playing files).
- Press the **I** / **STOP** button button to stop playing and go back to FILE LIBRARY.
- Press the **MENU** button to show the DEVICE LIST or FILE LIBRARY.
- Press the **U** / **POWER** button to enter/exit standby mode.
- We advise you to disconnect the device from power if the device will not to be used for a long time.

# **5.2 Detailed Operations**

### **File Library**

If there is no external device connected to the CSM3PL (only internal HDD present), the FILE LIBRARY will appear on the TV screen when you press  $\bigcirc$  / POWER button to enter working state (illustrated as follows).

If there are multiple devices connected (USB Stick, Memorycard), the DEVICE LIST will appear on the TV screen first when you press **①** / POWER button to enter working mode. Use *A* button to move the cursor, and pressing the / ENTER button will to go to the FILE LIBRARY.

### **NOTICE:**

It is possible that it will take a while until you can browse through the menu. Before the menu is displayed your connected device(s) will be indexed. On screen you will see: SEARCHING. This means that all suitable files will be indexed and displayed in your menu.

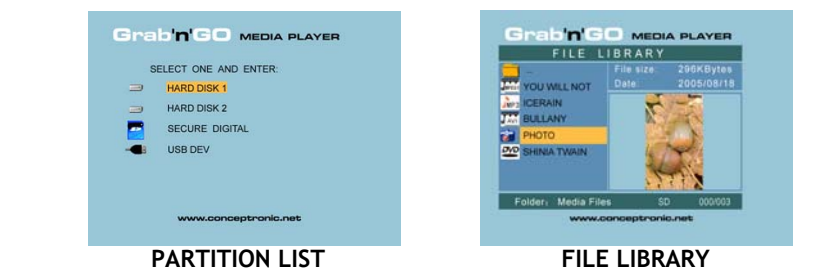

#### **To change the connected device:**

If there are more devices connected to the CSM3PL, you can press the MENU button to go to the DEVICE LIST and select a device by pressing **/** button and the / ENTER button.

# **6. Movies, Music and Photo Set-up**

There are 3 main functions for the Conceptronic CSM3PL

- *Play & watch movies*
- *Play & listen to Music*
- *Play & watch Photos*

### **6.1 Options how to play & watch a movie**

#### **Playing movies**

The CSM3PL is supporting various video formats: MPEG2/1, MPEG 4 including (XVID, VOB format) including support for playing MP3, AC3, AAC and MPG1/2 audio tracks within video).

#### **Extra options for playing video**

Support for playing MPEG4 video with text subtitles The Conceptronic CSM3PL can support .SMI, .SRT, .SUB or .SSA subtitle files.

If the subtitle file has the same name as the selected video file (only extension is different) the subtitle file will be loaded automatically when the MPEG4 file is played.

When the subtitle file has a different name than you need to select the subtitle file, press the **SUB-T** button on the remote control and then select the MOVIE file to be played. (The two files are associated). Press the  $\leftarrow$  / ENTER button to play the movie.

#### **Repeat interval**

To play a selected video interval repeatedly, press A/B.

#### **Sound Channels**

Press the R/L button on the remote control to play Mono Left, Mono Right or Stereo Sound.

Some MPEG2/VOB files contains two or more audio streams in it, press AUDIO button to cycle

through 1-1/8~1-8/8,2-1/8~2-8/8, 3-1/8~3-8/8 (total 24 audio streams). If a video has no sound when playing, press AUDIO button to locate the proper audio stream.

If you switch MPEG2/VOB file, you can loose the audio if it is on another stream. To prevent this, press the SETUP button during playback to "Lock" the current audio stream. This option will keep the selected audio stream for all files.

#### **Playing back videos**

When playing back videos, press the SLIDE button to perform video step-play. In this mode the Photos will be played continuously. When playing back videos, the  $\blacktriangleright$ / $\blacktriangleleft$  button to play forward fast/ reverse fast, and press ENTER/ button to return to normal speed.

#### **Direct access button to your video folder**

You can create 1 video folder, which can be directly accessed by pressing the VIDEO-button on the remote control. Create a folder called "VIDEO \*\*\*" (Where \*\*\* can be changed to whatever you want) on the root of the hard disk and place video files in this folder. When the media player is started and you press the VIDEO-button, the media player will automatically open the folder.

#### **NOTE:**

If you create more than 1 folder beginning with "VIDEO \*\*\*", the device will only open the first folder.

#### **NOTE:**

Most Video Codec's are supported on the CSM3PL (Like XviD, AVI, MPEG2, etc.) but it is possible that you have files that require a Codec, which is not included with the CSM3PL. If you try to playback a file with a not supported Codec, you will see the message "**CODEC NOT SUPPORTED**".

#### **DVD Playback**

The CSM3PL plays DVD's from the hard disk as if they are a normal DVD. You can navigate through the DVD Menu, choose subtitles, change audio languages, etc.

#### **Folder Setup**

To play DVD's from your Harddisk, you need to setup the DVD folders on the CSM3PL correctly.

Create a folder on the CSM3PL Harddisk with the name of the DVD (i.e. "**My Movie**") Copy the **VIDEO\_TS** Folder from your DVD to the created DVD folder on the CSM3PL Harddisk. After copy is finished, it should look like below:

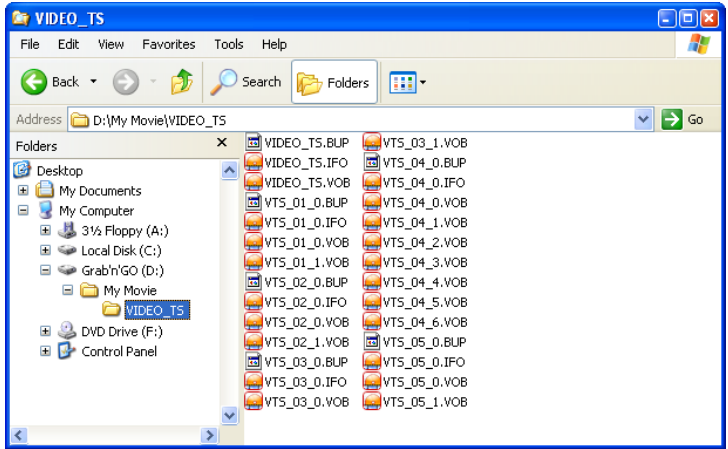

Disconnect the CSM3PL from your computer and connect it to your TV. Turn on the CSM3PL.

#### **Play the DVD**

Use the navigation keys on the remote control to select the folder of your DVD in the menu (In the example: My Movie).

Press the **PLAY/PAUSE** button on the remote control to start the playback of the DVD.

**Note:** Don't use the  $\leftarrow$  **ENTER** button in the CSM3PL Menu. This will only show the files/subfolders and does not start DVD Playback.

Use the **/ / /** navigation buttons and the / **ENTER** button to navigate in the DVD Menu. Use the ■ / **STOP** button to end DVD Playback.

#### **6.2 Options how to play & listen to the music**

#### **Playing Music**

The Conceptronic CSM3PL has various modes in which you can play music (WAV, MP3 and WMA is supported)

#### **To Play Music files:**

Press Menu and select the correct folder to play music files from. The song is displayed and you can select an equalizer setting (by pressing the TRANS button of your remote control) If you want to repeat a song you can select:

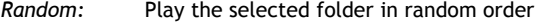

*Shuffle:* Play the selected folder in shuffled order<br>*Single:* Play only this song one time

Play only this song one time

*Folder*: Play only the selected folder

*REP-one:* Repeat the selected song until you stop

*Folder repeat:* Repeat the selected folder until you stop

When playing back Music files, press  $\blacktriangleright$  /  $\blacklozenge$  button to adjust the play speed and press the **PLAY/PAUSE** button to return to normal speed.

#### **Music playback with subfolders**

You can play music files including subfolders with the MUSIC button on the remote control. Use the navigation keys on the remote control to select the folder which contains the music you want to play. Press the MUSIC button on the remote control to make a list of all music files in the selected folder and subfolders.

**Note:** If you press the  $\leftarrow$  / **ENTER** button instead of the MUSIC button, the folder will be opened instead of played including subfolders.

#### **Setting up the folder "MUSICDIR" for quick access**

To prepare your CSM3PL to play music automatically you have to create a special folder when you have connected your CSM3PL to your computer.

- 1) Create the folder "MUSICDIR" on the root of the first partition.
- 2) Create sub-folders named by three digital numbers, for example, "001", "002", "003", etc. (You can create folders upto "999").
- 3) Copy music files into these folders

To use the predefined musicfolder with a screen connected, follow the next steps when the device is in use:

- 1) Press the first digit of the folder and wait for the following message in your screen: "AUTO PLAY: MP3 -> "
- 2) Press the other 2 digits of the subfolder you want to play.

It is also possible to play the music from the predefined folders if you screen is off. We advise to use only the folders 000 - 009 for this feature. To play the music from these folders, press the digit of the folder (0 – 9) and press the **PLAY/PAUSE** button. The music will start playing automatically.

#### **Note:**

The time between entering the first digit and the message on your screen will increase when you have more data on your harddisk.

### **6.3 Options how to play & watch photos**

While playing back photos, you can use the ROTATE button to turn around photos. By default the rotation message of the photos is kept until you turn off the device or switch to standby mode. If you do not want to keep the rotation message, you can disable this function via SETUP MENU -> GENERAL SETUP-> ORIENTATION->OFF.

While playing back photos, you can use the TRANS button to change the the transition between photos. Default transition mode can be set via SETUP MENU->SLIDESHOW SETUP->TRANSITION.

**MODE 01:** FULL SCREEN **MODE 02:** RANDOM **MODE 03:** ROLL: TOP TO BOTTOM **MODE 04:** ROLL: BOTTOM TO TOP **MODE 05:** ROLL: TOP/BOTTOM TO CENTER **MODE 06:** ROLL: CENTER TO TOP/BOTTOM **MODE 07:** BLIND: TOP TO BOTTOM **MODE 08:** ROLL: LEFT TO RIGHT **MODE 09:** ROLL: RIGHT TO LEFT **MODE 10:** ROLL: LEFT/RIGHT TO CENTER **MODE 11:** ROLL: CENTER TO LEFT/RIGHT **MODE 12:** ROLL: IMPLODE **MODE 13:** BLIND: LEFT TO RIGHT **MODE 14:** CROSS FADE

#### **Photo zoom**

Press the ZOOM button to enter or exit ZOOM mode or change zoom ratio. When a photo is enlarged, you can use the **/ / /** buttons to move it.

#### **Music-slide-show** (viewing photos with background music)

Select a photo and press SLIDE to start.

When you do not press 'SLIDE' the music is not played and the images will be displayed in a nonmusic slideshow. When there is no music in the folder available the SLIDE functionality does not work. You need to press the / ENTER button to have a slideshow of images without sound.

In SLIDE mode, only photo and music files in the same folder will be played back.

**NOTE:** In this mode, ROTATE/ZOOM are not accessible.

You can stop viewing the photo by press **PLAY/PAUSE** button once (music is still playing). Press **PLAY/PAUSE** again, the music will stop. Press the **PLAY/PAUSE** button to resume playing. You can set the interval display time between two photos by pressing the DELAY button. Default interval time is set via SETUP MENU->PREFERENCES->DELAY. Press the TRANS button to change a transition. Press the REPEAT button to play back photos repeatedly.

#### **Direct access button to your photo folder**

You can create 1 Photo folder, which can be directly accessed by pressing the PHOTO-button on the remote control. Create a folder called "PHOTO \*\*\*" (Where \*\*\* can be changed to whatever you want) on the root of the hard disk and place photo's in this folder.

When the media player is started and you press the PHOTO-button, the media player will automatically open the folder.

#### **NOTE:**

If you create more than 1 folder beginning with "PHOTO \*\*\*", the device will only open the first folder.

### **6.4 Operations in file library**

- Use  $\blacktriangleleft \blacktriangledown$  button to select a file or folder;  $\blacktriangleleft \blacktriangleleft \blacktriangleright \blacktriangleright \blacktriangledown$  (PREV/NEXT) button to page up/page down. If a photo or a video is selected, its preview and information will be shown on the right hand side of the TV screen. If a music file is selected, music will start playing while showing its information on the right of the screen.
- You can press TOP button to move cursor straight to the top of file list and change to another folder easily.
- Press the  $\longrightarrow$  / ENTER button to enter full screen mode (if playing music files, MUSIC EQUALIZER screen will appear). Press the  $\blacksquare$  / STOP button to escape full screen mode.
- Press REPEAT button to select a repeat mode: RANDOM/SHUFFLE/SINGLE/FOLDER/REP-ONE/FOLDER REPEAT.
- In STOP state, press the **FUNC** button to show or close a floating menu of the file operation.

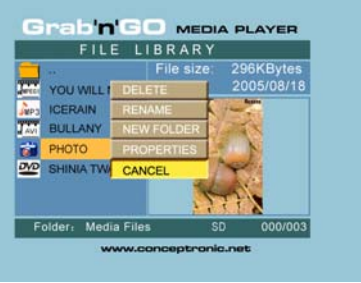

- **DELETE**: directly delete a selected file or folder.
- **RENAME:** rename a selected file or folder.
- **NEW FOLDER**: create a new folder.
- **PROPERTIES**: show/close file information such as size, date, and format.

# **7. Setup Menu**

In stop state, press SETUP button to enter SETUP MENU.

**Press**  $\angle \sqrt{\sqrt{}}$  button to move cursor, and press the  $\leftarrow$  / ENTER button to confirm selection, press SETUP button when finished.

# **7.1 General setup**

- ORIENTATION: keep rotation information. Options: ON, OFF Default: ON
- TV DISPLAY Options: NORMAL/PS, NORMAL/LB, WIDE Default: NORMAL/PS
- TV SYS: Select a video system. Options: MULTI. SYSTEM, NTSC, PAL Default: MULTI. SYSTEM
- SPDIF OUTPUT Options: OFF, SPDIF/RAW, SPDIF/PCM Default: OFF
- SCREEN SAVER: start the screen saver; the screen saver image appears when the unit stops or the image is frozen for a few minutes. This saver can keep the screen from being damaged. Options: ON, OFF Default: ON

### **7.2 Slideshow setup**

- SLIDESHOW MODE Options: MANUAL; AUTO Default: AUTO
- INTERVAL TIME: select the interval time between two photos. Options: ONE SECOND, THREE SECONDS, FIVE SECONDS, TEN SECONDS Default: THREE SECONDS
- TRANS SPEED Options: FAST, SLOW Default: FAST • TRANSITION

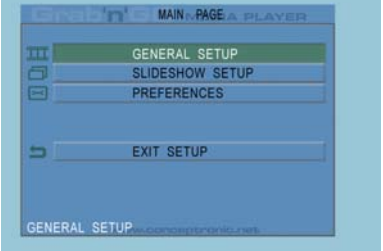

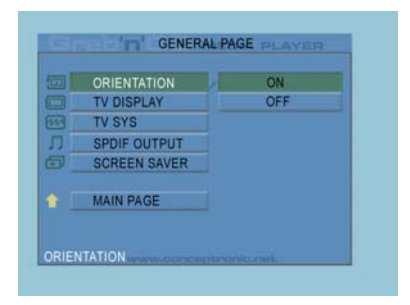

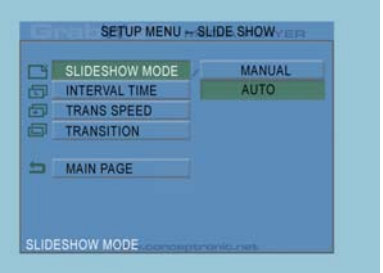

Options: FULL SCREEN, RANDOM, TOP– >BOTTOM, BOTTOM– >TOP, T/B– >CENTER, CENTER -> T/B, BLIND: T– >B, LEFT– >RIGHT, RIGHT– >LEFT, L/R– >CENTER, CENTER– >L/R, IMPLODE, BLIND: L– >R, CROSS FADE Default: RANDOM

# **7.3 Preferences**

- VIDEO OUTPUT: Set video output. Options: S-VIDEO, COMPONENT,P-SCAN YPBPR, VGA and INTERLACE RGB. Default: S-VIDEO.
- OSD LANG: select OSD languages. Options: ENGLISH, FRENCH, GERMAN, ITALIAN, PORTUGESE, SPANISH, DUTCH Default: ENGLISH
- OSD MESSAGE: select OSD message during playing back a file. Options: ON, OFF Default: ON

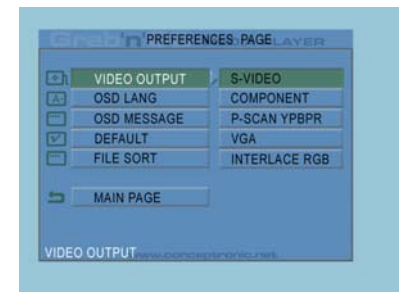

- DEFAULT: use the manufacturer's default settings.
- AUTO START: Play all media files on all connected devices automatically. Options: ON; OFF Default: OFF
- FILE SORT: select file sorts at the current connected device(s). Options: BY NAME; BY SIZE; BY TIME; BY TYPE Default: BY NAME

# **8. Specifications**

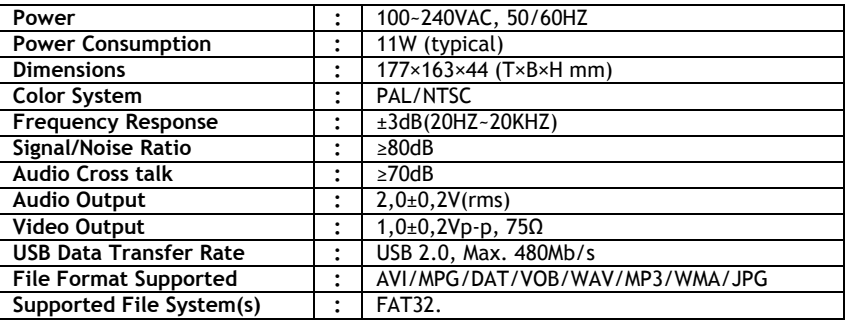

Subject to change without prior notice.

# **9. Tips & Troubleshooting**

Use the tips below for troubleshooting when your CSM3PL is not working properly:

#### **The Power LED doesn't light up**

• The power supply is not connected to the CSM3PL. Reconnect the power supply to the CSM3PL.

#### **There is no activity on the display.**

- The CSM3PL is in standby state. Press the  $\bigcirc$  button on the remote control to activate it.
- The Wrong input source on your TV is selected. Change the input source.
- The Wrong video system selected. Press the **OUTPUT** button on your remote control to switch video system.
- The Video cable is not connected properly. Check if the Video Cable is connected correctly.

#### **There is no sound**

- The Audio cable is not connected properly. Make sure the cable is connected correctly to your TV or amplifier.
- The CSM3PL is connected with an amplifier, but the amplifier is turned off. Turn on the amplifier.
- The audio stream of the MPEG2 or VOB file is invalid. Press the AUDIO button on the remote control to adjust to the proper audio stream.
- The Mute function is on. Press the MUTE button on the remote control again to cancel mute.
- The CSM3PL is functioning in FF/FR mode. Press the **PLAY/PAUSE** button on the remote control to return to normal playback.

#### **The display is distorted**

- The CSM3PL is functioning in FF/FR mode. Press the **PLAY/PAUSE** button on the remote control to return to normal playback.
- A PAL movie is played at NTSC mode or vice versa. Press the P/N button on the remote to change the display settings.

#### **When pressing the SLIDE button, the system freezes.**

• There are too many photos or music in the current folder. It will take a long time to start Music-Slide-Show. Please wait for playback.

#### **The Remote control doesn't work**

- Point the remote control to the CSM3PL receiver in about ±30 degrees and directly.
- Use the remote control in the range of 5 meters.
- The remote control battery should be replaced.

#### **The subtitles of the played movie are not displayed**

• An AVI file is played, but the subtitle file contains a different filename. See chapter 6.1 how to display the subtitles.

#### **When trying to play video, the message "CODEC NOT SUPPORTED" is displayed.**

• The movie file is created with a not-supported codec for the CSM3PL. Refer to the website, www.conceptronic.net for a list of supported codecs for the CSM3PL.

#### **The CSM3PL does not display all HDD partitions / content.**

- The partition on the HDD is not primary. Re-partition the HDD again and make sure all partitions are set to primary.
- The partition is not FAT32 formatted. Re-format the partition with FAT32 Filesystem.
- There are no mediafiles on the selected partition.

#### **Which Memory Cards are supported by the CSM3PL?**

• The CSM3PL reads all major Memory Card families, like: Memorystick (MS), Secure Digital (SD), Multimedia Card (MMC), Smart Media Card (SM), Compact Flash (CF), Microdrive (MD). Refer to the website, www.conceptronic.net for a list of supported Memory Cards for the CSM3PL.

#### **The DVD playback does not start when the Play/Pause button is pressed.**

- Make sure you use the correct folder structure. The folder structure is described in chapter 6.1.
- The DVD Files are incomplete, corrupt or damaged. When this happens, the CSM3PL does not start DVD playback.

#### **During the intro-movies of the DVD, the screen goes blank.**

• The current chapter ends with a blank screen or is too short to playback. Press  $\blacktriangleright$  / NEXT to switch to the next chapter.

#### **My TV shows a black/white picture instead of colour.**

• Your TV cannot handle the "Multi" TV-System of the CSM3PL. Use the Setup menu to change the TV System to PAL. (See chapter 7.1). After changing the TV System, turn off and on the CSM3PL.

# **CSM3PL de Conceptronic Guía de instalación rápida**

# **Felicidades por la compra de su CSM3PL DE Conceptronic.**

La Guía de instalación de hardware adjunta le proporciona una explicación paso a paso sobre cómo utilizar el reproductor multimedia de Conceptronic Grab'n'GO 3,5" con lector de tarjetas.

Si encuentra problemas, le aconsejamos que se dirija a nuestra página web www.conceptronic.net y haga clic en «Support». Aquí encontrará la base de datos de las preguntas más frecuentes o FAQ.

Si tiene otras preguntas sobre su producto y no las encuentra en nuestro sitio web, póngase en contacto con nuestro servicio técnico por correo electrónico: apoyo@conceptronic.net

Para obtener más información acerca de productos de Conceptronic por favor visite el lugar Web de Conceptronic: www.conceptronic.net

# **1. Introducción**

Antes de utilizar la unidad, lea atentamente este manual y consérvelo para futuras consultas.

#### **1.1 Contenido del paquete**

Antes de conectar el dispositivo a su televisor u ordenador/monitor, compruebe si el paquete incluye los siguientes elementos:

- **1x** reproductor multimedia de Conceptronic Grab 'n' GO 3,5" con lector de tarjetas.
- **1x** mando a distancia con batería
- **1x** Adaptador de corriente (12V DC, 2.5ª).
- **1x** Cable Audio/Vídeo (Composite).
- **1x** cable de audio/vídeo (Composite) SCART
- **1x** Cable S-VIDEO a S-VIDEO.
- **1x** Cable SPDIF
- **1x** Cable USB
- **1x** Guía de Instalación Rápida multilingüe en formato papel.
- **1x** Base para el CSM3PL

### **1.2 Características**

- Conmutación automática entre PC y modo de reproducción:
	- Al conectarse al PC, el dispositivo funciona como un dispositivo de almacenamiento USB.
	- Cuando no está conectado al PC, el dispositivo funciona como un reproductor multimedia.

#### **En modo PC:**

- Compatible con Plug-n-Play.
- Compatible con USB de alta velocidad 2.0/1.1, velocidad máxima de transferencia de datos de 480 Mb/s.

# **ESPAÑOL**

### **En modo reproductor:**

- Compatible con unidades de disco duro internas, dispositivos USB y tarjetas de memoria.
- Información de apoyo en diversos idiomas: inglés, holandés, español, francés, italiano, alemán y portugués.
- Compatible con múltiples particiones HDD.
- Previsualización de archivos multimedia.
- Compatible con archivos de subtítulos de texto (.SMI/.SRT/.SUB/.SSA) para MPEG4 (AVI), resolución D1.
- Compatible con los formatos AVI (MPEG4), MPG (MPEG1, MPEG2), DAT (VCD), VOB (DVD), WAV, WMA, MP3 y JPG.
- Compatible con diversos codecs. Visite nuestro sitio web para obtener la lista completa de los codecs compatibles.
- Salidas: Cable de señal de vídeo compuesto/Component video/RCA audio/audio óptico/VGA/S-video.
- Compatible con los formatos PAL/NTSC.
- Varios modos de repetición.
- Operaciones de archivos (ELIMINAR/CAMBIAR NOMBRE/NUEVA CARPETA/PROPIEDADES).
- Salvapantalla.
- Visualización de fotografías de diferentes maneras:
	- Presentación de imágenes tipo diapositivas (proyección de fotografías) con acompañamiento musical.
	- 14 modos de transición; intervalo de visualización variable.
	- Funciones de zoom, rotación y movimiento.
- Los archivos pueden clasificarse por nombre, tamaño, duración y tipo.

# **1.3 Aviso de precaución**

- No intente desmontar el adaptador de corriente que incluye el paquete: el alto voltaje puede causar lesiones. En caso de que el adaptador deba repararse, póngase en contacto con su distribuidor o con el servicio de asistencia de Conceptronic.
- Mantenga el dispositivo apartado de ambientes excesivamente húmedos.
- No sumerja o coloque el dispositivo en sustancias líquidas.
- Desconecte el adaptador de corriente si no va a utilizar el dispositivo durante un largo período de tiempo.
- Evite utilizar el dispositivo en lugares cercanos a sustancias combustibles.
- Reponga la pila del mando a distancia con el mismo tipo de batería cuando esté parcial o totalmente agotada y deséchela en un lugar seguro: recíclela siempre que sea posible. Para evitar la corrosión, retire la pila del mando a distancia si no va a utilizarlo durante un largo período de tiempo.
- Mantenga el mando a distancia apartado de ambientes excesivamente húmedos; no lo deje caer al suelo.
- No utilice ni exponga el mando a distancia a luz del sol intensa.
- NUNCA deje caer, sacuda o golpee el dispositivo.
- Para evitar su calentamiento, no cubra el dispositivo.
- El CSM3PL es compatible únicamente con el sistema de archivos FAT/FAT32 (no es compatible con archivos NTFS).

**ATENCIÓN:** Al formatear el disco duro a NTFS, sólo funciona como disco duro extraíble para su ordenador. Vuelva a formatear el disco duro a FAT32 para activar las funciones del reproductor multimedia.

• Los datos del disco duro interno y/o los dispositivos conectados se pueden fragmentar. Esto afecta a la reproducción de películas. Se recomienda desfragmentar de vez en cuando el disco duro y/o los dispositivos conectados a su ordenador.
- **2. Funcionalidades del reproductor multimedia Grab'n'GO 3,5" con lector de tarjetas**
- **2.1 Partes del CSM3PL** 
	- **Parte frontal**

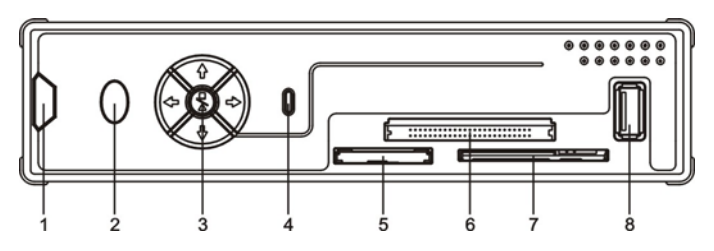

- 
- 
- 
- 

**2.** LED de encendido **5.** Ranura de tarjeta MMC/MS/SD **8.** Entrada de host USB

- **1.** Receptor del mando a distancia **4.** LED de disco duro **7.** Ranura de tarjeta SM
	- **3.** Botones de control **6.** Ranura de tarjeta CF
- **Botones de control**

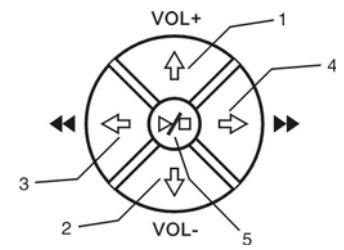

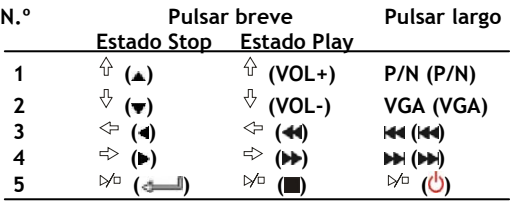

- **Nota:** Las funciones de botones de control son las mismas que las funciones del mando a distancia. La información detallada sobre cada botón se puede encontrar en el capítulo 4.
- **Parte trasera**

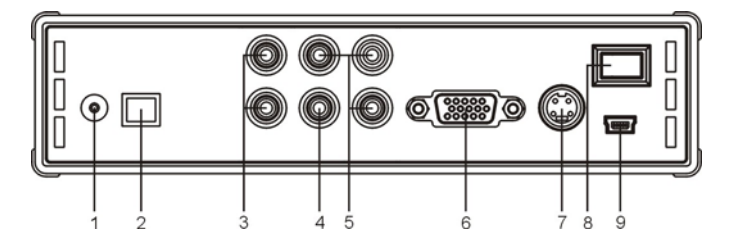

- **1.** Entrada de corriente **4.** Salida de vídeo **7.** Salida de S-VIDEO
- **2.** Salida óptica **5.** Salida de Component Video **8.** Botón de encendido y apagado
- 
- 
- 
- - **9.** Entrada de USB (para conexión a PC)

- **3. Cómo conectar el reproductor multimedia Grab 'n' GO 3,5" con lector de tarjetas**
- **3.1 Conexión al ordenador**

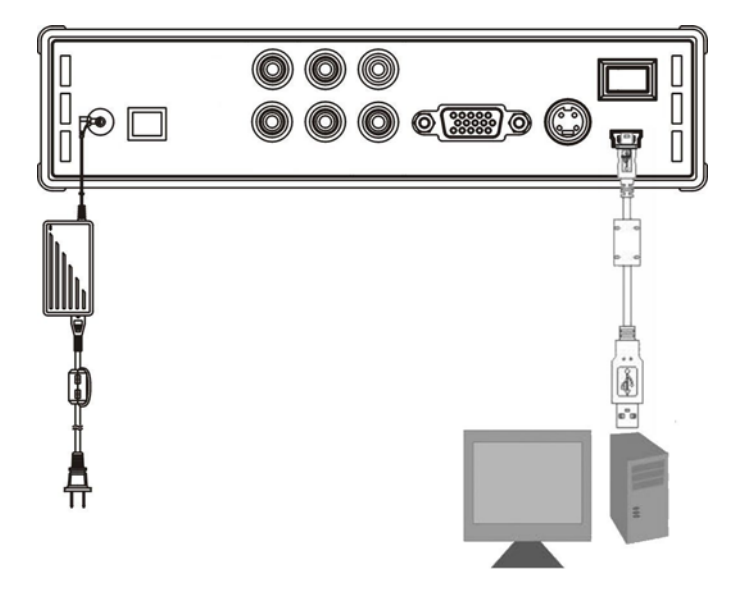

- 1. Encienda el ordenador.
- 2. Conecte la alimentación al CSM3PL y a la toma de corriente.
- 3. Conecte el cable USB al CSM3PL y al ordenador.

El ordenador detectará automáticamente el dispositivo y lo configurará, le asignará una nueva letra de unidad y luego lo utilizará como un dispositivo de almacenamiento masivo. (La unidad está preformateada con el sistema de ficheros FAT32).

Ahora puede añadir películas, música, fotografías, etc. al CSM3PL.

## **Desconexión del CSM3PL del ordenador**

- 1. Haga clic en el icono "**Quitar hardware con seguridad**" en la bandeja de sistema.
- 2. Seleccione "**Extracción segura de Dispositivo de almacenamiento masivo USB**".
- 3. Espere a que aparezca el mensaje "**Es seguro retirar el hardware**".
- 4. Desconecte el cable USB.

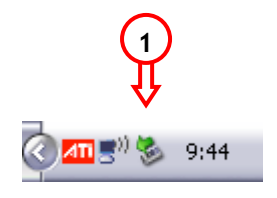

# **3.2 Conexión al televisor.**

Conecte el dispositivo a un televisor (tal y como muestra la ilustración siguiente).

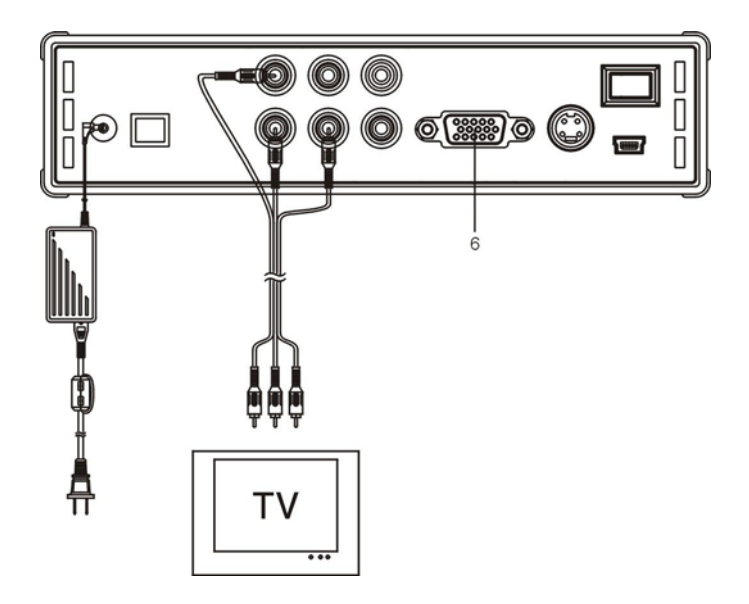

Los tres conectores RCA (de color amarillo, rojo y blanco) del cable AV deben coincidir con las correspondientes tomas de entrada de su televisor. Si su TV no dispone de entrada mixta, utilice el SCART que se incluye para el cable Mixto/ Audio.

También puede utilizar la salida Component del reproductor multimedia para conectarlo a una pantalla LCD/TV de plasma (no se incluye el cable). Para el sonido, también puede utilizar la salida SPDIF del reproductor multimedia para conectarlo a un amplificador / altavoz (cable incluido).

## **NOTA:**

El CSM3PL de Conceptronic puede utilizarse tanto con un televisor como con un monitor. Al utilizar una TV también puede utilizar la salida S-VIDEO, Composite, Composite to SCART o Component del CSM3PL. Consulte el manual de su televisor para seleccionar correctamente el canal de entrada y mostrar la salida de vídeo del CSM3PL. Si ha utilizado el CSM3PL en modo VGA, pulse el botón VGA del mando a distancia para volver a cambiar la salida de vídeo en su televisor.

Si utiliza un monitor, es necesario usar un cable VGA para monitor y conectarlo al conector VGA OUT (6). Pulse el botón VGA del mando a distancia (varias veces) hasta que el monitor se encienda automáticamente (en el modo Stand-by).

Para cambiar de un modo a otro de los disponibles (VGA, TV, S-VIDEO, etc.), deberá pulsar el botón VGA del mando a distancia.

# **4. Mando a distancia**

El mando a distancia se utiliza para manejar la unidad. Encontrará una representación del mando a distancia detrás de la portada de este manual. Los números de los botones corresponden con los de la tabla de abajo, en la cual se explica cada función del mando a distancia.

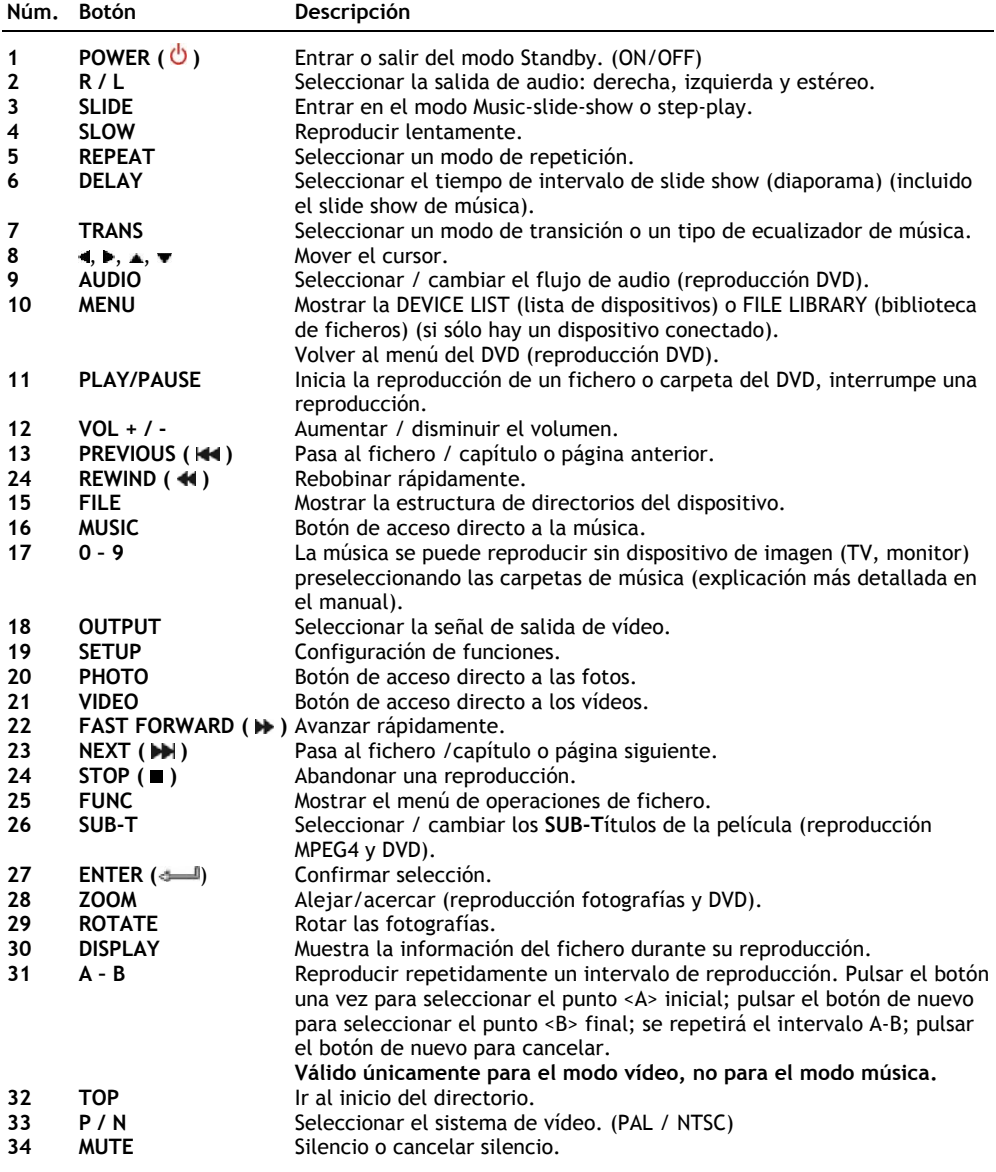

# **5. Indicaciones importantes**

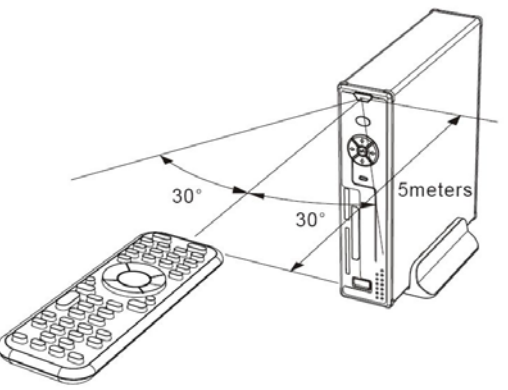

El alcance operativo del mando a distancia es de 5 metros aproximadamente.

- 1. Apunte en dirección al receptor que se encuentra en el panel frontal del dispositivo. El ángulo de recepción es de unos 30º teniendo en cuenta alcance de 5 metros.
- 2. Reponga la pila cuando esté parcial o totalmente agotada.

# **5.1 Funcionamiento básico**

- 1. Enchufe el adaptador de corriente a una toma de electricidad y conecte el otro extremo al adaptador del dispositivo.
- 2. Encienda el dispositivo con el interruptor de alimentación de la parte trasera del dispositivo. El LED de alimentación se verá azul. Ahora el dispositivo ya está operativo. Cuando no haya otro dispositivo conectado al CSM3PL, mostrará la FILE LIBRARY (biblioteca de ficheros) con los contenidos del disco duro (si sólo hay presente una partición). Cuando un dispositivo USB (como un disco duro o Flashdrive USB) o una tarjeta de memoria está conectado al CSM3PL, la pantalla mostrará la DEVICE LIST (lista de dispositivos) con todos los dispositivos encontrados. Si el dispositivo conectado contiene una gran cantidad de ficheros, la detección del dispositivo puede tardar un poco. Espere a que aparezca la pantalla DEVICE LIST / FILE LIBRARY.

## **Observaciones**

- Normalmente no es necesario cambiar el sistema de vídeo (PAL/NTSC). Sin embargo, si su televisor sólo es compatible con los sistemas NTSC o PAL, deberá pulsar el botón P/N para seleccionar un sistema de color que coincida con el sistema de su televisor.
- Si la función AUTO START está activada (para ello, pulse el botón SETUP -> SETUP MENU -> PREFERENCES -> AUTO START -> ON), todos los archivos de los dispositivos conectados se reproducirán automáticamente. Pulse el botón (STOP) para detener la función de reproducción automática y visualizar la lista completa de la partición seleccionada.
- Pulse uno de los botones **/ / /** para mover el cursor, y utilice el botón (ENTER) para confirmar la selección (acceder a la biblioteca multimedia, a la carpeta de archivos o empezar a reproducir archivos).
- Pulse el botón (STOP) pata detener la reproducción y volver a la BIBLIOTECA DE ARCHIVOS (FILE LIBRARY).
- Pulse el botón MENU para mostrar la LISTA DE DISPOSITIVOS (DEVICE LIST) o la BIBLIOTECA DE ARCHIVOS (FILE LIBRARY).
- Pulse el botón  $\bigcup$  (POWER) para activar/desactivar el modo Stand-by.
- Le recomendamos que desconecte el dispositivo de la alimentación de corriente si no va a utilizarlo durante un largo período de tiempo.

# **5.2 Funcionamiento detallado**

# **Biblioteca de archivos**

Si no hay ningún dispositivo externo conectado al CSM3PL (sólo está presente el disco duro interno), la FILE LIBRARY (biblioteca de ficheros) aparecerá en la pantalla de TV cuando pulse el botón  $\mathcal{O}$  / POWER para entrar al estado de funcionamiento (como se ilustra a continuación).

En cambio, si hay varios dispositivos conectados (stick USB, tarjeta de memoria), la LISTA DE DISPOSITIVOS (DEVICE LIST) aparecerá en primer lugar en la pantalla del televisor cuando pulse el botón <sup>(†</sup>) (POWER) para ponerlo en funcionamiento. Utilice el botón ▲/▼ para mover el cursor. Para ir a la BIBLIOTECA DE ARCHIVOS (FILE LIBRARY), pulse el botón (ENTER).

## **Advertencia:**

Es posible que deba esperar unos instantes hasta poder navegar por el menú. Antes de que el menú aparezca, el o los dispositivos conectados se mostrarán en forma de índice. Usted verá lo siguiente en la pantalla: SEARCHING, que significa que los archivos correspondientes aparecerán en el índice y se mostrarán en el menú.

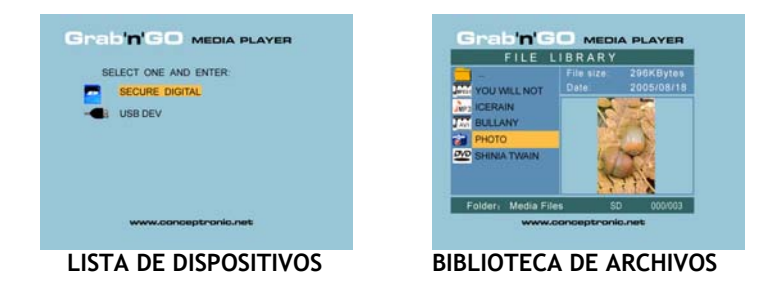

## **Cambiar el dispositivo conectado**

Si hay más dispositivos conectados al CSM3PL, puede pulsar el botón MENU para acceder a la LISTA DE DISPOSITIVOS (DEVICE LIST) y seleccionar uno de ellos pulsando el botón **/** y a continuación, el botón (ENTER).

# **6. Configuración para la reproducción de películas, música y fotografías**

El CSM3PL de Conceptronic ofrece 3 funciones principales:

- *Reproducir y ver películas*
- *Reproducir y escuchar música*
- *Reproducir y visualizar fotografías*

# **6.1 Opciones sobre la reproducción y visualización de películas**

## **Reproducción de películas**

El CSM3PL es compatible con diversos formatos de vídeo:MPEG2/1, MPEG 4 (incluidos los formatos XVID y VOB), así como pistas de audio en formato MP3, AC3, AAC y MPG1/2 dentro de archivos de vídeo.

**Opciones adicionales de reproducción de vídeo** Compatible con formato de vídeo MPEG4 con subtítulos de texto.

Asimismo, el CSM3PL de Conceptronic es compatible con los formatos .SMI, .SRT, .SUB o .SSA de archivos de subtítulos.

Si el fichero de subtítulo tiene el mismo nombre que el fichero de vídeo seleccionado (sólo la extensión es diferente), el fichero de subtítulo se cargará automáticamente cuando se reproduzca el fichero MPEG4.

Cuando el archivo de subtítulos tenga un nombre diferente, deberá seleccionar dicho archivo, pulsar el botón **SUB-T** del mando a distancia y seleccionar el archivo de la película que desea reproducir (los dos archivos están asociados). Pulse el botón (ENTER) para reproducir la película.

### **Intervalo de repetición**

Pulse el botón A/B para reproducir un intervalo de vídeo repetidamente.

### **Canales de sonido**

Pulse el botón R/L del mando a distancia para reproducir el archivo en Sonido Mono a la izquierda, Sonido Mono a la derecha o Sonido Estéreo.

Algunos archivos MPEG2/VOB contienen dos o más flujos de audio. Pulse el botón AUDIO para recorrer todos los ciclos 1-1/8~1-8/8,2-1/8~2-8/8, 3-1/8~3-8/8 (un total 24 flujos de audio). Si un vídeo no tiene sonido cuando se está reproduciendo, pulse el botón AUDIO para localizar el flujo de audio correcto.

Si cambia un archivo MPEG2/VOB, puede perder el sonido si está en otro flujo. Para evitarlo, pulse el botón SETUP durante la reproducción para bloquear el flujo de audio actual. Esta opción mantendrá el flujo de audio seleccionado para todos los archivos.

#### **Reproducción de vídeos**

Cuando reproduzca vídeos, pulse el botón SLIDE si desea aplicar el modo de reproducción paso a paso. De esta manera, los vídeos se visualizarán de forma continua. Durante la reproducción de vídeos, pulse el botón ▶ / < para su avance/rebobinado rápido, y pulse el botón (ENTER) para volver a la velocidad normal.

### **Botón de acceso directo a su carpeta de vídeo**

Usted puede crear 1 carpeta de vídeo a la que se puede acceder directamente pulsando el botón VIDEO del mando a distancia. Cree una carpeta con el nombre de "VIDEO \*\*\*" (donde \*\*\* puede cambiarse por lo que usted desee) en la raíz del disco duro y coloque archivos de vídeo en esta carpeta.

Cuando se inicie el reproductor multimedia y usted pulse el botón VIDEO, el reproductor multimedia abrirá automáticamente la carpeta.

### **NOTA:**

Si usted crea más de 1 carpeta cuyo nombre empiece por "VIDEO \*\*\*", el dispositivo sólo abrirá la primera carpeta.

#### **NOTA:**

El CSM3PL es compatible con la mayoría de codecs de vídeo, como XviD, AVI, MPEG2, etc. Sin embargo, es posible que usted necesite para sus archivos algún codec que no incluya el CSM3PL. Si trata de reproducir un archivo con un codec no compatible, aparecerá el mensaje "**CODEC NOT SUPPORTED**"("**CODEC NO COMPATIBLE**").

### **Reproducción de DVD**

El CSM3PL reproduce archivos de DVD del disco duro como si fuese un DVD normal. Podrá navegar por el Menú de DVD y elegir subtítulos, cambiar el idioma de audio, etc.

### **Configuración de carpetas**

Para poder reproducir archivos DVD de su disco duro deberá configurar las carpetas de DVD del CSM3PL correctamente.

Cree una carpeta en el disco duro del CSM3PL con el nombre del DVD (por ejemplo, "**Mi Película**").

Copie la carpeta **VIDEO\_TS** de su DVD en la carpeta de DVD creada en el disco duro del CSM3PL. Una vez realizada la copia, verá la imagen siguiente:

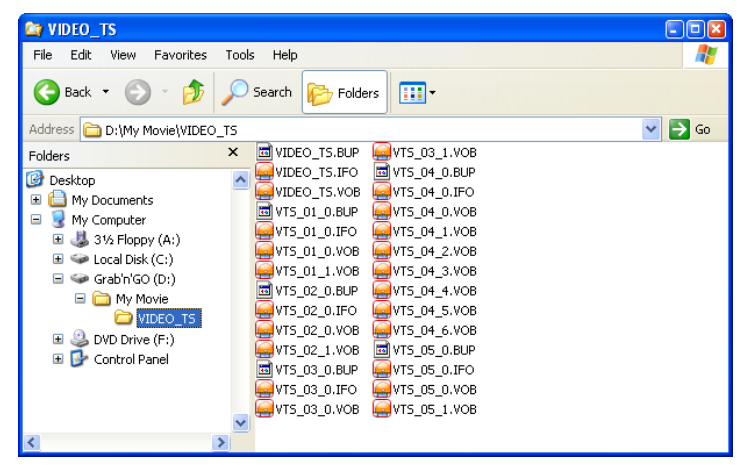

Desconecte el CSM3PL de su ordenador y conéctelo a su televisor. Encienda el CSM3PL.

### **Reproducción del DVD**

Utilice las teclas de navegación del mando a distancia para seleccionar la carpeta de su DVD en el menú (en el ejemplo: My Movie).

Pulse el botón **PLAY/PAUSE** del mando a distancia para iniciar la reproducción del DVD.

**Nota:** No utilice el botón  $\leftarrow$  / **ENTER** en el menú del CSM3PL. Sólo mostrará los ficheros / subcarpetas y no iniciará la reproducción del DVD.

Utilice los botones de navegación **/ / /** y el botón / **ENTER** para navegar por el menú del DVD. Utilice el botón / **STOP** para finalizar la reproducción del DVD.

# **6.2 Opciones sobre reproducir y escuchar música**

## **Reproducción de música**

El CSM3PL de Conceptronic ofrece diversos modos de reproducción de música (son compatibles los formatos WAV, MP3 y WMA).

## **Reproducir archivos de música:**

Pulse el botón MENU y seleccione la carpeta correspondiente donde se encuentran los archivos de música que desea reproducir. La canción aparecerá en pantalla y, pulsando el botón TRANS del mando a distancia, podrá seleccionar las opciones del ecualizador. Si desea volver a escuchar una canción, puede seleccionar lo siguiente:

*Random:* Reproducir la carpeta seleccionada en orden aleatorio.

*Shuffle:* Reproducir la carpeta seleccionada siempre en el mismo orden aleatorio.

*Single:* Reproducir sólo la pista seleccionada.

*Folder*: Repetir la carpeta seleccionada.

*REP-one:* Repetir la canción seleccionada hasta que decida detener su reproducción.

*Folder repeat:* Repetir la carpeta seleccionada hasta que decida detener su reproducción.

Al reproducir ficheros de música, pulse el botón  $\rightarrow$ / $\rightarrow$  para ajustar la velocidad y pulse el botón **PLAY/PAUSE** para volver a la velocidad normal.

## **Reproducción de música incluyendo subcarpetas**

Puede reproducir archivos de música, incluyendo subcarpetas, con el botón MUSIC del mando a distancia.

Utilice las flechas de navegación del mando a distancia para seleccionar la carpeta que contiene la música que desea reproducir. Pulse el botón MUSIC del mando a distancia para hacer una lista con todos los archivos de música de la carpeta y subcarpetas seleccionadas.

**Nota:** Si pulsa el botón / **ENTER** en vez del botón MUSIC, no se iniciará la reproducción sino que se abrirá la carpeta seleccionada y sus subcarpetas.

## **Configuración de la carpeta "MUSICDIR" para su acceso rápido**

Para preparar su CSM3PL de manera que reproduzca música automáticamente, debe crear una carpeta especial cuando haya conectado su CSM3PL al ordenador.

- 1) Cree la carpeta "MUSICDIR" en la raíz de la primera partición.
- 2) Cree subcarpetas con nombres de tres dígitos, por ejemplo, "001", "002", "003", etc. (Puede crear hasta "999" carpetas.)
- 3) Copie los ficheros de música en estas carpetas.

Para utilizar la carpeta de música predefinida con una pantalla conectada, siga los pasos siguientes cuando el dispositivo esté en uso:

- 1) Pulse el primer dígito de la carpeta y espere a que aparezca el mensaje siguiente en su pantalla: "AUTO PLAY: MP3 -> "
- 2) Pulse los otros 2 dígitos de la subcarpeta que quiera reproducir.

También es posible reproducir la música de las carpetas predefinidas si su pantalla está desconectada. Aconsejamos utilizar solamente las carpetas 000 - 009 para esta función. Para reproducir la música de estas carpetas, pulse el dígito de la carpeta (0 – 9) y pulse el botón **PLAY/PAUSE**.

La música se empezará a reproducir automáticamente.

### **Nota:**

El tiempo entre que se introduce el primer dígito y que aparece el mensaje en pantalla aumentará cuando tenga más datos en su disco duro.

## **6.3 Opciones sobre la reproducción y visualización de fotografías**

Durante la visualización de fotografías, puede utilizar el botón ROTATE para girar las fotos. El mensaje de rotación de las fotos se mantiene por defecto hasta que apague el dispositivo o lo configure en modo Stand-by. Si no desea mantener el mensaje de rotación, puede desactivar esta función mediante SETUP MENU->GENERAL SETUP-> ORIENTATION->OFF. Durante la visualización de fotografías, puede utilizar el botón TRANS para cambiar el modo de transición entre fotos. Si desea configurar el modo de transición, proceda tal y como se indica a continuación: SETUP MENU->SLIDESHOW SETUP->TRANSITION.

**MODO 01:** FULL SCREEN (PANTALLA COMPLETA) **MODO 02:** RANDOM (ALEATORIO) **MODO 03:** ROLL: TOP TO BOTTOM (TRANSICIÓN: DE ARRIBA ABAJO) **MODO 04:** ROLL: BOTTOM TO TOP (TRANSICIÓN: DE ABAJO ARRIBA) **MODO 05:** ROLL: TOP/BOTTOM TO CENTER (TRANSICIÓN: DE ARRIBA/ABAJO AL CENTRO). **MODO 06:** ROLL: CENTER TO TOP/BOTTOM (TRANSICIÓN: DEL CENTRO ARRIBA/ABAJO). **MODO 07:** BLIND: TOP TO BOTTOM (EFECTO PERSIANA: DE ARRIBA ABAJO) **MODO 08:** ROLL: LEFT TO RIGHT (TRANSICIÓN: DE IZQUIERDA A DERECHA) **MODO 09:** ROLL: RIGHT TO LEFT (TRANSICIÓN: DE DERECHA A IZQUIERDA) **MODO 10:** ROLL: LEFT/RIGHT TO CENTER (TRANSICIÓN: DE IZQUIERDA/DERECHA AL CENTRO) **MODO 11:** ROLL: CENTER TO LEFT/RIGHT (TRANSICIÓN: DEL CENTRO A LA IZQUIERDA/DERECHA) **MODO 12:** ROLL: IMPLODE (TRANSICIÓN DE TODOS LOS LADOS HACIA EL CENTRO) **MODO 13:** BLIND: LEFT TO RIGHT (EFECTO PERSIANA: DE IZQUIERDA A DERECHA) **MODO 14:** CROSS FADE (FUNDIDO ENCADENADO)

### **Zoom**

Pulse el botón ZOOM para activar o desactivar la función de zoom o cambiar el grado de ampliación o reducción. Una vez ampliada una fotografía, puede utilizar los botones **/ / /** para moverla.

### **Presentación de imágenes tipos diapositivas con acompañamiento musical**

(visualización de fotografías con música de fondo)

Seleccione una fotografía y pulse SLIDE para empezar. Si no pulsa el botón SLIDE la música no sonará y las imágenes se visualizarán en formato de presentación de imágenes tipo diapositivas sin música. Si en la carpeta no hay archivos de música, la aplicación SLIDE no funciona. Para obtener la presentación de imágenes tipo diapositivas sin sonido, pulse el botón (ENTER).

En el modo SLIDE sólo pueden visualizarse los archivos de fotografías y música que se encuentren en la misma carpeta. **NOTA:** En este modo no se pueden activar las funciones ROTATE/ZOOM.

Puede detener la visualización de la foto pulsando el botón **PLAY/PAUSE** (la música se continúa reproduciendo). Pulse de nuevo **PLAY/PAUSE** para detener la música. Pulse el botón **PLAY/PAUSE** para reanudar la reproducción de la música.

Si lo desea, puede configurar el intervalo de visualización entre dos fotografías pulsando el botón DELAY. El intervalo predeterminado está configurado en SETUP MENU->PREFERENCES- >DELAY. Pulse el botón TRANS para cambiar un modo de transición y si desea repetir la visualización de las fotos, pulse el botón REPEAT.

### **Botón de acceso directo a su carpeta de fotografías**

Usted puede crear 1 carpeta de fotografías a la que se puede acceder directamente pulsando el botón PHOTO del mando a distancia. Cree una carpeta con el nombre "PHOTO \*\*\*" (donde \*\*\* puede cambiarse por lo que usted desee) en la raíz del disco duro y coloque fotos en esta carpeta. Cuando se inicie el reproductor multimedia y usted pulse el botón PHOTO, el reproductor multimedia abrirá automáticamente la carpeta.

### **NOTA:**

Si crea más de 1 carpeta cuyo nombre empieza por "PHOTO \*\*\*", el dispositivo sólo abrirá la primera carpeta.

### **6.4 Funcionamiento de la biblioteca de archivos**

- Utilice el botón  $\blacktriangle/\blacktriangledown$  para seleccionar un archivo o una carpeta, y el botón  $\blacktriangle\blacktriangle/\blacktriangleright\blacktriangleright$ (PREV/NEXT) para pasar a la página anterior/siguiente. Si selecciona una fotografía o un vídeo, podrá disfrutar de una vista previa y de la información correspondiente en la parte derecha de la pantalla. Si selecciona un archivo de música, la música empezará a sonar al tiempo que en la parte derecha de la pantalla aparece la información correspondiente.
- Pulse el botón TOP para mover el cursor directamente hacia la parte superior de la lista de archivos y cambiar a otra carpeta con facilidad.
- Pulse el botón (ENTER) para activar el modo de pantalla completa (en caso de estar reproduciendo archivos de música, aparecerá la pantalla de ECUALIZADOR MUSICAL). Pulse el botón (STOP) para desactivar el modo de pantalla completa.
- Pulse el botón REPEAT para seleccionar un modo de repetición: RANDOM/SHUFFLE/SINGLE/FOLDER/REP-ONE/FOLDER REPEAT.
- En el estado STOP, pulse el botón **FUNC** para mostrar u ocultar un menú desplegable del funcionamiento del archivo.

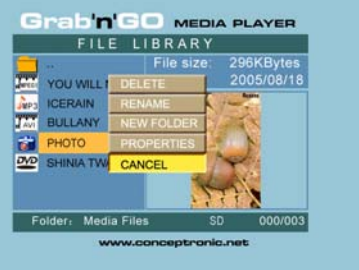

**DELETE (ELIMINAR):** eliminar el archivo o carpeta seleccionada.

**RENAME (CAMBIAR NOMBRE):** cambiar de nombre el archivo o carpeta seleccionada.

**NEW FOLDER (NUEVA CARPETA):** crear una nueva carpeta.

**PROPERTIES (PROPIEDADES):** mostrar/ocultar la información del archivo, como el tamaño, la duración y el formato.

# **7. Menú de configuración**

En estado STOP, pulse el botón SETUP para activar el menú de configuración.

Pulse el botón *A* **/ / /** */* para mover el cursor y después pulse el botón (ENTER) para confirmar la selección. Una vez hecho esto, pulse el botón SETUP.

# **7.1 Configuración general (General setup)**

- ORIENTATION (ORIENTACIÓN): sobre la información de rotación. Opciones: ON, OFF Predeterminado: ON
- TV DISPLAY (VISUALIZACIÓN TV) Opciones: NORMAL/PS, NORMAL/LB, WIDE (NORMAL/PS, NORMAL/LB, ANCHO) Predeterminado: NORMAL/PS
- TV SYS (SISTEMA TV): Seleccionar el sistema de vídeo Opciones: MULTI SYSTEM, NTSC, PAL Predeterminado: MULTI SYSTEM
- SPDIF OUTPUT (SALIDA SPDIF) Opciones: OFF, SPDIF/RAW, SPDIF/PCM Por defecto: OFF (DESCONEXIÓN)

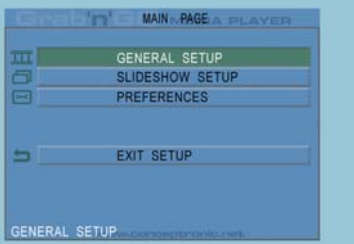

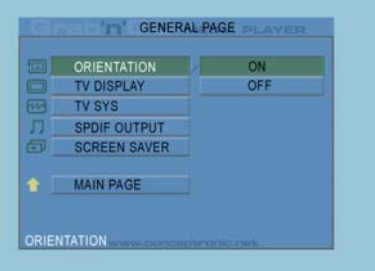

• SCREENSAVER (SALVAPANTALLA): activa el salvapantalla, cuya imagen aparece cuando la unidad se detiene o la imagen permanece congelada durante unos minutos. El salvapantalla protege la pantalla y evita que se deteriore. Opciones: ON, OFF Predeterminado: ON

# **7.2 Configuración de la presentación de imágenes tipo diapositivas (Slideshow setup)**

- SLIDESHOW MODE MODO PRESENTACIÓN DE IMÁGENES TIPO DIAPOSITIVAS Opciones: MANUAL, AUTO Predeterminado: AUTO
- INTERVAL TIME (INTERVALO): seleccione el intervalo entre dos fotografías. Opciones: ONE SECOND (UN SEGUNDO), THREE SECONDS (TRES SEGUNDOS), FIVE SECONDS (CINCO SEGUNDOS), TEN SECONDS (DIEZ SEGUNDOS) Predeterminado: THREE SECONDS (TRES SEGUNDOS)
- TRANS SPEED (VELOCIDAD DE TRANSICIÓN) Opciones: FAST (RÁPIDO), SLOW (LENTO) Predeterminado: FAST (RÁPIDO)

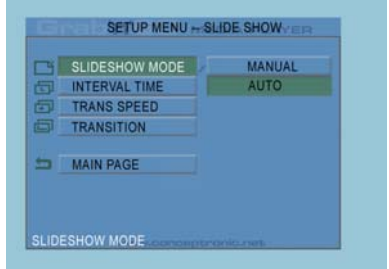

• TRANSITION (TRANSICIÓN) Opciones: FULL SCREEN (PANTALLA COMPLETA), RANDOM (ALEATORIO), TOP– >BOTTOM (DE ARRIBA ABAJO), BOTTOM– >TOP (DE ABAJO ARRIBA), T/B– >CENTER (DE ARRIBA/ABAJO AL CENTRO), CENTER– >T/B (CENTRO– >DE ARRIBA/ABAJO), BLIND (EFECTO PERSIANA). T– >B (DE ARRIBA ABAJO), LEFT– >RIGHT (DE IZQUIERDA A DERECHA), RIGHT– >LEFT (DE DERECHA A IZQUIERDA), L/R– >CENTER (DE IZQUIERDA/DERECHA AL CENTRO), CENTER– >L/R (DEL CENTRO A LA IZQUIERDA/DERECHA), IMPLODE (DE TODOS LOS LADOS HACIA EL CENTRO), BLIND (EFECTO PERSIANA), L- >R (IZQUIERDA/DERECHA), CROSS FADE (FUNDIDO ENCADENADO) Predeterminado: RANDOM (ALEATORIO).

# **7.3 Preferencias (Preferences)**

- VIDEO OUTPUT (SALIDA DE VÍDEO): Opciones: S-VIDEO, COMPONENT, P-SCAN YPBPR, VGA e INTERLACE RGB.
- OSD LANG (IDIOMA EN PANTALLA): Seleccionar el idioma en pantalla: Opciones: INGLÉS, FRANCÉS, ALEMÁN, ITALIANO, PORTUGUÉS, ESPAÑOL, HOLANDÉS Predeterminado: INGLÉS
- OSD MESSAGE (MENSAJE EN PANTALLA): Seleccionar el mensaje en pantalla durante la reproducción de un archivo. Opciones: ON, OFF Predeterminado: ON

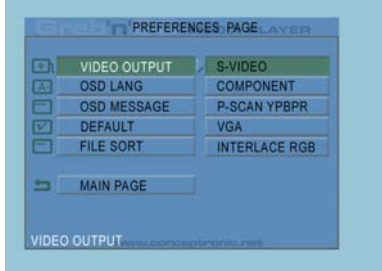

- DEFAULT (PREDETERMINADO): Aplicar la configuración predeterminada por el fabricante.
- AUTO START (INICIO AUTOMÁTICO): Reproducir automáticamente todos los archivos multimedia de todos los dispositivos conectados. Opciones: ON, OFF Predeterminado: OFF
- FILE SORT (CLASIFICACIÓN DE ARCHIVOS): Seleccionar archivos clasificados en el dispositivo o dispositivos conectados actualmente. Opciones: BY NAME; BY SIZE; BY TIME; BY TYPE (POR NOMBRE, POR TAMAÑO, POR DURACIÓN, POR TIPO) Predeterminado: POR NOMBRE)

**8. Especificaciones** 

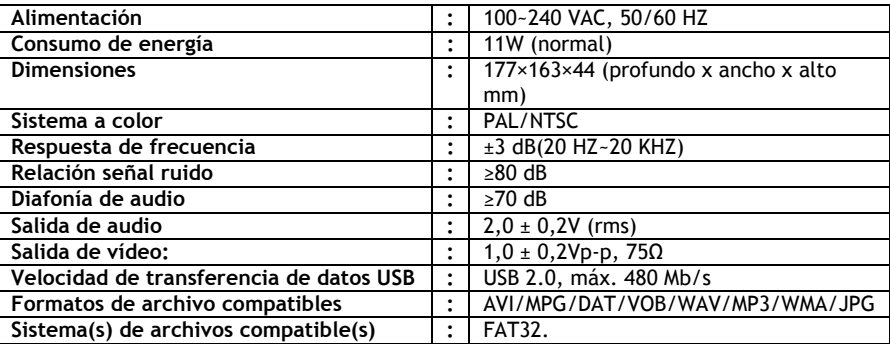

Sujetas a cambios sin previo aviso.

# **9. Consejos y resolución de problemas**

Aplique los consejos que indicamos a continuación para resolver los problemas que puedan surgir en caso de que su CSM3PL no funcione correctamente:

### **El LED de encendido no se ilumina**

• El CSM3PL no está conectado a la toma de alimentación. Conecte el CSM3PL a la toma de corriente.

### **No hay actividad en la pantalla**

- El CSM3PL está en modo Stand-by. Pulse el botón del mando a distancia para activarlo.
- En su televisor está seleccionada una fuente de entrada incorrecta. Cambie la fuente de entrada.
- Está seleccionado un sistema de video incorrecto. Pulse el botón VGA del mando a distancia para cambiar el sistema de video.
- El cable del vídeo no está bien conectado. Compruebe si el cable del vídeo está conectado correctamente.

### **El sonido no funciona**

- El cable de audio no está bien conectado. Compruebe que el cable está conectado correctamente al televisor o al amplificador.
- El CSM3PL está conectado a un amplificador, pero éste está apagado. Encienda el amplificador.
- El flujo de audio del archivo MPEG2 o VOB no es válido. Pulse el botón AUDIO del mando a distancia para ajustar el flujo de audio correctamente.
- La función MUTE está activada. Vuelva a pulsar el botón MUTE del mando a distancia para desactivar esta función.
- El CSM3PL funciona en modo FF/FR. Pulse el botón **PLAY/PAUSE** del mando a distancia para volver a la reproducción normal.

### **La imagen de la pantalla aparece distorsionada**

- El CSM3PL funciona en modo FF/FR. Pulse el botón **PLAY/PAUSE** del mando a distancia para volver a la reproducción normal.
- Las películas en formato PAL se reproducen en modo NTSC y viceversa. Pulse el botón P/N del mando a distancia para cambiar la configuración de pantalla.

#### **Al pulsar el botón SLIDE, el sistema se bloquea.**

• La carpeta actual contiene demasiados archivos de fotografías o de música. La presentación de imágenes tipo diapositivas con acompañamiento musical tardará varios minutos en empezar. Por favor, manténgase a la espera.

### **El mando a distancia no funciona**

- Apunte con el mando a distancia directamente hacia el receptor del CSM3PL en un ángulo de 30º aproximadamente.
- Utilice el mando a distancia teniendo en cuenta su alcance operativo de 5 metros.
- La pila del mando a distancia debe reponerse.

#### **No aparecen los subtítulos de la película que se está reproduciendo.**

• Se está reproduciendo un archivo en formato AVI, pero el archivo de subtítulos tiene un nombre diferente. Consulte el apartado 6.1 sobre la visualización de los subtítulos.

#### **Al tratar de reproducir el vídeo, se muestra el mensaje "CODEC NOT SUPPORTED" (códec no compatible).**

• El fichero de la película se ha creado con un códec no compatible para el CSM3PL. Vaya al sitio web www.conceptronic.net para ver la lista de códecs compatibles con el CSM3PL.

## **El CSM3PL no muestra todas las particiones / contenido del disco duro.**

- La partición del disco duro no es primaria. Vuelva a realizar la partición del disco duro y asegúrese de que todas las particiones son primarias.
- La partición no se ha formateado como FAT32. Vuelva a formatear la partición con el sistema de ficheros FAT32.
- No hay ficheros multimedia en la partición seleccionada.

### **¿Qué tarjetas de memoria son compatibles con el CSM3PL?**

• El CSM3PL lee todas las principales familias de tarjetas de memoria, como: Memorystick (MS), Secure Digital (SD), Multimedia Card (MMC), Smart Media Card (SM), Compact Flash (CF), Microdrive (MD).

Vaya al sitio web www.conceptronic.net para ver la lista de las tarjetas de memoria compatibles con el CSM3PL.

### **La reproducción de DVD no se inicia mientras la tecla Play/Pause esté pulsada.**

- Compruebe que utiliza la estructura de carpetas correcta. La estructura de carpetas se describe en el apartado **6.1**.
- Los archivos de DVD están incompletos, deteriorados o dañados. En ese caso, el CSM3PL no iniciará la reproducción de DVD.

### **Durante la reproducción de las** *intro movies* **del DVD, la pantalla quedará en blanco.**

La pista actual finaliza con la pantalla en negro o es demasiado corta para su reproducción. Pulse (NEXT) para avanzar a la pista siguiente.

### **Mi televisor muestra la imagen en blanco y negro en lugar de en color.**

• Su televisor no es compatible con el sistema de TV Multi del CSM3PL. Utilice el Menú de Configuración para cambiar el sistema de TV a PAL (véase el apartado 7.1). Una vez modificado el sistema de TV, apague y vuelva a encender el CSM3PL.

# **Conceptronic CSM3PL Schnellinstallationsanleitung**

# **Wir gratulieren Ihnen zum Kauf Ihres Conceptronic CSM3PL.**

In beiliegendem Hardwareinstallationshandbuch finden Sie schrittweise Erklärungen für die Verwendung Ihres Conceptronic Grab'n'GO 3,5" Media Players mit Kartenleser.

Sollten irgendwelche Probleme auftreten, empfehlen wir ihnen, auf unsere **Support-Seite** im Internet zu gehen (www.conceptronic.net) und auf 'Support' zu klicken. Dort werden sie die "Frequently Asked Questions" Datenbank finden.

Falls sie andere Fragen zu ihrem Produkt haben und sie diese nicht auf unserer Website finden können, kontaktieren sie uns bitte per E-Mail: support@conceptronic.net

Weitere Informationen zu den Conceptronic Produkte finden Sie auf der Website von Conceptronic: www.conceptronic.net

# **1. Einleitung**

Lesen Sie bitte vor der Inbetriebnahme des Geräts dieses Handbuch sorgfältig durch und bewahren Sie es als zukünftiges Nachschlagewerk auf.

## **1.1 Packungsinhalt**

Überprüfen Sie bitte vor dem Anschluss des Geräts an den Fernseher oder Computer/Bildschirm den Packungsinhalt. Folgendes sollte enthalten sein:

- **1x** Conceptronic Grab'n'GO 3,5" Media Player mit Kartenleser.
- **1x** Fernbedienung mit Batterie
- **1x** Netzteil (12V Gleichstrom, 2.5A)
- **1x** Audio-/Videokabel (Composite)
- **1x** Audio-/Video- (Composite-)Kabel für den Anschluss an SCART
- **1x** S-VIDEO an S-VIDEO Kabel
- **1x** SPDIF Kabel
- **1x** USB Kabel
- **1x** gedruckte Schnellinstallationsanleitung in mehreren Sprachen
- **1x** Ständer für CSM3PL

## **1.2 Eigenschaften**

Automatische Umschaltung zwischen PC- und Player-Modus:

- Wenn das Gerät an einen PC angeschlossen ist, hat es die Funktion eines USB-Speichergeräts.
- Wenn es nicht an einen PC angeschlossen ist, hat das Gerät die Funktion eines Media Players.

# **Im PC-Modus:**

- Unterstützt Plug-n-Play.
- Kompatibel mit High Speed USB 2.0/1.1, maximale Datenübertragungsgeschwindigkeit 480  $Mh/s$ .

# **Im Player-Modus:**

- Unterstützt interne Festplatten, USB-Geräte und Speicherkarten.
- Unterstützt mehrere Sprachen:
- Englisch, Niederländisch, Spanisch, Französisch, Italienisch, Deutsch, Portugiesisch
- Unterstützt mehrere Festplatten-Partitionen.
- Voransicht von Mediadateien.
- Unterstützt Text-Untertitel (.SMI/.SRT/.SUB/.SSA) für MPEG4 (AVI), D1-Auflösung.
- Unterstützt AVI (MPEG4), MPG (MPEG1, MPEG2), DAT (VCD), VOB (DVD), WAV, WMA, MP3, JPG.
- Unterstützt verschiedene Codecs. Eine vollständige Liste der unterstützten Codecs finden Sie auf unserer Webseite.
- Ausgänge: Composite-Video/Component-Video/RCA-Audio/optisch Audio/VGA/S-Video.
- PAL/NTSC-kompatibel.
- Verschiedene Wiederholfunktionen.
- Dateioperationen (DELETE [LÖSCHEN] /RENAME [UMBENENNEN]/NEW FOLDER [NEUER ORDNER]/PROPERTIES [EIGENSCHAFTEN]).
- Bildschirmschoner.
- Verschiedene Anzeigearten von Fotos
	- Diashow (Slide Photo Play Back) mit Hintergrundmusik.
	- 14 Übergangsmodi; einstellbares Anzeigeintervall.
	- Funktionen Zoom, Drehen, Verschieben.
- Dateien können nach Namen/Größe/Zeit/Typ geordnet werden.

# **1.3 Warnungen**

- Versuchen Sie nicht, das mitgelieferte Netzteil zu zerlegen. Dies könnte zu Verletzungen aufgrund von Hochspannung führen. Wenn das Netzteil repariert werden muss, Kontaktieren Sie bitte Ihren Händler oder das Helpdesk von Conceptronic.
- Setzen Sie das Gerät nicht extremer Feuchtigkeit aus.
- Tauchen Sie das Gerät nicht in Flüssigkeiten und setzen Sie es keinen Flüssigkeiten aus.
- Trennen Sie das Netzteil von der Stromversorgung, wenn Sie das Gerät für längere Zeit nicht benutzen.
- Verwenden Sie das Gerät möglichst nicht in der Nähe von Brennstoffen.
- Ersetzen Sie die Batterien der Fernbedienung mit Batterien des gleichen Typs, wenn diese schwach oder leer sind. Entsorgen Sie die alten Batterien auf sichere Weise. Führen Sie diese, wenn möglich, der Wiederverwertung zu. Wenn Sie die Fernbedienung für längere Zeit nicht verwenden, entfernen Sie die Batterien, um Korrosion zu verhindern.
- Setzen Sie die Fernbedienung nicht extremer Feuchtigkeit aus und lassen Sie sie nicht fallen.
- Verwenden Sie die Fernbedienung nicht bei intensiver Sonnenbestrahlung.
- Lassen Sie das Gerät NIEMALS fallen und setzen Sie es keinen Stößen oder Erschütterungen aus.
- Decken Sie das Gerät nicht ab, um eine Überhitzung zu vermeiden.
- Der CSM3PL unterstützt nur das FAT- / FAT32-Dateisystem (NTFS wird nicht unterstützt).

**ACHTUNG:** Wenn Sie die Festplatte mit NTFS formatieren, kann sie nur als Wechselfestplatte für Ihren Computer verwendet werden. Formatieren Sie die Festplatte wieder mit FAT32, um die Funktionen des Media Players zu aktivieren.

• Die Daten auf der internen Festplatte und / oder den angeschlossenen Geräten können fragmentiert werden. Dies hat eine Auswirkung auf die Wiedergabe von Filmen. Wir empfehlen Ihnen, die Festplatte und/oder das/die angeschlossenen Gerät/-e auf Ihrem Computer hin und wieder zu defragmentieren.

- **2. Functionalities of the Grab'n'GO 3,5" Media Player with Cardreader**
- **2.1 Funktionen des Grab 'n' GO 3,5" Media Players mit Kartenleser** 
	- **Vorderseite**

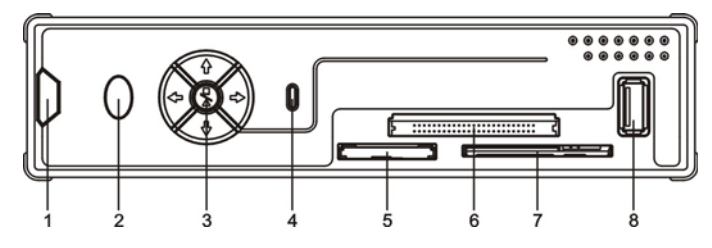

- **1.** Fernbedienungsempfänger **4.** Festplatten-LED **7.** SM-Kartensteckplatz
- 
- 
- 
- **2.** Power LED **5.** MMC-/MS-/SD-Kartensteckplatz **8.** USB HOST-Buchse **3.** Steuerungstasten **6.** CF-Kartensteckplatz
- -

• **Steuerungstasten**

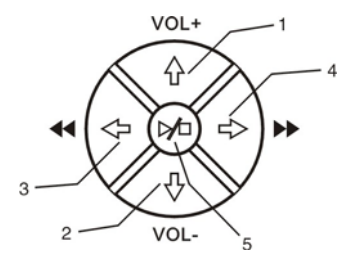

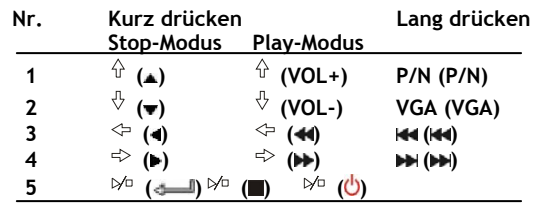

**Hinweis:** Die Funktionen der Steuerungstasten sind die selben wie die der Fernbedienung. Genaue Informationen zu jeder Taste finden Sie in Kapitel 4.

• **Rückseite**

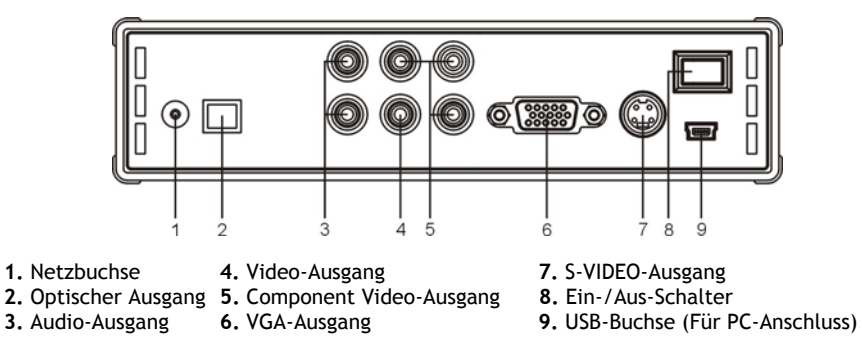

- **3. Anschluss des Grab'n'GO 3,5" Media Players mit Kartenleser**
- **3.1 Anschluss an den Computer**

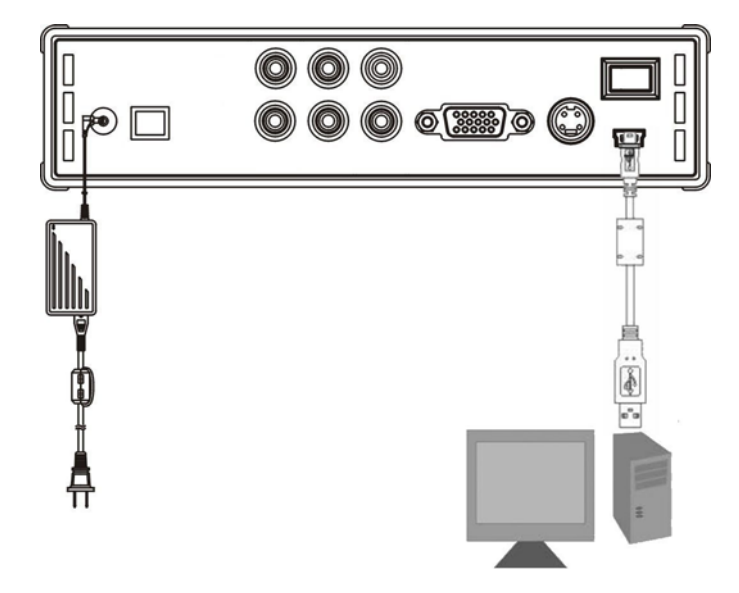

- 1. Schalten Sie Ihren Computer ein.
- 2. Schließen Sie den CSM3PL an die Stromversorgung an.
- 3. Schließen Sie das USB-Kabel an den CSM3PL und Ihren Computer an.

Der Computer entdeckt und konfiguriert das Gerät automatisch. Er ordnet ihm als Massenspeichergerät einen neuen Laufwerkbuchstaben zu. (Ihr Laufwerk ist mit Dateisystem FAT32 vorformatiert.)

Sie können jetzt Filme, Musik, Fotos usw. auf den CSM3PL laden.

## **Trennen des CSM3PL von Ihrem Computer**

- 1. Klicken Sie auf das Symbol "**Sicher entfernen**" im System-Tray.
- 2. Wählen Sie **"USB-Massenspeichergerät beenden"**, wenn Sie dazu aufgefordert werden.
- 3. Warten Sie, bis die Meldung "Hardware sicher entfernen" erscheint.
- 4. Stecken Sie das USB-Kabel aus.

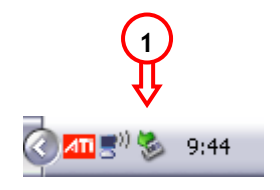

# **3.2 Anschluss an den Fernseher**

Anschluss an einen Fernseher (siehe folgende Abbildung)

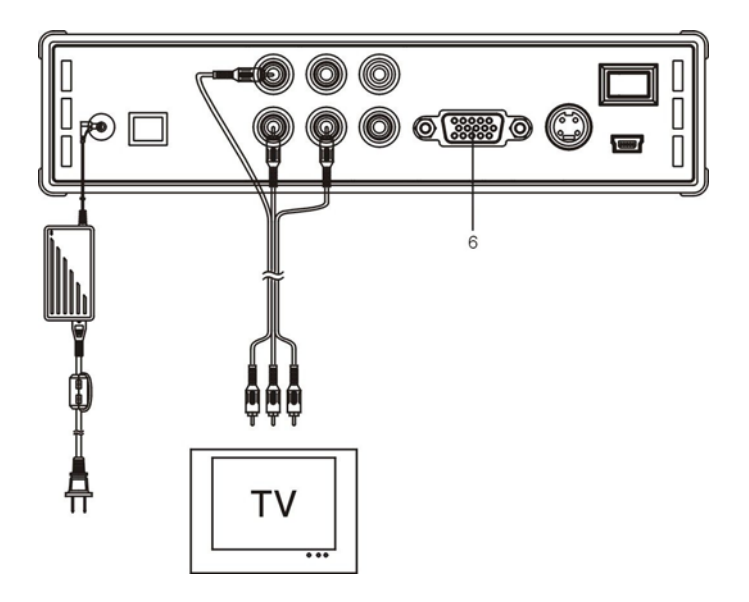

Es muss darauf geachtet werden, dass die drei RCA-Anschlüsse (in den Farben gelb, rot, weiß) des AV-Kabels mit den entsprechenden Eingangsbuchsen des Fernsehers verbunden werden. Wenn Ihr Fernseher keinen freien Composite-Eingang hat, verwenden Sie das mitgelieferte SCART-Kabel für den Anschluss an Composite/Audio.

Sie können auch den Media Player über den Component-Ausgang an einen LCD-/Plasma-Fernseher anschließen (Kabel nicht im Lieferumfang enthalten). Sie können außerdem den Media Player über den SPDIF-Ausgang an einen Verstärker / ein Lautsprecherset anschließen (Kabel im Lieferumfang enthalten).

### **HINWEIS:**

Der Conceptronic CSM3PL kann mit einem Fernseher oder mit einem Bildschirm verwendet werden. Für Fernseher können Sie die S-VIDEO-, Composite-, Composite-SCART oder Component-Ausgänge des CSM3PL verwenden. Sehen Sie bitte im Handbuch Ihres Fernsehers nach, welches der korrekte Eingangskanal für die Videoausgabe des CSM3PL ist. Wenn Sie den CSM3PL im VGA-Modus verwendet haben, betätigen Sie bitte die VGA-Taste auf der Fernbedienung, um die VIDEO-Ausgabe wieder auf den Fernseher umzuschalten.

Bei der Verwendung mit einem Bildschirm benötigen Sie ein VGA-Kabel, das an den VGA-Ausgang (6) angeschlossen werden muss. Betätigen Sie die Taste VGA auf der Fernbedienung (mehrere Male), bis der Bildschirm automatisch eingeschaltet wird (aus dem Standby-Modus).

Um zwischen den verschiedenen verfügbaren Modi umzuschalten (VGA, TV, S-VIDEO, etc.), müssen Sie die Taste VGA auf der Fernbedienung betätigen.

# **4. Fernbedienung**

Die Fernbedienung wird zur Steuerung des Geräts verwendet. Im inneren Einband dieses Handbuchs finden Sie ein Bild der Fernbedienung. Die Zahlen der Tasten entsprechen denen der nachfolgenden Tabelle mit Erklärungen aller Funktionen der Fernbedienung.

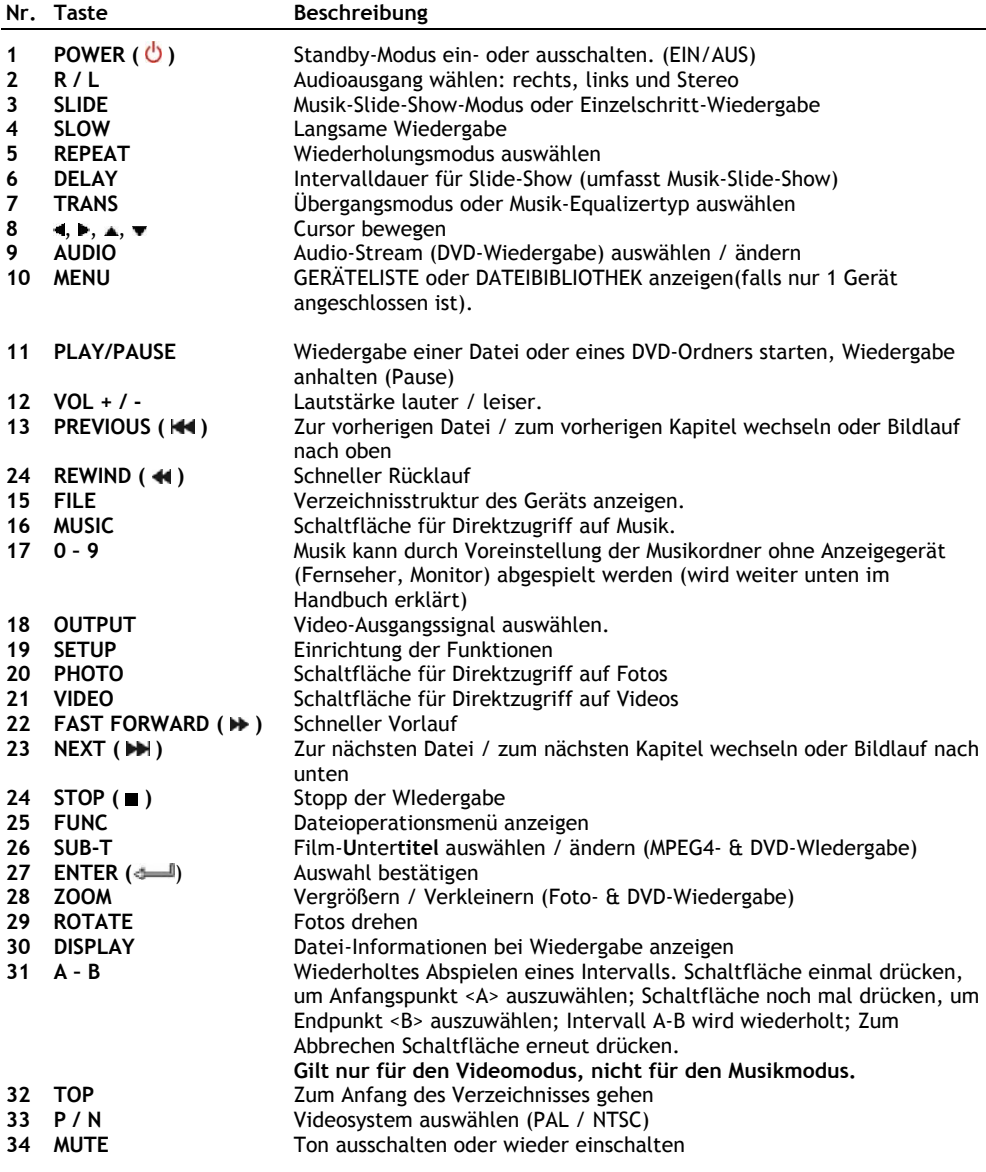

# **5. Wichtige Hinweise**

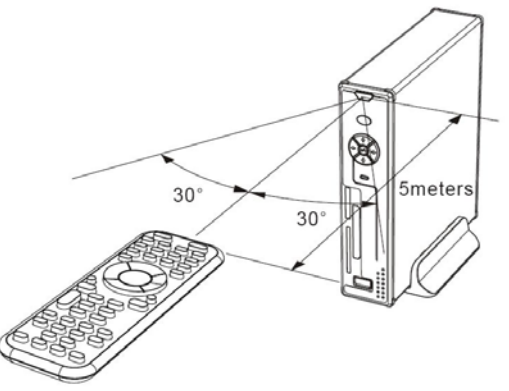

Die Fernbedienung hat einen Betriebsbereich von ca. 5 Metern.

- 1. Richten Sie die Fernbedienung auf den Empfänger auf der Vorderseite des Gerätes.
- Der Empfangswinkel beträgt ±30 Grad im Bereich von 5 Metern.
- 2. Ersetzen Sie die Batterien, wenn diese schwach oder leer sind.

# **5.1 Grundbetrieb**

- 1. Schließen Sie das Netzteil an die Stromversorgung und das andere Ende des Kabels am Gerät an.
- 2. Betätigen Sie den Power-Schalter auf der Rückseite des Geräts, um das Gerät einzuschalten. Daraufhin leuchtet die Power-LED-Anzeige blau. Das Gerät ist jetzt betriebsbereit. Wenn kein anderes Gerät am CSM3PL angeschlossen ist, wird die FILE LIBRARY [DATEIBIBLIOTHEK] mit dem Inhalt Ihrer Festplatte angezeigt (wenn nur eine Partition vorhanden ist). Wenn ein USB-Gerät (z.B. eine Festplatte oder ein USB-Flash-Laufwerk) oder eine Speicherkarte am CSM3PL angeschlossen ist, wird die DEVICE LIST [GERÄTELISTE] mit allen gefundenen Geräten angezeigt. Wenn das angeschlossene Gerät eine große Menge Dateien enthält, kann es eine Weile dauern, bis das Gerät erkannt wird. Warten Sie bitte, bis die Anzeige DEVICE LIST [GERÄTELISTE] / FILE LIBRARY [DATEIBIBLIOTHEK] erscheint.

## **Hinweise**

- Normelweise ist es nicht erforderlich, das Videosystem zu ändern (PAL/NTSC). Wenn jedoch Ihr Fernseher nur NTSC oder PAL unterstützt, sollten Sie über die Taste P/N ein ihrem TV-System entsprechendes Farbsystem wählen.
- Wenn "AUTO START" auf ON ingestellt ist (dazu drücken Sie die Tastenfolge SETUP->SETUP MENU ->PREFERENCES->AUTO START->ON , werden alle Dateien auf dem angeschlossenen Gerät automatisch wiedergegeben. Wenn Sie die Taste I / STOP betätigen, wird die automatische Wiedergabe angehalten und es erscheint eine vollständige Dateiliste der ausgewählten Partition.
- Bewegen Sie den Cursor mithilfe der Tasten **/ / /** und verwenden Sie die Taste /ENTER, um die Auswahl zu bestätigen (Media-Bibliothek/Dateiordner werden aufgerufen oder die Wiedergabe von Dateien beginnt).
- Drücken Sie die Taste / STOP, um die Wiedergabe anzuhalten und zur FILE LIBRARY [DATEIBIBLIOTHEK] zurückzukehren.
- Drücken Sie die Taste MENU, um die DEVICE LIST oder FILE LIBRARY anzuzeigen.
- Drücken Sie die Taste  $\bigcirc$  / POWER, um den Standby-Modus zu aktivieren/deaktivieren.
- Wir empfehlen Ihnen, das Gerät von der Stromversorgung zu trennen, wenn es für längere Zeit nicht benutzt wird.

# **5.2 Erweiterter Betrieb**

### **File Library [Datei-Bibliothek]**

Wenn kein externes Gerät am CSM3PL angeschlossen ist (nur die interne Festplatte vorhanden), wird die FILE LIBRARY [DATEIBIBLIOTHEK] auf dem Fernsehbildschirm angezeigt, wenn Sie mit der Taste  $\bigcup'$  / POWER das Gerät einschalten (siehe folgende Abbildung).

Wenn mehrere Geräte angeschlossen sind (USB-Stick, Speicherkarte), wird zuerst die DEVICE LIST [GERÄTELISTE] auf dem Fernsehbildschirm angezeigt, wenn Sie mit der Taste / POWER das Gerät einschalten. Bewegen Sie den Cursor über die Tasten **/** und drücken Sie die Taste /ENTER, um die FILE LIBRARY [DATEIBIBLIOTHEK] aufzurufen.

### **HINWEIS:**

Möglicherweise dauert es eine Weile, bis Sie das Menü durchsuchen können. Vor der Anzeige des Menüs wird die Indizierung des/der angeschlossenen Geräts/-e durchgeführt. Auf dem Bildschirm erscheint: SEARCHING [SUCHT]. Das bedeutet, dass alle betreffenden Dateien indiziert und in Ihrem Menü angezeigt werden.

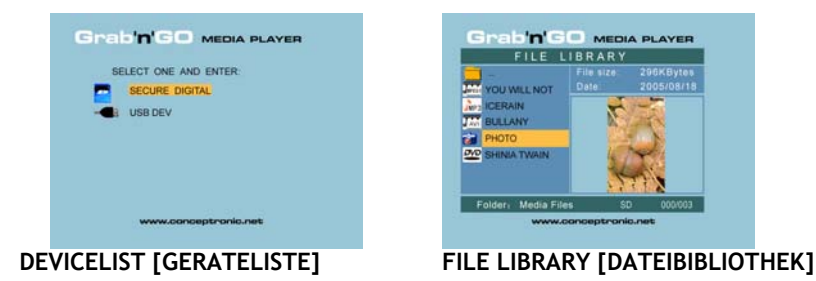

#### **Auswahl des angeschlossenen Geräts:**

Wenn mehrere Geräte an den CSM3PL angeschlossen sind, können Sie durch Drücken der Taste MENU die DEVICE LIST [GERÄTELISTE] aufrufen und durch Drücken der Tasten **/** und / ENTER ein Gerät auswählen.

# **6. Einstellungen für Filme, Musik und Fotos**

Der Conceptronic CSM3PL hat 3 Hauptfunktionen:

- *Filme wiedergeben/anschauen*
- *Musik wiedergeben/hören*
- *Fotos wiedergeben/anschauen*

## **6.1 Optionen für die Filmwiedergabe**

### **Wiedergabe von Filmen**

Der CSM3PL unterstützt verschiedene Videoformate: MPEG2/1, MPEG 4 einschließlich XVID-, VOB-Format und Wiedergabe von MP3-, AC3-, AAC- und MPG1/2-Audiotitel in der Videofunktion.

### **Weitere Optionen für die Videowiedergabe**

Unterstützt die Wiedergabe von MPEG4-Videos mit Text-Untertiteln Der Conceptronic CSM3PL unterstützt .SMI-, .SRT-, .SUB- oder .SSA-Untertiteldateien.

Wenn die Untertiteldatei den selben Namen wie die ausgewählte Video-Datei hat (nur die Endung ist anders), wird diese bei der Wiedergabe der MPEG4-Datei automatisch geladen.

Wenn die Untertiteldatei einen anderen Namen hat, müssen Sie diese auswählen, auf der Fernbedienung auf die Taste **SUB-T** drücken und dann die MOVIE [FILM]-Datei auswählen, die wiedergegeben werden soll. (Die beiden Dateien werden verbunden.) Drücken Sie die Taste / ENTER, um den Film wiederzugeben.

### **Wiederholte Wiedergabe eines ausgewählten Abschnitts**

Um einen ausgewählten Abschnitt erneut wiederzugeben, drücken Sie die Taste A/B.

### **Klangkanäle**

Drücken Sie die Taste R/L auf der Fernbedienung für Mono links, Mono rechts oder Stereoklang.

Einige MPEG2-/VOB-Dateien enthalten zwei oder mehrere Audioströme. Drücken Sie die Taste

AUDIO, um durch 1-1/8~1-8/8,2-1/8~2-8/8, 3-1/8~3-8/8 (insgesamt 24 Audioströme) zu navigieren. Wenn bei der Wiedergabe eines Videos kein Ton zu hören ist, wählen Sie über die Taste AUDIO den korrekten Audiostrom.

Wenn Sie von einer MPEG2- auf eine VOB-Datei wechseln, kann es sein, dass das Audio verloren geht, wenn es sich auf einem anderen Strom befindet. Um dies zu verhindern, drücken Sie während der Wiedergabe die Taste SETUP [EINSTELLUNGEN], um den gegenwärtigen Audiostrom zu "sperren". Mit dieser Option wird der gewählte Audiostrom für alle Dateien beibehalten.

#### **Wiedergabe von Videos**

Bei der Wiedergabe von Videos kann über die Taste SLIDE ein schrittweises Abspielen des Videos bewirkt werden.

In diesem Modus werden die Fotos kontinuierlich angezeigt.

Drücken Sie während der Wiedergabe von Videos auf die Tasten  $\blacktriangleright/\blacktriangleleft$ , um den Schnellvorlauf / Schnellrücklauf zu aktivieren, und drücken Sie die Taste ENTER / , um zur normalen Geschwindigkeit zurückzukehren.

### **Taste für Direktzugriff auf Video-Ordner**

Sie können einen Video-Ordner erstellen, auf den Sie durch Drücken der Taste VIDEO auf der Fernbedienung direkt zugreifen können. Erstellen Sie einen Ordner mit dem Namen "VIDEO \*\*\*" (wobei die Eingabe für \*\*\* frei wählbar ist) im Root der Festplatte und speichern Sie Ihre Video-Dateien in diesem Ordner.

Wenn der Media Player gestartet und die Taste VIDEO gedrückt wird, öffnet der Media Player automatisch diesen Ordner.

#### **HINWEIS:**

Wenn Sie mehr als einen Ordner erstellen, der mit "VIDEO \*\*\*" beginnt, öffnet das Gerät nur den ersten Ordner.

### **HINWEIS:**

Der CSM3PL unterstützt die meisten Video-Codecs (wie XviD, AVI, MPEG2 usw.). Es ist jedoch möglich, dass Sie Dateien haben, die einen Codec erfordern, der auf dem CSM3PL nicht vorhanden ist.

Wenn Sie versuchen, eine Datei mit einem nicht unterstützten Codec wiederzugeben, erscheint die Meldung "**CODEC NOT SUPPORTED [CODEC NICHT UNTERSTÜTZT]**".

### **DVD-Wiedergabe**

Der CSM3PL gibt DVDs von einer Festplatte wie normale DVDs wieder. Sie können durch das DVD-Menü navigieren, Untertitel wählen, die Audiosprache ändern usw.

### **Ordner erstellen**

Um DVDs von Ihrer Festplatte wiedergeben zu können, müssen Sie die DVD-Ordner auf dem CSM3PL korrekt erstellen.

Erstellen Sie einen Ordner mit dem Namen der DVD (z.B. "Eigene DVD") auf der Festplatte des CSM3PL.

Kopieren Sie den Ordner **VIDEO\_TS** von Ihrer DVD in den erstellten DVD-Ordner auf der Festplatte des CSM3PL. Nachdem der Kopiervorgang abgeschlossen ist, sollte folgende Anzeige erscheinen:

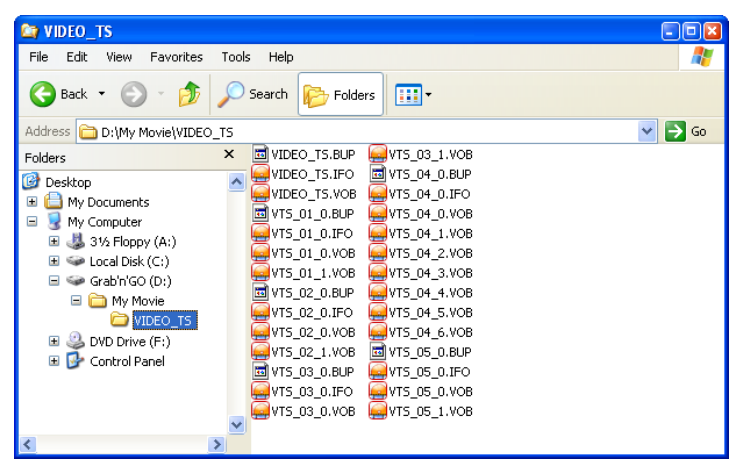

Trennen Sie den CSM3PL von Ihrem Computer und schließen Sie ihn am Fernseher an. Schalten Sie den CSM3PL ein.

### **Abspielen einer DVD**

Verwenden Sie die Navigationstasten der Fernbedienung, um den Ordner Ihrer DVD im Menü auszuwählen (im Beispiel: My Movie).

Drücken Sie die Taste **WIEDERGABE/PAUSE** auf der Fernbedienung, um die Wiedergabe der DVD zu starten.

**Hinweis:** Benutzen Sie nicht die Schaltfläche / **ENTER** im Menü des CSM3PL. Dadurch werden lediglich die Dateien/Unterordner angezeigt, die Wiedergabe der DVD wird aber nicht gestartet.

Verwenden Sie die Navigationsschaltflächen **/ / /** und die Schaltfläche / **ENTER**, um sich durch das Menü der DVD zu bewegen. Verwenden Sie die Schaltfläche / **STOPP**, um die Wiedergabe der DVD zu beenden.

# **6.2 Optionen für die Musikwiedergabe**

### **Wiedergabe von Musik**

Der Conceptronic CSM3PL hat verschiedene Betriebsarten, in denen Musik wiedergegeben werden kann. (WAV, MPW und WMA werden unterstützt.)

## **Für die Wiedergabe von Musikdateien:**

Drücken Sie die Taste MENU und wählen Sie den Ordner, aus dem die Musikdatei wiedergegeben werden soll. Der Titel wird angezeigt und Sie können über die Taste TRANS auf der Fernbedienung eine Equalizer-Einstellung wählen.

Wenn Sie einen Titel wiederholen möchten, haben Sie folgende Möglichkeiten:

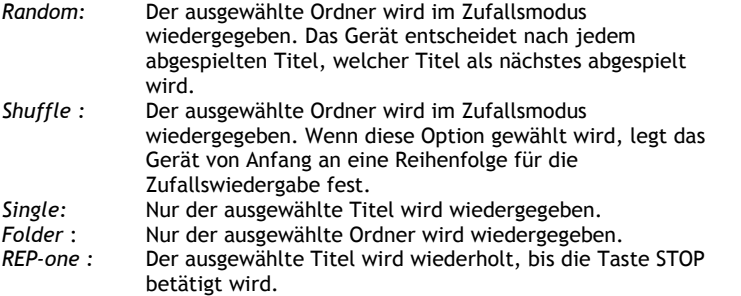

*Folder repeat:* Der ausgewählte Ordner wird wiederholt, bis die Taste STOP betätigt wird.

Drücken Sie beim Abspielen von Musikdateien die Schaltfläche  $\blacktriangleright$ / $\blacklozenge$ , um die Wiedergabegeschwindigkeit anzupassen, und drücken Sie die Schaltfläche **WIEDERGABE/PAUSE**, um wieder die normale Geschwindigkeit einzustellen.

### **Wiedergabe von Musik mit Unterordnern:**

Sie können über die MUSIC-Taste auf der Fernbedienung Musikordner inklusive deren Unterordner wiedergeben.

Wählen Sie mithilfe der Navigationstasten auf der Fernbedienung den Ordner, der die Musik enthält, die Sie abspielen möchten. Drücken Sie die MUSIC-Taste auf der Fernbedienung, um eine Liste aller Musikdateien im Ordner und in den Unterordnern, die Sie ausgewählt haben, zu erstellen.

**Hinweis:** Wenn Sie anstelle der MUSIC-Taste die / **ENTER**-Taste drücken, werden der Ordner und die Unterordner nicht abgespielt, sondern geöffnet.

## **Einrichten des Ordners "MUSICDIR" für den Schnellzugriff**

Um Ihren CSM3PL zum automatischen Abspielen von Musik vorzubereiten, müssen Sie einen speziellen Ordner anlegen, nachdem Sie Ihren CSM3PL an den Computer angeschlossen haben.

- 1) Legen Sie den Ordner "MUSICDIR" im Stammverzeichnis der ersten Partition an.
- 2) Legen Sie Unterordner an, die mit drei digitalen Nummern bezeichnet werden, z. B. "001", "002", "003", usw. (Es können Ordner mit einer Ziffernfolge bis "999" angelegt werden.)
- 3) Kopieren Sie Musikdateien in diese Ordner.

Um den voreingestellten Musikordner mit einem angeschlossenen Bildschirm zu verwenden, führen Sie bitte folgende Schritte aus, wenn das Gerät in Betrieb ist:

- 1) Drücken Sie die erste Ziffer des Ordners und warten Sie, bis folgende Nachricht auf Ihrem Bildschirm angezeigt wird: "AUTO PLAY: MP3 -> "
- 2) Drücken Sie die anderen beiden Ziffern des Unterordners, den Sie abspielen möchten.

Es besteht auch die Möglichkeit, die Musik aus voreingestellten Ordnern abzuspielen, wenn der Bildschirm ausgeschaltet ist. Wir empfehlen Ihnen, hierfür nur die Ordner 000 – 009 zu verwenden. Um die Musik aus diesem Ordner abzuspielen, drücken Sie bitte die Ziffer des Ordners (0-9) und anschließend die Schaltfläche **WIEDERGABE/PAUSE**. Die Musikwiedergabe startet automatisch.

**Hinweis:** Der Zeitraum zwischen der Eingabe der ersten Ziffer und dem Erscheinen der Meldung auf Ihrem Bildschirm wird größer, wenn Sie viele Daten auf Ihrer Festplatte gespeichert haben.

### **6.3 Optionen für die Fotowiedergabe**

Über die Taste ROTATE können Sie Fotos während der Anzeige drehen. Standardmäßig werden Drehinformationen der Fotos aufbewahrt, bis das Gerät ausgeschaltet oder in den Standby-Modus geschaltet wird. Wenn Sie die Drehinformationen nicht beibehalten möchten, können Sie diese Funktion über SETUP MENU [EINSTELLUNGSMENÜ]->GENERAL SETUP [ALLGEMEINE EINSTELLUNGEN]-> ORIENTATION [RICHTUNG]->OFF [AUS] deaktivieren.

Während der Anzeige der Fotos können Sie den Übergangsmodus zwischen Fotos über die Taste TRANS ändern. Sie können den Übergangsmodus über SETUP MENU [EINSTELLUNGSMENÜ]- >SLIDESHOW SETUP [DIASHOW EINSTELLUNGEN]->TRANSITION [ÜBERGANG] auswählen.

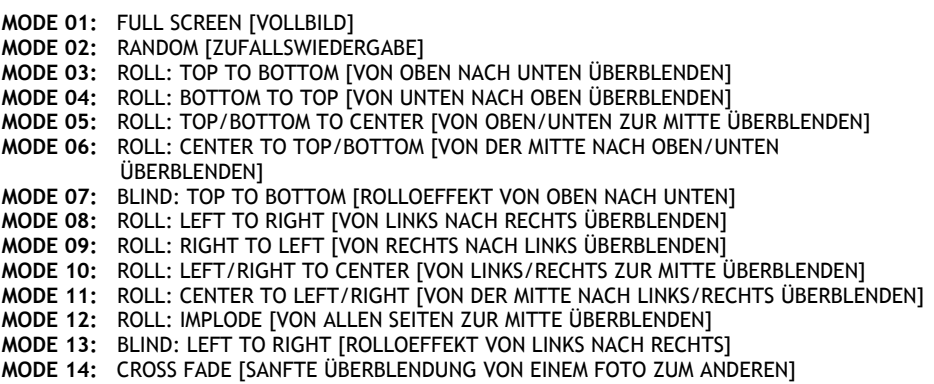

#### **Fotozoom**

Drücken Sie die Taste ZOOM, um den ZOOM-Modus zu aktivieren/deaktivieren und den Zoombereich einzustellen. Sie können über die Tasten **/ / /** ein vergrößertes Foto verschieben.

**Musik-Diashow** (Anzeige von Fotos mit Hintergrundmusik)

Wählen Sie ein Foto aus und drücken Sie die Taste SLIDE.

Wenn Sie die Taste SLIDE nicht drücken, wird die Musik nicht abgespielt und die Bilder als normale Diashow ohne Musik wiedergegeben. Wenn in dem betreffenden Ordner keine Musikdateien vorhanden sind, kann die Funktion SLIDE nicht verwendet werden. Um die Bilder in einer Diashow ohne Ton anzuzeigen, müssen Sie die Taste / ENTER drücken.

Im SLIDE-Modus werden nur Foto- und Musikdateien im selben Ordner wiedergegeben.

### **HINWEIS:**

In diesem Modus können die Funktionen ROTATE [DREHEN] und ZOOM nicht verwendet werden.

Sie können die Anzeige des Fotos anhalten, indem Sie einmal **WIEDERGABE/PAUSE** drücken (die Musik wird immer noch abgespielt). Drücken Sie noch einmal **WIEDERGABE/PAUSE**, und die Musik wird angehalten. Drücken Sie ein weiteres Mal auf die Schaltfläche **WIEDERGABE/PAUSE**, um die Wiedergabe wieder in Gang zu setzen.

Über die Taste DELAY können Sie das Anzeigeintervall zwischen zwei Fotos einstellen (Pfad SETUP MENU [EINSTELLUNGSMENÜ]->PREFERENCES [PRÄFERENZEN]->DELAY [ANZEIGEINTERVALL]. Über die Taste TRANS können Sie den Übergang wählen. Über die Taste REPEAT können Sie Fotos wiederholt anzeigen.

### **Taste für Direktzugriff auf Foto-Ordner**

Sie können einen Foto-Ordner erstellen, auf den Sie durch Drücken der Taste PHOTO auf der Fernbedienung direkt zugreifen können. Erstellen Sie einen Ordner mit dem Namen "PHOTO \*\*\*" (wobei die Eingabe für \*\*\* frei wählbar ist) im Root der Festplatte und speichern Sie Ihre Foto-Dateien in diesem Ordner.

Wenn der Media Player gestartet und die Taste PHOTO gedrückt wird, öffnet der Media Player automatisch diesen Ordner.

#### **HINWEIS:**

Wenn Sie mehr als einen Ordner erstellen, der mit "PHOTO \*\*\*" beginnt, öffnet das Gerät nur den ersten Ordner.

# **6.4 Operationen in der File Library**

- Wählen Sie über die Tasten  $\blacktriangle \blacktriangledown$  eine Datei oder einen Ordner. Über die Tasten **[4]** /  $\blacktriangleright$ (VOR/ZURÜCK) können Sie vor-/zurückblättern. Sobald ein Foto oder ein Video ausgewählt wurde, erscheint eine Voranzeige davon auf der rechten Seite des Fernsehbildschirms. Wenn eine Musikdatei ausgewählt wurde, wird die Musikwiedergabe gestartet und die entsprechenden Informationen werden auf der rechten Seite des Bildschirms angezeigt.
- Sie können über die Taste TOP den Cursor zum Anfang der Dateiliste bewegen und auf einfache Weise einen anderen Ordner aufrufen.
- Über die Taste <<a>
Uber die Taste<br/>  $\leftarrow$  /ENTER kann auf Vollbildanzeige gewechselt werden (bei Musikwiedergabe erscheint die Anzeige MUSIC EQUALIZER). Drücken Sie die Taste / STOP, um die Vollbildanzeige rückgängig zu machen.
- Über die Taste REPEAT können Sie einen Wiederholmodus wählen: RANDOM [ZUFALLWIEDERGABE]/ SHUFFLE [GEMISCHTE WIEDERGABE]/ SINGLE [EINZELNER]/ FOLDER [ORDNER]/REP-ONE [EINZELNER WIEDERHOLEN]/ FOLDER REPEAT [ORDNER WIEDERHOLEN].
- Drücken Sie im STOP-Status die Taste **FUNC**, um ein schwebendes Menü der Dateioperation aufzurufen oder zu beenden.

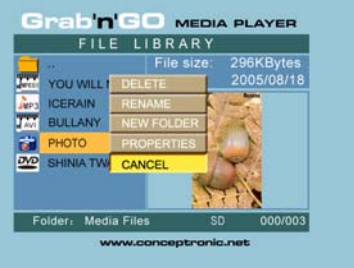

- **DELETE** : Direktes Löschen eines ausgewählten Ordners oder einer ausgewählten Datei.
- **RENAME** : Umbenennen eines ausgewählten Ordners oder einer ausgewählten Datei.
- **NEW FOLDER** : Erstellen eines neuen Ordners.
- **PROPERTIES** : Dateiinformationen wie Größe, Datum und Format anzeigen/schließen.

# **7. Einstellungsmenü**

Drücken Sie im STOP-Status die Taste SETUP, um das SETUP MENU aufzurufen.

Bewegen Sie mithilfe der Tasten **/ / /** den Cursor und drücken Sie auf die Taste / ENTER, um die Auswahl zu bestätigen. Drücken Sie danach die Taste SETUP.

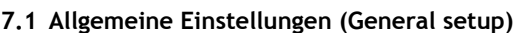

- ORIENTATION: Drehinformationen beibehalten. Optionen: ON [EIN], OFF Grundeinstellung: ON
- **TV DISPLAY** Optionen: NORMAL/PS, NORMAL/LB, WIDE Grundeinstellung: NORMAL/PS
- TV SYS: Auswahl des Videosystems. Optionen: MULTI. SYSTEM, NTSC, PAL Grundeinstellung: MULTI. SYSTEM
- SPDIF OUTPUT [SPDIF-AUSGABE] Optionen: OFF [AUS], SPDIF/RAW, SPDIF/PCM Grundeinstellung: OFF [AUS]
- SCREEN SAVER: Der Bildschirmschoner erscheint, wenn das Gerät angehalten wird oder wenn ein Bild ohne Aktion für ein paar Minuten angezeigt wird. Dieser Schoner kann Schäden am Bildschirm verhindern helfen. Optionen: ON, OFF Grundeinstellung: ON

## **7.2 Diashow-Einstellungen (Slideshow setup)**

- SLIDESHOW MODE Optionen: MANUAL; AUTO Grundeinstellung: AUTO
- INTERVAL TIME: FESTLEGUNG DER Intervallzeit zwischen zwei Fotos. Optionen: EINE SEKUNDE, DREI SEKUNDEN, FÜNF SEKUNDEN, ZEHN SEKUNDEN Grundeinstellung: DREI SEKUNDEN
- TRANS SPEED Optionen: FAST, SLOW Grundeinstellung: FAST
	- **TRANSITION** Optionen: FULL SCREEN [VOLLBILD], RANDOM , TOP– >BOTTOM [OBEN -> UNTEN], BOTTOM– >TOP [UNTEN -> OBEN], T/B– >CENTER [O/U -> MITTE], CENTER– >T/B [MITTE -> O/U], BLIND: T– >B [ROLLOEFFEKT O -> U], LEFT– >RIGHT [LINKS -> RECHTS], RIGHT– >LEFT [RECHTS -> LINKS], L/R– >CENTER [L/R -> MITTE], CENTER– >L/R [MITTE -> L/R], IMPLODE [VON ALLEN SEITEN ZUR MITTE], BLIND: L– >R [ROLLOEFFEKT L -> R], CROSS FADE GRUNDEINSTELLUNG: RANDOM

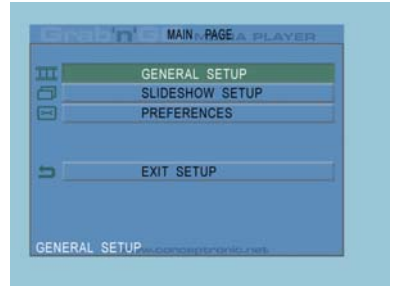

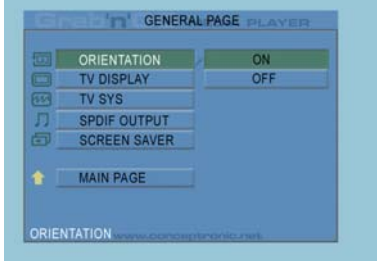

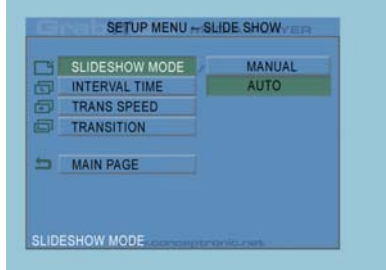

# **7.3 Präferenzen (Preferences)**

- VIDEOAUSGABE: EINSTELLEN DER VIDEOAUSGABE. Optionen: S-VIDEO, COMPONENT, P-SCAN YPBPR, VGA und INTERLACE RGB.
- OSD LANG [ON-SCREEN-DISPLAY SPRACHE]: AUSWAHL DER OSD-SPRACHE. Optionen: ENGLISH, FRANZÖSISCH, DEUTSCH, ITALIENISCH, PORTUGIESISCH, SPANISCH, NIEDERLÄNDISCH Grundeinstellung: ENGLISCH
- OSD MESSAGE [OSD-MITTEILUNGEN]: OSD-MITTEILUNG während der Wiedergabe einer Datei auswählen. Optionen: ON [EIN], OFF [AUS] Grundeinstellung: ON [EIN]

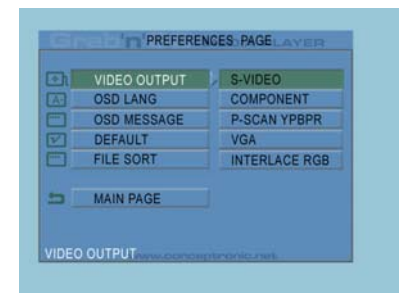

- DEFAULT [GRUNDEINSTELLUNGEN]: Die Werkseinstellungen des Herstellers verwenden.
- AUTO START: Automatisch alle Mediadateien auf den angeschlossenen Geräten wiedergeben. Optionen: ON [EIN], OFF [AUS] Grundeinstellung: OFF [AUS]
- FILE SORT [DATEISORTIERUNG]: Auswahl Dateisortierung auf dem/-n gegenwärtig angeschlossenen Gerät/-en. Optionen: BY NAME [NACH NAMEN]; BY SIZE [NACH GRÖSSE]; BY TIME [NACH ZEIT]; BY TYPE Grundeinstellung: BY NAME [NACH NAMEN]

# **8. Spezifikationen**

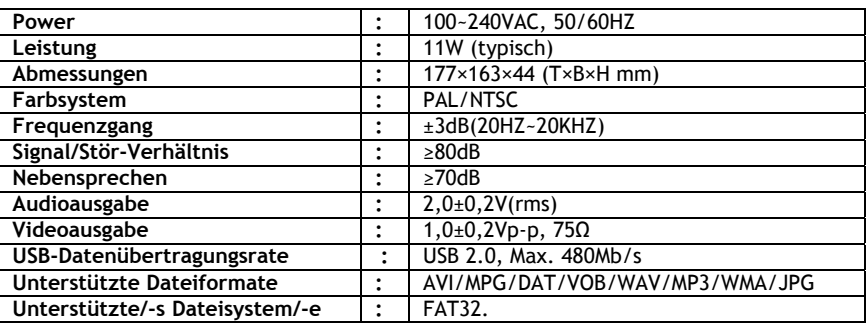

Diese Angaben können ohne Benachrichtigung geändert werden.

# **9. Tipps zur Fehlerbeseitigung**

Im Folgenden finden Sie Tipps zur Fehlerbeseitigung, wenn Ihr CSM3PL nicht ordnungsgemäß funktioniert:

### **Die Power-LED-Anzeige leuchtet nicht**

• Der CSM3PL ist nicht an die Stromversorgung angeschlossen. Schließen Sie den CSM3PL an die Stromversorgung an.

### **Es erscheint keine Anzeige auf dem Display.**

• Der CSM3PL befindet sich im Standby-Modus. Drücken Sie Taste xx auf der Fernbedienung, um den Standby-Modus zu deaktivieren.

• Auf dem Fernseher wurde die falsche Eingangsquelle ausgewählt. Ändern Sie die Eingangsquelle.

• Das falsche Videosystem wurde ausgewählt. Drücken Sie die Taste VGA auf Ihrer Fernbedienung, um das Videosystem zu ändern.

• Das Videokabel wurde nicht korrekt angeschlossen. Vergewissern Sie sich, dass das Videokabel korrekt angeschlossen ist.

### **Kein Ton**

• Das Audiokabel wurde nicht korrekt angeschlossen. Vergewissern Sie sich, dass das Kabel korrekt an Ihrem Fernseher oder Verstärker angeschlossen ist.

• Der CSM3PL ist an einen Verstärker angeschlossen, der Verstärker ist jedoch ausgeschaltet. Schalten Sie den Verstärker ein.

• Der Audiostrom der MPEG2- oder VOB-Datei ist ungültig. Drücken Sie die Taste AUDIO auf der Fernbedienung, um den korrekten Audiostrom einzustellen.

• Die Funktion Stummschaltung ist aktiviert. Drücken Sie die Taste MUTE auf der Fernbedienung, um die Stummschaltung zu deaktivieren.

• Der CSM3PL wird im FF [Schnellvorlauf]-/FR [Schnellrücklauf]-Modus betrieben. Drücken Sie die Taste **PLAY/PAUSE** auf der Fernbedienung, um zur normalen Wiedergabegeschwindigkeit zurückzukehren.

### **Die Anzeige ist gestört**

• Der CSM3PL wird im FF [Schnellvorlauf]-/FR [Schnellrücklauf]-Modus betrieben. Drücken Sie die Taste **PLAY/PAUSE** auf der Fernbedienung, um zur normalen Wiedergabegeschwindigkeit zurückzukehren.

Ein PAL-Film wird im NTSC-Modus wiedergegeben oder umgekehrt. Drücken Sie die Taste "P/N" auf der Fernbedienung, um die Display-Einstellungen zu ändern.

### **Wenn die Taste SLIDE gedrückt wird, blockiert das System**

• Im aktuellen Ordner befinden sich zu viele Foto- oder Musikdateien. Deshalb dauert es lange, bis die Musik-Diashow gestartet wird. Warten Sie bitte, bis die Wiedergabe beginnt.

### **Die Fernbedienung funktioniert nicht**

• Richten Sie die Fernbedienung direkt oder in einem Winkel von ±30 Grad auf den Empfänger des CSM3PL.

- Verwenden Sie die Fernbedienung in einem Bereich von 5 Metern.
- Ersetzen Sie ggf. die Batterie der Fernbedienung.

### **Die Untertitel des wiedergegebenen Films werden nicht angezeigt**

• Es wird eine AVI-Datei wiedergegeben, die Untertitel-Datei hat jedoch einen anderen Dateinamen. Für die Anzeige der Untertitel siehe Kapitel 6.1.

### **Beim Versuch, ein Video abzuspielen, erscheint die Meldung "CODEC NOT SUPPORTED [CODEC NICHT UNTERSTÜTZT]".**

• Die Filmdatei wurde mit einem Codec erzeugt, den der CSM3PL nicht unterstützt. Eine Liste der vom CSM3PL unterstützten Codecs finden Sie auf unserer Webseite unter www.conceptronic.net.

### **Der CSM3PL zeigt nicht alle(n) Festplatten-Partitionen / Inhalt an.**

• Die Partition auf der Festplatte ist keine Primärpartition. Partitionieren Sie die Festplatte erneut und stellen Sie sicher, dass alle Partitionen primär sind.

• Die Partition ist nicht FAT32-formatiert. Formatieren Sie die Partition erneut mit dem FAT32-

Dateisystem.

• Die ausgewählte Partition enthält keine Mediadateien.

### **Welche Speicherkarten unterstützt der CSM3PL?**

• Der CSM3PL unterstützt alle gängigen Speicherkarten wie:

• Memorystick (MS), Secure Digital (SD), Multimedia Card (MMC), Smart Media Card (SM), Compact Flash (CF), Microdrive (MD).

• Eine Liste der vom CSM3PL unterstützten Speicherkarten finden Sie auf unserer Webseite unter www.conceptronic.net.

### **Die DVD-Wiedergabe startet erst, nachdem die Play/Pause Taste gedrückt wurde.**

• Vergewissern Sie sich, dass Sie die richtige Ordnerstruktur verwenden. Die Ordnerstruktur ist in Kapitel 6.1 beschrieben.

• Die DVD-Dateien sind unvollständig, unbrauchbar oder beschädigt. In diesem Fall startet der CSM3PL die DVD-Wiedergabe nicht.

### **Während den Intro-Movies der DVD ist der Bildschirm leer.**

• Das aktuelle Kapitel endet mit einem leeren Bildschirm oder ist zu kurz zum Wiedergeben. Drücken Sie auf  $\blacktriangleright$  / NEXT, um zum nächsten Kapitel zu wechseln.

### **My TV zeigt ein Schwarz/Weiß- statt ein Farbbild.**

Ihr Fernseher unterstützt das "Multi" TV System des CSM3PL nicht. Ändern Sie das TV-System im Setup-Menü auf PAL. (vgl. Kapitel 7.1).

Nachdem Sie das TV-System geändert haben, schalten Sie den CSM3PL aus und wieder ein.

# **CSM3PL de Conceptronic Guide d'installation rapide Nous vous félicitons pour l'acquisition de ce CSM3PL de Conceptronic.**

Le Guide d'Installation de Hardware livré avec votre appareil vous expliquera pas à pas comment utiliser le lecteur multimédia Conceptronic Grab'n'GO 3,5" avec Lecteur de carte.

En cas de problèmes, nous vous recommandons de vous adresser à notre **service technique** (allez à www.conceptronic.net et cliquez sur « support »). Vous trouverez dans cette section la Base de Données des Foires Aux Questions.

Si vous avez d'autres questions concernant votre produit et que vous ne trouvez pas la solution sur notre site web, contactez-nous par e-mail : support@conceptronic.net.

Pour plus d'informations sur les produits de Conceptronic, visitez notre Site Internet Conceptronic: www.conceptronic.net.

# **1. Introduction**

Avant de mettre l'appareil en marche, merci de lire attentivement ce manuel et de le conserver pour toute consultation ultérieure.

# **1.1 Contenu**

Avant de connecter l'appareil à votre téléviseur ou à votre ordinateur/moniteur, merci de vérifier que le paquet contient bien les éléments suivants :

- **1x** lecteur multimédia Conceptronic Grab'n'GO 3,5" avec Lecteur de carte.
- **1x** Télécommande avec batterie
- **1x** adaptateur électrique (12 V DC, 2.5A)
- **1x** câble audio/vidéo (composite)
- **1x** Câble audio/vidéo (Composite) à SCART
- **1x** câble S-VIDEO vers S-VIDEO
- **1x** Câble SPDIF
- **1x** Câble USB
- **1x** Guide d'installation rapide multilingue, sur papier
- **1x** Support pour CSM3PL

## **1.2 Caractéristiques**

- Un commutateur automatique entre Mode PC et Mode Lecture :
	- Lorsqu'il est connecté à un PC, ce dispositif agit comme un Dispositif de Stockage USB.
	- Lorsqu'il n'est pas connecté à un PC, ce dispositif agit comme Lecteur Multimédia.

## **En mode PC :**

- Supporte la fonction Plug-n-Play.
- Conforme à USB 2.0/1.1 à Grande Vitesse, vitesse de transfert des données maximum de 480 Mb/s.

# **FRANÇAIS**

# **En mode Lecture :**

- Support des Disques durs internes, des Dispositifs USB et des cartes de mémoire.
- Support multilingue :
- anglais, néerlandais, espagnol, français, italien, allemand, portugais
- Compatible avec des unités de disque dur à partitions multiples.
- Prévisualisation des fichiers médias.
- Compatible avec les sous-titres de texte (.SMI/.SRT/.SUB/.SSA) pour MPEG4 (AVI), résolution D1.
- Compatible avec les formats AVI (MPEG4), MPG (MPEG1, MPEG2), DAT (VCD), VOB (DVD), WAV, WMA, MP3, et JPG.
- Compatible avec plusieurs Codecs. Consulter notre site web pour la liste complète des Codecs compatibles.
- Sorties : Composite vidéo/Composant vidéo/RCA Audio / Optique /VGA/S-vidéo.
- Compatible PAL/NTSC.
- Plusieurs modes de répétition.
- Fonctions de fichiers (DELETE/RENAME/NEW FOLDER/PROPERTIES).
- Économiseur d'écran.
- Plusieurs modes de visualisation des photographies :
	- Présentation en diapositives (*slide photo play back*) avec fond musical.
	- 14 modes de transition ; intervalle d'écran modifiable.
	- **Fonctions de zoom, rotation, mouvement.**
- Les fichiers peuvent être ordonnés par nom/taille/date/type.

## **1.3 Précautions d'usage**

- N'essayez pas de démonter l'adaptateur électrique fourni avec l'appareil. Cela pourrait provoquer des blessures par décharges électriques. En cas d'intervention nécessaire sur l'adaptateur, veuillez prendre contact avec votre distributeur ou avec le service technique de Conceptronic.
- Maintenir l'appareil à l'écart d'une humidité excessive.
- Ne pas le submerger ni l'exposer à des liquides.
- Débranchez l'adaptateur électrique si vous prévoyez de ne pas utiliser l'appareil pendant une longue période.
- Évitez d'utiliser l'appareil à proximité de combustibles.
- Substituez les batteries de la télécommande par le même type de batteries lorsque ces dernières sont faibles ou épuisées. Jeter les vieilles batteries de manière sure. Recyclez-les si possible. Pour éviter la corrosion des batteries, retirez-les de la télécommande si vous prévoyez de ne pas l'utiliser pendant une longue période.
- Maintenez la télécommande à l'abri d'une humidité excessive ; ne la faites pas tomber.
- N'utilisez pas la télécommande exposée à des rayons solaires intenses.
- Ne JAMAIS faire tomber, secouer ou porter des coups à l'appareil.
- Pour éviter toute surchauffe, ne couvrez pas l'appareil.
- Le CSM3PL n'est compatible qu'avec le système de fichiers FAT / FAT32 (non compatible avec NTFS).

**ATTENTION:** Lorsque vous formatez votre disque dur sur NTFS, il ne fonctionne que comme Disque dur amovible pour votre ordinateur. Formatez de nouveau le Disque dur sur FAT32 pour activer les fonctions de Lecteur Multimédia.

• Les données du Disque dur interne et/ou le/s dispositif/s connectés peuvent être fragmenté/s. Ceci concerne la reproduction de films. Il est conseillé de défragmenter de temps en temps le Disque dur et/ou le/s dispositif/s connecté/s sur votre ordinateur.

# **FRANÇAIS**

- **2. Fonctions du Lecteur multimédia Conceptronic Grab'n'GO 3,5" avec Lecteur de carte**
- **2.1 Identification des composants du CSM3PL** 
	- **Partie avant**

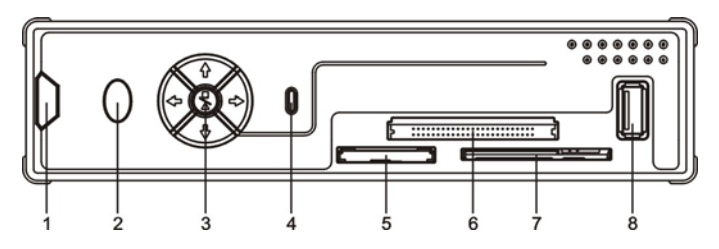

- 
- **2.** Led d'Alimentation **5.** Encoche de Carte MMC/MS/SD
- 
- **1.** Récepteur de Télécommande **4.** LED Disque dur **7.** Encoche de Carte SM **2.** Led d'Alimentation **5.** Encoche de Carte MMC/MS/SD **8.** Prise USB HOST
- **3.** Bouton de Commande **6.** Encoche de Carte CF
- 
- **Bouton de Commande**

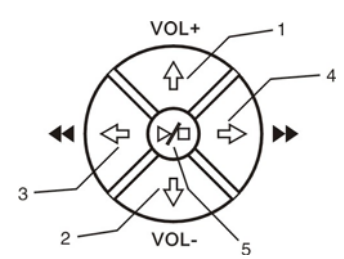

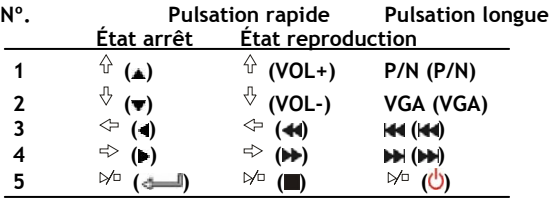

**Remarque:** Le Bouton de commande a les mêmes fonctions que la Télécommande. Pour plus d'informations sur chaque bouton, consultez le chapitre 4.

• **Vue arrière**

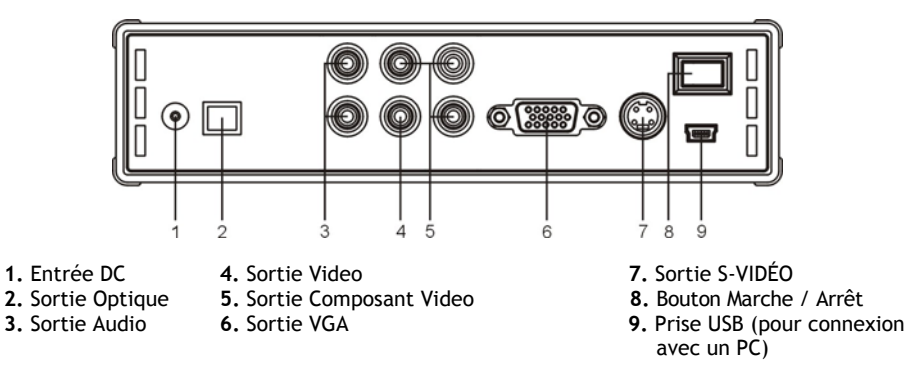
- **3. Comment brancher le Lecteur multimédia Grab'n'GO 3,5" avec Lecteur de carte** 
	- ෧ඁ෭ඎඁ෧
- **3.1 Brancher sur votre Ordinateur**

- 1. Allumez votre ordinateur.
- 2. Branchez l'alimentation électrique sur le CSM3PL et sur la prise électrique.
- 3. Branchez le câble USB sur le CSM3PL et sur votre ordinateur.

L'ordinateur détecte automatiquement l'appareil et le configure, lui attribue une lettre correspondant à un nouveau lecteur, puis l'utilise comme système de stockage de données. (Votre lecteur est formaté avec le système de fichier FAT 32).

Vous pouvez dès à présent enregistrer des films, de la musique, des photos, etc. sur le CSM3PL.

### **Débrancher le CSM3PL de votre ordinateur**

- 1. Cliquez une fois sur l'icône **"Retrait en Toute Sécurité"** de votre barre d'état du système.
- 2. Sélectionnez l'option **"Arrêter le Dispositif de Stockage de Masse USB"** dans la fenêtre pop-up.
- 3. Attendez le message **"Vous pouvez retirer le dispositif"**  Débranchez le câble USB. **1**

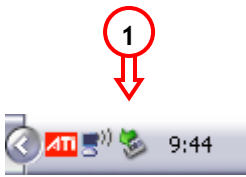

# **3.2 Branchement à votre téléviseur**

Branchement de l'appareil à un téléviseur (illustré ci-dessous)

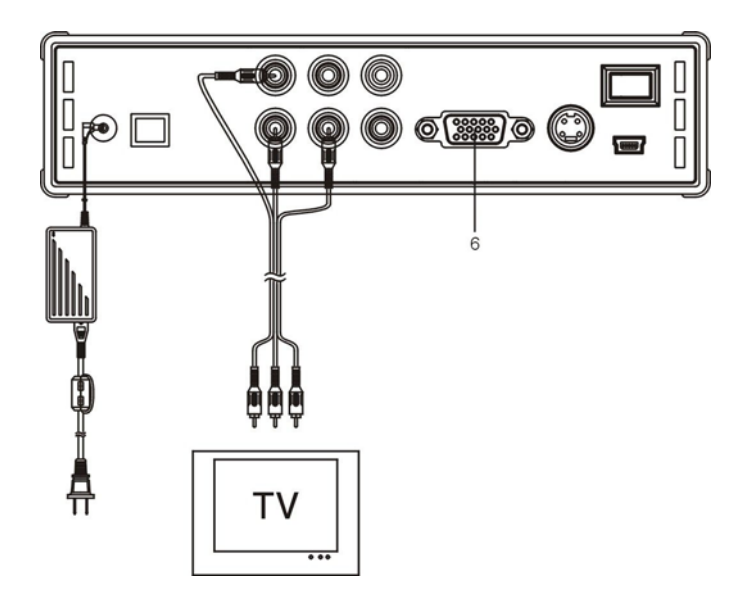

Les trois connecteurs RCA (jaune, rouge et blanc) du câble AV doivent correspondre aux entrées jacks existantes sur votre téléviseur. Si votre télévision ne dispose d'aucune entrée Composite, utilisez le câble SCART > Composite/Audio.

fourni) Vous pouvez aussi utiliser la Sortie SPDIF du Lecteur Multimédia pour brancher votre Amplificateur / Haut-parleur (Câble fourni).

### **REMARQUE:**

Le CSM3PL de Conceptronic peut être utilisé avec un téléviseur ou un moniteur. Lorsque vous utilisez une TV, vous pouvez utiliser les sorties S-VIDÉO, Composite, Composite à SCART ou Composant du CSM3PL. Merci de consulter le manuel de votre téléviseur pour déterminer le bon canal d'entrée permettant d'afficher la sortie vidéo du CSM3PL. Si vous avez utilisé auparavant le CSM3PL avec un moniteur VGA, appuyez sur la touche VGA de votre télécommande pour repasser à la sortie VIDÉO de votre téléviseur.

Pour fonctionner avec un moniteur, vous devez utiliser un câble VGA et le brancher au connecteur de SORTIE VGA (6). Appuyez sur la touche VGA de la télécommande (un certain nombre de fois) jusqu'à ce que le moniteur s'allume automatiquement (sortir du mode standby).

Pour passer d'un mode de fonctionnement à l'autre (VGA, TV, S-VIDEO, etc.), appuyez successivement sur la touche VGA de la télécommande.

# **4. Télécommande**

La commande à distance est utilisée à des fins de contrôle de l'unité. Sur la couverture intérieure de ce manuel, vous trouverez une image de la commande à distance. Les chiffres des boutons coïncident avec la table ci-dessous, laquelle a pour but d'expliquer chaque fonction propre à la commande à distance.

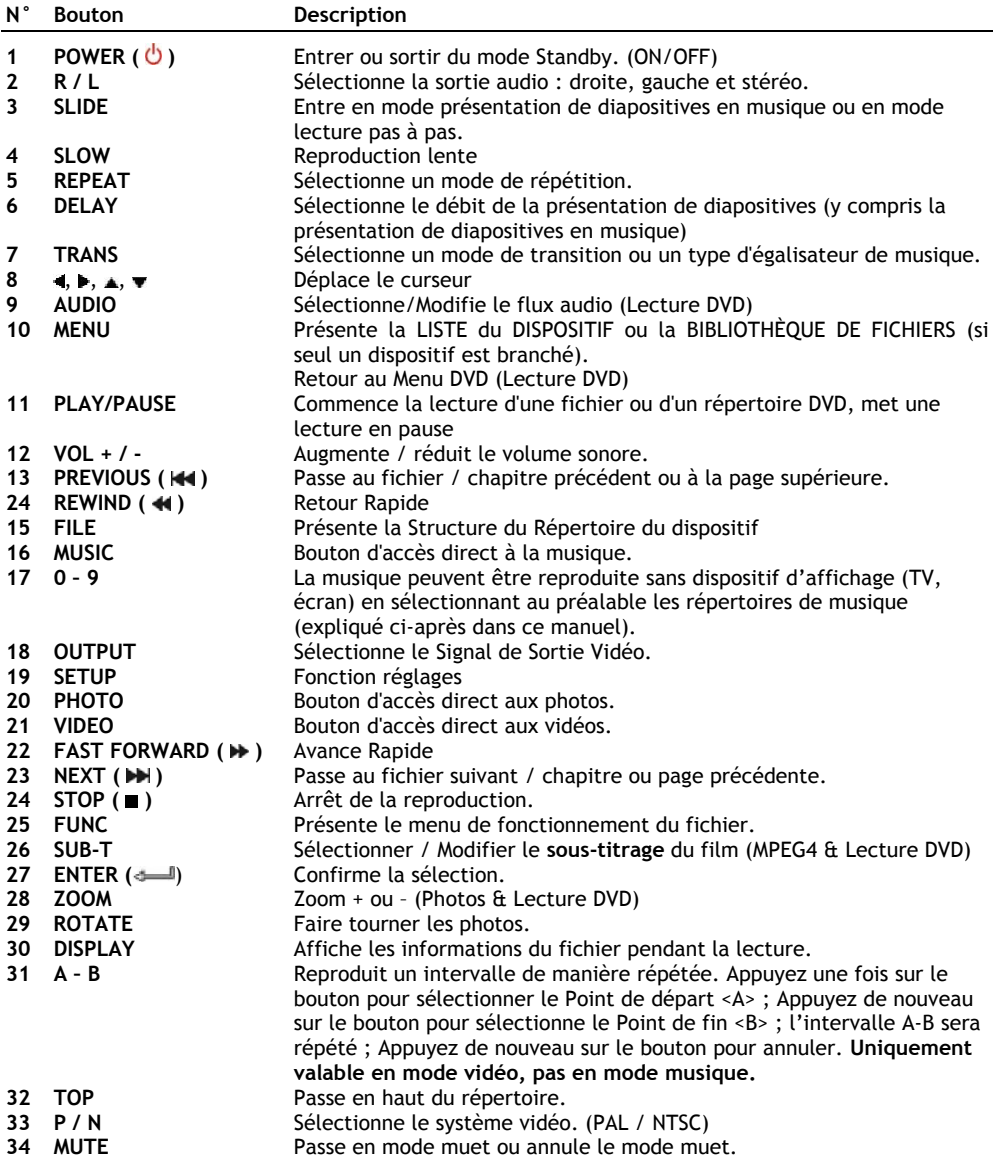

# **5. Considérations importantes**

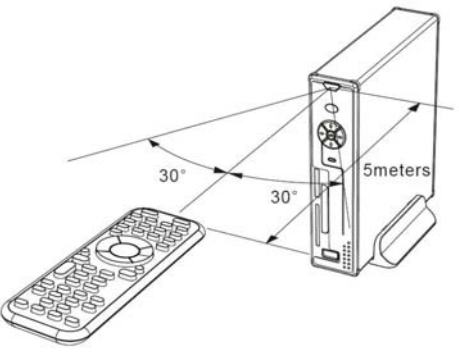

Le portée de fonctionnement de la télécommande est d'environ 5 mètres.

- 1. Orientez la télécommande vers la face avant de l'appareil.
	- L'angle de réception est d'environ +/- 30 degrés dans un rayon de 5 mètres.
- 2. Substituez les batteries lorsque ces dernières sont faibles ou épuisées.

# **5.1 Fonctionnement de base**

- 1. Branchez l'adaptateur électrique à une prise de courant et connectez son autre extrémité à l'adaptateur de l'appareil.
- 2. Branchez le dispositif à l'aide de la prise électrique à l'arrière du dispositif. La LED d'alimentation s'allume en bleu. Le dispositif est à présent prêt à fonctionner. Lorsqu'il n'y a aucun autre dispositif connecté sur le CSM3PL, il affiche la BIBLIOTHÈQUE DE FICHIERS avec les contenus de votre Disque dur (s'il n'y a qu'une seule partition). Lorsqu'un Dispositif USB (Comme un Disque dur ou un lecteur de mémoire flash USB) ou une Carte de Mémoire est branché sur le CSM3PL, l'écran présente la LISTE du DISPOSITIF avec tous les dispositifs trouvés. Si le dispositif connecté contient une grande quantité de fichiers, le système peut mettre quelques secondes à détecter le dispositif. Veuillez attendre l'écran de LISTE DE DISPOSITIF / BIBLIOTHÈQUE DE FICHIERS.

### **Remarques :**

- En général, il n'est pas nécessaire de changer votre système vidéo (PAL/NTSC), mais si le téléviseur n'est compatible qu'avec NTSC ou PAL, vous devrez appuyer sur la touche P/N pour sélectionner le système de couleur correspondant au système de votre TV.
- Si le mode AUTO START est activé (appuyez sur la touche SETUP -> SETUP MENU -> PREFERENCES -> AUTO START -> ON), tous les fichiers se trouvant dans les dispositifs connectés seront lus automatiquement ; en appuyant sur la touche  $\blacksquare$  / STOP, vous pouvez stopper la lecture automatique et faire afficher la liste de tous les fichiers de la partition sélectionnée.
- Appuyez sur l'une des touches **/ / /** pour déplacer le curseur, et utilisez la touche / ENTER pour confirmer votre sélection (pour entrer dans la liste des médias, dans les répertoires de fichiers, ou pour commencer à lire les fichiers).
- Appuyez sur la touche  $\blacksquare$  / STOP pour stopper la lecture et pour revenir à *FILE LIBRARY* (répertoires des fichiers).
- Appuyez sur la touche MENU pour revenir à *DEVICE LIST* (liste des appareils) ou à *FILE LIBRARY* (répertoires des fichiers).
- Appuyez sur la touche  $\bigcup'$  / POWER pour entrer/sortir du mode stand-by.
- Nous vous conseillons de débrancher l'appareil du secteur si vous prévoyez de ne pas l'utiliser pendant une longue période.

# **5.2 Fonctionnement plus détaillé**

## **FILE LIBRARY (répertoires des fichiers)**

Si aucun dispositif externe n'est branché sur le CSM3PL (seul le disque dur interne est présent), la BIBLIOTHÈQUE DE FICHIERS s'affiche à l'écran de TV lorsque vous appuyez sur le bouton / POWER pour entrer en mode de fonctionnement (illustré ci-après).

Si plusieurs dispositifs sont connectés (stylo mémoire USB, carte à mémoire), le menu *DEVICE LIST* (liste des appareils) apparaîtra tout d'abord à l'écran de votre TV en appuyant sur la touche / POWER. Appuyez sur les touches **/** pour déplacer le curseur, et appuyez sur la touche / ENTER pour aller dans le menu *FILE LIBRARY* (répertoires des fichiers).

### **REMARQUE :**

Cette opération peut tarder quelques instants avant de pouvoir accéder au menu. Avant d'afficher le menu, votre(vos) dispositif(s) connecté(s) seront indexés. Vous verrez apparaître à l'écran : SEARCHING. Cela signifie que tous les fichiers reconnus seront indexés et disponibles à travers votre menu.

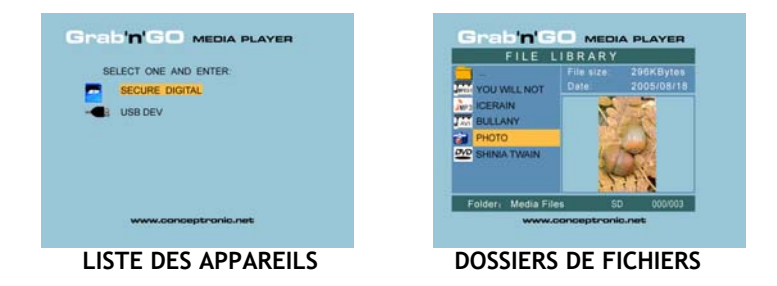

### **Pour changer d'appareil connecté :**

Si plusieurs dispositifs sont connectés au CSM3PL, vous pouvez appuyer sur la touche MENU pour aller dans la *DEVICE LIST* (liste des appareils) afin de sélectionner un autre appareil en appuyant sur l'une des touches  $\blacktriangle/\blacktriangledown$ , puis sur la touche  $\blacktriangle\blacksquare$  / ENTER.

# **6. Configuration pour films, musique et photographies**

Le CSM3PL de Conceptronic dispose de 3 modes de fonctionnement principaux :

- *Play & watch movies* (reproduire des films)
- *Play & listen to Music* (écouter de la musique)
- *Play & watch Photos* (voir des photographies)

# **6.1 Fonctions du mode** *Play & watch movies* **(reproduction des films)**

### **Reproduction de films**

Le CSM3PL est compatible avec plusieurs formats vidéos : MPEG2/1, MPEG 4 (XVID, VOB), avec la compatibilité audio des formats MP3, AC3, AAC et MPG1/2 pour les morceaux audio des films).

**Fonctions avancées pour la reproduction de films vidéo** Compatibilité vidéo MPEG4 avec les sous-titres de texte.

Le CSM3PL de Conceptronic est compatible avec les fichiers de sous-titres .SMI, .SRT, .SUB et .SSA.

Si le fichier de sous-titre a le même nom que le fichier de vidéo sélectionné (seule l'extension change), le fichier de sous-titre sera automatiquement chargé lorsque le fichier MPEG4 sera reproduit.

Si le fichier de sous-titres présente un nom différent, vous devrez alors sélectionner le fichier de sous-titres ; appuyez sur la touche **SUB-T** de la télécommande puis sélectionner le fichier du film correspondant (les deux fichiers seront alors associés). Appuyez sur la touche / ENTER pour commencer la reproduction du film.

### **Répétition d'un intervalle**

Pour lire de manière répétée un intervalle vidéo présélectionné, appuyez sur la touche A/B.

### **Canaux audio**

Appuyez sur la touche R/L de la télécommande pour obtenir successivement les modes Mono gauche, Mono droite ou le son stéréo.

Certains fichiers MPEG2/VOB contiennent deux ou plusieurs canaux audio ; appuyez sur la touche AUDIO pour obtenir les différentes gammes : 1-1/8~1-8/8~2-1/8~2-8/8, 3-1/8~3-8/8 (total : 24 possibilités audio). Si un film lu ne présente pas de son, appuyez sur la touche AUDIO afin de déterminer le bon canal audio lui correspondant.

Si vous passez à un autre fichier MPEG2/VOB, vous pouvez perdre le son. Pour éviter cela, appuyez sur la touche SETUP pendant la lecture pour mémoriser le type de canal audio en cours d'utilisation. Cette fonction gardera ce canal audio sélectionné pour tous les fichiers.

#### **Reproduction de films vidéos**

Pendant la lecture d'un film vidéo, appuyez sur la touche SLIDE pour obtenir une visualisation image par image.

Dans ce mode, les photographies seront affichées de manière continue.

Pendant la lecture de films vidéos, appuyez sur les touches  $\blacktriangleright/\blacktriangleleft$  pour faire défiler rapidement en avant / en arrière, et appuyez sur la touche ENTER/ pour revenir à la vitesse normale.

### **Touche d'accès direct à votre répertoire de documents vidéo**

Vous pouvez créer 1 répertoire de documents vidéos auquel vous pouvez accéder directement en appuyant sur la touche VIDEO de la télécommande. Créez un répertoire appelé « VIDEO \*\*\* » (\*\*\* peut être modifié autant de fois que vous le voudrez) dans la racine du disque dur et copiez-y vos fichiers vidéos.

Une fois la lecture lancée, si vous appuyez sur la touche VIDEO, l'application lira automatiquement le fichier.

### **REMARQUE:**

Si vous créez plus d'un répertoire dont le nom commence par « VIDEO \*\*\* », l'application n'ouvrira que le premier répertoire.

### **REMARQUE:**

La plupart des Codecs vidéos sont compatibles avec votre CSM3PL (comme XviD, AVI, MPEG2, etc.) mais il se peut que certains fichiers utilisent un Codec qui n'est pas inclus dans votre CSM3PL.

Si vous essayez de lire un fichier utilisant un Codec non compatible, le message suivant apparaîtra : « **CODEC NOT SUPPORTED** ».

### **Lecture de DVD**

Le CSM3PL lit les DVD à partir du disque dur comme s'il s'agissait d'un DVD normal. Vous pouvez naviguer dans le Menu DVD, choisir les sous-titres, modifier les langues, etc.

### **Configuration des Répertoires**

Pour lire les DVD de votre Disque dur, vous devez organiser correctement les répertoires DVD sur le CSM3PL.

Créez un répertoire sur le Disque dur du CSM3PL avec le nom du DVD (par ex. "**My Movie**") Copiez le Répertoire **VIDEO\_TS** de votre DVD sur le répertoire DVD créé sur le Disque dur du CSM3PL. Lorsque la copie est terminée, elle doit avoir cette apparence :

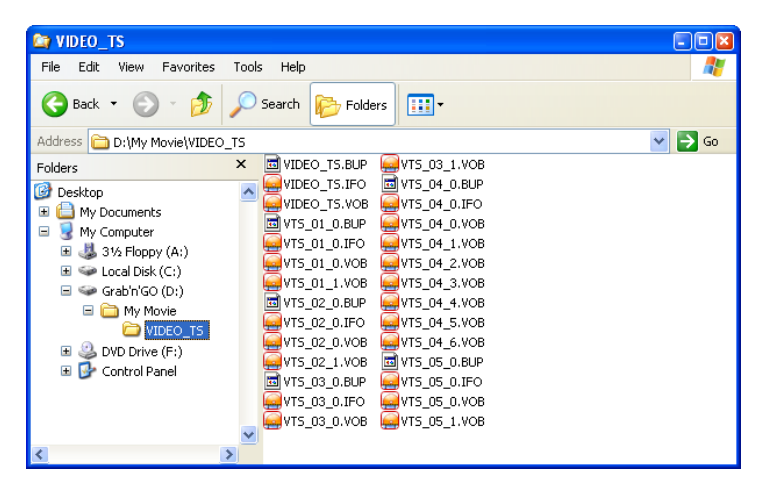

Débranchez le CSM3PL de votre ordinateur et connectez-le sur votre poste de TV. Allumez le CSM3PL.

### **Lecture de DVD**

Utilisez les touches de navigation de la télécommande pour sélectionner le répertoire de votre DVD dans le menu (dans l'exemple : My Movie).

Utilisez la touche PLAY/PAUSE de la télécommande pour commencer à lire le DVD

**Remarque:** N'utilisez pas la touche / ENTER dans le menu CSM3PL. Elle ne sert qu'à afficher les fichiers / sous-répertoires mais pas à lancer la lecture du DVD.

Utilisez les touches de navigation / / / et la touche / ENTER pour naviguer dans le Menu DVD. Utilisez la touche ■ / STOP pour mettre fin à la lecture du DVD.

# **6.2 Fonctions du mode** *Play & listen to the music* **(écouter de la musique)**

### **Écouter de la musique**

Le CSM3PL de Conceptronic dispose de plusieurs modes vous permettant d'écouter de la musique (les formats WAV, MP3 et WMA sont compatibles).

# **Pour lire des fichiers musicaux :**

Appuyez sur la touche Menu et sélectionner le bon répertoire dans lequel se trouvent les fichiers à lire. Le morceau apparaît à l'écran et vous pouvez configurer l'égaliseur (en appuyant sur la touche TRANS de votre télécommande)

Si vous voulez répéter la lecture d'un morceau, vous pouvez sélectionner :

*Random :* lecture des morceaux choisis de manière aléatoire.

*Shuffle :* lecture des morceaux selon un ordre prédéfini au hasard.

*Single :* Lecture d'un seul morceau sélectionné

*Folder* : Lecture d'un seul répertoire sélectionné.

*REP-one:* Répétition d'un morceau sélectionné jusqu'à ce que vous arrêtiez.

*Folder repeat:* Répétition du répertoire sélectionné jusqu'à ce que vous arrêtiez.

Lorsque vous reproduisez des fichiers de musique, appuyez sur la touche  $\rightarrow$ / $\rightarrow$  pour régler la vitesse de lecture puis appuyez sur la touche **PLAY/PAUSE** pour revenir à la vitesse normale.

### **Lecture de musique avec sous-dossiers**

Vous pouvez lire des fichiers de musique comprenant des sous-dossiers à l'aide du bouton MUSIC de la commande à distance.

Utilisez les touches de navigation de la commande à distance pour sélectionner le dossier contenant la musique que vous souhaitez écouter. Appuyez sur le bouton MUSIC de la commande à distance pour dresser une liste de tous les fichiers de musique du dossier et des sous-dossiers sélectionnés.

**Remarque:** Si vous appuyez sur le bouton / **ENTER (ENTRÉE)** au lieu du bouton MUSIC, le dossier sera ouvert et non reproduit, y compris les sous-dossiers.

### **Configuration rapide du répertoire "MUSICDIR" pour accès rapide**

Pour préparer votre CSM3PL pour reproduire de la musique automatiquement vous devez créer un répertoire spécial lorsque vous avez connecté votre CSM3PL sur votre ordinateur.

- 1) Créez le répertoire "MUSICDIR" sur la racine de votre première partition.
- 2) Créez les sous-répertoires dont les noms commencent par trois chiffres, par exemple « 001 », «002 », « 003 », etc (Vous pouvez créer des répertoires jusqu'à "999").
- 3) Copiez les fichiers de musique dans ces répertoires.

Pour utiliser le répertoire de musique défini à l'avance avec un écran connecté, procédés comme suit lorsque l'appareil est en cours d'utilisation :

- 1) Appuyez sur le premier chiffre du répertoire et attendez le message suivant à votre écran : "AUTO PLAY:  $MP3$  ->  $"$
- 2) Appuyez sur les 2 autres chiffres du sous-répertoire que vous voulez reproduire.

Il est aussi possible de reproduire de la musique à partir des répertoires prédéfinis si votre écran est éteint. Nous vous conseillons de n'utiliser que les répertoires 000-009 pour cette fonction. Pour lire de la musique à partir de ces répertoires, appuyez sur le chiffre du répertoire (0-9) et appuyez sur la touche **PLAY/PAUSE** .

La musique est automatiquement reproduite.

**Remarque:** Plus la quantité de données enregistrées sur votre disque dur est grande, plus le laps de temps entre l'introduction du premier chiffre et l'affichage du message à l'écran sera long.

### **6.3 Fonctions du mode** *Play & watch photos* **(voir des photographies)**

Pendant la visualisation de photographies, vous pouvez utiliser la touche ROTATE pour en modifier l'orientation. Par défaut, le message de rotation des photos est mémorisé jusqu'à ce que l'appareil soit éteint ou revenu en mode stand-by. Si vous ne souhaitez pas conserver le message de rotation, vous pouvez désactiver cette fonction à travers SETUP MENU -> GENERAL SETUP -> ORIENTATION -> OFF.

Pendant la visualisation des photographies, vous pouvez utiliser la touche TRANS pour modifier la transition entre chaque photo. Le mode de transition par défaut peut être modifié à travers SETUP MENU -> SLIDESHOW SETUP -> TRANSITION. **MODE 01 :** PLEIN ÉCRAN **MODE 02 :** ALÉATOIRE **MODE 03 :** BALAYAGE : DU HAUT VERS LE BAS **MODE 04 :** BALAYAGE : DU BAS VERS LE HAUT **MODE 05 :** BALAYAGE : DU HAUT/DU BAS VERS LE MILIEU **MODE 06 :** BALAYAGE : DU MILIEU VERS LE HAUT/LE BAS **MODE 07 :** EFFET DE RIDEAU HORIZONTAL : DU HAUT VERS LE BAS **MODE 08 :** BALAYAGE : DE LA GAUCHE VERS LA DROITE **MODE 09 :** BALAYAGE : DE LA DROITE VERS LA GAUCHE **MODE 10 :** BALAYAGE : DE LA GAUCHE/DROITE VERS LE MILIEU **MODE 11 :** BALAYAGE : DU CENTRE VERS LA GAUCHE/DROITE **MODE 12 :** BALAYAGE : IMPLOSION **MODE 13 :** EFFET DE RIDEAU VERTICAL : DE LA GAUCHE VERS LA DROITE **MODE 14 :** FONDU ENCHAÎNÉ

### **Zoomer sur les photographies**

Appuyez sur la touche ZOOM pour entrer ou sortir du mode ZOOM ou pour modifier le taux de zoom. Lorsqu'une photographie est agrandie, vous pouvez utiliser les touches **/ / /** pour la déplacer.

*Music-slide-show* (visualisation de photos avec fond musical)

Sélectionnez une photographie et appuyez sur la touche SLIDE pour commencer. Si vous n'appuyez pas sur la touche SLIDE, vous n'obtiendrez pas de musique et les images seront présentées sans aucun fond musical. Si aucune musique n'est disponible dans le répertoire, la fonction SLIDE n'est pas disponible. Vous devez appuyer sur la touche / ENTER pour obtenir une visualisation des images sans fond musical.

En mode SLIDE, seuls les fichiers musicaux et les photographies d'un même répertoire peuvent être lus. **REMARQUE :** dans ce mode, les fonctions ROTATE/ZOOM ne sont pas disponibles.

Vous pouvez arrêter de visualiser les photos en appuyant sur le bouton **PLAY/PAUSE** une fois (la musique est toujours reproduite). Appuyez de nouveau sur **PLAY/PAUSE** , la musique s'arrête. Appuyez sur le bouton **PLAY/PAUSE** pour reprendre la lecture.

Vous pouvez configurer un temps d'apparition entre deux photographies en appuyant sur la touche DELAY. Ce temps d'intervalle par défaut est configuré à travers SETUP MENU -> PREFERENCES -> DELAY. Appuyez sur la touche TRANS pour changer de transition. Appuyez sur la touche REPEAT pour visualiser les photographies de manière répétée.

### **Touche d'accès direct à votre répertoire de photographies**

Vous pouvez créer 1 répertoire de photographies auquel vous pouvez accéder directement en appuyant sur la touche PHOTO de la télécommande. Créez un répertoire appelé « PHOTO \*\*\* » (\*\*\* peut être modifié autant de fois que vous le voudrez) dans la racine du disque dur et copiezy vos fichiers de photographies. Une fois la visualisation lancée, si vous appuyez sur la touche PHOTO, l'application lira automatiquement le fichier.

### **REMARQUE:**

Si vous créez plus d'un répertoire dont le nom commence par « PHOTO \*\*\* », l'application n'ouvrira que le premier répertoire.

# **6.4 Fonctionnement du mode** *FILE LIBRARY* **(répertoires des fichiers)**

- Utilisez les touches  $\blacktriangle/\blacktriangledown$  pour sélectionner un fichier ou un répertoire : la touche  $\blacktriangleleft/\blacktriangleright\blacktriangleright$ (PREV/NEXT) permet de faire défiler vers le haut ou vers le bas. Si une photographie ou un fichier vidéo est sélectionné, sa pré-visualisation et l'information correspondante apparaîtront à droite de l'écran TV. Si un fichier musical est sélectionné, la musique commencera, avec l'information correspondante apparaissant à droite de l'écran.
- Vous pouvez appuyer sur la touche TOP pour déplacer le curseur vers le haut de la liste des fichiers ou pour sélectionner facilement un autre répertoire.
- Appuyez sur la touche  $\longrightarrow$  / ENTER pour activer le mode en plein écran (si vous êtes en train d'écouter des fichiers musicaux, l'écran MUSIC EQUALIZER apparaîtra). Appuyez sur la touche / STOP pour sortir du mode plein écran.
- Appuyez sur la touche REPEAT pour sélectionner parmi les modes de lecture suivants : RANDOM / SHUFFLE / SINGLE / FOLDER / REP-ONE / FOLDER REPEAT.
- En mode STOP, appuyez sur la touche **FUNC** pour ouvrir ou fermer un menu flottant correspondant au fichier.

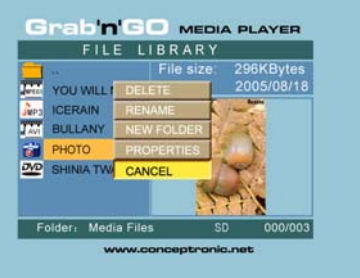

- **DELETE** : permet de supprimer directement un fichier ou un répertoire sélectionné.
- **RENAME** : permet de renommer un fichier ou un répertoire sélectionné.
- **NEW FOLDER** : permet de créer un nouveau répertoire.
- **PROPERTIES** : fait apparaître/referme le menu d'information sur le fichier : taille, date, et format.

# **7. Menu de configuration (SET UP)**

En mode STOP, appuyez sur la touche SETUP pour entrer dans le menu SETUP.

Appuyez sur la touche **/ / /** pour déplacer le curseur, puis appuyez sur la touche / ENTER pour confirmer votre sélection ; appuyez sur la touche SET UP une fois l'opération terminée.

# **7.1 Configuration générale (General setup)**

- ORIENTATION : contient l'information de rotation. Options : ON, OFF Valeur par défaut : ON
- ÉCRAN TV Options : NORMAL/PS, NORMAL/LB, LARGE Valeur par défaut : NORMAL/PS
- SYS TV : permet de sélectionner le système vidéo. Options : MULTI. SYSTEM, NTSC, PAL Valeur par défaut : MULTI. SYSTEM
- SORTIE SPDIF Options : OFF, SPDIF/RAW, SPDIF/PCM Par défaut : OFF
- ÉCONOMISEUR D'ÉCRAN : permet d'activer le mode économiseur d'écran ; l'image de l'économiseur d'écran apparaît lorsque l'appareil s'arrête de fonctionner ou au bout de quelques minutes, lorsque l'image est congelée. Cet économiseur d'écran peut éviter que l'écran ne soit endommagé.
- Options : ON, OFF Valeur par défaut : ON

# **7.2 Présentation de diapositives (Slideshow setup)**

- MODE SLIDE-SHOW (*SLIDESHOW MODE*) Options : MANUEL, AUTO Valeur par défaut : AUTO
- TEMPS D'INTERVALLE (*INTERVAL TIME*) : Permet de fixer le temps d'intervalle entre deux photographies. Options : UNE SECONDE, TROIS SECONDES, CINQ SECONDES, DIX SECONDES Valeur par défaut : TROIS SECONDES
- VITESSE DE TRANSITION (*TRANS SPEED*) Options : RAPIDE, LENT Valeur par défaut : RAPIDE

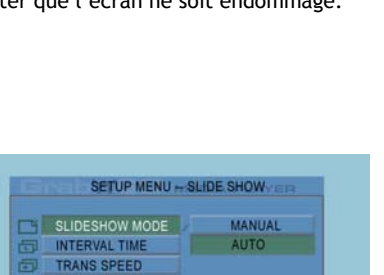

**TRANSITION MAIN PAGE** 

**SLIDESHOW MODE** 

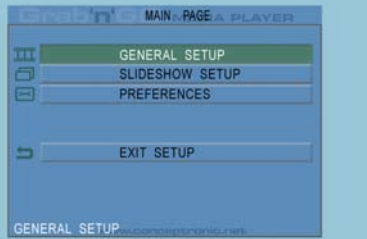

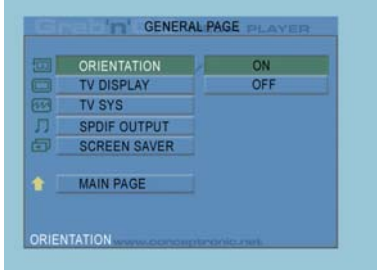

83

• TRANSITION Options : PLEIN ÉCRAN, ALÉATOIRE, DÉBUT –> FIN, FIN –> DÉBUT, DÉBUT/FIN –> MILIEU, MILIEU –> DÉBUT/FIN, EFFET DE RIDEAU : DÉBUT –> FIN, GAUCHE –> DROITE, DROITE –> GAUCHE, GAUCHE/DROITE –> MILIEU, MILIEU –> GAUCHE/DROITE, IMPLOSION, EFFET DE RIDEAU : GAUCHE –> DROITE, FONDU ENCHAÎNÉ Valeur par défaut : ALÉATOIRE

# **7.3 Préférences (Preferences)**

- SORTIE VIDÉO : configure la sortie vidéo. Options : S-VIDÉO, COMPONENT,P-SCAN YPBPR, VGA et INTERLACE RGB.
- OSD LANG: sélection des langages OSD. Options: ANGLAIS, FRANCAIS, ALLEMAND, ITALIEN, PORTUGAIS, ESPAGNOL, NÉERLANDAIS Valeur par défaut : ANGLAIS
- OSD MESSAGE : sélection du message OSD pendant la lecture d'un fichier. Options : ON, OFF Valeur par défaut : ON

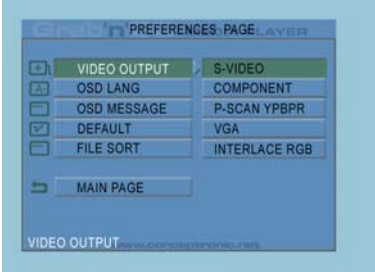

- DEFAULT : rétablit les paramètres par défaut du fabricant.
- AUTO START : lecture automatique de tous les fichiers médias des appareils connectés. Options : ON; OFF Valeur par défaut : OFF
- FILE SORT : sélection du mode de tri des fichiers du ou des appareils connectés. Options : PAR NOM, PAR TAILLE, PAR DATE, PAR TEMPS Valeur par défaut : PAR NOM

# **8. Caractéristiques**

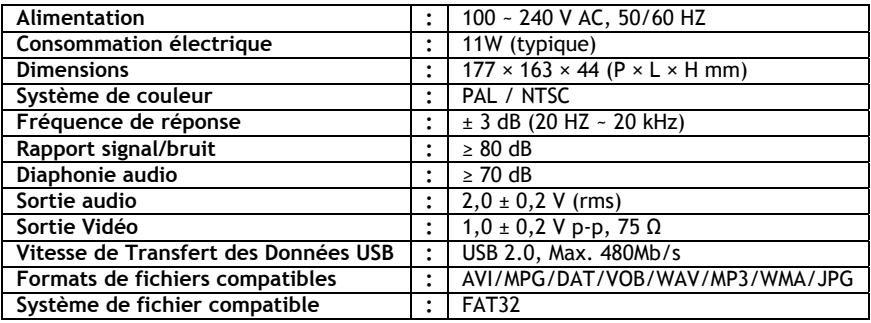

Ces caractéristiques peuvent faire l'objet de toute modification sans préavis.

# **9. Conseils & résolution de possibles dysfonctionnements**

Suivez les conseils figurant ci-dessous pour résoudre tout problème en cas de dysfonctionnement de votre CSM3PL :

### **Le voyant LED d'alimentation ne s'allume pas.**

• Le CSM3PL n'est pas branché à l'alimentation électrique. Branchez l'alimentation électrique au CSM3PL.

### **L'écran n'indique rien.**

- Le CSM3PL est en mode stand-by. Appuyez sur la touche  $\bigcirc$  de la télécommande pour l'allumer.
- Une mauvaise source d'entrée est sélectionnée sur votre TV. Changez de source d'entrée.
- Un mauvais système vidéo est sélectionné. Appuyez sur la touche VGA de votre télécommande pour changer de système vidéo.
- Le câble vidéo n'est pas bien branché. Vérifiez s'il est correctement connecté.

#### **Absence de son.**

- Le câble audio n'est pas bien branché. Vérifiez s'il est correctement connecté à votre TV ou à votre amplificateur.
- Le CSM3PL est connecté à un amplificateur, et ce dernier est éteint. Allumez l'amplificateur.
- Le signal audio du fichier MPEG2 ou VOB n'est pas bien défini. Appuyez sur la touche AUDIO de la télécommande pour l'ajuster en fonction du bon signal audio.
- La fonction de sourdine Mute est activée. Appuyez sur la touche MUTE de la télécommande pour la désactiver.
- Le CSM3PL fonctionne en mode FF/FR. Appuyez sur la touche **PLAY/PAUSE** de la télécommande pour revenir en mode normal de lecture.

### **Distorsion d'image à l'écran.**

- Le CSM3PL fonctionne en mode FF/FR. Appuyez sur la touche **PLAY/PAUSE** de la télécommande pour revenir en mode normal de lecture.
- Un film en format PAL est reproduit en mode NTSC ou vice-versa. Appuyez sur le bouton P/N de la télécommande pour modifier les paramètres d'affichage.

### **En appuyant sur la touche SLIDE, le système se fige.**

• Le répertoire en lecture contient beaucoup de photographies ou de fichiers musicaux. Le temps de démarrage sera long avant de commencer la présentation sous forme de diapositives avec fond musical. Soyez patient.

#### **La télécommande ne fonctionne pas.**

- Orientez directement la télécommande vers le récepteur du CSM3PL, dans un rayon de +/- 30 degrés.
- Utilisez la télécommande à moins de 5 mètres de l'appareil.
- La batterie de la télécommande doit être substituée.

### **Les sous-titres du film reproduit ne s'affichent pas.**

• Un fichier AVI est reproduit, mais le fichier de sous-titrage a un nom de fichier différent. Voyez le paragraphe 6.1 pour savoir comment afficher les sous-titres.

#### **Lorsque vous essayez de lire une vidéo, le message "CODEC NON SUPPORTÉ" s'affiche.**

• Le fichier de film est créé avec un codec non supporté par le CSM3PL. Consultez le site web www.conceptronic.net pour connaître la liste des codecs supportés par le CSM3PL.

#### **Le CSM3PL ne lit pas toutes les partitions / contenus du Disque dur.**

- La partition du Disque dur n'est pas primaire. Fragmentez de nouveau le disque dur et vérifiez que toutes les partitions sont bien primaires.
- La partition n'est pas formatée en FAT32. Formatez de nouveau la partition avec le Système de fichier FAT 32.
- AAucun fichier média n'est présent sur la partition sélectionnée.

#### **Quelles Cartes de Mémoire sont supportées par le CSM3PL ?**

• Le CSM3PL lit toutes les principales familles de Carte de mémoire comme :

Memorystick (MS), Secure Digital (SD), Multimedia Card (MMC), Smart Media Card (SM), Compact Flash (CF), Microdrive (MD). Consultez le site web www.conceptronic.net pour connaître la liste des Cartes de mémoire supportées par le CSM3PL.

#### **La lecture de DVD ne commence pas lorsque la touche Play/Pause est enfoncée.**

- Vérifiez que la structure de fichiers est bien correcte. La structure de fichiers est décrite au chapitre 6.1.
- Les Fichiers DVD sont incomplets, corrompus ou endommagés. Dans ce cas, le CSM3PL ne commence pas à lire le DVD.

#### **Pendant les films intro du DVD, l'écran est vide.**

• Le chapitre en cours s'arrête sur un écran vide ou est trop court pour être lu. Appuyez sur  $\blacktriangleright$ / NEXT pour passer au chapitre suivant.

#### **Mon écran de TV affiche une image en noir et blanc et pas en couleurs.**

• Votre TV ne supporte pas le Système TV "Multi" du CSM3PL. Utilisez le menu Setup pour transformer le Système TV en PAL. (Voir chapitre 7.1).

Après voir modifié le Système TV, éteignez et rallumez le CSM3PL.

# **CSM3PL Conceptronic Guida d'installazione rapida**

# **Vi ringraziamo per l'acquisto del CSM3PL Conceptronic.**

Il presente Manuale per l'installazione dell'hardware spiega passo a passo come usare il Media player Grab'n'GO 3,5" con lettore di schede di Conceptronic.

Se dovessero esserci dei problemi, vi consigliamo di visitare il nostro sito di supporto (andate su www.conceptronic.net e cliccate 'support'), dove potrete trovare il Database delle Risposte alle Domande più Frequenti (FQA).

Se doveste avere altre domande riguardanti il prodotto che non trovate sul nostro sito Web vi preghiamo di contattarci attraverso l'e-mail: support@conceptronic.net

Per ulteriori informazioni dei prodotti Conceptronic, la preghiamo di visitare il sito Web della Conceptronic: www.conceptronic.net.

# **1. Introduzione**

Prima di utilizzare il prodotto, si consiglia di leggere attentamente il presente manuale e di conservarlo per una successiva consultazione.

# **1.1 Contenuto della confezione**

Prima di collegare il dispositivo alla TV o al computer/monitor, è necessario controllare che nella confezione vi siano tutti i seguenti elementi:

- **1x** Media player Grab'n'GO 3,5" con lettore di schede Conceptronic
- **1x** Telecomando con batteria
- **1x** adattatore di corrente (12V DC, 2,5A)
- **1x** cavo audio/video (composito)
- **1x** Cavo audio/video (composito) to SCART
- **1x** cavo S-VIDEO to S-VIDEO
- **1x** Cavo SPDIF
- **1x** Cavo USB
- **1x** breve guida d'installazione multilingue su supporto cartaceo
- **1x** Base del CSM3PL

# **1.2 Caratteristiche**

- Cambia automaticamente da modalità PC a modalità Lettore e viceversa:
	- Quando è collegato a un PC, l'apparecchio funziona come un dispositivo di memoria USB.
	- Quando invece non è collegato a un PC, funziona come un lettore multimediale.

### **In modalità PC:**

- Supporta Plug-n-Play.
- In ottemperanza con lo standard USB 2.0/1.1 ad alta velocità, tassa massima di trasferimento dati 480 Mb/s.

### **In modalità lettore:**

- Supporta unità disco rigido, dispositivi USB e schede di memoria.
- Supporta diverse lingue: inglese, olandese, spagnolo, francese, italiano, tedesco e portoghese
- Supporta molteplici partizioni dell'unità disco rigido.
- Anteprima dei file multimediali.
- Supporta l'opzione di sottotitolazione (.SMI/.SRT/.SUB/.SSA) per MPEG4 (AVI), risoluzione D1.
- Supporta AVI (MPEG4), MPG (MPEG1, MPEG2), DAT (VCD), VOB (DVD), WAV, WMA, MP3, JPG.
- Sono supportati diversi Codec. Controllare sul sito web l'elenco completo dei Codec supportati.
- Uscite: composita video / component video / RCA audio / audio ottico / VGA / S-video.
- Conforme con PAL / NTSC.
- Modalità di ripetizione versatili.
- Operazioni di file (ELIMINA / RINOMINA / NUOVA CARTELLA / PROPRIETÀ).
- Salvaschermo.
- Le immagini possono essere visualizzate in diverse maniere
	- Presentazione (riproduzione di diapositive) con musica di fondo.
	- 14 modalità di dissolvenza; intervallo della visualizzazione variabile.
	- Funzioni di zoom, rotazione, spostamento.
- I file possono essere organizzati in base al nome, alle dimensioni, al tempo o al tipo.

## **1.3 Avvertenze**

- Non cercare di smontare l'adattatore di corrente accluso, poiché ciò potrebbe provocare danni dovuti all'alto voltaggio. Nel caso in cui sia necessario riparare l'adattatore, vi preghiamo di rivolgervi al vostro rivenditore o al Centro di Assistenza di Conceptronic.ic.
- Mantenere il dispositivo lontano da fonti di estrema umidità.
- Non immergere il dispositivo o esporlo a liquidi.
- Nel caso in cui il dispositivo non venga utilizzato per un lungo periodo di tempo, scollegare l'adattatore di corrente.
- Astenersi dall'usare il dispositivo in luoghi nelle vicinanze di combustibili.
- Quando non più funzionanti, sostituire le batterie del telecomando con altre pile dello stesso tipo. Smaltire opportunamente le batterie scariche, e se possibile riciclarle. Per evitare problemi di corrosione, estrarre le batterie dal telecomando nel caso in cui questo non venga utilizzato per un lungo periodo di tempo.
- Mantenere il telecomando lontano da fonti di umidità estrema; non farlo cadere.
- Non utilizzare il telecomando in presenza di un'intensa illuminazione solare.
- NON far cadere, urtare o colpire MAI il dispositivo.
- Per evitarne il surriscaldamento, non coprire mai il dispositivo.
- Il CSM3PL supporta esclusivamente il file system FAT / FAT32 (NTFS non è supportato).

#### ere interno e/o dei dispositivi nel dispositivi contenuti si possono e/o dei dispositivi collegati si possono frammentare, collegati si possono frammentare, collegati si possono frammentare, collegati si possono frammentar **AVVERTENZA:** Quando il formato dato al disco rigido è NTFS, il dispositivo funzionerà esclusivamente dome disco rigido amovibile per computer. Formattare di nuovo il disco rigido con FAT32 per poter così attivare la funzione di lettore multimediale.

• però tale operazione influirà sulla riproduzione dei filmati. Si consiglia di deframmentare di tanto in tanto il disco rigido e/o i dispositivi collegati al computer.

- **2. Funzionalità del Media Player Grab'n'GO 3,5" con lettore di schede**
- **2.1 Descrizione della parti del CSM3PL** 
	- **Parte frontale**

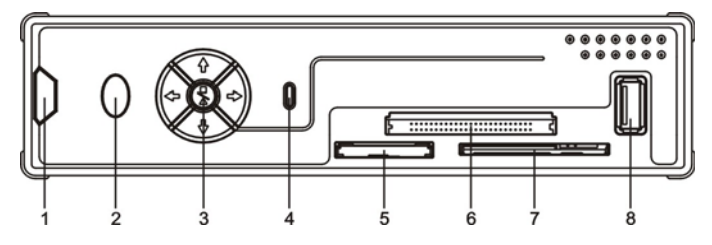

- **1.** Ricevitore telecomando **4.** LED HDD **7.** Ingresso schede SM
- 
- **2.** LED di accensione **5.** Ingresso schede MMC/MS/SD Card **8.** Presa jack USB HOST **3.** Pulsanti di controllo **6.** Ingresso schede CF
- **Pulsanti di controllo**

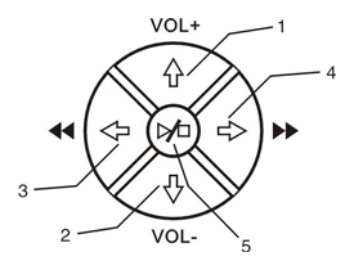

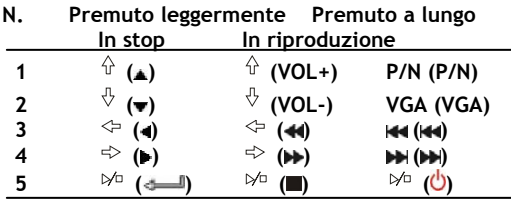

- **Nota:** I pulsanti di controllo offrono le stesse funzioni del telecomando. Nel capitolo 4 vengono fornite spiegazioni più dettagliate di ciascun tasto.
- **Pannello posteriore**

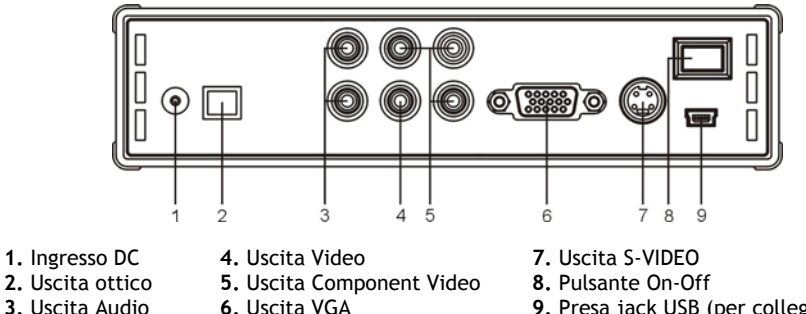

- 
- 
- **9.** Presa jack USB (per collegamento a PC)
- **3. Come collegare il Media player Grab'n'GO 3,5" con lettore di schede.**
- **3.1 Collegamento su computer**

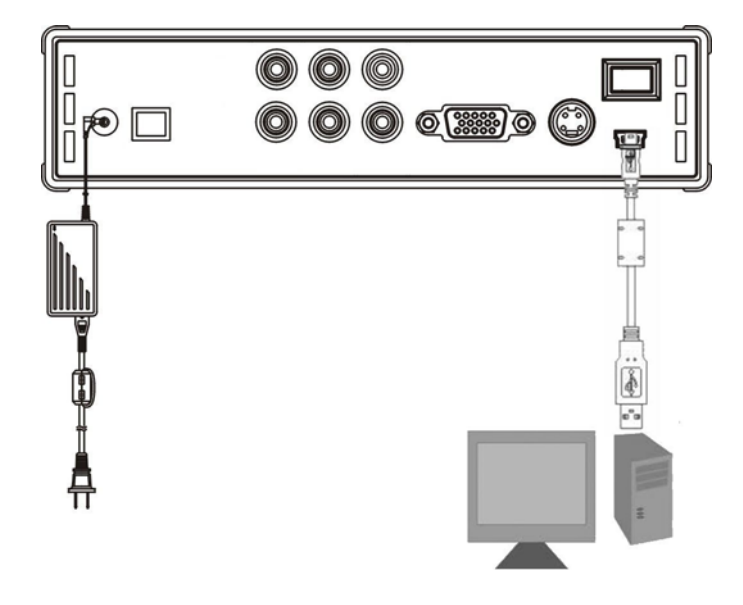

- 1. Accendere computer.
- 2. Collegare il cavo di alimentazione al CSM3PL e alla presa di corrente.
- 3. Collegare il cavo USB al CSM3PL e al computer.

Il computer rileverà e configurerà automaticamente il dispositivo, gli assegnerà una nuova lettera di unità, dopo di che lo utilizzerà come dispositivo di memoria di massa (l'unità deve essere stata previamente formattata nel sistema FAT32).

Ora è possibile trasferire sul CSM3PL filmati, brani musicali, foto, ecc.

### **Come scollegare il CSM3PL dal computer**

- 1. Fare un solo clic sull'icona di "**Rimozione sicura**" nel vassoio di sistema.
- 2. Selezionare "**Stop USB Mass Storage Device**" (Scollegamento o rimozione di una periferica hardware) quando richiesto.
- 3. Attendere fino a quando apparirà il messaggio "**Safe to remove Hardware**" (Rimozione hardware sicura).
- 4. Scollegare il cavo USB. **1**

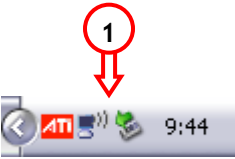

# **3.2 Connessione alla TV**

Come collegare il dispositivo a una TV (come da illustrazione)

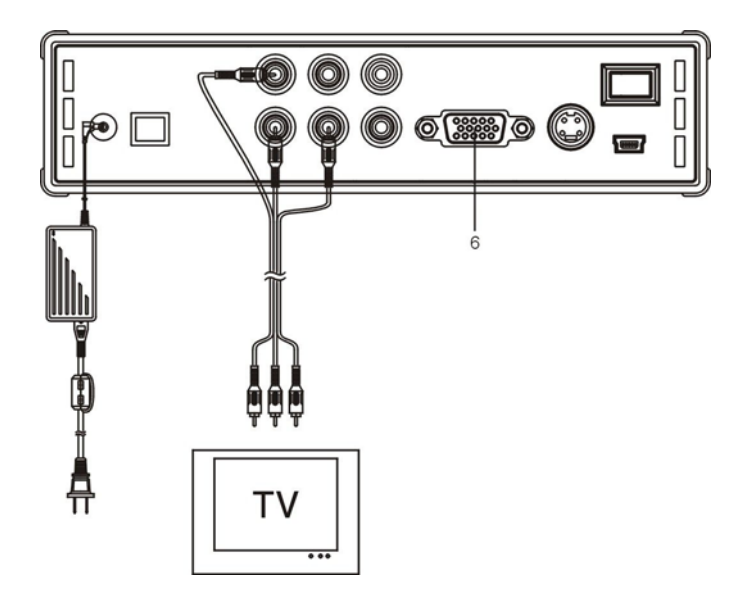

I tre connettori RCA (giallo, rosso e bianco) del cavo AV devono concordare con le corrispondenti prese d'ingresso della TV. Nel caso in cui la TV utilizzata non disponga di nessun ingresso composito, servirsi del cavo Scart > Composito/Audio.

È anche possibile utilizzare l'uscita Component del Media player per collegarlo a uno schermo LCD / o a una TV al plasma (il cavo non è compreso). Per l'audio, si può usare anche l'uscita SPDIF del Media player per collegarlo all'amplificatore o agli altoparlanti (cavo compreso).

### **NOTA:**

Il CSM3PL Conceptronic si può utilizzare con una TV o con un monitor.

Quando viene usata una TV si possono utilizzare le uscite S-VIDEO, Composita, Composita to SCART o Component del CSM3PL.. Consultare il manuale della TV per selezionare il canale d'ingresso corretto per mostrare l'uscita video del CSM3PL. Se il CSM3PL è stato utilizzato in modalità VGA, premere il pulsante del telecomando della VGA per impostare di nuovo l'uscita VIDEO sull'impianto televisivo.

Quando viene usato un monitor, sarà necessario un cavo VGA per monitor da collegare al connettore di uscita VGA (6). Premere il pulsante del telecomando della VGA (diverse volte) fino a quando il monitor si accenderà automaticamente (dopo essere uscito dalla modalità di standby).

Per saltare da una modalità all'altra (VGA, TV, S-VIDEO, etc.) sarà necessario premere il pulsante del telecomando della VGA.

# **4. Il telecomando**

Il telecomando serve per controllare il dispositivo. Nella copertina interna del presente manuale viene riportata un'immagine del telecomando. I numeri dei pulsanti corrispondono a quelli della tabella che appare qui di seguito, per spiegare ogni funzione del telecomando.

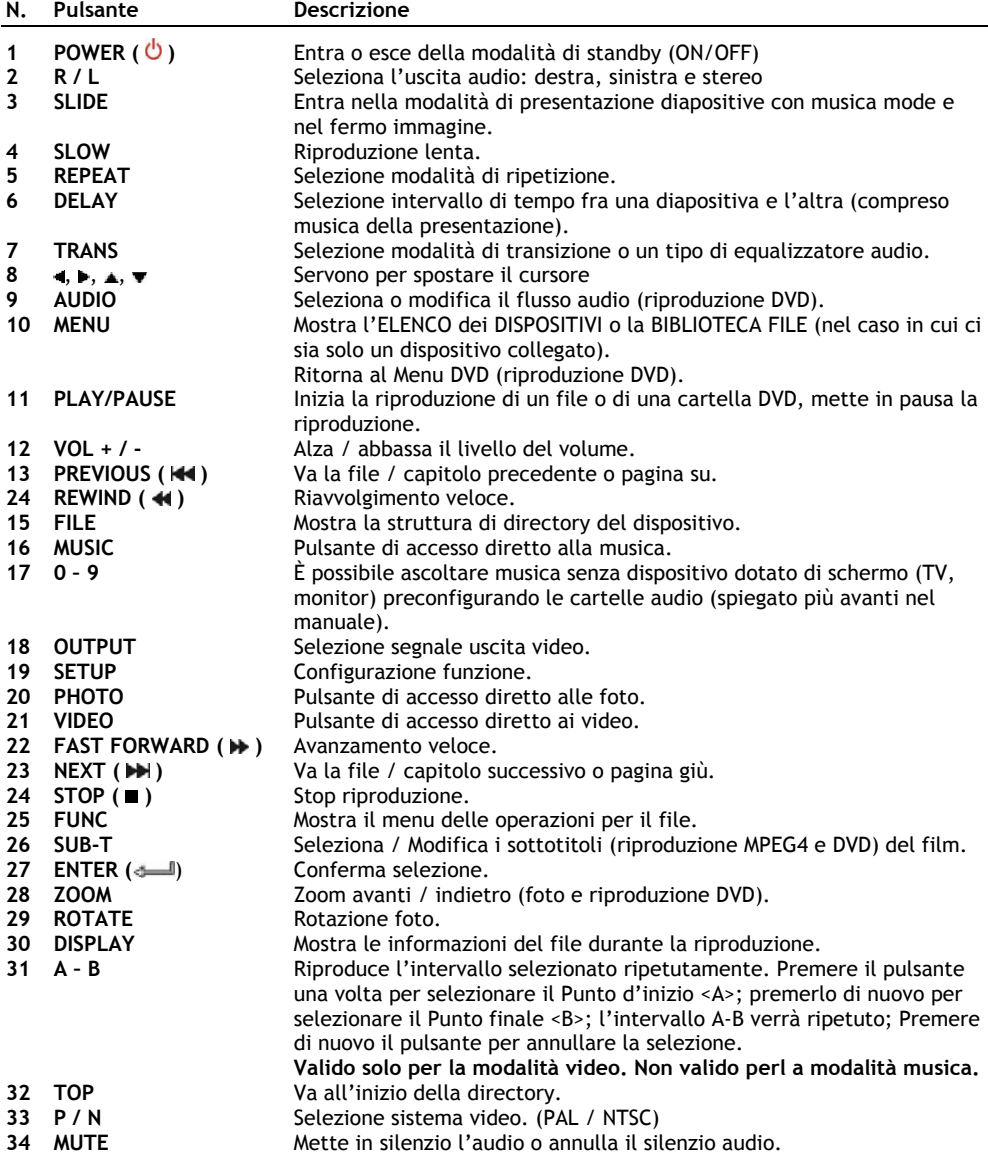

# **5. Informazioni importanti**

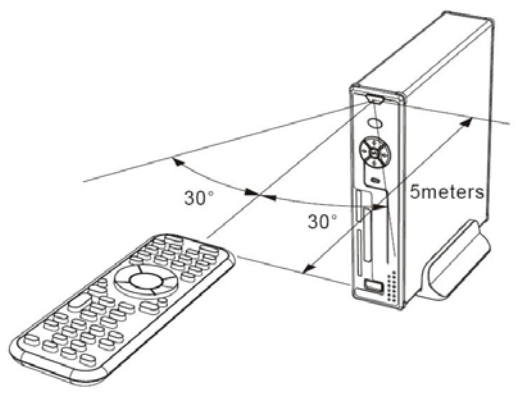

Il range operativo del telecomando è di circa cinque metri.

- 1. Dirigere il telecomando verso il ricevitore, posto sul pannello anteriore del dispositivo. L'angolo di ricezione è di ±30 gradi, a una distanza massima di cinque metri.
- 2. Sostituire le batterie quando sono deboli o non funzionano più

# **5.1 Operazioni di base**

- 1. Inserire l'adattatore di corrente in una presa elettrica funzionante e collegare l'altra estremità dell'adattatore al dispositivo.
- 2. Accendere il dispositivo con il tasto di accensione posto sulla parte posteriore. Il LED di accensione diventerà blu. La periferica è pronta per essere usata. Nel caso in cui non vi sia nessun altro dispositivo collegato al CSM3PL, verrà mostrata la BIBLIOTECA FILE con il contenuto del disco rigido (se solo è presente la partizione 1). Quando invece è collegato un dispositivo USB (come un disco rigido o un'unità flash USB) o una scheda di memoria al CSM3PL, sullo schermo apparirà l'ELENCO DEI DISPOSITIVI con tutte le periferiche rilevate. Se il dispositivo collegato contiene una grande quantità di file, potrebbe essere necessario un po' di tempo prima che esso possa essere rilevato. Attendere fino a quando apparirà lo schermo relativo all'ELENCO DEI DISPOSITIVI / BIBLIOTECA FILE.

### **Avviso**

- Di solito non è necessario cambiare il sistema video usato (PAL / NTSC); se però la TV supporta solo il sistema NTSC o PAL, sarà necessario ricorrere al pulsante P/N per selezionare un sistema cromatico compatibile con il sistema televisivo utilizzato
- Se è attivata l'opzione di "AUTO START" (Avvio automatico), (si attiva premendo il pulsante SETUP, entrando nel SETUP MENU, poi PREFERENCES, AUTO START e ON), tutti i file dei dispositivi connessi verranno automaticamente visualizzati. Premendo il pulsante di  $\blacksquare$  / STOP verrà interrotta la riproduzione automatica e apparirà un elenco di tutti i file contenuti nella partizione selezionata
- Premere uno dei pulsanti **/ / /** per spostare il cursore, e usare il pulsante / ENTER per confermare la selezione (si può accedere alla biblioteca multimediale, alla cartella dei file o si può avviare la riproduzione dei file).
- Premere il pulsante | /STOP per interrompere la riproduzione e tornare alla BIBLIOTECA FILE
- Premere il pulsante MENU per mostrare l'ELENCO DISPOSITIVI o la BIBLIOTECA FILE.
- Premere il pulsante  $\bigcup_{n=1}^{\infty}$  / POWER per entrare o uscire dalla modalità standby.
- È consigliabile scollegare il dispositivo dall'alimentazione o estrarne le batterie se non verrà utilizzato per un lungo periodo di tempo.

# **5.2 Operazioni dettagliate**

### **Biblioteca file**

Nel caso in cui non vi sia nessun dispositivo esterno collegato la CSM3PL (in cui è presente solo l'unità disco rigido), sullo schermo della TV apparirà la BIBLIOTECA FILE, dopo aver premuto il pulsante  $\bigcup'$  / POWER per entrare in modalità operativa (come da illustrazione).

Nel caso di diversi dispositivi collegati (stick di memoria USB, scheda di memoria), l'ELENCO DISPOSITIVI apparirà sullo schermo della TV, non appena verrà premuto il pulsante / POWER per accedere alla modalità operativa. Usare i pulsanti **/** per spostare il cursore; premendo il tasto / ENTER sarà possibile accedere alla BIBLIOTECA FILE.

## **AVVISO:**

Potrebbe essere necessario un po' di tempo prima di poter sfogliare il menu; prima di visualizzarlo, il/i dispositivo/i collegato/i verrà indicizzato. Sullo schermo apparirà la scritta: RICERCA IN CORSO. Ciò significa che tutti i file disponibili verranno indicizzati e visualizzati nel menu.

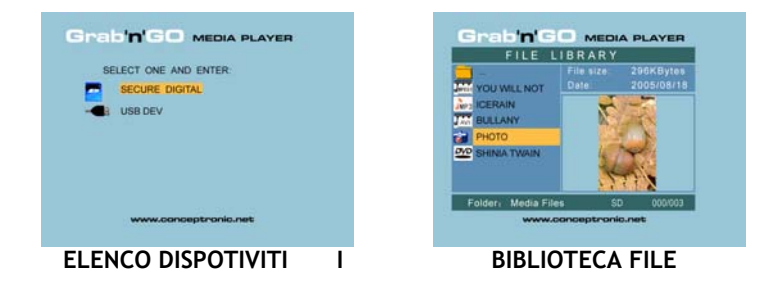

### **Come cambiare il dispositivo connesso:**

Nel caso in cui vi sia più di un solo dispositivo connesso al CSM3PL, è possibile premere il pulsante MENU per accedere all'ELENCO DISPOSITIVI e selezionarne uno premendo i tasti **/** e  $\leftarrow$  / ENTER.

# **6. Configurazione film, musica e foto**

Il CSM3PL Conceptronic è dotato di tre funzioni principali:

- *Consente di riprodurre e vedere film*
- *Consente di riprodurre e ascoltare musica*
- *Consente di riprodurre e visualizzare foto*

## **6.1 Come riprodurre e vedere un film: opzioni**

## **Riproduzione film**

Il CSM3PL supporta diversi formati video: MPEG2/1, MPEG4 (formati XVID, VOB) ed è in grado di supportare anche i formati MP3, AC3, AAC e MPG1/2 per la riproduzione delle tracce audio contenute nel filmato).

### **Opzioni extra per la riproduzione di video**

Supporto per la riproduzione di video MPEG4 con sottotitoli Il CSM3PL Conceptronic supporta i file di sottotitolazione .SMI, .SRT, .SUB o .SSA.

Se il file di sottotitolazione possiede lo stesso nome file video selezionato (con l'unica differenza nell'estensione) il file di sottotitolazione verrà caricato automaticamente durante la riproduzione del file MPEG4

Quando invece il file di sottotitolazione possiede un nome diverso, in tal caso sarà necessario selezionare il file desiderato, premere il pulsante **SUB-T** del telecomando, dopo di che selezionare il file del FILM da riprodurre (così verranno associati i due file). Premere / ENTER per iniziare la riproduzione del film.

#### **Ripetizione dell'intervallo**

Per riprodurre continuamente un intervallo video selezionato, premere A/B.

#### **Canali audio**

Premere il pulsante R/L del telecomando per attivare l'opzione audio Mono Sinistra, Mono Destra o Stereo.

Alcuni file MPEG2/VOB possono contenere due o più flussi audio; in tal caso premere il pulsante

AUDIO per selezionare fra 1-1/8~1-8/8,2-1/8~2-8/8, 3-1/8~3-8/8 (24 flussi audio in totale). Nel caso in cui un video non sia accompagnato da audio durante la riproduzione, premere il pulsante AUDIO per localizzare il flusso audio appropriato.

Scambiando un file MPEG2/VOB, si potrebbe perdere l'audio nel caso in cui questo si trovi in un altro flusso. Per evitare questo problema, premere il pulsante di SETUP durante la riproduzione per "bloccare" il flusso audio in uso. Con questa opzione il flusso audio selezionato verrà mantenuto per tutti i file.

### **Riproduzione di video**

Durante la riproduzione di un video, premendo il tasto SLIDE è possibile attivare la funzione di fermo immagine. In questa modalità le foto verranno riprodotte in maniera continua. Durante la riproduzione di un video, il pulsante  $\blacktriangleright/\blacktriangleleft$  serve per far avanzare o riavvolgere in maniera veloce il filmato; per riportarlo alla velocità normale premere il pulsante ENTER / ..................

#### **Pulsante di accesso diretto alla cartella video**

È possibile creare una cartella video, alla quale è possibile accedere direttamente premendo il pulsante VIDEO del telecomando. Creare una cartella dal nome "VIDEO \*\*\*" (in cui \*\*\* può essere sostituito da qualunque cosa desideri l'utente) nella radice del disco rigido, e conservarvi i file video. Quando verrà acceso il lettore multimediale e verrà premuto il pulsante VIDEO, il lettore multimediale aprirà automaticamente tale cartella.

#### **NOTA:**

Nel caso in cui venga creata più di una cartella dal nome "VIDEO \*\*\*", il dispositivo aprirà solo ed esclusivamente la prima cartella.

#### **NOTA:**

Sebbene il CSM3PL sia in grado di supportare la maggior parte dei video Codec (come ad esempio XviD, AVI, MPEG2, ecc.), potrebbero esistere comunque file che hanno bisogno di un Codec non compreso nel CSM3PL.

Nel caso in cui si cerchi di riprodurre un file con un Codec non supportato, apparirà il seguente messaggio: "**CODEC NON SUPPORTATO**".

#### **Riproduzione DVD**

Il CSM3PL riproduce i DVD contenuti nel disco rigido come se si trattasse di DVD normali. Sarà possibile consultarne il menu, selezionarne i sottotitoli, modificarne la lingua, ecc.

#### **Configurazione cartella**

Per riprodurre i DVD contenuti nel disco rigido, sarà necessario configurare correttamente le cartelle DVD nel CSM3PL.

Creare una cartella nel disco rigido del CSM3PL con il nome del DVD (ad esempio "**My Movie**") Copiare la cartella **VIDEO\_TS** contenuta nel DVD nella cartella DVD appena creata nel disco rigido del CSM3PL. Dopo averla copiata, dovrebbe apparire un'immagine come questa qui in basso:

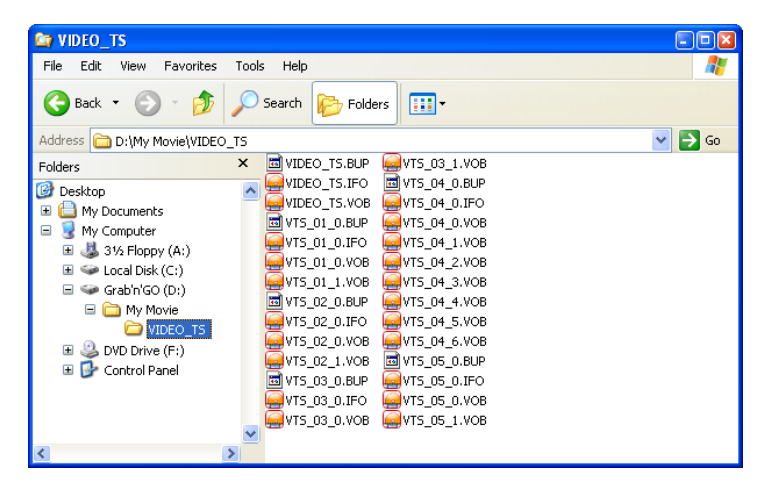

Scollegare il CSM3PL dal computer e collegarlo alla TV. Accendere il CSM3PL.

#### **Riproduzione del DVD**

Usare i tasti di navigazione del telecomando per selezionare la cartella del DVD nel menu (nell'esempio: My Movie).

Premere il pulsante **PLAY/PAUSE** del telecomando per avviare la riproduzione del DVD.

**Nota:** Non usare il pulsante / **ENTER** nel Menu del CSM3PL, poiché in questo modo verranno solo visualizzati i file e le sottocartelle e non verrà avviata la riproduzione del DVD.

Usare i tasti di navigazione **/ / /** e il pulsante / **ENTER** per sfogliare il Menu del DVD. Usare il tasto ■ / **STOP** per terminare la riproduzione del DVD.

# **6.2 Come riprodurre e ascoltare musica: opzioni**

### **Riproduzione della musica**

Il CSM3PL Conceptronic è dotato di diverse modalità per riprodurre la musica (vengono supportati i sistemi WAV, MP3 e WMA)

### **Come riprodurre file musicali:**

Premere Menu e selezionare la cartella nella quale sono contenuti i file con la musica desiderata. Verrà visualizzata la traccia audio, dopo di che sarà possibile selezionare un'impostazione di equalizzatore (premendo il pulsante TRANS del telecomando). Se si desidera ripetere una canzone, è possibile selezionare:

Singola: per riprodurre solo la canzone ancora una volta

Cartella: per riprodurre solo la cartella selezionata

*Random:* (Riproduzione aleatoria) serve per riprodurre la cartella selezionata in ordine aleatorio. *Shuffle:* (Riproduzione casuale) serve per riprodurre la cartella selezionata in ordine casuale *Single:* (Ripetizione singola) serve per ripetere solo il brano selezionato *Folder*: (Ripetizione cartella) serve per ripetere solo la cartella selezionata. *(Ripetizione una)* continua a ripetere il brano selezionato fino a quando verrà premuto Stop. *Folder repeat:* (Ripetizione cartella) continua a ripetere la cartella selezionata fino a quando verrà premuto Stop

Quando vengono riprodotti file musicali, premere il pulsante  $\blacktriangleright/\blacktriangleleft$  per regolare la velocità di riproduzione e premere **PLAY/PAUSE** per tornare alla velocità normale.

### **Riproduzione musica con sottocartelle**

È possibile riprodurre file audio, comprese le sottocartelle, utilizzando il pulsante MUSIC del telecomando.

Usare i tasti di navigazione del telecomando per selezionare la cartella contenente la musica che si desidera riprodurre. Premere il pulsante MUSIC del telecomando per creare un elenco di tutti i file audio contenuti nella cartella selezionata, e nelle rispettive sottocartelle.

**Nota:** Se viene premuto il pulsante / **ENTER** invece di MUSIC, la cartella verrà solo aperta, e non riprodotta, comprese le sottocartelle.

### **Comnfiogurazione della cartella "MUSICDIR" per un accesso rapido**

Per preparare il CSM3PL affinché riproduca musica automaticamente, è necessario creare una cartella speciale dopo aver collegato il CSM3PL al computer.

- 1) Creare la cartella "MUSICDIR" nella root della prima partizione.
- 2) Creare sottocartelle con un nome formato da tre numeri digitali, ad esempio, "001", "002", "003", ecc. (è possibile crear cartelle fino a "999").
- 3) Copiare i file musicali all'interno di tali cartelle.

Per usare la cartella audio predefinita con uno schermo collegato, seguire i passi qui riportati, quando il dispositivo è operativo:

- 1) Premere il primo digito della cartella e aspettare fino a quando apparirà il seguente messaggio sullo schermo: "AUTO PLAY: MP3 -> \_\_\_"
- 2) Premere gli altri due digiti della sottocartella che si vuole ascoltare.

È anche possibile riprodurre la musica dalle cartelle predefinite, nel caso in cui lo schermo sia spento. Si consiglia di usare solo le cartelle 000 - 009 per questa opzione. Per riprodurre musica da queste cartelle, premere il digito della cartella (0 – 9) e premere il pulsante **PLAY/PAUSE**. La musica inizierà ad ascoltarsi automaticamente

**Nota:** l'intervallo di tempo che intercorre fra l'introduzione del primo digito e l'apparizione del messaggio sullo schermo aumenterà proporzionalmente alla quantità di dati contenuti nel disco rigido.

### **6.3 Come riprodurre e visualizzare foto: opzioni**

Quando vengono visualizzate le foto, è possibile utilizzare il pulsante ROTATE per farle scorrere. Per default il messaggio di scorrimento resta attivo fino a quando viene spento il dispositivo o entra in modalità standby. Se si preferisce disattivare l'opzione di scorrimento, si dovrà procedere nella maniera seguente: entrare in SETUP MENU -> GENERAL SETUP -> ORIENTATION -  $>$  OFF.

Durante la riproduzione delle foto è possibile usare il pulsante TRANS per modificare la modalità di dissolvenza tra una foto e l'altra.

La modalità di dissolvenza impostata per default può essere configurata entrando in SETUP MENU -> SLIDESHOW SETUP -> SETUP -> TRANSITION.

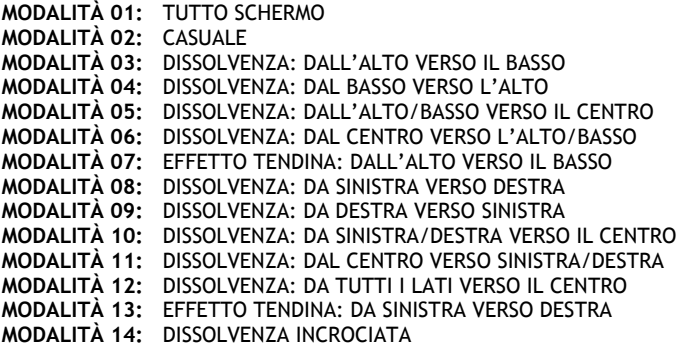

### **Zoom foto**

Premere il pulsante ZOOM per entrare o uscire dalla modalità ZOOM o per modificare la percentuale di ingrandimento desiderata. Quando una foto viene ingrandita, è possibile usare i pulsanti **/ / /** per spostarsi da un alto all'altro della stessa.

**Presentazione con musica** (visualizzazione delle foto con musica di fondo)

Selezionare una foto e premere SLIDE per avviare la presentazione.

Se non viene premuto "SLIDE" la musica non verrà riprodotta e le immagini verranno mostrate come presentazione senza traccia audio associata. Se non vi è nessuna traccia audio disponibile nella cartella, la funzione di SLIDE non sarà operativa. Sarà quindi necessario premere il pulsante / ENTER per ottenere presentazioni di immagini senza audio.

In modalità SLIDE è possibile riprodurre solo foto e file musicali contenuti nella stessa cartella. **NOTA:** In questa modalità, non è possibile accedere alle funzioni di ROTATE e ZOOM.

È possibile terminare la visualizzazione delle foto premendo una volta il pulsante **PLAY/PAUSE** (la musica sarà ancora in funzionamento). Premere di nuovo **PLAY/PAUSE** e la musica verrà interrotta. Premere il pulsante **PLAY/PAUSE** per riavviare la riproduzione.

È possibile impostare l'intervallo di tempo fra una foto e l'altra premendo il pulsante DELAY. L'intervallo di default viene configurato entrando in SETUP MENU -> PREFERENCES -> DELAY. Premere il pulsante TRANS per cambiare il tipo di dissolvenza. Premere il pulsante REPEAT per riprodurre continuamente le immagini.

#### **Pulsante di accesso diretto alla cartella foto**

È possibile creare una cartella foto, alla quale è possibile accedere direttamente premendo il pulsante PHOTO del telecomando. Creare una cartella dal nome "PHOTO \*\*\*" (in cui \*\*\* può essere sostituito da qualunque cosa desideri l'utente) nella radice del disco rigido, e conservarvi le foto. Quando verrà acceso il lettore multimediale e verrà premuto il pulsante PHOTO, il lettore multimediale aprirà automaticamente tale cartella.

### **NOTA:**

Nel caso in cui venga creata più di una cartella dal nome "PHOTO \*\*\*", il dispositivo aprirà solo ed esclusivamente la prima cartella.

## **6.4 Operazioni in Biblioteca File**

- Usare il pulsante **▲/ per selezionare un file o una cartella e il pulsante K4 / DH (PREV/NEXT)** per andare una pagina in alto o una pagina in basso. Nel caso in cui vengano selezionati una foto o un video, l'anteprima e le informazioni relative verranno mostrate sul lato destro dello schermo TV. Se viene selezionato un file musicale, la traccia audio inizierà la riproduzione, mentre sul lato destro dello schermo appariranno tutte le informazioni relative
- È possibile premere il pulsante TOP per spostare il cursore direttamente all'inizio dell'elenco dei file e passare facilmente a un'altra cartella.
- Premere il pulsante / ENTER per entrare nella modalità a tutto schermo (nel caso in cui vengano riprodotti file musicali, apparirà la videata relativa all'EQUALIZZATORE MUSICALE). Premendo il pulsante / STOP si uscirà dalla modalità a tutto schermo.
- Premere il pulsante REPEAT per selezionare una modalità di ripetizione: RANDOM / SHUFFLE / SINGLE / FOLDER / REP-ONE / FOLDER REPEAT.
- Quando è in STOP, premendo il pulsante **FUNC** si può aprire o chiudere un menu fluttuante delle operazioni relative al file.

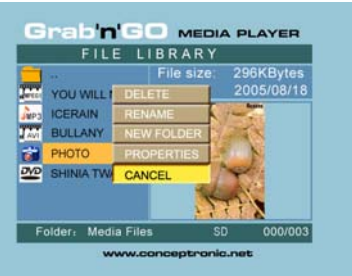

**ELIMINA**: elimina direttamente un file o una cartella selezionati **RINOMINA:** rinomina un file o una cartella selezionati<br>**NUOVA CARTELLA:** crea una nuova cartella **NUOVA CARTELLA**: crea una nuova cartella **PROPRIETÀ**: mostra/nasconde le informazioni relative al file, quali le dimensioni, la data e il formato.

# **7. Menu di configurazione**

Quando il dispositivo è in STOP, premere il pulsante SETUP per entrare nel Menu di configurazione (SETUP MENU).

Premere il pulsante **/ / /** per spostare il cursore, dopo di che premere il tasto / ENTER per confermare la selezione; una volta terminato, premere il pulsante SETUP.

# **7.1 Configurazione generale (General setup)**

- ORIENTATION (ORIENTAZIONE): contiene le informazioni sullo scorrimento Opzioni: ON, OFF Default: ON
- TV DISPLAY (DISPLAY TV) Opzioni: NORMALE/PS, NORMALE/LB, AMPIO Default: NORMALE/PS
- TV SYS (SISTEMA TV): serve per selezionare un sistema video Opzioni: SISTEMA MULTI, NTSC, PAL Default: SISTEMA MULTI
- SPDIF OUTPUT (USCITA SPDIF) Opzioni: OFF, SPDIF/RAW, SPDIF/PCM Default: OFF

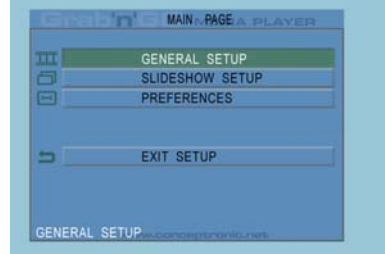

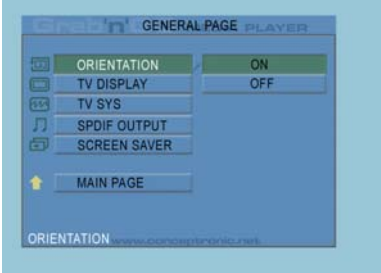

• SCREEN SAVER (SALVASCHERMO): attiva il salvaschermo; l'immagine del salvaschermo appare ogni volta che l'unità si interrompe o che si blocca l'immagine per alcuni minuti. Grazie al salvaschermo lo schermo può evitare eventuali danni. Opzioni: ON, OFF Default: ON

# **7.2 Configurazione presentazione (Slideshow setup)**

- SLIDESHOW MODE (MODALITÀ PRESENTAZIONE): OPZIONI: MANUALE; AUTO Default: AUTO
- INTERVAL TIME (INTERVALLO DI TEMPO): serve per selezionare l'intervallo di tempo che intercorre fra una foto e un'altra. Opzioni: UN SECONDO, TRE SECONDI, CINQUE SECONDI, DIECI SECONDI Default: TRE SECONDI
- TRANS SPEED (VELOCITÀ DI DISSOLVENZA) Opzioni: VELOCE, LENTO Default: VELOCE

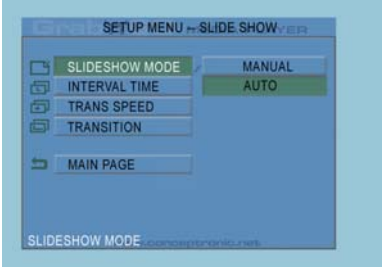

• DISSOLVENZA Opzioni: TUTTO SCHERMO, ALEATORIA, DALL'ALTO VERSO IL BASSO, DAL BASSO VERSO L'ALTO, DALL'ALTO/BASSO VERSO IL CENTRO, DAL CENTRO VERSO L'ALTO/BASSO, EFFETTO TENDINA: DALL'ALTO VERSO IL BASSO, DA SINISTRA VERSO DESTRA, DA DESTRA VERSO SINISTRA, DA SINISTRA/DESTRA VERSO IL CENTRO, DAL CENTRO VERSO SINISTRA/DESTRA, DA TUTTI I LATI VERSO IL CENTRO, EFFETTO TENDINA: DA SINISTRA VERSO DESTRA, DISSOLVENZA INCROCIATA Default: ALEATORIA

# **7.3 Preferenze (Preferences)**

- USCITA VIDEO: serve per configurare l'uscita video Opzioni: S-VIDEO, COMPONENT, P-SCAN YPBPR, VGA and INTERLACE RGB.
- OSD LANG: serve per selezionare la lingua del dispositivo. Opzioni: INGLESE, FRANCESE TEDESCO, ITALIANO, PORTOGHESE, SPAGNOLO, OLANDESE. Default: INGLESE
- OSD MESSAGE: serve per selezionare il messaggio che appare durante la riproduzione di un file. Opzioni: ON, OFF Default: ON

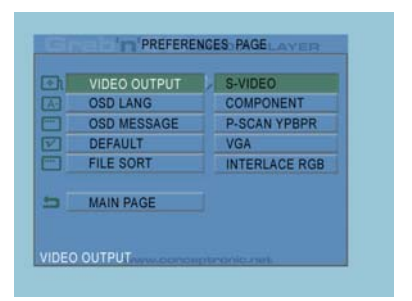

- DEFAULT: utilizza le impostazioni di default stabilite in fabbrica.
- AUTO START: riproduce automaticamente tutti i file contenuti nei dispositivi connessi. Opzioni: ON; OFF Default: OFF
- FILE SORT: seleziona la classificazione dei file contenuti nel dispositivo (o dispositivi) collegato in quel momento. Opzioni: PER NOME, PER DIMENSIONI, PER TEMPO O PER TIPO Default: PER NOME

# **8. Specifiche**

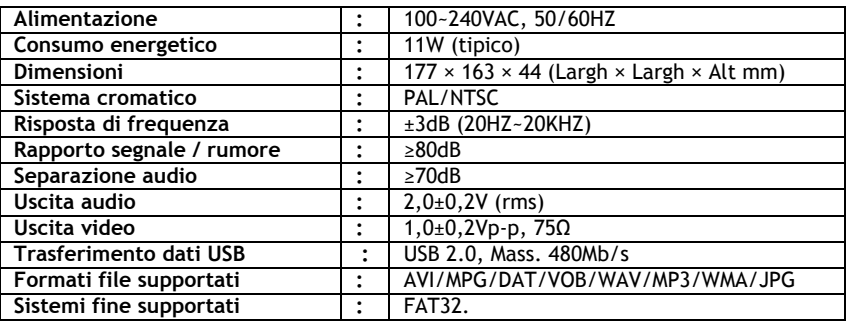

Soggetto a modifiche senza previo avviso.

# **9. Consigli e risoluzione di problemi**

SeguitE i consigli riportati qui in basso per risolvere eventuali problemi di funzionamento del CSM3PL.

### **Il LED di alimentazione non si accende**

• L'alimentazione di corrente non è collegata al CSM3PL. Ricollegare l'alimentatore di corrente al CSM3PL.

### **Non vi è nessun tipo di attività nel display.**

- Il CSM3PL è in standby. Premere il pulsante del telecomando per attivarlo.
- È stata selezionata la sorgente d'ingresso sbagliata sulla TV. Cambiare la sorgente d'ingresso.
- È stato selezionato il sistema di video sbagliato. Premere il pulsante VGA del telecomando per cambiare di sistema video.
- Il cavo del video potrebbe non essere collegato correttamente. Controllare.

### **Non si sente niente**

- Il cavo audio potrebbe non essere collegato correttamente. Accertarsi che sia ben collegato alla TV o all'amplificatore.
- Il CSM3PL è connesso a un amplificatore, ma quest'ultimo è spento. Accenderlo.
- Il flusso audio del file MPEG2 o VOB non è valido. Premere il pulsante AUDIO del telecomando per regolare il flusso audio corretto.
- È stata attivata la funzione di Mute. Premere di nuovo il pulsante MUTE del telecomando per disattivarlo.
- Il CSM3PL sta operando in modalità FF/FR. Premere il pulsante **PLAY/PAUSE** del telecomando per tornare alla riproduzione normale.

### **Le immagini sul display si vedono distorte**

- Il CSM3PL sta operando in modalità FF/FR. Premere il pulsante **PLAY/PAUSE** del telecomando per tornare alla riproduzione normale.
- Viene visualizzato un film con sistema PAL in modo NTSC o viceversa. Premere il pulsante P/N del telecomando per modificare le impostazioni del display.

### **Ogni volta che viene premuto il pulsante SLIDE il sistema si blocca.**

• Ci sono troppe foto o brani audio nella cartella usata. Ci vorrà molto per aprire la presentazione con musica di fondo. Attendere fino al momento della riproduzione.

### **Il telecomando non funziona**

- Dirigere il telecomando verso il ricevitore del CSM3PL con uno scarto di ±30 gradi e direttamente.
- Usare il telecomando entro il range di cinque metri.
- Si devono sostituire le batterie del telecomando.

### **Impossibile visualizzare i sottotitoli del film visualizzato**

- Viene riprodotto un file AVI, pero il file contenente i sottotitoli possiede un nome di file diverso. Vedi capitolo 6.1 su come visualizzare i sottotitoli.
- Viene riprodotto un file VOB. Il CSM3PL non possiede nessun tipo di supporto per i sottotitoli di file VOB.

#### **Quando si sta cercando di riprodurre un video, appare il messaggio "CODEC NOT SUPPORTED" (CODEC NON SUPPORTATO).**

• Il file del filmato è stato creato con un codec non supportato dal CSM3PL.

Consultare la pagina web www.conceptronic.net per ottenere un elenco dei codec supportati dal CSM3PL.

#### **Il CSM3PL non mostra tutte le partizioni o il contenuto dell'unità disco rigido.**

- La partizione dell'HDD non è primaria. Realizzare di nuovo la partizione dell'HDD e assicurarsi che tutte le partizioni siano configurate come primarie.
- La partizione non è stata formattata in base la sistema FAT32. Realizzare di nuovo la partizione con questo sistema.
- Non esiste nessun media file nella partizione selezionata.

#### **Quali sono le schede di memoria supportate dal CSM3PL?**

• Il CSM3PL è in grado di leggere la maggior parte di famiglie di schede di memoria, come ad esempio: Memory stick (MS), Secure Digital (SD), Schede Multimedia (MMC), Schede Smart Media (SM), Compact Flash (CF), Microdrive (MD). Consultare la pagina web www.conceptronic.net per ottenere un elenco delle schede di memoria supportate dal CSM3PL.

#### **Il DVD non viene riprodotto quando viene premuto il pulsante Play/Pause.**

- Assicurarsi di usare la struttura di cartella adeguata. Per tale verifica consultare il capitolo 6.1.
- I file DVD sono incompleti, rovinati o rotti. In tal caso il CSM3PL non inizierà la riproduzione del DVD.

#### **Durante i filmati di introduzione del DVD, il video resta in bianco.**

• Il capitolo il corso finisce con una schermata in bianco o è troppo corto per essere riprodotto. Premere  $M / NEXT$  per passare al capitolo successivo.

#### **La TV mostra immagini in bianco e nero invece di immagini a colori**

• La TV potrebbe non supportare il sistema televisivo "Multi" del CSM3PL. Usare il Menu di Configurazione per impostare il sistema TV su PAL (vedi capitolo 7.1).

Dopo aver cambiato il sistema TV, spegnere e riaccendere il CSM3PL.

# **Conceptronic CSM3PL Manual de Instalação Rápida**

# **Parabéns pela compra do seu Conceptronic CSM3PL.**

O Manual de Instalação Rápida incluído fornece-lhe uma explicação passo a passo sobre como usar o Leitor Multimédia de 3,5" Grab'n'GO com Leitor de Placas da Conceptronic.

Se tiver algum problema, aconselhamos consultar o nosso **site de assistência** (vá a www.conceptronic.net e clique em 'assistência' Aqui pode encontrar a Base de Dados das Perguntas Mais Frequentes.

Se tiver outras questões relativas ao nosso produto e não as conseguir encontrar no nosso webiste, pode-nos contactar através do e-mail: apoyo@conceptronic.net.

Para mais informações sobre produtos de Conceptronic, por favor visite o Web Site da Conceptronic: www.conceptronic.net

# **1. Introdução**

Antes de pôr a unidade a funcionar leia cuidadosamente este manual e guarde-o para futura referência.

# **1.1 Conteúdo da embalagem**

Antes de ligar o aparelho à sua televisão ou computador/monitor, verifique se tem os seguintes elementos na embalagem:

- **1x** Leitor Multimédia de 3,5" Grab'n'GO com Leitor de Placas da Conceptronic.r
- **1x** Comando com pilha
- **1x** Adaptador de corrente (12 V DC, 2.5 A)
- **1x** Cabo de Áudio/Vídeo (Composto)
- **1x** Cabo de Áudio/Vídeo (Composto) para Cabo SCART
- **1x** cabo VÍDEO S a VÍDEO S
- **1x** Cabo SPDIF
- **1x** Cabo USB
- **1x** Manual multilingue de instalação rápida impresso
- **1x** Suporte para o CSM3PL

## **1.2 Características**

- Ligação automática entre PC e o Modo de Leitor:
- Quando está ligado ao PC, o dispositivo funciona como Dispositivo de Armazenamento USB.
- Quando não está ligado ao PC, o dispositivo funciona como Leitor Multimédia.

### **No modo PC:**

- Suporta a função Plug-n-Play.
- Compatível com USB 2.0/1.1 de alta velocidade, taxa de transferência de dados máxima de 480 Mb/s.

# **PORTUGUÊS**

## **No modo Leitor:**

- Suporta HDD Interno, dispositivos USB e placas de memória.
- Suporta várias línguas:
- Inglês, Holandês, Espanhol, Francês, Italiano, Alemão e Português
- Suporta múltiplas partições de HDD.
- Pré-visualização de ficheiros multimédia.
- Suporta legendas (.SMI/.SRT/.SUB/.SSA) para MPEG4 (AVI), resolução D1.
- Suporta AVI (MPEG4), MPG (MPEG1, MPEG2), DAT (VCD), VOB (DVD), WAV, WMA, MP3, JPG.
- Suporta vários Codecs. Consulte a nossa página web para obter uma lista completa dos Codecs suportados.
- Saídas: Vídeo composto/Componente de vídeo/áudio RCA/áudio Óptico/VGA/Vídeo S.
- Compatível com PAL/NTSC.
- Vários modos de repetição.
- Operações nos ficheiros (ELIMINAR/MUDAR O NOME/NOVA PASTA/PROPRIEDADES).
- Protecção de ecrã.
- Visualização de fotografias em vários modos.
	- Apresentação de diapositivos (reprodução de fotografias) com música de fundo.
	- 14 modos de transição; intervalo de visualização alterável.
	- Funções de zoom, rotação e movimento.
- Os ficheiros podem ser dispostos por nome/tamanho/hora/tipo.

## **1.3 Precauções**

- Não tente desmontar o adaptador de corrente incluído. Isso pode provocar danos por alta tensão. Se o adaptador precisar de ser reparado, por favor contacte o seu fornecedor ou o suporte técnico da Conceptronic.
- Mantenha o dispositivo afastado de humidade excessiva.
- Não introduza nem exponha o dispositivo a líquidos.
- Desligue o adaptador de corrente se não tencionar usar o aparelho durante um período de tempo alargado.
- Evite usar o aparelho num local perto de combustíveis.
- Mude as pilhas do comando por outras do mesmo tipo quando estiverem fracas ou tiverem terminado. Deite fora as pilhas gastas nos locais adequados. Recicle-as sempre que possível. Para evitar corrosão, retire as pilhas se o comando não for utilizado por um longo período de tempo.
- Mantenha o comando afastado de humidade excessiva; não o deixe cair.
- Não use o comando com luz solar intensa.
- NUNCA deixe cair, abane ou bata com o aparelho.
- Para evitar um sobreaquecimento, não cubra o aparelho.
- O CSM3PL suporta apenas o sistema de ficheiros FAT / FAT32 (o sistema NTFS não é suportado).

**ATENÇÃO:** Quando formatar o disco rígido para NTFS, este só funciona como disco rígido amovível para o seu computador. Reformate o disco rígido com o sistema de ficheiros FAT32 para activar a funcionalidade do Leitor Multimédia.

• Os dados do disco rígido interno e/ou dos(s) dispositivo(s) ligado(s) podem ser fragmentados. Isso afecta a reprodução de filmes. Recomenda-se desfragmentar o Disco Rígido e/ou o(s) dispositivo(s) ligado(s) ao seu computador de vez em quando.

# **PORTUGUÊS**

- **2. Funcionalidades do Leitor Multimédia de 3,5" Grab 'n' GO com Leitor de Placas**
- **2.1 Identificação dos elementos do CSM3PL** 
	- **Parte frontal**

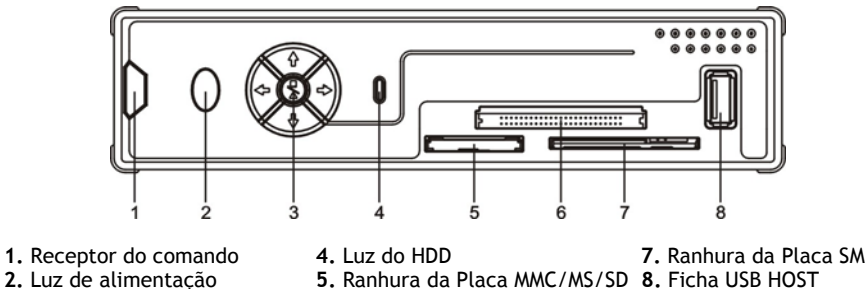

- 
- **3.** Botões de comando **6.** Ranhura da Placa CF
- **Botões de comando**

 $\overline{\phantom{a}}$ 

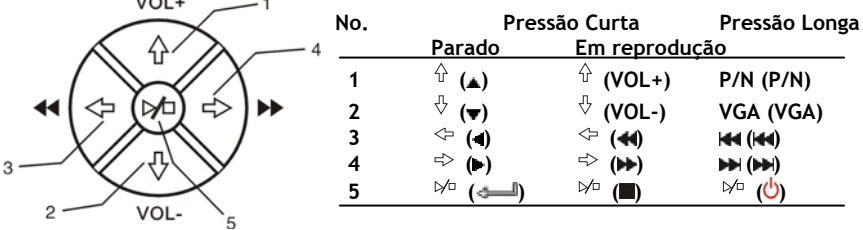

- **Nota:** As funções dos botões de comando são as mesmas que as funções do Comando. Pode encontrar informação detalhada sobre cada botão no capítulo 4.
- **Vista Traseira**

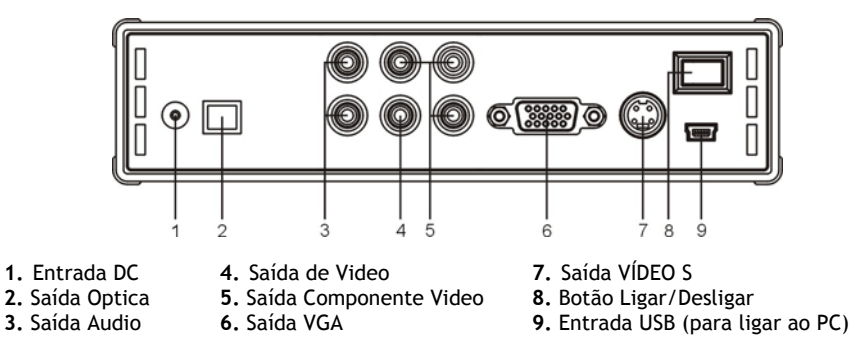

- **3. Como ligar o Leitor Multimédia de 3,5" Grab'n'GO com Leitor de Placas** 
	- ඎි ම
- **3.1 Ligação ao seu computador**

- 1. Ligue o seu computador.
- 2. Ligue a fonte de alimentação ao CSM3PL e à tomada de parede.
- 3. Ligue o Cabo USB ao CSM3PL e ao seu computador.

O computador vai detectar e configurar automaticamente o dispositivo, atribui-lhe uma nova letra de unidade e depois usa-o como dispositivo de armazenamento. (A sua unidade está préformatada no sistema de ficheiros FAT32).

Agora já pode gravar filmes, música, fotografias, etc. no CSM3PL.

## **Desligar o CSM3PL do seu computador**

- 1. Clique uma vez no ícone "**Safe Removal**" (Remover o hardware com segurança) da bandeira do sistema.
- 2. Seleccione "**Stop USB Mass Storage Device**" (Parar Dispositivo de Armazenamento de Massa USB) quando aparecer.
- 3. Espere pela mensagem "**Safe to remove Hardware**" (É seguro remover o Hardware).
- 4. Desligue o Cabo USB.

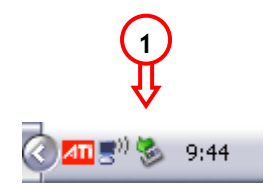

# **3.2 Ligação à sua televisão**

Ligar o aparelho a uma televisão (no na ilustração)

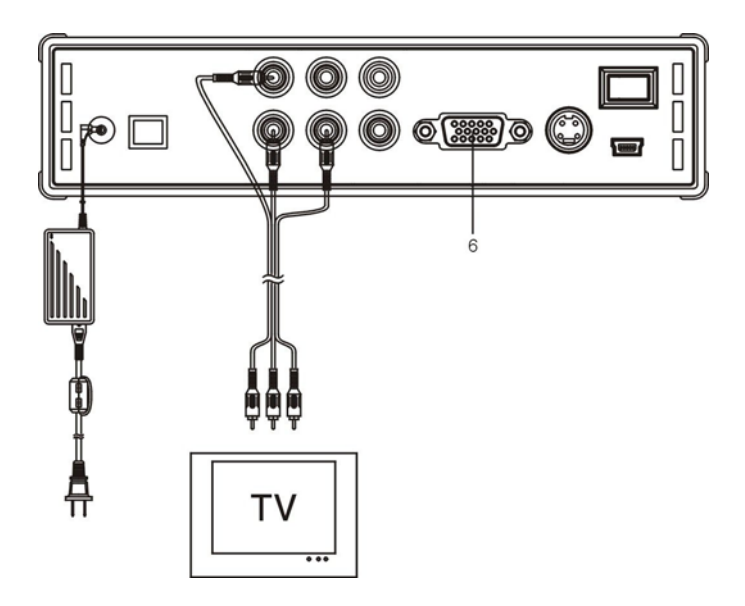

Os três conectores RCA (amarelo, vermelho e branco) do cabo AV devem coincidir com as fichas de entrada correspondentes da sua televisão. Se o seu televisor não tiver nenhuma entrada composta disponível, utilize o cabo SCART fornecido para áudio composto.

Também pode usar a Saída de Componente do Leitor Multimédia para ligá-lo ao seu Ecrã LCD/Plasma (cabo não incluído). Para o som também pode usar a Saída SPDIF do leitor multimédia para ligar ao seu Amplificador / Colunas (cabo incluído).

## **NOTA:**

O CSM3PL da Conceptronic pode ser usado com uma televisão ou com um monitor. Quando usar uma televisão pode usar a saída VÍDEO S, Composta, Composta para SCART ou Componente do CSM3PL. Consulte o manual da sua televisão para seleccionar o canal de entrada correcto para apresentar a saída de vídeo do CSM3PL. Se tiver usado o CSM3PL no modo VGA, carregue no botão VGA do seu comando para voltar a mudar a saída de VÍDEO novamente para TV.

Quando usar um monitor, deve usar um cabo de monitor VGA e ligá-lo ao conector de SAÍDA VGA (6). Carregue no botão VGA no seu comando (algumas vezes) até o monitor se ligar automaticamente (saindo do modo Stand-By).

Para alternar entre os vários modos disponíveis (VGA, TV, VÍDEO S, etc.) deve carregar no botão VGA do comando.
## **4. O Comando**

O comando usa-se para controlar a unidade. Na parte de dentro da capa deste manual pode ver uma imagem do comando. Os números dos botões correspondem à tabela seguinte, de modo a explicar cada uma das funções do comando.

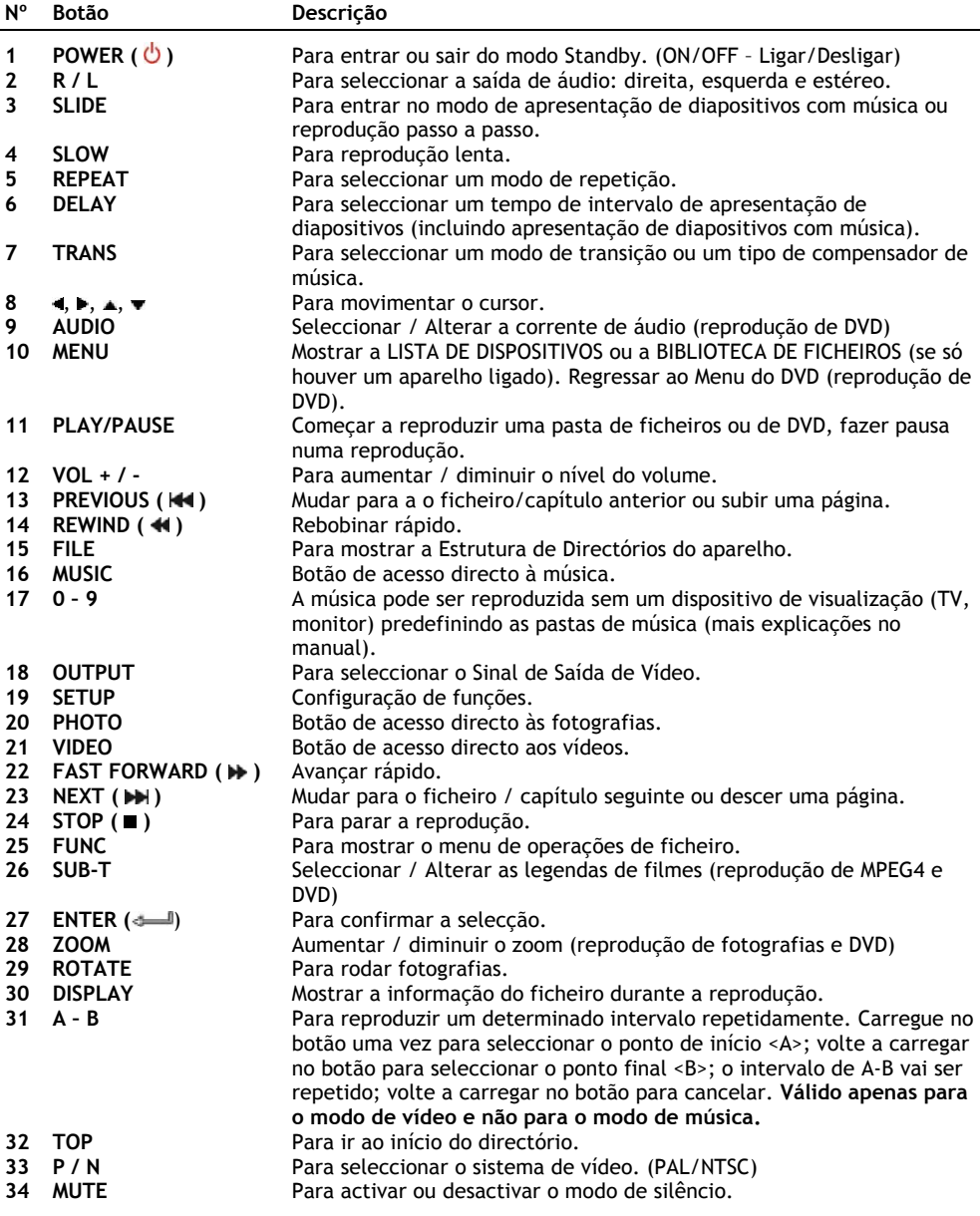

### **5. Notas importantes**

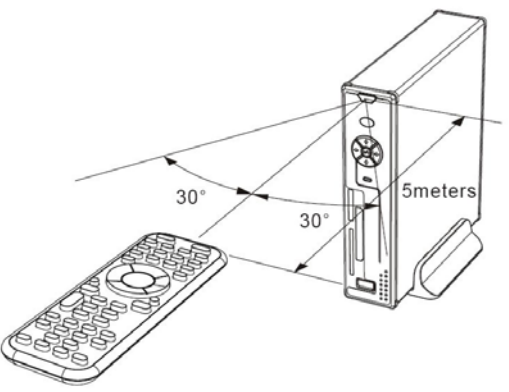

O alcance operacional do comando é de cerca de 5 metros.

- 1. Aponte o comando para o receptor na parte da frente do aparelho. O ângulo de recepção é de cerca de ±30 graus no alcance de 5 metros.
- 2. Mude as pilhas quando estiverem fracas ou tiverem terminado.

### **5.1 Funcionamento básico**

- 1. Ligue o adaptador de corrente a uma tomada de corrente que funcione e ligue a outra extremidade do adaptador ao aparelho.
- 2. Ligue o aparelho no botão de alimentação na parte de trás do aparelho. A luz de Alimentação fica azul forte. O aparelho está agora operacional. Quando já não houver mais nenhum dispositivo ligado ao CSM3PL, aparece a FILE LIBRARY (BIBLIOTECA DE FICHEIROS) com o conteúdo do seu Disco Rígido (se só tiver 1 partição). Quando houver um Dispositivo USB (como um disco rígido ou uma memória Flash USB) ou uma Placa de Memória ligada ao CSM3PL, o ecrã vai mostrar a DEVICE LIST (LISTA DE DISPOSITIVOS) com todos os dispositivos encontrados. Se o dispositivo ligado tiver uma grande quantidade de ficheiros, pode demorar um pouco antes de o dispositivo ser detectado. Por favor aguarde que o ecrã DEVICE LIST / FILE LIBRARY (LISTA DE DISPOSITIVOS / BIBLIOTECA DE FICHEIROS) apareça.

### **Avisos**

- Normalmente não é necessário alterar o seu sistema de vídeo (PAL/NTSC), mas se a televisão só suportar NTSC ou PAL, deve usar o botão TV para seleccionar um sistema de cores de acordo com o sistema da sua televisão.
- Se o "AUTO START" (ARRANQUE AUTOMÁTICO) estiver ON (Ligado) (carregue no botão SETUP >SETUP MENU->PREFERENCES->AUTO START->ON), todos os ficheiros dos dispositivos ligados serão reproduzidos automaticamente; ao carregar no botão  $\blacksquare$  / STOP pode cancelar a reprodução automática e mostra-se uma lista de todos os ficheiros da partição seleccionada.
- Carregue num dos botões **/ / /** para movimentar o cursor, e use o botão / ENTER para confirmar a selecção (entra na biblioteca multimédia, entra na pasta dos ficheiros ou começa a reproduzir ficheiros).
- Carregue no botão  $\blacksquare$  / STOP para parar a reprodução e regressar à FILE LIBRARY (BIBLIOTECA DE FICHEIROS).
- Carregue no botão MENU para mostrar a DEVICE LIST (LISTA DE DISPOSITIVOS) ou a FILE LIBRARY (BIBLIOTECA DE FICHEIROS).
- Carregue no botão  $\bigcup$  / POWER para entrar ou sair do modo Standby.
- É aconselhável desligar o aparelho da fonte de alimentação se não se tencionar usá-lo por um longo período de tempo.

### **5.2 Funcionamento detalhado**

### **Biblioteca de Ficheiros**

Se não houver nenhum dispositivo externo ligado ao CSM3PL (só o HDD interno), a FILE LIBRARY (BIBLIOTECA DE FICHEIROS) vai aparecer no ecrã da televisão quando carregar no botão  $\bigcup$  / POWER para entrar em funcionamento (como se ilustra na figura seguinte).

Se houver vários dispositivos ligados (Memória USB, Placa de Memória), a DEVICE LIST (LISTA DE DISPOSITIVOS) aparece primeiro no ecrã da televisão quando carregar no botão O / POWER para entrar no modo de funcionamento. Use o botão **/** para movimentar o cursor, e se carregar no botão / ENTER vai entrar na FILE LIBRARY (BIBLIOTECA DE FICHEIROS).

### **ATENÇÃO:**

É possível que demore um pouco até poder navegar no menu. Antes de aparecer o menu, o(s) seu(s) dispositivo(s) ligado(s) vai(vão) ser indexado(s). No ecrã aparece o seguinte: SEARCHING (A PROCURAR). Isto significa que todos os ficheiros adequados serão indexados e apresentados no seu menu.

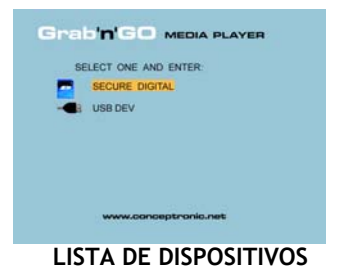

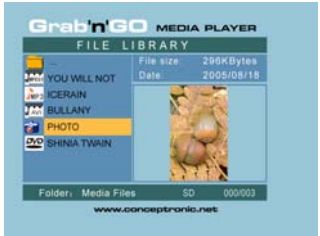

### **LISTA DE DISPOSITIVOS BIBLIOTECA DE FICHEIROS**

### **Para alterar o dispositivo ligado:**

Se houver mais dispositivos ligados ao CSM3PL, pode carregar no botão MENU para ir à DEVICE LIST (LISTA DE DISPOSITIVOS) e seleccionar um dispositivo carregando no botão **/** e no botão  $\leftarrow$  / ENTER.

### **6. Configuração de Filmes, Música e Fotografias**

Existem 3 funções principais no CSM3PL da Conceptronic:

- *Reproduzir e ver filmes*
- *Reproduzir e ouvir música*
- *Reproduzir e ver fotografias*

### **6.1 Opções para reproduzir e ver um filme**

### **Reprodução de filmes**

O CSM3PL suporta vários formatos de vídeo: MPEG2/1, MPEG 4 (formato XVID, VOB) incluindo suporte para reproduzir faixas áudio em MP3, AC3, AAC e MPG1/2 dentro de vídeo).

### **Opções extra para reproduzir vídeo**

Suporte para reproduzir vídeo MPEG4 com legendas. O CSM3PL da Conceptronic pode suportar ficheiros de legendas .SMI, .SRT, .SUB ou .SSA.

Se o ficheiro das legendas tiver o mesmo nome que o ficheiro de vídeo seleccionado (apenas a extensão é diferente), então o ficheiro das legendas é carregado automaticamente quando o ficheiro MPEG4 for reproduzido

Quando o ficheiro das legendas tiver um nome diferente, então tem de seleccioná-lo, carregar no botão **SUB-T** do comando e depois seleccionar o ficheiro de FILME que quer reproduzir. (Os dois ficheiros estão associados). Carregue no botão / ENTER para reproduzir o filme.

#### **Intervalo de repetição**

Para reproduzir um determinado intervalo de vídeo repetidamente, carregue em A/B.

#### **Canais de Som**

Carregue no botão R/L do comando para reproduzir som Mono Esquerda, Mono Direita ou Som Estéreo.

Alguns ficheiros MPEG2/VOB contêm duas ou mais correntes de áudio; carregue no botão AUDIO para ir passando por 1-1/8~1-8/8, 2-1/8~2-8/8, 3-1/8~3-8/8 (total de 24 correntes de áudio). Se um vídeo não tiver som quando se reproduz, carregue no botão AUDIO para localizar a corrente

de áudio adequada.

Se desligar o ficheiro MPEG2/VOB, pode perder o áudio no caso de se encontrar noutra corrente. Para prevenir esta situação, carregue no botão SETUP durante a reprodução para "Bloquear" a actual corrente de áudio. Esta opção vai manter a corrente de áudio seleccionada para todos os ficheiros.

#### **Reprodução de vídeos**

Quando reproduzir vídeos, carregue no botão SLIDE para fazer uma reprodução passo a passo do vídeo.

Neste modo as fotografias são reproduzidas continuamente.

Quando reproduzir vídeos, carregue no botão  $\rightarrow$ / $\rightarrow$  para acelerar/rebobinar a reprodução, e carregue no botão ENTER/ = para regressar à velocidade normal.

#### **Botão de acesso directo à sua pasta de vídeos**

Pode criar uma pasta de vídeos, à qual pode aceder directamente carregando no botão VIDEO do comando. Crie uma pasta chamada "VIDEO \*\*\*" (em que \*\*\* pode ser substituído por aquilo que quiser) na raiz do disco rígido e coloque nessa pasta os ficheiros de vídeo.

Quando o leitor multimédia estiver a funcionar e você carregar no botão VIDEO, o leitor vai abrir automaticamente a pasta.

### **NOTA:**

Se criar mais do que uma pasta que comece por "VIDEO \*\*\*", o dispositivo só vai abrir a primeira pasta.

#### **NOTA:**

A maioria dos Codecs de Vídeo é suportada pelo CSM3PL (como XviD, AVI, MPEG2, etc.), mas é possível que você tenha ficheiros que necessitem de um Codec que não está incluído no CSM3PL.

Se tentar reproduzir um ficheiro que tenha um Codec não suportado, vai-lhe aparecer a mensagem "**CODEC NOT SUPPORTED**" (CODEC NÃO SUPORTADO).

### **Reprodução de DVD**

O CSM3PL reproduz DVD's do disco rígido como se fossem DVD's normais. Pode navegar pelo Menu do DVD, escolher as legendas, alterar a língua do áudio, etc.

#### **Configuração de pastas**

Para reproduzir DVD's do seu disco rígido, tem de configurar correctamente as pastas de DVD do CSM3PL.

Crie uma pasta no disco rígido do CSM3PL com o nome do DVD (i.e. "**O meu filme**") Copie a pasta **VIDEO\_TS** do seu DVD para a pasta de DVD criada no disco rígido do CSM3PL. Depois da cópia ter terminado, deve ter o aspecto seguinte:

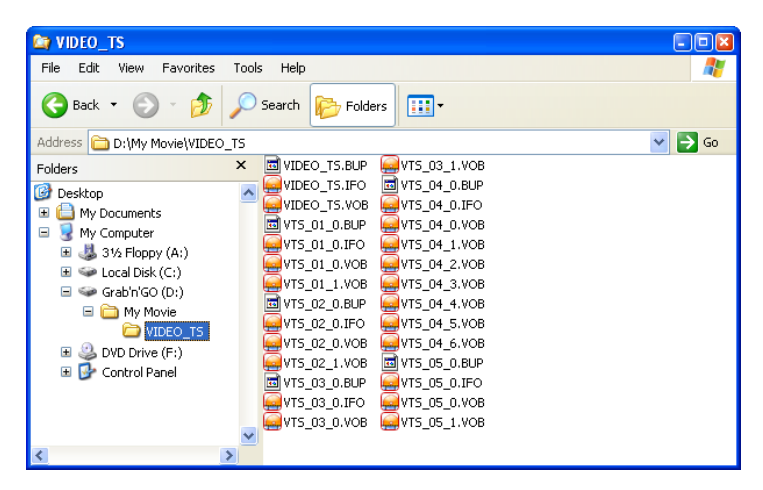

Desligue o CSM3PL do seu computador e ligue-o à sua televisão. Ligue o CSM3PL.

#### **Reproduzir o DVD**

Use as teclas de navegação do comando para seleccionar a pasta do seu DVD no menu (No exemplo: "My Movie" – O meu filme).

Carregue no botão **PLAY/PAUSE** do comando para dar início à reprodução do DVD.

**Nota:** Não use o botão **/ ENTER** do Menu do CSM3PL. Este só vai mostrar os ficheiros/subpastas e não inicia a reprodução do DVD.

Use as teclas de navegação **/ / /** e o botão **/ ENTER** para navegar no menu do DVD. Use o botão / **STOP** para terminar a reprodução de DVD.

### **6.2 Opções para reproduzir e ouvir música**

### **Reprodução de Música**

O CSM3PL da Conceptronic tem vários modos de reproduzir música (são suportados WAV, MP3 e WMA)

#### **Para reproduzir ficheiros de música:**

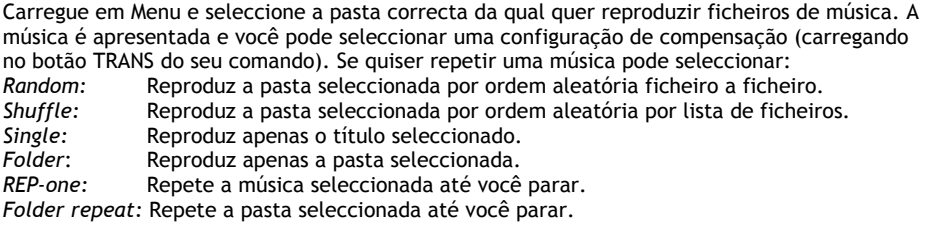

Quando reproduzir ficheiros de música, carregue no botão  $\blacktriangleright$ / n para ajustar a velocidade de reprodução e carregue no botão **PLAY/PAUSE** para voltar à velocidade normal.

#### **Reprodução de música com subpastas**

Pode reproduzir ficheiros de música, incluindo subpastas, com o botão MUSIC do comando. Use os botões de navegação do comando para seleccionar a pasta que contém a música que quer ouvir. Carregue no botão MUSIC do comando para fazer uma lista de todos os ficheiros de música da pasta e subpastas seleccionadas.

**Nota:** Se carregar no botão / **ENTER** em vez de carregar no botão MUSIC, a pasta abrese em vez de se reproduzirem os ficheiros da pasta e subpastas.

### **Configuração da pasta "MUSICDIR" para acesso rápido**

Para preparar o seu CSM3PL para reproduzir música automaticamente, tem de criar uma pasta especial depois de ter ligado o CSM3PL ao seu computador.

- 1) Crie a pasta "MUSICDIR" na raiz da primeira partição.
- 2) Cria sub-pastas com três números digitais como nome, por exemplo, "001", "002", "003", etc. (pode criar pastas até "999").
- 3) Copie os ficheiros de música para estas pastas.

Para usar a pasta de música predefinida com um monitor ligado, siga os passos seguintes quando o dispositivo estiver a ser utilizado:

- 1) Carregue no primeiro dígito da pasta e espere que apareça a mensagem seguinte no seu ecrã: "AUTO PLAY: MP3 ->
- 2) Carregue nos outros 2 dígitos da subpasta que quer reproduzir.

Também é possível reproduzir a música das pastas predefinidas se o monitor estiver desligado. Aconselhamos a usar apenas as pastas 000 - 009 para esta função. Para reproduzir a música destas pastas, carregue no dígito da pasta (0 – 9) e carregue no botão **PLAY/PAUSE.** A música começa a tocar automaticamente.

**Nota:** 

O tempo entre a introdução do primeiro dígito e a mensagem no seu ecrã vai aumentar quando tiver mais dados no seu disco rígido.

### **6.3 Opções para reproduzir e ver fotografias**

Quando estiver a reproduzir fotografias, pode usar o botão ROTATE para rodar as fotografias. Por defeito, a mensagem de rotação das fotografias é mantida até desligar o aparelho ou passar ao modo de standby. Se não quiser manter a mensagem de rotação, pode desactivar esta função indo a SETUP MENU->GENERAL SETUP-> ORIENTATION->OFF.

Quando estiver a reproduzir fotografias, pode usar o botão TRANS para alterar a transição entre as fotografias. O modo de transição predefinido pode ser definido indo a SETUP MENU- >SLIDESHOW SETUP->TRANSITION.

**MODO 01:** FULL SCREEN (ECRÃ TOTAL) **MODO 02:** RANDOM (ALEATÓRIO) **MODO 03:** ROLL: TOP TO BOTTOM (RODAR: DE CIMA PARA BAIXO) **MODO 04:** ROLL: BOTTOM TO TOP (RODAR: DE BAIXO PARA CIMA) **MODO 05:** ROLL: TOP/BOTTOM TO CENTER (RODAR: DE CIMA/BAIXO PARA O CENTRO) **MODO 06:** ROLL: CENTER TO TOP/BOTTOM (RODAR: DO CENTRO PARA CIMA/BAIXO) **MODO 07:** BLIND: TOP TO BOTTOM (CEGO: DE CIMA PARA BAIXO) **MODO 08:** ROLL: LEFT TO RIGHT (RODAR: DA ESQUERDA PARA A DIREITA) **MODO 09:** ROLL: RIGHT TO LEFT (RODAR: DA DIREITA PARA A ESQUERDA) **MODO 10:** ROLL: LEFT/RIGHT TO CENTER (RODAR: DA ESQUERDA/DIREITA PARA O CENTRO) **MODO 11:** ROLL: CENTER TO LEFT/RIGHT (RODAR: DO CENTRO PARA A ESQUERDA/DIREITA) **MODO 12:** ROLL: IMPLODE (RODAR: IMPLODIR) **MODO 13:** BLIND: LEFT TO RIGHT (CEGO: DA ESQUERDA PARA A DIREITA)

**MODO 14:** CROSS FADE (ENCADEAR)

### **Zoom de fotografias**

Carregue no botão ZOOM para entrar ou sair do modo ZOOM ou para alterar o nível de zoom. Quando uma fotografia é aumentada, pode usar os botões **/ / /** para se deslocar.

**Apresentação de diapositivos com música** (visualizar fotografias com música de fundo) Seleccione uma fotografia e carregue em SLIDE para começar.

Quando não carregar em 'SLIDE', a música não é reproduzida e as imagens são apresentadas numa apresentação de dispositivos sem música. Quando não há música disponível na pasta, a função SLIDE não funciona. Tem de carregar no botão / ENTER para ver uma apresentação de imagens sem som.

No modo SLIDE, só são reproduzidas fotografias e os ficheiros de música que estão na mesma pasta.

**NOTA:** Neste modo, as opções ROTATE/ZOOM não estão disponíveis.

Pode parar de visualizar as fotografias carregando uma vez no botão **PLAY/PAUSE** (a música continua a tocar). Volte a carregar em **PLAY/PAUSE** e a música pára. Carregue no botão **PLAY/PAUSE** para retomar a reprodução.

Pode definir o tempo de intervalo de visualização entre duas fotografias carregando no botão DELAY. O tempo de intervalo predefinido é configurado em SETUP MENU->PREFERENCES->DELAY. Carregue no botão TRANS para alterar a transição. Carregue no botão REPEAT para reproduzir as fotografias repetidamente.

### **Botão de acesso directo à sua pasta de fotografias**

Pode criar uma pasta de fotografias, à qual pode aceder directamente carregando no botão PHOTO do comando. Crie uma pasta chamada "PHOTO \*\*\*" (em que \*\*\* pode ser substituído por aquilo que quiser) na raiz do disco rígido e coloque nessa pasta os ficheiros de fotografias. Quando o leitor multimédia estiver a funcionar e você carregar no botão PHOTO, o leitor vai abrir automaticamente a pasta.

### **NOTA:**

Se criar mais do que uma pasta que comece por "PHOTO \*\*\*", o dispositivo só vai abrir a primeira pasta.

### **6.4 Operações na biblioteca de ficheiros**

- Use o botão  $\blacktriangle$  para seleccionar um ficheiro ou uma pasta; o botão KI / HH (PREV/NEXT) para subir ou baixar a página. Se estiver seleccionada uma fotografia ou um vídeo, a respectiva pré-visualização e a informação aparece do lado direito do ecrã de televisão. Se estiver seleccionado um ficheiro de música, esta começa a tocar enquanto se mostra a respectiva informação do lado direito do ecrã.
- Pode carregar no botão TOP para mover o cursor para o início da lista de ficheiros e mudar para outra pasta facilmente.
- Carregue no botão / ENTER para entrar no modo de ecrã total (se estiver a ouvir ficheiros de música, o ecrã MUSIC EQUALIZER (COMPENSADOR DE MÚSICA) aparece). Carregue no botão / STOP para sair do modo de ecrã total.
- Carregue no botão REPEAT para seleccionar um modo de repetição: RANDOM/SHUFFLE/SINGLE/FOLDER/REP-ONE/FOLDER REPEAT.
- No modo STOP, carregue no botão **FUNC** para mostrar ou ocultar um menu flutuante da operação do ficheiro.

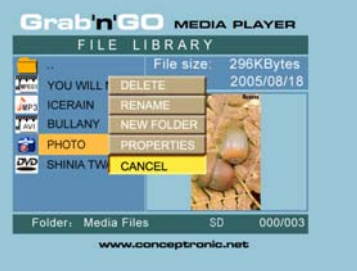

**DELETE (ELIMINAR):** elimina directamente um ficheiro ou pasta seleccionado.

**RENAME (MUDAR O NOME):** muda o nome de um ficheiro ou pasta seleccionado.

**NEW FOLDER (NOVA PASTA):** cria uma pasta nova.

**PROPERTIES (PROPRIEDADES):** mostra/oculta as informações do ficheiro tais como tamanho, data e formato.

## **7. Menu de Configuração (Setup)**

No modo parado, carregue no botão SETUP para entrar no MENU SETUP.

Carregue no botão **/ / /** para mover o cursor, e carregue no botão / ENTER para confirmar a selecção, e depois carregue no botão SETUP quando tiver terminado.

### **7.1 Configuração geral (General setup)**

- ORIENTATION (ORIENTAÇÃO): guardar informação de rotação. Opções: ON (LIGADO), OFF (DESLIGADO) Predefinição: ON (LIGADO)
- TV DISPLAY (ECRÃ DE TV) Opções: NORMAL/PS, NORMAL/LB, WIDE (ALARGADO) Predefinição: NORMAL/PS
- TV SYS (SISTEMA DE TV): Seleccionar um sistema de vídeo. Opções: MULTI. SYSTEM, NTSC, PAL Predefinição: MULTI. SYSTEM
- SAÍDA SPDIF Opções: OFF, SPDIF/RAW, SPDIF/PCM Predefinição: OFF

 $\blacksquare$ **EXIT SETUP** GENERAL SETUP

mГ

MAIN - PAGE GENERAL SETUP

**SLIDESHOW SETUP PREFERENCES** 

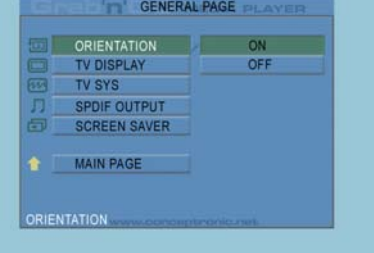

• SCREEN SAVER (PROTECÇÃO DE ECRÃ): iniciar a protecção de ecrã; a imagem da protecção de ecrã aparece quando a unidade pára ou a imagem congela durante alguns minutos. Esta protecção de ecrã pode impedir que o ecrã seja danificado. Opções: ON (LIGADO), OFF (DESLIGADO) Predefinição: ON (LIGADO)

### **7.2 Configuração de apresentação de diapositivos (Slideshow setup)**

- SLIDESHOW MODO (MODO DE APRESENTAÇÃO) Opções: MANUAL; AUTO Predefinição: AUTO
- INTERVAL TIME (TEMPO DE INTERVALO): seleccione o tempo de intervalo entre duas fotografias. Opções: ONE SECOND (UM SEGUNDO), THREE SECONDS (TRÊS SEGUNDOS), FIVE SECONDS (CINCO SEGUNDOS), TEN SECONDS (DEZ SEGUNDOS) Predefinição: THREE SECONDS (TRÊS SEGUNDOS)
- TRANS SPEED (VELOCIDADE DE TRANSIÇÃO) Opções: FAST (RÁPIDA), SLOW (LENTA) Predefinição: FAST (RÁPIDA)

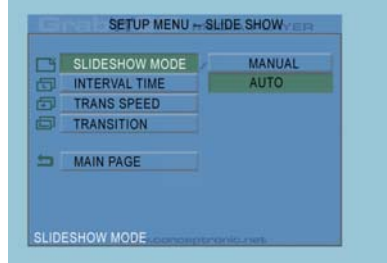

• TRANSITION (TRANSIÇÃO) Opções: FULL SCREEN (ECRÃ TOTAL), RANDOM (ALEATÓRIO), TOP– >BOTTOM (CIMA- >BAIXO), BOTTOM– >TOP (BAIXO- >CIMA), T/B– >CENTER (C/B-> CENTRO), CENTER– >T/B (CENTRO-> C/B), BLIND (CEGO): T– >B (C->B), LEFT– >RIGHT (ESQUERDA- >DIREITA), RIGHT– >LEFT (DIREITA- >ESQUERDA), L/R– >CENTER (E/D- >CENTRO), CENTER– >L/R (CENTRO- >E/D), IMPLODE (IMPLODIR), BLIND (CEGO): L– >R (E- >D, CROSS FADE (ENCADEAR) Predefinição: RANDOM (ALEATÓRIO)

### **7.3 Preferências (Preferences)**

- VIDEO OUTPUT (SAÍDA DE VÍDEO): Configurar a saída de vídeo. Opções: S-VIDEO, COMPONENT,P-SCAN YPBPR, VGA e INTERLACE RGB.
- OSD LANG (LÍNGUA OSD): seleccionar as línguas OSD. Opções: ENGLISH (INGLÊS), FRENCH (FRANCÊS), GERMAN (ALEMÃO), ITALIAN (ITALIANO), PORTUGESE (PORTUGUÊS), SPANISH (ESPANHOL), DUTCH (HOLANDÊS) Predefinição: ENGLISH (INGLÊS)

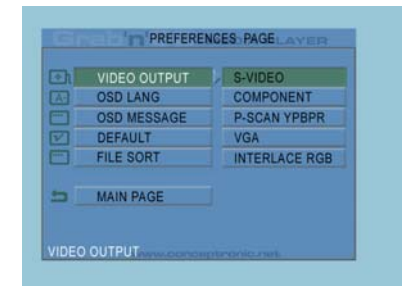

- OSD MESSAGE (MENSAGEM OSD): seleccionar a mensagem OSD durante a reprodução de um ficheiro. Opções: ON (LIGADO), OFF (DESLIGADO) Predefinição: ON (LIGADO)
- DEFAULT (PREDEFINIÇÕES): usar as predefinições do fabricante.
- AUTO START (ARRANQUE AUTOMÁTICO): Reproduzir todos os ficheiros multimédia de todos os dispositivos ligados automaticamente. Opções: ON (LIGADO); OFF (DESLIGADO) Predefinição: OFF (DESLIGADO)
- FILE SORT (ORGANIZAÇÃO DE FICHEIROS): seleccionar a organização dos ficheiros do(s) dispositivo(s) actualmente ligado(s). Opções: BY NAME (POR NOME); BY SIZE (POR TAMANHO); BY TIME (POR HORA); BY TYPE (POR TIPO) Predefinição: BY NAME (POR NOME)

### **8. Especificações**

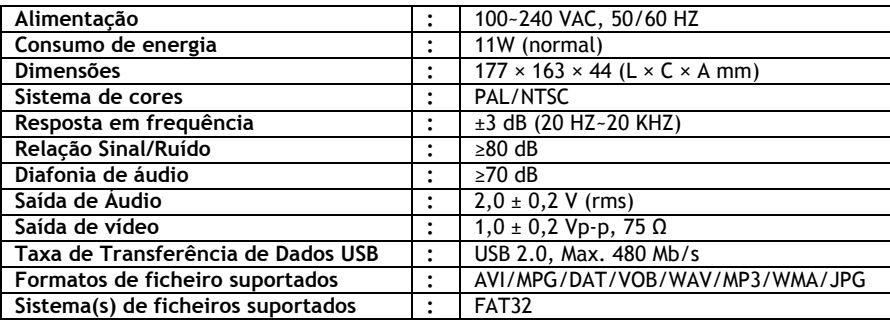

Sujeito a alterações sem aviso prévio.

### **9. Sugestões e Resolução de problemas**

Use as sugestões seguintes para resolver problemas quando o seu CSM3PL não estiver a funcionar devidamente:

### **A luz de Alimentação não acende**

• A fonte de alimentação não está ligada ao CSM3PL. Volte a ligar a fonte de alimentação ao CSM3PL.

### **Não há qualquer actividade no visor.**

- $\overline{O}$  CSM3PL está no modo de standby. Carregue no botão  $\overline{O}$  do comando para activá-lo.
- Está seleccionada uma entrada errada na sua televisão. Altere a entrada.
- Está seleccionado o sistema de vídeo errado. Carregue no botão VGA do comando para alterar o sistema de vídeo.
- O cabo de vídeo não está devidamente ligado. Verifique se o cabo de vídeo está bem ligado.

### **Não há som**

- O cabo de áudio não está devidamente ligado. Certifique-se de que o cabo está devidamente ligado à sua televisão ou amplificador.
- O CSM3PL está ligado com um amplificador, mas o amplificador está desligado. Ligue o amplificador.
- A corrente de áudio do ficheiro MPEG2 ou VOB não é válida. Carregue no botão AUDIO do comando para ajustar a corrente de áudio adequada.
- A função de Silêncio está ligada. Carregue novamente no botão MUTE (Silêncio) do comando para cancelar essa função.
- O CSM3PL está a funcionar no modo FF/FR. Carregue no botão **PLAY/PAUSE** do comando para regressar à reprodução normal.

### **O visor está distorcido**

- O CSM3PL está a funcionar no modo FF/FR. Carregue no botão **PLAY/PAUSE** do comando para regressar à reprodução normal.
- Um filme PAL é exibido no modo NTSC ou vice-versa. Carregue no botão P/N do comando para alterar as definições de visualização.

### **Ao carregar no botão SLIDE o sistema congela.**

• Existem demasiadas fotografias ou músicas na pasta actual. Vai demorar bastante a começar a Apresentação de Slides ou Música. Aguarde o início da reprodução.

### **O comando não funciona**

- Aponte o comando para o receptor do CSM3PL a cerca de ±30 graus e directamente.
- Use o comando dentro de um alcance de 5 metros.
- A pilha do comando deve ser substituída.

### **As legendas do filme exibido não aparecem**

• É reproduzido um ficheiro AVI, mas o ficheiro das legendas tem um nome de ficheiro diferente. Consulte o Capítulo 6.1 para saber como visualizar as legendas.

#### **Quando tentar reproduzir um vídeo, aparece a mensagem "CODEC NOT SUPPORTED" (CODEC NÃO SUPORTADO).**

• O ficheiro de filme foi criado com um codec não suportado pelo CSM3PL. Entre na página web www.conceptronic.net para obter uma lista dos codecs suportados pelo CSM3PL.

### **O CSM3PL não mostra todas as partições/conteúdo do HDD.**

- A partição do HDD não é a principal. Volte a fazer a repartição do HDD e assegure-se de que todas as partições são definidas como principais.
- A partição não está formatada com o sistema de ficheiros FAT32. Reformate a partição com o sistema de ficheiros FAT32.
- Não existem ficheiros multimédia na partição seleccionada.

#### **Que tipos de Placa de Memória são suportados pelo CSM3PL?**

- O CSM3PL lê todas as principais Placas de Memória, como por exemplo:
- Memorystick (MS), Secure Digital (SD), Multimedia Card (MMC), Smart Media Card (SM), Compact Flash (CF), Microdrive (MD).
- Entre na página web www.conceptronic.net para obter uma lista das Placas de Memória suportadas pelo CSM3PL.

#### **A reprodução do DVD não começa quando o botão Play/Pause estiver pressionado.**

- Assegure-se de que usa a estrutura de pastas correcta. A estrutura de pastas descreve-se no capítulo 6.1.
- Os ficheiros de DVD estão incompletos, corrompidos ou danificados. Quando isto acontece, o CSM3PL não inicia a reprodução do DVD.

#### **Durante os filmes de introdução do DVD, o ecrã fica em branco.**

• O capítulo actual termina com um ecrã em branco ou é demasiado pequeno para reproduzir. Carregue em  $\blacktriangleright$ / NEXT para passar ao capítulo seguinte.

### **A minha televisão mostra uma imagem a preto e branco em vez de a cores.**

• A sua televisão não suporta o "Multi" TV-System do CSM3PL. Use o menu Setup para mudar o Sistema de TV para PAL. (Ver capítulo 7.1) Depois de alterar o Sistema de TV, desligue e volte a ligar o CSM3PL.

## **Conceptronic CSM3PL Gyorstelepítési útmutató**

### **Köszönjük, hogy a Conceptronic CSM3PL-ot választotta.**

A mellékelt hardvertelepítési útmutató lépésről-lépésre elmagyarázza, miként kell a kártyaolvasóval kiegészülő Conceptronic Grab'n'GO 3,5-hüvelykes médialejátszót használni.

Probléma esetén javasoljuk, hogy vegye igénybe a **Support-site-en nyújtott segítséget**(menjen a www.conceptronic.net-re és kattintson a 'Support'-ra, ahol megtalálja a Gyakran Ismételt Kérdések adatbázist.

Ha termékünkkel kapcsolatban további kérdése lenne, és weboldalunkon nem talál rá választ, forduljon hozzánk e-mailben: support@conceptronic.net.

A Conceptronic termékekkel kapcsolatos további információért kérjük tekintse meg a Conceptronic weboldalát: www.conceptronic.net.

### **1. Bevezetés**

Az egység üzemeltetése előtt alaposan olvassa el az ismertetőt, majd őrizze meg, mert a jövőben szüksége lehet rá.

### **1.1 A csomag tartalma**

Az eszköznek TV-hez vagy számítógép/monitorhoz történő csatlakoztatása előtt ellenőrizze, vajon a csomag tartalma megegyezik-e a következőkkel:

- **1x** Conceptronic Grab'n'GO 3,5-hüvelykes médialejátszó, kártyaolvasóval.
- **1x** távirányító, elemmel
- **1x** tápadapter (12 V DC, 2.5 A)
- **1x** audio-/videokábel (összetett)
- **1x** audió/videó (összetett) SCART kábel
- **1x** S-VIDEO-S-VIDEO kábel
- **1x** SPDIF optikai kábel
- **1x** USB-kábe
- **1x** nyomtatott többnyelvű gyorstelepítési útmutató
- **1x** állvány a CSM3PL-hoz

### **1.2 Jellemzők**

- Automatikus kapcsolás a PC-s és a lejátszós üzemmód között.
	- Ha PC-hez van csatlakoztatva, az eszköz USB tárolóeszközként működik.
	- Ha nem csatlakozik PC-hez, az eszköz médialejátszóként működik.

### **PC-üzemmódban:**

- Támogatja a Plug-n-Play-t.
- Megfelel a nagy sebességű USB 2.0/1.1 segítségével történő, 480 Mb/s maximális adatátviteli sebességnek.

### **MAGYAR**

### **Lejátszó üzemmódban:**

- támogatja a belső merevlemezes meghajtót, az USB-eszközöket és a memóriakártyákat:
- Többnyelvű támogatás: angol, holland, spanyol, francia, olasz, német, portugál.
- Támogatja a több HDD-s partíciókat.
- Médiafájlok megtekintése.
- Támogatja a feliratozást (.SMI/.SRT/.SUB/.SSA), MPEG4 (AVI) és D1 felbontásnál.
- Támogatja az AVI (MPEG4), MPG (MPEG1, MPEG2), DAT (VCD), VOB (DVD), WAV, WMA, MP3, JPG megoldásokat.
- Különböző kodekek támogatása. A támogatott kodekek listája végett tekintse meg webhelyünket.
- Kimenetek: Összetett videojel/komponens videojel/RCA-audió/optikai audió/VGA/S-videó.
- Megfelel a PAL/NTSC-nek.
- Különböző ismétlési módok.
- Fájlműveletek (DELETE/RENAME/NEW FOLDER/PROPERTIES).
- Képernyővédő.
- Fényképek különbözőképpen történő megtekintése:
	- diavetítés (diafelvételek visszajátszása), háttérzenével.
	- 14 átmeneti mód; a megjelenítési időköz változtatható.
	- Nagyítási, forgatási és mozgatási funkció.
- A fájlok név/méret/idő/típus szerint rendezhetők.

### **1.3 Figyelem!**

- Ne próbálkozzon a mellékelt tápadapter szétszerelésével. Ez ugyanis nagyfeszültség okozta sérüléshez vezethet. Ha az adaptert meg kell javítani, vi preghiamo di rivolgervi al vostro rivenditore o al Centro di Assistenza di Conceptronic.Óvja az eszközt a túlzott nedvességtől.
- Ne merítse folyadékba, illetve ne tegye ki folyadék hatásának az eszközt.
- Húzza ki a tápadapter kábelét, ha az eszközt huzamosabb ideig nem kívánja használni.
- Ne használja az eszközt gyúlékony anyagok közelében.
- A távirányító elemeit ugyanolyan típusúra cserélje, ha lemerülőben vannak vagy lemerültek. A régi elemek biztonságos módon ártalmatlanítandók. Ezek, ha lehet, újrafeldolgozandók. A korrózió elkerülésére vegye ki az elemeket, ha a távirányítót huzamosabb ideig nem használja.
- Óvja a távirányítót a túlzott nedvességtől; ne ejtse le.
- Ne működtesse a távirányítót tűző napon.
- SOSE ejtse le, rázogassa, illetve üsse neki valaminek az eszközt.
- A túlmelegedés megelőzése érdekében, ne takarja le az eszközt.
- A CSM3PL kizárólag az FAT/ FAT32 fájlrendszert támogatja (az NTFS nem támogatott).

### **VIGYÁZAT:** Amikor a merevlemezt NTFS szerint formázza, az csak a számítógép kivehető merevlemezeként fog működni. A médialejátszó működésének bekapcsolásához a merevlemezt, FAT32 szerint, újra kell formázni.

6 A belső merevlemezre és/vagy a csatlakozó eszköz(ök)re vonatkozó adatok töredezettek is lehetnek. Mindez befolyásolhatja a filmek lejátszását. Javasoljuk, hogy merevlemezét és/vagy a csatolt eszköz(öke)t időnként töredezettségmentesítse.

### **MAGYAR**

- **2. A kártyaolvasóval kiegészülő Grab'n'GO 3,5-hüvelykes médialejátszó funkciói**
- **2.1 A CSM3PL alkatrészeinek azonosítása** 
	- **Homloklap**

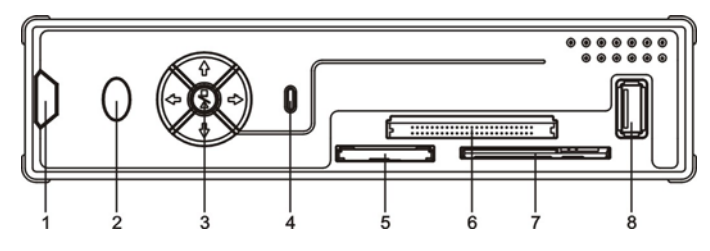

- **1.** A távirányító vevőberendezése **4.** HDD LED **7.** SM kártyabővítőhely
	-
	- -
- 
- **2.** MMC/MS/SD kártyabővítőhely 8. USB HOST dugaszhely
- **3.** Parancsgomb **6.** CF kártyabővítőhely
- **Parancsgomb**

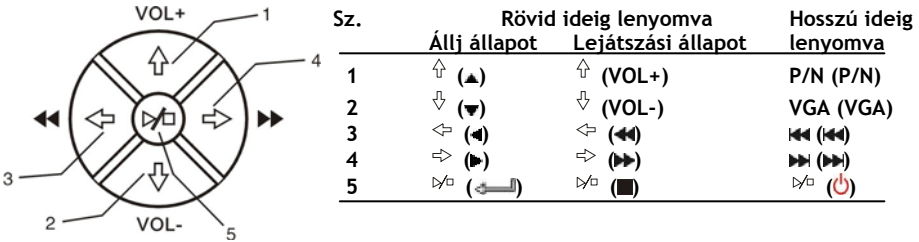

**Megjegyzés:** a parancsgomb funkciói ugyanazok, mint a távirányítóé. Az egyes gombokkal kapcsolatos részletes adatok a 4. fejezetben megtalálhatók.

• **Hátulnézet**

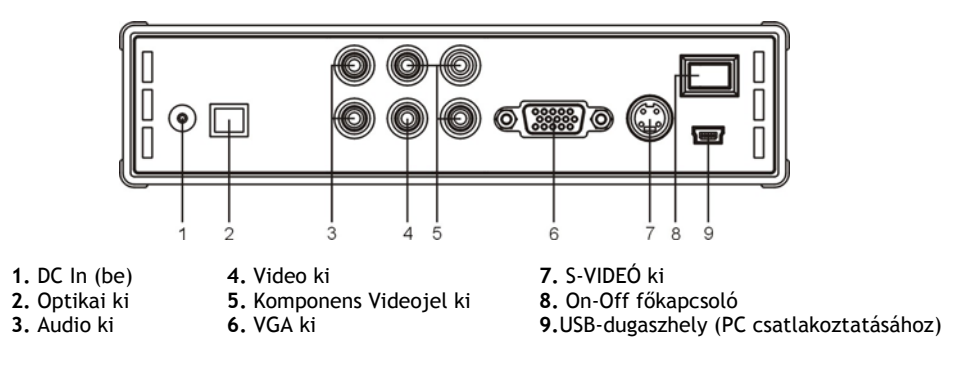

- **3. Hogyan kell a kártyaolvasóval kiegészülő Grab'n'GO 3,5-hüvelykes médialejátszót csatlakoztatni**
- **3.1 Csatlakoztatás a számítógéphez**

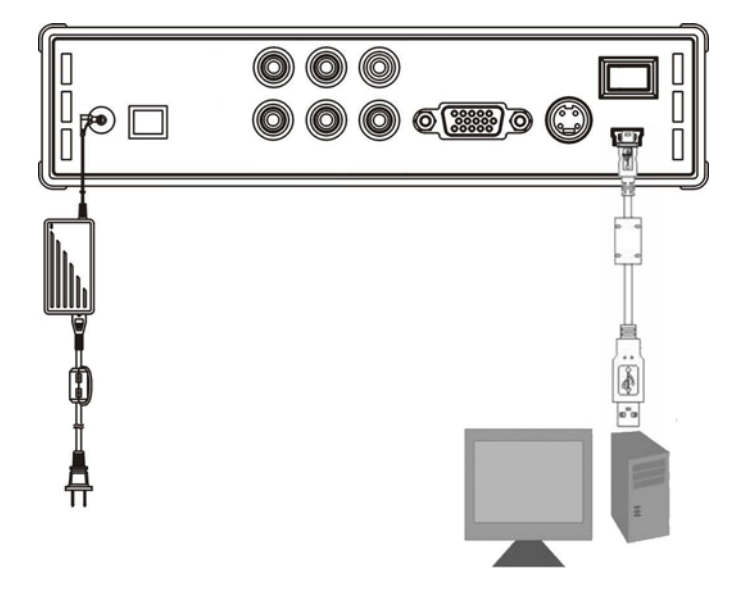

- 1. Kapcsolja be a számítógépet.
- 2. Csatlakoztassa a tápellátást a CSM3PL-hoz, valamint a falicsatlakozóhoz.
- 3. Csatlakoztassa az US-kábelt a CSM3PL-hoz, valamint a számítógéphez.

A számítógép az eszközt automatikusan észleli és konfigurálja, az új meghajtó-betűjel(ek)et hozzárendeli, majd végül azt háttértárként használja (a meghajtó előre FAT32 fájlrendszerben van formázva).

Ezután a CSM3PL-on filmek, zene, fényképek stb. helyezhetők el.

### **A CSM3PL leválasztása a számítógépről**

- 1. Kattintson egyszer a tálcán lévő "biztonságos eltávolítás" ikonra.
- 2. Ha ezt kéri a program, jelölje ki az "USB háttértár leállításá"tt.
- 3. Várjon a következő üzenetre: **"a hardver eltávolítása biztonságos".**
- 4. Húzza ki az USB-kábelt. **<sup>1</sup>**

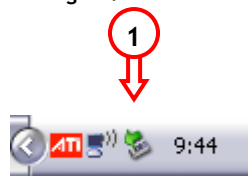

### **3.3 Csatlakoztatás TV-készülékhez**

Az eszköz csatlakoztatása TV-hez (az alább látható módon)

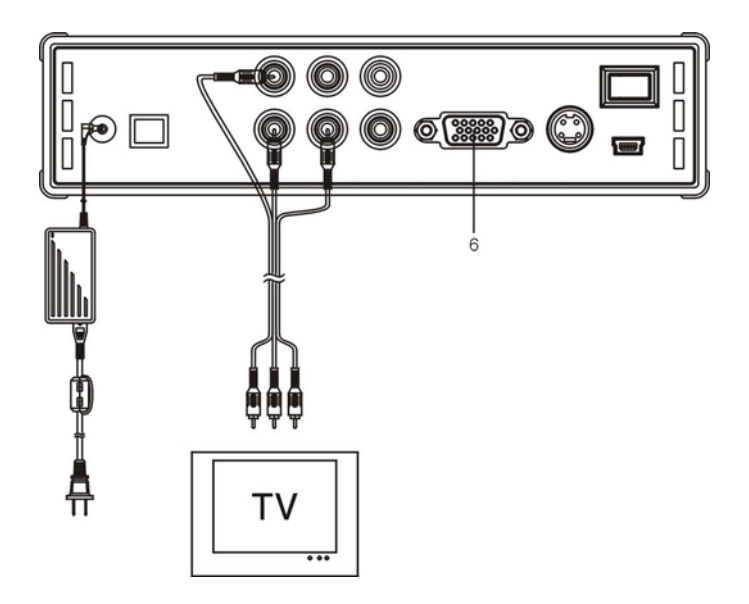

Az AV kábel három RCA csatlakozójának (sárga, piros, illetve fehér) egyeznie kell a TV-készülék megfelelő bemeneti dugaszhüvelyével. Ha TV-jének nincs szabad összetett bemenete, használja a SCART – összetett/audió kábelt.

Az LCD-s/plazmatévéhez történő csatlakoztatás érdekében használhatja a médialejátszó komponens kimenetét is (a kábel nem tartozék). A hang biztosítása érdekében pedig a médialejátszó SPDIF kimenete is használható az erősítőhöz/hangszórókészlethez történő csatlakoztatásra (a kábel tartozék).

### **MEGJEGYZÉS:**

A Conceptronic CSM3PL TV-készülékkel, illetve monitorral egyaránt használható. TV használatakor használhatja a CSM3PL-nak S-VIDEÓ, összetett, összetett-SCART vagy összetett kimenetét. Ellenőrizze TV-készülékének kézikönyvében, miként kell a CSM3PL videokimenetének megjelenítéséhez a helyes bemeneti csatornát kijelölnie. Ha a CSM3PL-ot VGA módban használja, a VIDEO kimenetnek újból a TV-re történő átállításához nyomja le a VGA gombot a távirányítón.

Ha monitort használ, a monitor VGA kábelét kell alkalmaznia és azt kell a VGA OUT (6) csatlakozóhoz csatlakoztatnia. Addig nyomogassa (akár többször is) a távirányítón a VGA gombot, amíg a monitor automatikusan be nem kapcsol (ilyenkor nem lehet készenléti módban).

A rendelkezésre álló különböző üzemmódok (VGA, TV, S-VIDEO, etc.) közötti váltáshoz le kell nyomnia a távirányítón a VGA gombot.

### **MAGYAR**

### **4. Távirányító**

A távirányítót az egység irányítására használják. Ennek a kézikönyvnek a belső borítóján látható egy kép a távirányítóról. A gombok száma megfelel az alábbi táblázatban felsoroltaknak, ezek célja pedig a távirányító egyes funkcióinak magyarázata.

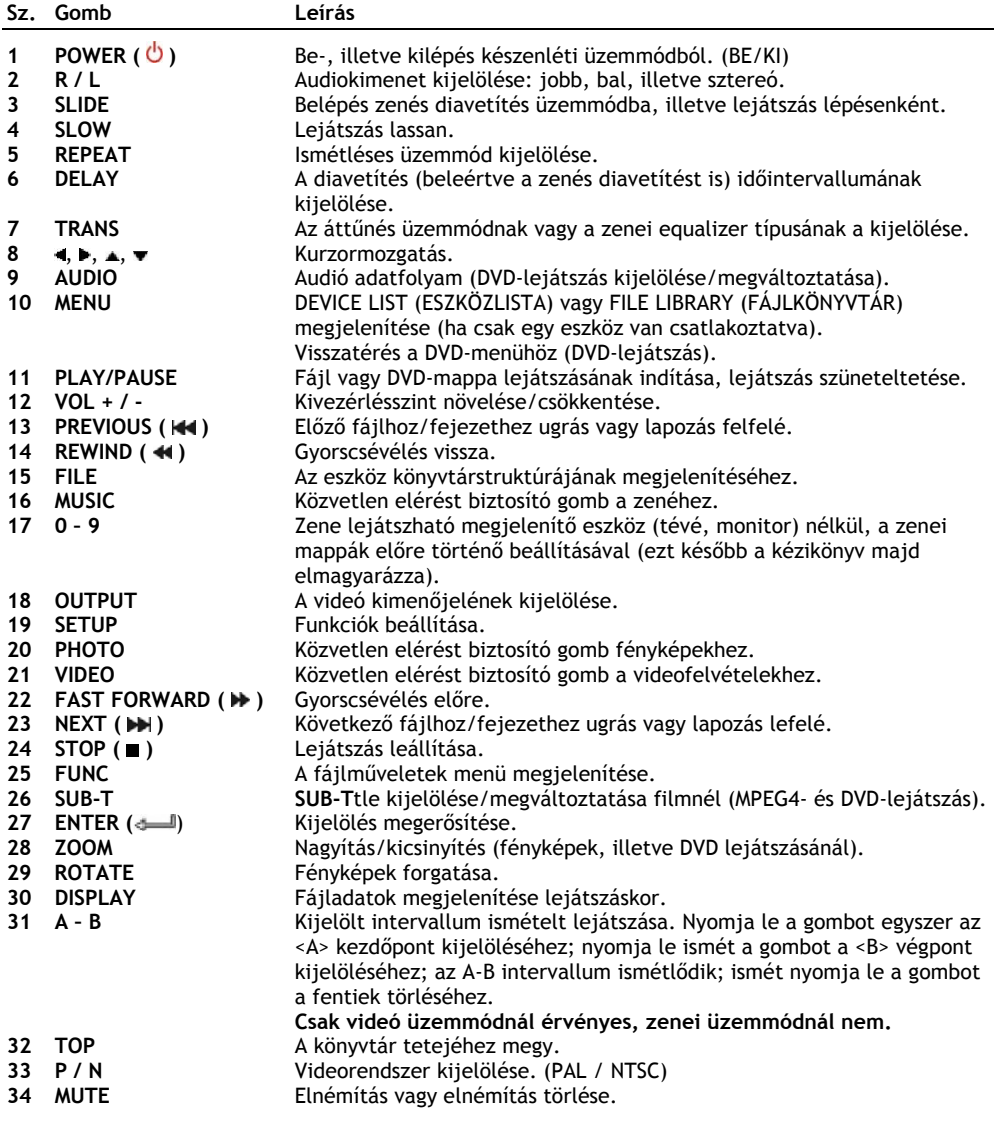

### **5. Fontos megjegyzések**

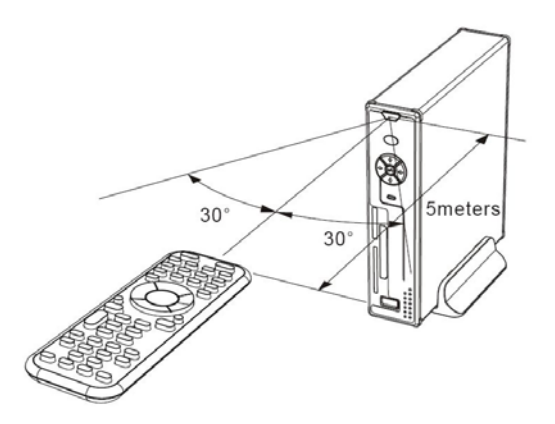

A távirányító hatótávolsága mintegy 5 méter.

- 1. IIrányítsa a távirányítót az eszköz előlapján lévő vevőkészülékre. A vételi szög, 5 méteren belük, mintegy ±30°.
- 2. Amikor az elemek lemerülőben vannak vagy lemerültek, cserélje ki őket.

### **5.1 Alapműködés**

- 1. Csatlakoztassa a tápadaptert működő elektromos hálózathoz, majd csatlakoztassa az adapter másik végét az eszközhöz.
- 2. Az eszközt az annak hátoldalán lévő főkapcsolóval kapcsolhatja be. A teljesítményjelző LED ezután folyamatosan és kéken világít. Innentől fogva az eszköz üzemképes. Ha nincs más eszköz is a CSM3PL-hoz csatlakoztatva, akkor ez a merevlemez a FÁJLKÖNYVTÁRAT fogja mutatni, annak tartalmával együtt (ha csupán egyetlen partíció van). Ha a CSM3PL-hoz USB-eszköz (például merevlemez vagy USB flash-meghajtó) vagy memóriakártya csatlakozik, a képernyőn megjelenik az ESZKÖZLISTA, mégpedig az összes elérhető eszközzel. Ha a csatlakoztatott eszköz nagy mennyiségű fájlt tartalmaz, eltarthat egy ideig, amíg az eszközt a program érzékeli. Várjon az ESZKÖZLISTA/FÁJLKÖNYVTÁR képernyő megjelenéséig.

### **Figyelmeztetések**

- Rendszerint nincs szükség a videorendszer (PAL/NTSC) váltására, de ha a TV csak az NTSC-t vagy a PAL-t támogatja, a P/N gombot kell alkalmaznia a saját TV-rendszerének megfelelő színrendszer kijelölésére.
- Ha az "AUTO START" BE van kapcsolva (ON) (nyomja le a következőket: SETUP gomb- >SETUP MENU->PREFERENCES->AUTO START->ON), a csatlakoztatott eszközökön lévő összes fájl pedig automatikusan lejátszásra kerül; a / STOP gomb lenyomásával leállíthatja az automatikus lejátszást és megjelenítheti a kijelölt partíció teljes fájllistáját is.
- A **/ / /** gombok valamelyikének lenyomásával mozgathatja a kurzort, illetve a / ENTER gombot használhatja a kijelölés megerősítésére (ezzel beléphet a médiatárba, beléphet a fájlmappába, illetve elindíthatja a fájlok lejátszását).
- A / STOP gomb lenyomásával lehet a lejátszást leállítani, majd a FILE LIBRARY-hoz visszamenni.
- A MENU gomb lenyomásával lehet a DEVICE LIST-et vagy a FILE LIBRARY-t megjeleníteni.
- $A \bigcup$  / POWER gomb lenyomásával lehet készenléti módba be, illetve onnan kilépni.
- Javasoljuk, hogy az eszköz kábelét a fali csatlakozóból húzza ki, ha az eszközt huzamosabb ideig nem használja.

### **5.2 Részletezett műveletek**

### **Fájlkönyvtár**

Ha a CSM3PL-hoz külső eszköz nem csatlakozik (csak belső merevlemezes meghajtó van), a FÁJLKÖNYVTÁR jelenik meg majd a TV-képernyőn, amikor – a működési állapotba lépés érdekében - lenyomja a <u>Ů</u>/POWER gombot (az erre utaló ábrák következnek).

Ha több eszköz is csatlakoztatva van (USB Stick, memóriakártya), a DEVICE LIST jelenik meg előbb a TV képernyőjén, amikor — az üzemmódba történő belépés érdekében — lenyomja a / POWER gombot. A **/** gombot használja a kurzor mozgatására, a / ENTER lenyomásával pedig a FILE LIBRARY-hoz juthat el.

### **FIGYELEM:**

Lehet, hogy eltart egy ideig, amíg végigböngészheti a menüt. A menü megjelenése előtt a csatlakoztatott eszköz(ök) indexelődik (indexelődnek). A képernyőn a következőket láthatja: SEARCHING (KERESÉS). Ez azt jelenti, hogy minden alkalmas fájl indexelődni fog és meg is jelenik majd a menün.

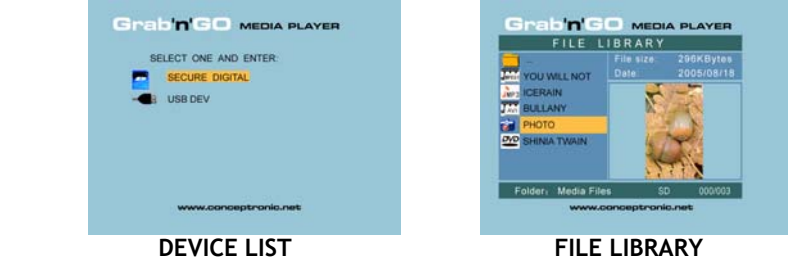

### **A csatlakoztatott eszközök váltása:**

Ha egynél több eszköz csatlakozik a CSM3PL-hoz, a MENU gomb lenyomásának segítségével juthat el a DEVICE LIST-hez, az adott eszköz kijelöléséhez pedig nyomja le a **/** gombot, majd a  $\leftarrow$  / ENTER gombot.

### **6. Filmek, zene és fényképfelvételek telepítése**

A Conceptronic CSM3PL-nak három elsődleges funkciója van:

- *Play & watch movies (filmek lejátszása és nézése)*
- *Play & listen to Music (zene lejátszása és hallgatása)*
- *Play & watch Photos (fényképfelvételek megjelenítése és megtekintése)*

### **6.1 Film lejátszásakor és megtekintésekor kínálkozó lehetőségek**

### **Filmek lejátszása**

A CSM3PL különböző videoformátumokat támogat: MPEG2/1, MPEG 4 beleértve a (XVID, VOB formátumot), valamint beleértve a videóhoz tartozó MP3, AC3, AAC és MPG1/2 audiosávok lejátszásának támogatását is.

### **További lehetőségek videó lejátszásakor**

Feliratozott MPEG4 videó lejátszásának támogatása A Conceptronic CSM3PL az .SMI, .SRT, .SUB vagy .SSA kiterjesztésű, feliratozást is tartalmazó fájlokat támogathatja.

### **MAGYAR**

Ha a feliratozás-fájlnak ugyanaz a neve, mint a kijelölt videofájlnak (csupán a kiterjesztés más), az MPEG4 fájl lejátszásakor a feliratozás-fájl automatikusan betöltődik.

Ha a feliratozást tartalmazó fájl neve más, mint amire a feliratozást tartalmazó fájl kijelöléséhez szükség van, nyomja le a **SUB-T** gombot a távirányítón, majd jelölje ki a lejátszandó MOVIE fájlt. (A két fájl társítódik.) A film lejátszásához nyomja le a / ENTER gombot.

#### **Ismétlési időköz**

Kijelölt video-időköz ismételt lejátszásához nyomja le az A/B-t.

#### **Hangcsatornák**

A Mono Left (monó bal), Mono Right (monó jobb) vagy Stereo Sound (sztereóhang) lejátszásához nyomja le a távirányítón az R/L gombot.

Bizonyos MPEG2/VOB fájlok két vagy több audio-adatfolyamot tartalmaznak, ilyenkor nyomja le

az AUDIO gombot, hogy végigmehessen ciklikusan a következőkön: 1-1/8~1-8/8, 2-1/8~2-8/8, 3-1/8~3-8/8 (összesen 24 audio-adatfolyamról van szó). Ha lejátszáskor valamelyik videofelvételnek nincs hangja, nyomja le az AUDIO gombot, hogy a megfelelő audioadatfolyamot megtalálja.

Ha MPEG2/VOB fájlra vált, a hang eltűnhet, amennyiben másik adatfolyamon van. Ennek megelőzésére lejátszáskor nyomja le a SETUP gombot, hogy az éppen aktuális audioadatfolyamot zárolhassa ("Lock"). Ez a lehetőség minden fájl esetében megőrzi a kijelölt audioadatfolyamot.

#### **Videofelvételek lejátszása**

Videofelvételek lejátszásakor nyomja le a SLIDE gombot, amennyiben a videofelvételt lépésrőllépésre kívánja lejátszani.

Ebben az üzemmódban a fényképfelvételek lejátszására folyamatosan kerül majd sor. Videofelvételek lejátszásakor a  $\blacktriangleright$ / $\blacklozenge$ gomb segítségével lehet gyorsan előre/gyorsan visszafelé lejátszani, illetve az ENTER/ gomb lenyomásával lehet normál sebességre visszaállni.

#### **A videofelvételek mappájának közvetlen elérését biztosító gomb**

Létrehozhat videomappát is, ami aztán a távirányítón a VIDEO gomb lenyomásával közvetlenül is elérhető. Állítson elő egy "VIDEO\*\*\*" elnevezésű mappát (ahol a \*\*\* bármire megváltoztatható) a merevlemez gyökérkönyvtárában, majd helyezze el a videofájlokat ebben a mappában. Amikor a médialejátszót elindítja és lenyomja a VIDEO gombot, a médialejátszó automatikusan megnyitja a mappát.

#### **MEGJEGYZÉS:**

Ha egynél több, "VIDEO\*\*\*"-val kezdődő mappát állít elő, az eszköz csak az első mappát fogja megnyitni.

### **MEGJEGYZÉS:**

A legtöbb videokodeket a CSM3PL támogatja (például XviD, AVI, MPEG2, stb.), de lehet, hogy vannak olyan kodeket igénylő fájljai is, amely nem része a CSM3PL-nak.

Ha nem támogatott kodekes fájl lejátszásával próbálkozik, a következő üzenet fog megjelenni: "**CODEC NOT SUPPORTED**" **(NEM TÁMOGATOTT KODEK).** 

#### **DVD lejátszása**

A CSM3PL a DVD-ket a merevlemezről úgy játssza le, mintha azok szokványos DVD-k volnának. A DVD menün navigálhat, kiválaszthatja a feliratozást, megváltoztathatja az audió nyelvét stb.

#### **Mappa beállítása**

Ahhoz, hogy a DVD-k merevlemezről lejátszhatók legyenek, a CSM3PL-on megfelelően kell a DVDmappákat beállítani.

Hozzon létre mappát a DVD nevével (azaz "My Movie") a CSM3PL merevlemezén. Másolja át a **VIDEO\_TS** mappát a DVD-ről a CSM3PL merevlemezén előállított DVD-mappára. Amikor a másolással végzett, a következőket kell látnia:

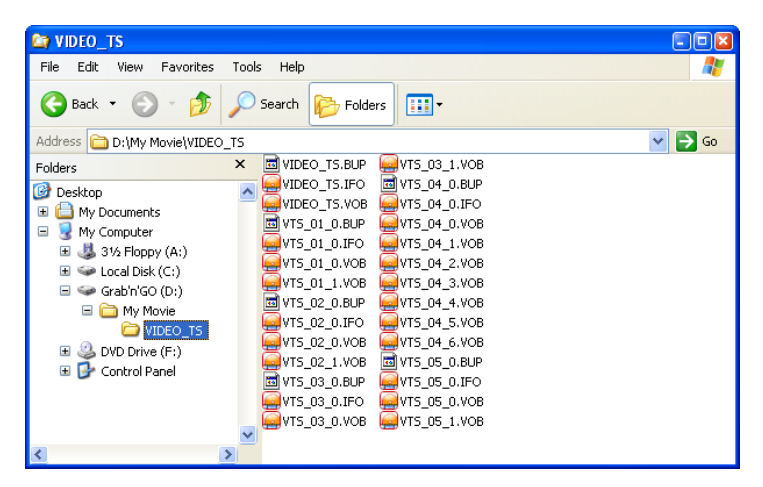

Húzza ki a számítógépből a CSM3PL-t, majd csatlakoztassa a tévéhez. Kapcsolja be a CSM3PL-t.

### **DVD lejátszása**

A távirányító navigációs billentyűit használja a menün saját DVD-je mappájának kijelölésére (ez az adott példa esetében: My Movie).

Nyomja le a távirányító **PLAY/PAUSE** gombját a DVD lejátszásának megkezdéséhez.

**Megjegyzés:** Ne használja a / **ENTER** gombot a CSM3PL menünél. Ez ugyanis csak a fájlokat/almappákat jeleníti meg, viszont a DVD lejátszását nem indítja el.

Használja a **/ / /** navigációs gombokat és a / **ENTER** gombot a DVD-menün történő navigálásához. A DVD lejátszásának befejezéséhez használja a / **STOP** gombot.

### **6.2 A zene lejátszása és hallgatása szempontjából kínálkozó lehetőségek**

### **Zene lejátszása**

A Conceptronic CSM3PL esetében különböző üzemmódok kínálkoznak, amelyek segítségével a zene lejátszható (támogatott a WAV, MP3 és WMA)

### **Zenei adatállományok lejátszása:**

Nyomja le a Menu-t és jelölje ki a megfelelő mappát, ahonnan a zenei adatállományokat le kívánja játszani. Az adott dal lejátszásra kerül, a hangszínszabályozó beállítása pedig kiválasztható (a távirányító TRANS gombjának lenyomásával). Ha egy adott dalt ismételni kíván, a következőket jelölheti ki: *Random:* A kijelölt mappa lejátszása véletlenszerű sorrendben. *Shuffle:* A kijelölt mappa lejátszása kevert sorrendben (Shuffle). *Single:* Csupán a kijelölt szám lejátszása. *Folder*: Csupán a kijelölt mappa lejátszása. *REP-one:* A kijelölt szám leállításig történő ismétlése. *Folder repeat:* A kijelölt mappa leállításig történő ismétlése.

Zenei fájlok lejátszásakor nyomja le a  $\blacktriangleright$ / $\blacklozenge$  gombot a lejátszás sebességének átállításához, majd nyomja le a **PLAY/PAUSE** gombot, ha vissza kíván térni a normál sebességhez.

### **Zene lejátszása almappák esetén**

Zenei fájlok — beleértve az almappákat is — lejátszhatók a távirányító MUSIC gombja segítségével. A lejátszani kívánt zenét tartalmazó mappa kijelöléséhez használja a távirányító navigációs gombjait. Ha listát kíván készíteni a kijelölt mappában, illetve almappákban lévő összes zenei fájlról, nyomja meg a MUSIC gombot.

**Megjegyzés:** Ha a MUSIC gomb helyett a / **ENTER** gombot nyomja meg, lejátszás helyett a mappa — beleértve az almappákat is — meg fog nyílni.

### **A "MUSICDIR" mappa előkészítése gyors eléréshez**

A CSM3PL-nek a zene automatikus lejátszásához történő előkészítésére különleges mappát kell előállítania, amikor a CSM3PL-t csatlakoztatta már a számítógéphez.

- 1) Állítsa elő a "MUSICDIR" mappát az első partíció gyökérkönyvtárában.
- 2) Állítson elő három számjegyű számokkal elnevezett almappákat, például "001", "002", "003" stb. (mappákat akár "999"-ig is előállíthat).
- 3) Másolja át a zenei fájlokat ezekbe a mappákba.

Amikor az eszközt már használják, az előre meghatározott zenei mappa csatlakoztatott képernyővel történő alkalmazásához az alábbi lépéseket kell követnie:

- 1) Üsse be a mappa első számjegyét, majd várjon a képernyőn megjelenő következő üzenetre: "AUTO PLAY: MP3 ->
- 2) Üsse be a lejátszani kívánt almappa másik két számjegyét is.

Ha a képernyő ki van kapcsolva, a zenének az előre meghatározott mappákból történő lejátszása is lehetséges. Azt tanácsoljuk, hogy ehhez csak 000 és 009 közötti mappákat használjon. Zenének az ezekből a mappákból történő lejátszásához üsse be a mappa számjegyét (0-9), majd nyomja le a **PLAY/PAUSE** gombot.

A zene lejátszása automatikusan elindul.

**Megjegyzés:** Az első számjegy beütése és az üzenetnek a képernyőn történő megjelenése között eltelt idő megnő, ha több adat van a merevlemezen.

### **6.3 Lehetőségek fényképfelvételek lejátszásakor és megtekintésekor**

Fényképfelvételek lejátszásakor a ROTATE gombot használhatja a fényképfelvételek közötti léptetésre. Alapértelmezettként a fényképfelvételek forgatására vonatkozó üzenet egészen az eszköz kikapcsolásáig vagy addig megőrződik, amíg át nem váltanak készenléti üzemmódra. Ha nem kívánja a forgatásra vonatkozó üzenetet megőrizni, ezt a funkciót a következők segítségével lehet letiltania: SETUP MENU->GENERAL SETUP-> ORIENTATION->OFF.

Fényképfelvételek lejátszásakor a TRANS gombot használhatja a fényképfelvételek közötti átmenet megváltoztatására. Az alapértelmezett átmeneti üzemmód a következők segítségével állítható be: SETUP MENU->SLIDESHOW SETUP->TRANSITION. **MODE 01:** FULL SCREEN (TELJES KÉPERNYŐ) **MODE 02:** RANDOM (VÉLETLENSZERŰ) **MODE 03:** ROLL: TOP TO BOTTOM (GÖRGETÉS: FELÜLRŐL LEFELÉ) **MODE 04:** ROLL: BOTTOM TO TOP (GÖRGETÉS: ALULRÓL FELFELÉ) **MODE 05:** ROLL: TOP/BOTTOM TO CENTER (GÖRGETÉS: FELÜLRŐL/ALULRÓL KÖZÉPRE) **MODE 06:** ROLL: CENTER TO TOP/BOTTOM (GÖRGETÉS: KÖZÉPRŐL FELÜLRE/ALULRA) **MODE 07:** BLIND: TOP TO BOTTOM (VAKON: FELÜLRŐL LEFELÉ) **MODE 08:** ROLL: LEFT TO RIGHT (GÖRGETÉS: BALRÓL JOBBRA) **MODE 09:** ROLL: RIGHT TO LEFT (GÖRGETÉS: JOBBRÓL BALRA) **MODE 10:** ROLL: LEFT/RIGHT TO CENTER (GÖRGETÉS: BALRÓL/JOBBRÓL KÖZÉPRE) **MODE 11:** ROLL: CENTER TO LEFT/RIGHT (GÖRGETÉS: KÖZÉPRŐL BALRA/JOBBRA) **MODE 12:** ROLL: IMPLODE (GÖRGETÉS: ÁLLOMÁNY TÖMÖRÍTÉSE) **MODE 13:** BLIND: LEFT TO RIGHT (VAKON: BALRÓL JOBBRA) **MODE 14:** CROSS FADE (ÁTÚSZTATÁS)

### **Fényképfelvétel nagyítása**

A ZOOM gomb lenyomásával léphet be vagy ki a ZOOM módból, illetve változtathatja meg a nagyítás mértékét. Amikor egy fényképfelvétel ki van nagyítva, annak mozgatására a **/ / /** gombokat használhatja.

**Zenei aláfestésű diavetítés** (fényképfelvételek megtekintése háttérzenével) Válasszon ki egy felvételt, majd az indításhoz nyomja le a SLIDE-ot. Ha nem nyomja le a "SLIDE"-ot, a zene nem kerül lejátszásra és a képek zenementes diavetítés formájában fognak megjelenni. Ha nincs zene a mappában, a SLIDE funkció nem működik. Hang nélküli diavetítéshez az / ENTER gombot kell lenyomnia.

SLIDE módban csak az ugyanabban a mappában lévő fényképfelvételeket és zenét tartalmazó adatállományok lejátszására kerül sor. **MEGJEGYZÉS:** Ebben a módban a ROTATE/ZOOM nem elérhető.

A fényképek megtekintése leállítható a **PLAY/PAUSE** gomb egyszeri lenyomásával (a zene továbbra is lejátszásra kerül). Ha ismét lenyomja a **PLAY/PAUSE** gombot, a zene lejátszása leáll. A lejátszás folytatásához nyomja le megint a **PLAY/PAUSE** gombot.

A két felvétel közötti megjelenítés időközideje beállítható a DELAY gomb lenyomásával. Az alapértelmezett időköz a következők segítségével állítható be: SETUP MENU->PREFERENCES- >DELAY.

A TRANS gomb lenyomásával lehet az átmenetet változtatni. A REPEAT gomb lenyomásával pedig ismételten lejátszhatja a felvételeket.

#### **A fényképfelvételeket tartalmazó mappa közvetlen elérését biztosító gomb**

Létrehozhat egy fényképfelvételeket tartalmazó mappát is, ami aztán a távirányítón a PHOTO gomb lenyomásával közvetlenül is elérhető. Állítson elő egy "PHOTO\*\*\*" elnevezésű mappát (ahol a \*\*\* bármire megváltoztatható) a merevlemez gyökérkönyvtárában, majd helyezze el a fényképfelvételeket ebben a mappában. Amikor a médialejátszót elindítja és lenyomja a PHOTO gombot, a médialejátszó automatikusan megnyitja a mappát.

### **MEGJEGYZÉS:**

Ha egynél több, "PHOTO\*\*\*"-val kezdődő mappát állít elő, az eszköz csak az első mappát fogja megnyitni.

### **6.4 Műveletek a fájlkönyvtárban**

- A **A**  $\rightarrow$  gomb használatával lehet egy adott fájlt vagy mappát kiválasztani; a **H4** /  $\rightarrow$ (PREV/NEXT) gombbal lehet felfelé/lefelé lapozni. Ha kiválaszt egy fénykép- vagy videofelvételt, annak előnézete és az arra vonatkozó adatok a TV képernyőjének jobb oldalán fognak megjelenni. Ha zenei adatállományt választ ki, elindul a zene lejátszása, miközben a képernyő jobb oldalán az arra vonatkozó adatok jelennek meg majd.
- A TOP gomb lenyomásával egyenesen a fájllista tetejéhez viheti a kurzort és könnyen átválthat másik mappára.
- Az / ENTER gomb lenyomásával beléphet a teljes képernyős módba (ha éppen zenei adatállományokat játszik le az eszköz, a MUSIC EQUALIZER képernyő jelenik meg). A  $\blacksquare$  / STOP gomb lenyomásával léphet ki a teljes képernyős módból.
- A REPEAT gomb lenyomásával választhatja meg az ismétléses módot: RANDOM/SHUFFLE/SINGLE/FOLDER/REP-ONE/FOLDER REPEAT.
- STOP állásban nyomja le a **FUNC** gombot, ha a fájlművelet lebegő menüjét kívánja megtekinteni, illetve bezárni.

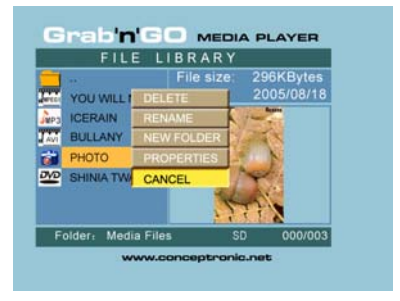

- **DELETE**: a kijelölt fájl vagy mappa közvetlenül törölhető.
- **RENAME**: a kijelölt fájl vagy mappa átnevezhető.
- **NEW FOLDER**: új mappa előállítása.
- **PROPERTIES**: az adatállományra vonatkozó adatok megjelenítése/bezárása, úgymint méret, dátum és formátum.

### **7. Beállítás menü**

Stop helyzetben a SETUP gomb lenyomásával léphet be a SETUP MENU-be.

A **/ / /** gomb benyomásával mozgathatja a kurzort és az / ENTER gomb lenyomásával erősítheti meg a kijelölést, amikor pedig végzett, végül lenyomhatja a SETUP gombot.

### **7.1 Általános előkészítés (General setup)**

- ORIENTATION: megőrzi a forgatásra vonatkozó adatokat. Lehetőségek: ON, OFF Alapértelmezett: ON
- TV DISPLAY Lehetőségek: NORMAL/PS, NORMAL/LB, WIDE Alapértelmezett: NORMAL/PS
- TV SYS: Videorendszer kijelölése. Lehetőségek: MULTI. SYSTEM, NTSC, PAL Alapértelmezett: MULTI. SYSTEM
- SPDIF KIMENET Lehetőségek: KI, SPDIF/RAW, SPDIF/PCM Alapértelmezett: KI
- SCREEN SAVER: a képernyővédő indítása; a képernyővédő kép akkor jelenik meg, amikor az egység leáll vagy a képet pár percre kimerevítik. Ez a képernyővédő a károsodástól védi a képernyőt. Lehetőségek: ON, OFF Alapértelmezett: ON

### **7.2 Diavetítés előkészítése (Slideshow setup)**

- SLIDESHOW MODE (DIAVETÍTÉSES MÓD) Lehetőségek: MANUAL; AUTO (KÉZI; AUTO) Alapértelmezett: AUTO
- INTERVAL TIME (IDŐKÖZ IDŐTARTAMA): a két felvétel közötti időköz kiválasztása. Lehetőségek: ONE SECOND, THREE SECONDS, FIVE SECONDS, TEN SECONDS (EGY, HÁROM, ÖT VAGY TÍZ MÁSODPERC) Alapértelmezett: THREE SECONDS (HÁROM MÁSODPERC)
- TRANS SPEED (ÁTMENETI SEBESSÉG) Lehetőségek: FAST, SLOW Alapértelmezett: FAST

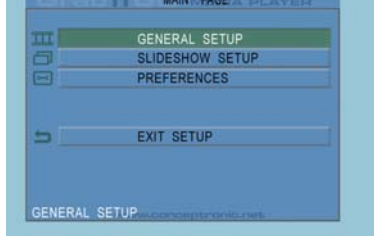

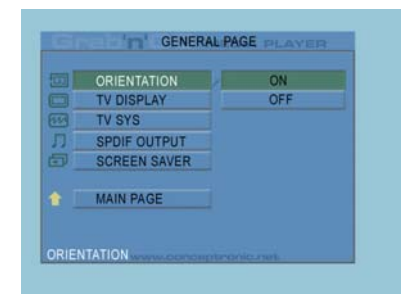

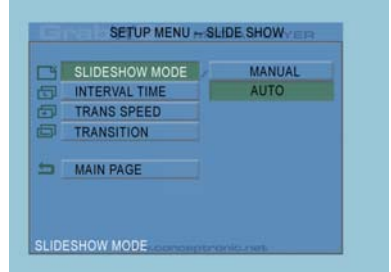

• TRANSITION (ÁTMENET) Lehetőségek: FULL SCREEN, RANDOM, TOP– >BOTTOM, BOTTOM– >TOP, T/B– >CENTER, CENTER– >T/B, BLIND: T– >B, LEFT– >RIGHT, RIGHT– >LEFT, L/R– >CENTER, CENTER– >L/R, IMPLODE, BLIND: L– >R, CROSS FADE (TELJES KÉPERNYŐ, VÉLETLENSZERŰ, FELÜLRŐL LEFELÉ, ALULRÓL FELFELÉ, FELÜLRŐL/ALULRÓL KÖZÉPRE), KÖZÉPRŐL FELÜLRE/ALULRA, VAKON: FELÜLRŐL LEFELÉ, BALRÓL JOBBRA, JOBBRÓL BALRA, BALRÓL/JOBBRÓL KÖZÉPRE, KÖZÉPRŐL BALRA/JOBBRA, ADATÁLLOMÁNY TÖMÖRÍTÉSE, VAKON: BALRÓL JOBBRA, ÁTÚSZTATÁS) Alapértelmezett: RANDOM (VÉLETLENSZERŰ)

### **MAGYAR**

### **7.3 Kedvenc beállítások (Preferences)**

- VIDEO OUTPUT (VIDEÓ KIMENET): A videokimenet beállítása. Lehetőségek: S-VIDEÓ, KOMPONENS, P-SCAN YPBPR, VGA és INTERLACE RGB.
- OSD LANG: az OSD-nyelvek beállítására szolgál. Lehetőségek: ENGLISH, FRENCH, GERMAN, ITALIAN, PORTUGESE, SPANISH, DUTCH (ANGOL, FRANCIA, NÉMET, OLASZ, PORTUGÁL, SPANYOL, HOLLAND) Alapértelmezett: ENGLISH (ANGOL)
- OSD MESSAGE (OSD ÜZENET): OSD-üzenet kijelölése. adatállomány lejátszásakor. Lehetőségek: ON, OFF Alapértelmezett: ON

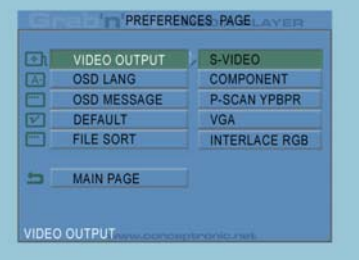

- DEFAULT (ALAPÉRTELMEZETT): a gyártó alapértelmezett beállításainak alkalmazására szolgál.
- AUTO START: az összes csatlakoztatott eszközön található összes médiafájl automatikus lejátszása. Lehetőségek: ON; OFF Alapértelmezett: OFF
- FILE SORT (FÁJLRENDEZÉS): a fájlok rendezésének kijelölése az éppen csatlakoztatott eszköz(ök)ön. Lehetőségek: BY NAME; BY SIZE; BY TIME; BY TYPE (NÉV, MÉRET, IDŐ és TÍPUS SZERINT) Alapértelmezett: BY NAME

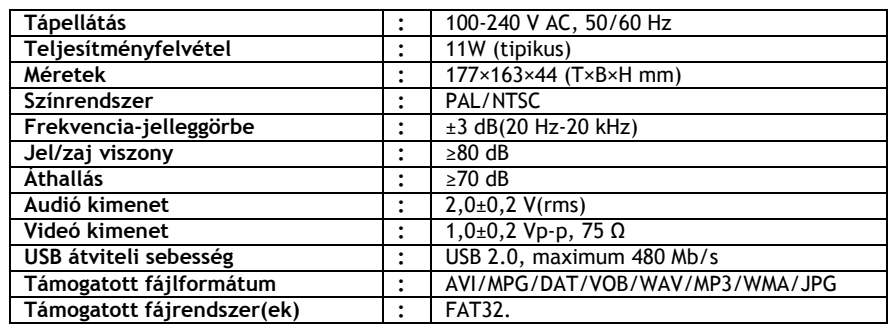

### **8. Műszaki jellemzők**

A fentiek figyelmeztetés nélkül módosulhatnak.

## **9. Ötletek és hibaelhárítás**

Az alábbiakat akkor használja hibaelhárításra, ha a CSM3PL nem működik megfelelően:

### **Az áramellátást jelző LED nem világít**

• A tápegység nincs a CSM3PL-hoz csatlakoztatva. Csatlakoztassa újból a tápegységet a CSM3PL-hoz.

### **Nincs semmilyen tevékenység a képernyőn**

- A CSM3PL készenléti állapotban van. Aktiválásához nyomia le a távirányítón a **U**gombot.
- Képernyőjén rossz bemeneti forrást jelölt ki. Változtassa meg a bemeneti forrást.
- Rossz videorendszert választott. A videorendszer megváltoztatásához nyomja le a távirányítón a VGA gombot.
- A videokábel nincs megfelelően csatlakoztatva. Ellenőrizze, vajon a videokábel megfelelően csatlakozik-e.

### **Nincs hang**

- Az audiokábel nem megfelelően csatlakozik. Bizonyosodjon meg arról, hogy a kábel megfelelően csatlakozik a TV-hez vagy az erősítőhöz.
- A CSM3PL csatlakozik ugyan erősítőhöz, de az erősítő ki van kapcsolva. Kapcsolja be az erősítőt.
- Az MPEG2 vagy VOB fájl audio-adatfolyama érvénytelen. A megfelelő audio-adatfolyamra történő átálláshoz nyomja le a távirányítón az AUDIO gombot.
- Be van kapcsolva a némító funkció. A némítás visszavonásához ismét nyomja le a távirányítón a MUTE gombot.
- A CSM3PL FF/FR módban működik. Ha normál lejátszásra kíván visszatérni, nyomja le a távirányítón az **PLAY/PAUSE** gombot.

### **Torz megjelenítés**

- A CSM3PL FF/FR módban működik. Ha normál lejátszásra kíván visszatérni, nyomja le a távirányítón az **PLAY/PAUSE** gombot.
- Viene visualizzato un film con sistema PAL in modo NTSC o viceversa. Premere il pulsante P/N del telecomando per modificare le impostazioni del display.

### **A SLIDE gomb lenyomásakor a rendszer lefagy**

• Túl sok fényképfelvétel vagy zene van az adott mappában. Sok időbe telik a zenei aláfestésű diavetítés elindítása. Várjon a lejátszásra.

### **A távirányító nem működik**

- Irányítsa a távirányítót körülbelül ±30°-ban a CSM3PL vevőkészüléke felé anélkül, hogy bármilyen tárgy volna a két készülék között.
- A távirányítót 5 méteres körzetben használja.
- A távirányító elemét cserélni kell.

### **Impossibile visualizzare i sottotitoli del film visualizzato**

• Viene riprodotto un file AVI, pero il file contenente i sottotitoli possiede un nome di file diverso. Vedi capitolo 6.1 su come visualizzare i sottotitoli.

### **MAGYAR**

#### Amikor videofelvétel lejátszásával próbálkozik, a "CODEC NOT SUPPORTED" (A KODEK NINCS **TÁMOGATVA) üzenet jelenik meg.**

• A filmfájlt a CSM3PL szempontjából nem támogatott kodekkel állították elő. A CSM3PL-re nézve támogatott kodekek listáját illetően lásd a következő webhelyet: www.conceptronic.net.

### **A CSM3PL nem jelenít meg minden partíciót/tartalmat a merevlemezes meghajtóról.**

- A merevlemezes meghajtón lévő partíció nem elsődleges. Partícionálja át ismét a merevlemezes meghajtót, majd gondoskodjon arról, hogy minden partíció elsődleges beállítású legyen.
- A partíció nincs FAT32 szerint formázva. Formázza át a partíciót az FAT32 fáljrendszer szerint.
- A kijelölt partíción nincsenek médiafájlok.

### **A CSM3PL mely memóriakártyákat támogatja?**

• A CSM3PL minden jelentősebb memóriakártya-családot olvasni tud: Memorystick (MS), Secure Digital (SD), Multimedia Card (MMC), Smart Media Card (SM), Compact Flash (CF), Microdrive (MD). A CSM3PL szempontjából támogatott memóriakártyák listáját illetően lásd a következő webhelyet: www.conceptronic.net.

### **A DVD lejátszása nem indul, amikor a Play/Pause gombot lenyomja.**

- Ügyelni kell arra, hogy a megfelelő mappastruktúrát használja. A mappastruktúrát az 6.1 fejezet ismerteti.
- A DVD-fájlok nem teljesek vagy sérültek. Ha ilyen helyzet áll elő, a CSM3PL nem indítja el a DVD lejátszását.

### **A DVD bemutatófilmjeinek vetítése alatt a képernyő üres.**

• Az aktuális fejezet üres képernyővel ér véget, vagy túl rövid a lejátszáshoz Ha a következő fejezethez kíván ugrani, nyomja le a  $\blacktriangleright$  / NEXT-et.

### **Szín helyett a tévé fekete/fehér képet mutat.**

A tévé nem tudja a CMED3PLU-nak a "Multi" tévérendszerét kezelni. A tévérendszernek PAL-ra történő átállításához használja a Setup (telepítő) menüt. (lásd a 7.1. fejezetet). A tévérendszer átállítása után kapcsolja ki, majd újra vissza a CSM3PL-t.

## **Conceptronic CSM3PL Hızlı Kurulum Kılavuzu**

### **Conceptronic CSM3PL Ürününü Satın Aldığınız için Tebrikler.**

Bu Donanım Kurulumu Kılavuzu size kart okuyuculu Conceptronic Grab'n'GO 3,5" Ortam Oynatıcısı (Media Player) kullanımının adım adım nasıl yapılacağı konusunda bilgi verir**.**

Problem ortaya çıktığında, **destek sitemize** gitmenizi (www.conceptronic.net) adresine gidiniz ve 'Support' sayfasını tıklayınız) tavsiye ederiz. Burada Sıkça Sorulan Sorular Veritabanını bulacaksınız.

Ürününüzle ilgili başka sorularınız varsa ve web sitemizde bulamıyorsanız, bize e-posta ile ulaşın: support@conceptronic.net

Conceptronic ürünleri ile ilgili daha fazla bilgi için, lütfen Conceptronic Web Sitesini ziyaret edin: www.conceptronic.net

### **1. Giriş**

Üniteyi çalıştırmadan önce lütfen bu kılavuzu baştan sona okuyun ve gelecekte başvuru amacıyla muhafaza edin.

### **1.1 Paket içeriği**

Cihazı TV ya da bilgisayar/monitöre bağlamadan önce lütfen paket içeriğinin aşağıdaki gibi olup olmadığını kontrol edin:

- **1x** Conceptronic Grab 'n' GO 3,5" Kart okuyuculu Ortam Oynatıcısı
- **1x** Pilli Uzaktan Kumanda
- **1x** Güç adaptörü (12V DC, 2.5A)
- **1x** Ses/Video Kablosu (Kompozit)
- **1x** Ses/Video (Kompozit) SCART Kablosu
- **1x** S-Video Kablosu
- **1x** SPDIF Optik Kablo
- **1x** USB Kablo
- **1x** Çok dilli matbu hızlı kurulum kılavuzu
- **1x** CSM3PL için Ayak

### **1.2 Özellikler**

- PC ve Oynatıcı Modu arasında otomatik anahtar:
	- PC bağlantısı yapıldığında cihaz USB Saklama Cihazı olarak çalışır.
	- PC bağlantısı yapılmadığında cihaz Ortam Oynatıcısı olarak çalışır.

### **PC modunda:**

- Tak-çalıştır desteği vardır.
- Yüksek Hızlı USB 2.0/1.1, 480Mb/s maksimum veri iletim hızı ile uyumludur.

### **Oynatıcı modunda:**

- Dahili Sabit Disk, USB Cihazlar ve bellek kartlarını destekler.
- Çoklu dil desteği vardır: İngilizce, Hollandaca, İspanyolca, Fransızca, İtalyanca, Almanca, Portekizce
- Çoklu Sabit Disk bölümlerini destekler.
- Ortam dosyaları önizlemesi yapılır.
- MPEG4 (AVI) için metin alt yazı (.SMI/.SRT/.SUB/.SSA), D1 çözünürlük desteği vardır.
- AVI (MPEG4), MPG (MPEG1, MPEG2), DAT (VCD), VOB (DVD), WAV, WMA, MP3, JPG desteği vardır.
- Çeşitli Codec (Kodlayıcı-Kod çözücü) desteği vardır. Desteklenen Codec listesi için web sitemizi kontrol edin.
- Çıkışlar: Kompozit video/Bileşen video/RCA ses/Optik ses/VGA/S-video.
- PAL/NTSC uyumlu.
- Çeşitli tekrar modları.
- Dosya işlemleri (SİL/YENİDEN ADLANDIR/YENİ KLASÖR/ÖZELLİKLER).
- Ekran Koruyucu.
- Çeşitli yollarla fotoğraf görüntüleme
	- Arka plan müziği eşliğinde slayt gösterisi (slayt fotoğraf oynatma).
	- 14 geçiş modu; görüntüleme aralığı değiştirilebilir
	- Yakınlaştırma, döndürme, taşıma fonksiyonları.
- Dosyalar ad/boyut/tarih/türe göre sıralanabilir.

### **1.3 Uyarılar**

- Birlikte verilen güç adaptörünü sökmeye çalışmayın. Yüksek voltaj yaralanmalarına neden olabilir. Adaptörün tamir edilmesi gerekirse lütfen bayinizle ya da Conceptronic yardım masası ile temasa geçin.
- Cihazı aşırı nemden uzak tutun.
- Cihazı sıvı maddelere batırmayın ya da maruz bırakmayın.
- Cihazı uzun süre kullanmayı planlamıyorsanız güç adaptörünü elektrik kaynağından çıkarın.
- Cihazı kolay tutuşan maddelerin yakınında kullanmaktan kaçının.
- Uzaktan kumanda pilleri zayıflamış ya da bitmiş ise aynı tip piller ile değiştirin. Eski pilleri güvenli bir şekilde bertaraf edin. Mümkün olduğunda geri dönüşümlerini sağlayın. Korozyonu önlemek için kumanda uzun bir süre kullanılmayacaksa pilleri çıkarın.
- Kumandayı aşırı nemden uzak tutun; yere düşürmeyin.
- Kumandayı aşırı güneş ışığı altında çalıştırmayın.
- Cihazı ASLA düşürmeyin, sallamayın ya da çarpmayın.
- Aşırı ısınmayı önlemek için cihazın üzerini örtmeyin.
- CSM3PL sadece FAT / FAT32 Dosya sistemini destekler (NTFS desteklenmez).
- **Not:** Sabit diski NTFS ile biçimlendirirseniz, bilgisayarınız için sadece çıkarılabilir Sabit disk olarak işlev görür. Ortam Oynatıcısı işlevselliğini kazandırmak için Sabit diski FAT32 olarak yeniden biçimlendirin.
- Dahili Sabit disk ve/veya bağlı cihaz(lar)daki veriler bölümlendirilebilir. Bu işlem filmlerin oynatılmasını etkiler. Bilgisayarınızdaki Sabit disk ve/veya bağlı cihaz(lar)ı ara sıra birleştirmeniz tavsiye edilir.

- **2. Grab'n'GO 3,5" Kart okuyuculu Ortam Oynatıcısının Fonksiyonları**
- **2.1 CSM3PL parçalarının tanıtımı**
	- **Ön Görünüm**

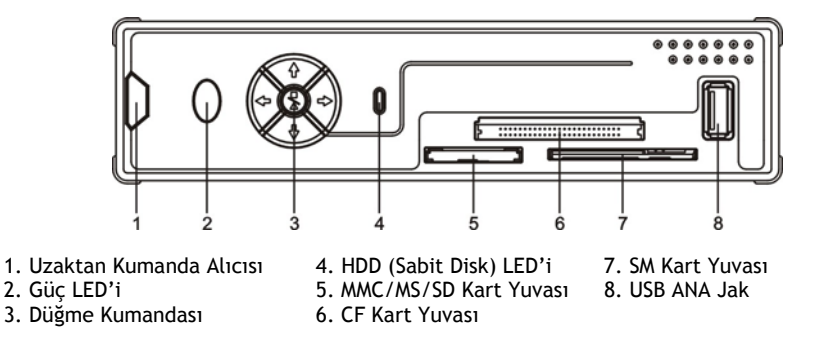

• **Düğme Kumandası**

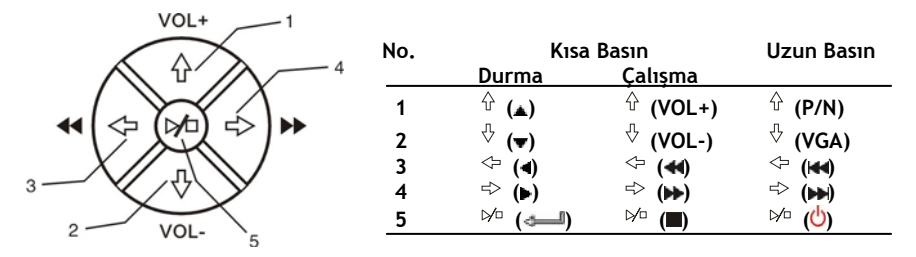

- **Not:** Düğme kumanda fonksiyonları Uzaktan Kumanda Fonksiyonları ile aynıdır. Her bir düğme hakkında ayrıntılı bilgiler bölüm 4'te bulunabilir.
- **Arka görünüm**

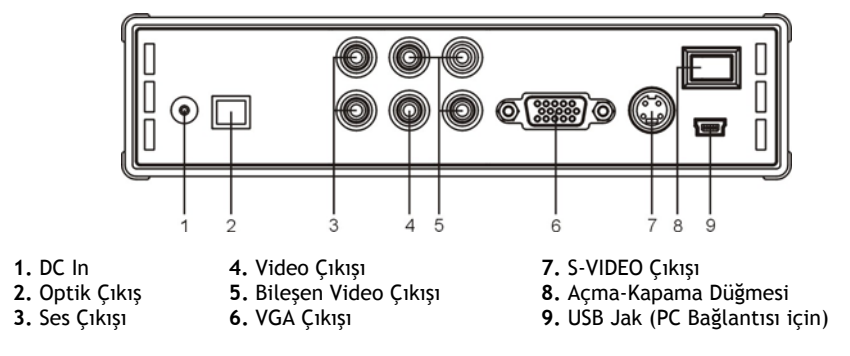

- **3. Grab'n'GO 3,5" Kart okuyuculu Ortam Oynatıcısının bağlantısı nasıl yapılır**
- **3.1 Bilgisayar Bağlantısı**

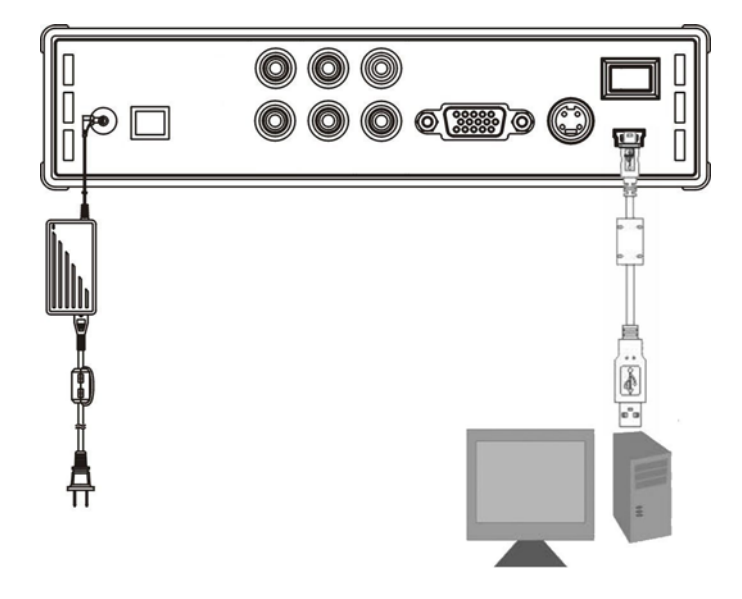

- 1. Bilgisayarınızı açın.
- 2. Güç kaynağını CSM3PL ve elektrik prizine takın.
- 3. USB Kabloyu CSM3PL ve bilgisayara takın.

Bilgisayar otomatik olarak cihazı algılar ve yapılandırır, yeni sürücü harfi atar ve ardından yığın depolama cihazı olarak kullanır. (Sürücünüzün FAT32 dosya sistemi ile ön biçimlendirilmesi yapılmıştır).

Artık CSM3PL'ye film, müzik, resim vb. ekleyebilirsiniz.

### **CSM3PL'nin bilgisayar bağlantısını kesme**

- 1. Sistem tepsisinden **"Safe Removal (Güvenli Kaldır)"** simgesine sağ tıklayın.
- 2. İstendiğinde "**Stop USB Mass Storage Device (USB Yığın Depolama Cihazını Kaldır)**"ı seçin.
- 3. "**Safe to remove Hardware (Donanımı güvenle kaldır)**" mesajını bekleyin.
- 4. USB kabloyu çıkarın.

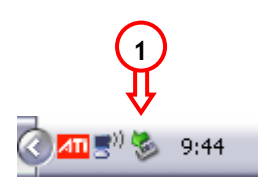

### **3.2 Televizyon bağlantısı**

Cihazın TV ile bağlantısı (aşağıdaki gibi resimlendirilmiştir)

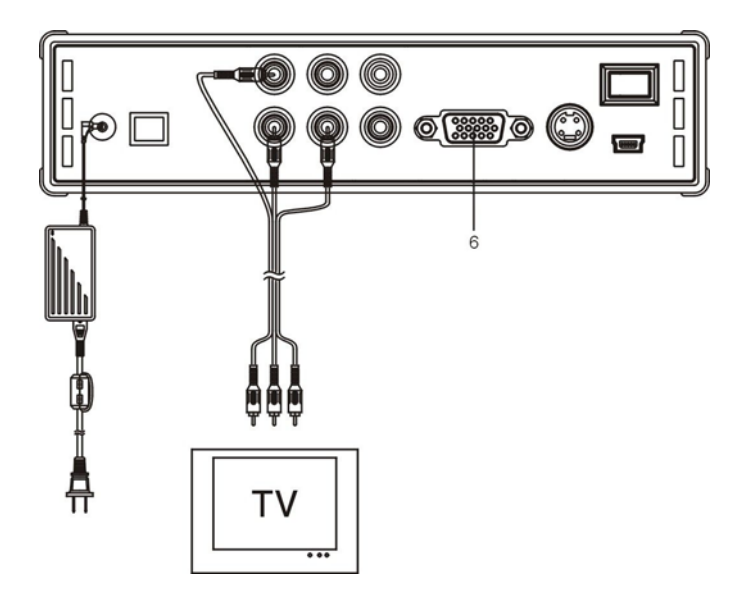

AV kablosuna ait üç adet RCA konnektörü (sarı, kırmızı, beyaz renkte), bunlara karşılık gelen TV giriş jaklarına bağlanmalıdır. TV'nizde Kompozit giriş yoksa birlikte verilen SCART – Kompozit/Ses kablosunu kullanın.

LCD/Plazma TV'nize bağlantı yapmak için Ortam Oynatıcısının Bileşen Çıkışını da kullanabilirsiniz (Kablo dahil edilmemiştir). Ses için Ortam Oynatıcısının SPDIF Çıkışını kullanarak Amplifikatör / Hoparlör setinize (kablo dahil edilmiştir) bağlantı yapabilirsiniz.

### **NOT:**

Conceptronic CSM3PL, bir televizyon ya da monitörle kullanılabilir.

TV kullanırken CSM3PL'nin S-VIDEO, Kompozit, Kompozit-SCART ya da Bileşen çıkışını kullanabilirsiniz. CSM3PL'nin video çıkışını görüntülerken doğru giriş kanalını seçmek için lütfen TV kılavuzuna başvurun. CSM3PL'yi VGA modunda kullandıysanız lütfen VIDEO çıkışını tekrar TV'ye değiştirmek için uzaktan kumanda üzerindeki **OUTPUT** düğmesine basın.

Monitör kullanırken monitör VGA kablosu kullanmanız ve kabloyu VGA ÇIKIŞ (6) konektörüne bağlamanız gerekir. Monitör otomatik olarak (Hazırda Bekleme modundan) açılıncaya kadar uzaktan kumanda üzerindeki OUTPUT düğmesine (birkaç kez) basın.

Kullanılabilir çeşitli modlar (VGA, TV, S-VIDEO vb.) arasında geçiş yapmak için uzaktan kumanda üzerindeki **OUTPUT** düğmesine basmanız gerekir.

## **4 Uzaktan Kumanda**

Uzaktan kumanda, üniteyi kontrol etmek için kullanılır. Bu kılavuzun iç kapağında uzaktan kumandanın bir resmini bulacaksınız. Resimdeki düğme numaraları aşağıdaki tabloda kullanılarak uzaktan kumandanın fonksiyonları açıklanmıştır.

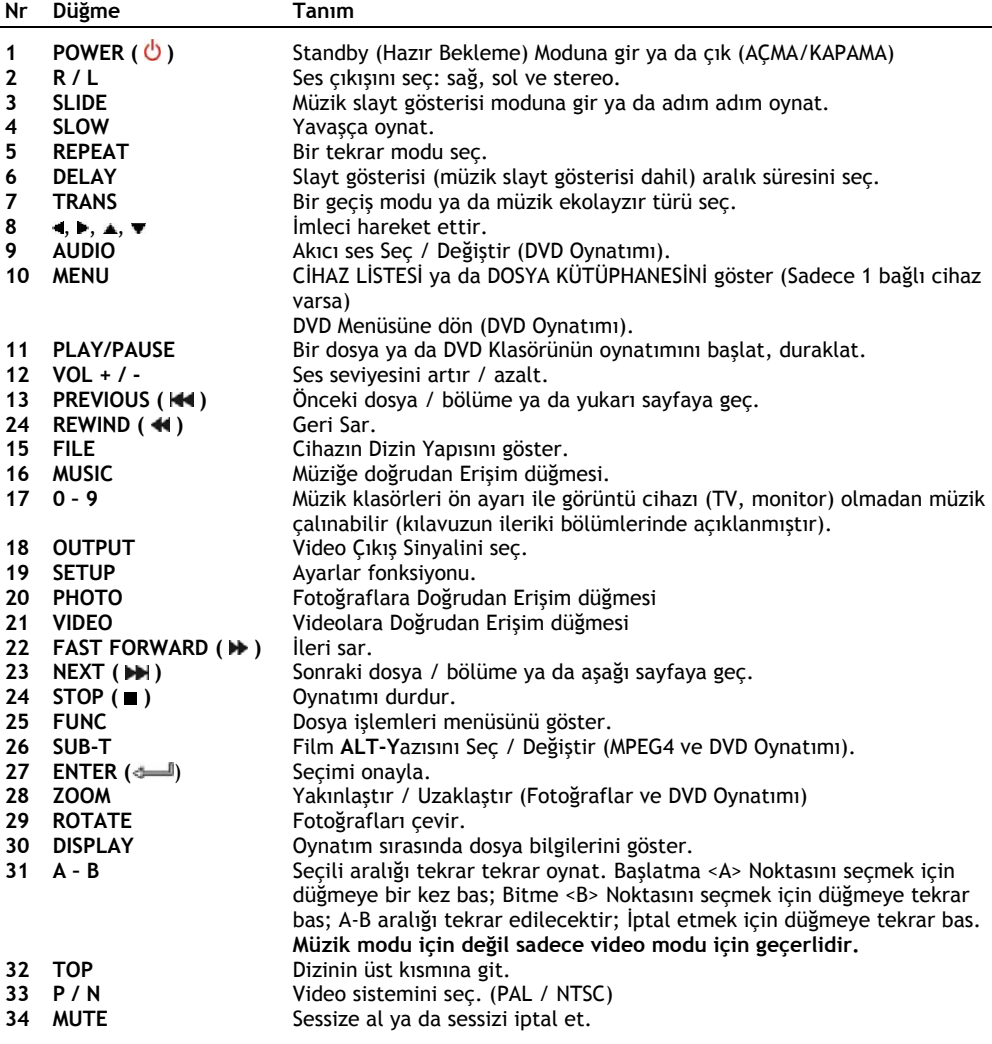

## **5. Önemli açıklamalar**

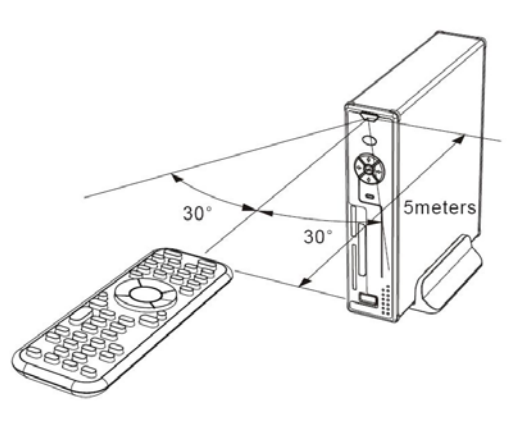

Uzaktan kumandanın maksimum çalışma mesafesi yaklaşık 5 metredir.

 $2.$  Kumandayı cihazın ön paneli üzerindeki alıcıya yönlendirin.

Alış açısı 5 metrelik mesafe içinde yaklaşık ±30 derecedir.

2. Piller zayıfladığında ya da bittiğinde yenisiyle değiştirin.

### **5.1 Temel Çalıştırma**

- 1. Güç adaptörünü çalışan bir elektrik prizine ve adaptörün diğer ucunu cihaza takın.
- 2. Cihazın arkasında bulunan güç anahtarı ile cihazı açın. Güç LED'i mavi olarak yanacaktır. Cihaz çalışmaya başlamıştır.

 CSM3PL'ye başka bir cihaz bağlı değilse, cihaz, Sabit diskinizin içeriği ile (Eğer sadece 1 disk bölümü varsa) DOSYA KÜTÜPHANESİ'ni gösterir.

CSM3PL'ye bir USB Cihaz (Sabit disk ya da USB Flaş Bellek gibi) ya da Bellek Kartı bağlandığında bulunan tüm cihazları listeleyen bir CİHAZ LİSTESİ ekrana gelir. Bağlanan cihazda çok sayıda dosya varsa cihazın algılanmasından önce bu işlem biraz vakit alabilir. Lütfen CİHAZ LİSTESİ / DOSYA KÜTÜPHANESİ ekranını bekleyin.

### **Uyarılar**

- Genellikle video sisteminizi (PAL/NTSC) değiştirmeniz gerekmez fakat TV sadece NTSC ya da PAL'ı destekliyorsa TV sisteminizle eşleştirmek için bir renk sistemi seçmek üzere **P/N** düğmesini kullanmanız gerekir.
- "AUTO START (OTOMATİK BAŞLAT)" ON (AÇIK) ise (**SETUP** düğmesine basın->SETUP MENU- >PREFERENCES->AUTO START->ON), bağlı cihazlardaki tüm dosyalar otomatik olarak çalınacaktır; / **STOP** düğmesine basarak otomatik çalma işlemi durdurulabilir ve seçilen disk bölümünün tam listesi görüntülenebilir.
- İmleci hareket ettirmek için **/ / /** düğmelerinden birisine basın ve seçimi onaylamak için / **ENTER** düğmesini kullanın (ortam kütüphanesine girer, dosya klasörüne girer ya da dosya çalmaya başlar).
- Çalma işlemini durdurmak ve DOSYA KÜTÜPHANESİNE dönmek için / **STOP** düğmesine basın.
- CİHAZ LİSTESİ ya da DOSYA KÜTÜPHANESİ'ni göstermek için **MENU** düğmesine basın.
- Hazırda bekleme moduna girmek veya bu moddan çıkmak için / **POWER (GÜÇ)** düğmesine basın.
- Cihaz uzun bir süre kullanılmayacaksa güç bağlantısını kesmenizi tavsiye ederiz.
# **5.2 Ayrıntılı İşlemler**

# **Dosya Kütüphanesi**

CSM3PL'ye bağlı harici bir cihaz yoksa (sadece dahili Sabit Disk mevcutsa), çalıştırmak için  $\bigcup$  / POWER düğmesine bastığınızda TV ekranında DOSYA KÜTÜPHANESİ görülür (aşağıdaki resimle gösterildiği gibi).

Çoklu cihazlar bağlı ise (USB Bellek, Bellek kartı), çalıştırmak için / POWER düğmesine bastığınızda TV ekranına önce CİHAZ LİSTESİ gelir. İmleci hareket ettirmek için ▲ v düğmelerini kullanın ve / ENTER düğmesine basarak DOSYA KÜTÜPHANESİ'ne girin.

# **UYARI:**

Menü içine göz atılıncaya kadar belli bir süre geçebilir. Menü ekrana gelmeden önce bağlı cihaz(lar)ınız dizinlenir. Ekranda: SEARCHING (ARIYOR) göreceksiniz. Bunun anlamı uygun tüm dosyaların dizinleneceği ve menünüzde gösterileceğidir.

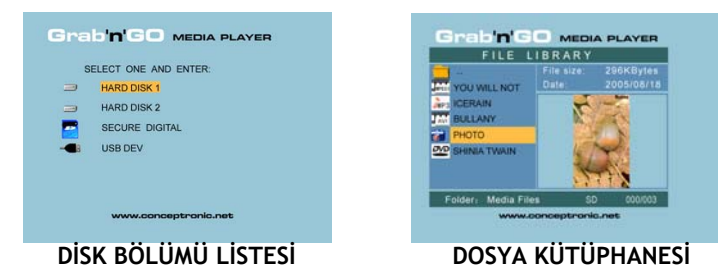

## **Bağlanan cihazı değiştirmek için:**

CSM3PL'ye bağlı daha fazla cihaz varsa, CİHAZ LİSTESİ'ne gitmek için MENÜ düğmesine basabilir, **/** düğmesine ve / ENTER düğmesine basarak bir cihazı seçebilirsiniz**.** 

# **6. Filmler, Müzik ve Fotoğraf Ayarları**

Conceptronic CSM3PL için 3 ana fonksiyon vardır

- *Film oynat ve seyret*
- *Müzik çal ve dinle*
- *Fotoğraf oynat ve izle*

# **6.1 Film oynatma ve seyretme seçenekleri**

### **Film oynatma**

CSM3PL, çeşitli video biçimlerini destekler: MPEG2/1, MPEG 4 (XVID, VOB biçimi dahil) video içinde MP3, AC3, AAC ve MPG1/2 ses parçalarını çalma desteği dahil.

## **Video oynatma ek seçenekleri**

Metin alt yazılı MPEG4 video oynatma desteği Conceptronic CSM3PL; .SMI, .SRT, .SUB ya da .SSA alt yazı dosyalarını destekleyebilir.

Alt yazı dosyası seçilen video dosyası ile aynı ada sahipse (sadece uzantısı farklı) MPEG4 dosyası oynatıldığında alt yazı dosyası otomatik olarak yüklenir.

Alt yazı dosyası farklı bir ada sahipse alt yazı dosyasını seçmeniz gerekir, uzaktan kumanda üzerindeki **SUB-T** düğmesine basın ve oynatılacak FİLM dosyasını seçin. (İki dosya ilişkilendirilir). Filmi oynatmak için / ENTER düğmesine basın.

### **Tekrar süresi**

Seçilen video aralığının arka arkaya çalması için A/B'ye basın.

### **Ses Kanalları**

Mono Sol, Mono Sağ ya da Stereo Ses çalmak için uzaktan kumanda üzerindeki R/L düğmesine basın.

Bazı MPEG2/VOB dosyalarında iki ya da daha fazla akıcı ses olabilir, 1-1/8~1-8/8, 2-1/8~2-8/8, 3-1/8~3-8/8 döngüsü için AUDIO (SES) düğmesine basın (toplam 24 akıcı ses). Videoda ses yoksa, uygun akıcı sesi konumlandırmak için AUDIO düğmesine basın.

MPEG2/VOB dosyasına geçerseniz başka bir akımda ses açıksa sesi bırakabilirsiniz. Bunu önlemek için geçerli ses akımını "Kilitlemek" için çalma sırasında SETUP düğmesine basın. Bu seçenek seçili ses akımını tüm dosyalar için muhafaza edecektir.

### **Video Oynatma**

Video oynatırken, video adım oynatma için SLIDE düğmesine basın. Bu modda Fotoğraflar sürekli olarak oynatılır. Video oynatırken, hızlı ileri sarma /geri sarma için / düğmesine ve normal hıza dönmek için ENTER/ düğmesine basın.

### **Video klasörünüze doğrudan erişim düğmesi**

Uzaktan kumanda üzerindeki VIDEO düğmesine basarak doğrudan erişilebilen 1 video klasörü oluşturabilirsiniz. Sabit disk kök dizininde "VIDEO \*\*\*" (Burada \*\*\* yerine istediğinizi yazabilirsiniz) adında bir klasör oluşturun ve video dosyalarını bu klasöre yerleştirin. Ortam oynatıcısı başladığında ve VIDEO düğmesine bastığınızda ortam oynatıcısı, klasörü otomatik olarak açacaktır.

### **NOT:**

"VIDEO \*\*\*" ile başlayan 1'den fazla klasör oluşturursanız cihaz sadece ilk klasörü açar.

## **NOT:**

CSM3PL'de çoğu Video Codec'i desteklenmektedir (XviD, AVI, MPEG2, vb.) fakat CSM3PL'de olmayan bir Codec gerektiren dosyalara sahip olabilirsiniz.

Desteklenmeyen Codec ile bir dosya çalmaya çalışırsanız **"CODEC NOT SUPPORTED (CODEC DESTEKLENMİYOR)"** mesajını göreceksiniz.

### **DVD Oynatımı**

CSM3PL normal bir DVD gibi sabit diskten DVD çalar. DVD menüsü içinde gezinebilir, alt yazı seçebilir, ses dillerini değiştirebilirsiniz vb.

### **Klasör Ayarları**

Sabit diskten DVD çalmak için CSM3PL'deki DVD klasörlerini doğru olarak ayarlamanız gerekir.

CSM3PL Sabit diski üzerinde DVD'nin adıyla bir klasör oluşturun (örn. "**Filmlerim**") DVD'nizdeki **VIDEO\_TS** Klasörünü CSM3PL sabit diski üzerinde oluşturulan DVD klasörüne kopyalayın. Kopyalama bittikten sonra aşağıdaki gibi görülmelidir:

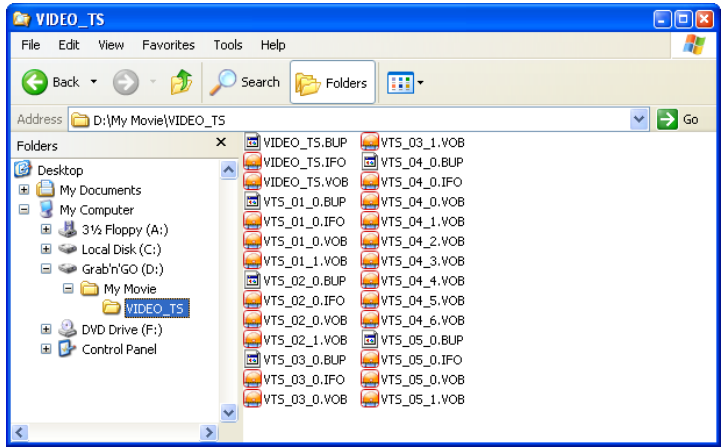

CSM3PL'yi bilgisayardan çıkarıp TV'nize bağlayın. CSM3PL'yi açın.

### **DVD Oynatımı**

Menüden DVD klasörünü seçmek için uzaktan kumanda üzerindeki gezinme tuşlarını kullanın (Örnekte: My Movie (Filmlerim)). DVD oynatımını başlatmak için uzaktan kumanda üzerindeki **PLAY/PAUSE (OYNAT/DURAKLAT)** düğmesine basın.

**Not:** CSM3PL Menüsündeki **/ ENTER** düğmesini kullanmayın. Bu sadece dosya/alt klasörleri gösterir ve DVD Oynatımını başlatmaz.

DVD Menüsünde gezinmek için **/ / /** gezinme düğmelerini ve **/ ENTER** düğmesini kullanın. DVD Oynatımını sonlandırmak için / **STOP** düğmesini kullanın.

## **6.2 Müzik çalma ve dinleme seçenekleri**

### **Müzik Çalma**

Conceptronic CSM3PL, müzik çalabileceğiniz çeşitli modlara sahiptir (WAV, MP3 ve WMA desteği vardır)

### **Müzik dosyalarını çalmak için:**

Menüye basın ve müzik dosyalarının çalınacağı doğru klasörü seçin. Şarkı görüntülenir ve (uzaktan kumandanın TRANS düğmesine basarak) bir ekolayzır ayarı seçebilirsiniz. Bir şarkıyı tekrarlamak isterseniz aşağıdaki seçenekleri seçebilirsiniz:

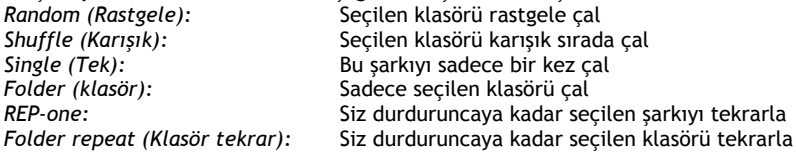

Müzik dosyalarını calarken, çalma hızını ayarlamak için  $\blacktriangleright$ /<diğmesine basın ve normal hıza dönmek için PLAY/PAUSE (OYNAT/DURAKLAT) düğmesine basın.

### **Alt klasörlerle birlikte müzik çalma**

Uzaktan kumanda üzerindeki MUSIC düğmesi ile alt klasörler de dahil olmak üzere müzik dosyalarını çalabilirsiniz.

Çalmak istediğiniz müzik dosyalarını içeren klasörü seçmek için uzaktan kumanda üzerindeki gezinme tuşlarını kullanın. Seçilen klasör ve alt klasörlerde bulunan tüm müzik dosyalarının bir listesini yapmak için uzaktan kumanda üzerindeki MUSIC düğmesine basın.

**Not:** MUSIC düğmesi yerine / **ENTER** düğmesine basarsanız, alt klasörler de dahil müzik çalma yerine klasör açılacaktır.

### **Hızlı erişim için "MUSICDIR" klasörünün ayarlanması**

Otomatik olarak müzik çalmak amacıyla CSM3PL'inizi hazırlamak için CSM3PL cihazınızı bilgisayara bağladığınızda özel bir klasör oluşturmanız gerekir.

- 1) Birinci disk bölümünün kök dizininde "MUSICDIR" klasörü oluşturun.
- 2) Üç dijital rakamdan oluşan alt klasörler oluşturun, örneğin, "001", "002", "003", vb. ("999"a kadar klasörler oluşturabilirsiniz).
- 3) Müzik dosyalarını bu klasörlere kopyalayın

Bağlantısı yapılmış bir ekranla önceden tanımlanan müzik klasörünü oluşturmak için, cihaz kullanımda iken aşağıdaki adımları izleyin:

- 1) Klasörün birinci basamağına basın ve ekranınızda aşağıdaki mesajın çıkmasını bekleyin: "AUTO PLAY: MP3 -> \_\_\_"
- 2) Oynatmak istediğiniz alt klasörün diğer 2 basamağına basın.

Ekranınız kapalı ise önceden tanımlı klasörlerden müzik çalmak da mümkündür. Bu özellik için sadece 000 – 009 klasörlerini kullanmanızı tavsiye ederiz. Bu klasörlerden müzik çalmak için, klasörün basamağına (0 – 9) basın ve **PLAY/PAUSE (OYNAT/DURAKLAT)** düğmesine basın. Müzik otomatik olarak çalmaya başlayacaktır.

### **Not:**

Sabit diskinizde daha çok veri olduğunda birinci basamağın girilmesi ve ekranınızdaki mesaj arasındaki süre artacaktır.

# **6.3 Fotoğraf oynatma ve izleme seçenekleri**

Fotoğraf oynatırken fotoğrafları çevirmek için ROTATE düğmesini kullanabilirsiniz. Varsayılan olarak cihazı kapatıncaya ya da hazırda bekleme moduna geçirinceye kadar fotoğraf çevirme mesajı saklanır. Çevirme mesajını saklamak istemiyorsanız SETUP MENU -> GENERAL SETUP-> ORIENTATION->OFF ile bu özelliği devreden çıkarabilirsiniz.

Fotoğraf oynatırken fotoğraflar arasındaki geçişi değiştirmek için TRANS düğmesini kullanabilirsiniz. Varsayılan geçiş modunu SETUP MENU->SLIDESHOW SETUP->TRANSITION içinden ayarlayabilirsiniz.

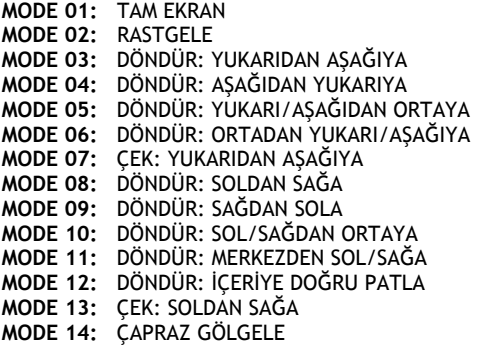

### **Fotoğraf yakınlaştırma**

ZOOM (YAKINLAŞTIRMA) moduna girmek ya da moddan çıkmak ya da yakınlaştırma oranını değiştirmek üzere ZOOM düğmesine basın. Fotoğraf büyütüldüğünde bunu hareket ettirmek için / / / düğmelerini kullanabilirsiniz.

**Müzik-slayt-gösterisi** (arka plan müziği ile fotoğraf görüntüleme)

Bir fotoğraf seçin ve başlamak için SLIDE'a basın.

'SLIDE'a basmazsanız müzik çalmaz ve resimler müziksiz slayt gösterisi şeklinde görüntülenir. Klasörde kullanılabilir müzik olmadığı takdirde SLIDE fonksiyonu çalışmaz. Ses olmadan resimlerin slayt gösterisini gerçekleştirmek için / ENTER düğmesine basmanız gerekir.

SLIDE modunda sadece aynı klasördeki fotoğraf ve müzik dosyaları çalınacaktır.

NOT: Bu modda ROTATE/ZOOM'a erişilemez.

**PLAY/PAUSE (OYNAT/DURAKLAT)** düğmesine bir kez basarak fotoğraf görüntülemeyi durdurabilirsiniz (müzik çalmaya devam eder). **PLAY/PAUSE (OYNAT/DURAKLAT)** düğmesine tekrar bastığınızda müzik duracaktır. Çalma işlemine devam etmek için **PLAY/PAUSE (OYNAT/DURAKLAT)** düğmesine basın.

DELAY düğmesine basarak iki fotoğraf arasındaki görüntüleme süresini ayarlayabilirsiniz. Varsayılan ara süresi SETUP MENU->PREFERENCES->DELAY içinden ayarlanır. Bir geçişi değiştirmek için TRANS düğmesine basın. Arka arkaya fotoğraf oynatmak için REPEAT (TEKRAR) düğmesine basın.

### **Fotoğraf klasörünüze doğrudan erişim düğmesi**

Uzaktan kumanda üzerindeki PHOTO düğmesine basarak doğrudan erişilebilen 1 Fotoğraf klasörü oluşturabilirsiniz. Sabit disk kök dizininde "PHOTO \*\*\*" (Burada \*\*\* yerine istediğinizi yazabilirsiniz) adında bir klasör oluşturun ve fotoğrafları bu klasöre yerleştirin. Ortam oynatıcısı başladığında ve PHOTO düğmesine bastığınızda ortam oynatıcısı klasörü otomatik olarak açacaktır.

**NOT:** 

"PHOTO \*\*\*" ile başlayan 1'den fazla klasör oluşturursanız cihaz sadece ilk klasörü açar.

### **6.4 Dosya kütüphanesindeki işlemler**

- Bir dosya ya da klasör seçmek için  $\triangle/\nabla$  düğmesini; sayfa yukarı/aşağı için  $\blacktriangle/\nabla$  (PREV/NEXT-ÖNCEKİ/SONRAKİ) düğmesini kullanın. Bir fotoğraf ya da video seçili ise TV ekranının sağ tarafında ön izleme ve bilgiler görüntülenecektir. Bir müzik dosyası seçilirse, ekranın sağ tarafında bilgiler gösterilirken müzik çalmaya başlayacaktır.
- İmleci dosyanın en üstüne taşımak için TOP düğmesine basabilir ve kolayca başka bir klasöre geçebilirsiniz.
- Tam ekran moduna girmek için / ENTER düğmesine basın (Müzik dosyaları çalıyorsa, MUSİC EQUALİZER ekranı gelecektir). Tam ekran modundan çıkmak için  $\blacksquare$  / STOP düğmesine basın.
- Tekrar modunu seçmek için REPEAT düğmesine basın: RANDOM/SHUFFLE/SINGLE/FOLDER/REP-ONE/FOLDER REPEAT.
- DURMA konumunda dosya işleminin yüzer menüsünü göstermek ya da kapatmak için **FUNC** düğmesine basın.

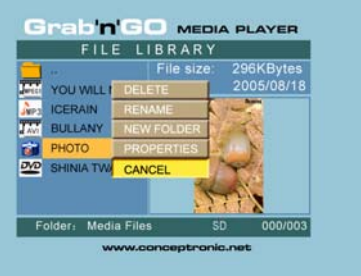

**DELETE (SİL):** seçilen dosya ya da klasörü doğrudan siler.

**RENAME (YENİDEN ADLANDIR):** seçilen dosya ya da klasörü yeniden adlandırır.

**NEW FOLDER (YENİ KLASÖR):** yeni bir klasör oluşturur.

**PROPERTIES (ÖZELLİKLER):** boyut, tarih ve biçim gibi dosya bilgilerini gösterir/kapatır.

# **7. Setup (Ayar) Menüsü**

Cihaz çalışmıyorken Ayar Menüsüne giriş için SETUP düğmesine basın.

İmleci hareket ettirmek için ▲/▼/◀/▶ düğmesine, secimi onaylamak için | / ENTER düğmesine, sonlandığında SETUP düğmesine basın.

# **7.1 Genel ayarlar**

- ORIENTATION: Döndürme bilgisini saklar. Seçenekler: ON, OFF (AÇIK, KAPALI) Varsayılan: AÇIK
- TV DISPLAY (TV GÖRÜNTÜSÜ) Seçenekler: NORMAL/PS, NORMAL/LB, WİDE (GENİŞ) Varsayılan: NORMAL/PS
- TV SYS: Video sistemini seçer. Secenekler: MULTI. SYSTEM, NTSC, PAL Varsayılan: MULTI. SYSTEM
- SPDIF OUTPUT (SPDIF ÇIKIŞI) Seçenekler: OFF, SPDIF/RAW, SPDIF/PCM Varsayılan: OFF (KAPALI)
- SCREEN SAVER: Ekran koruyucuyu başlatır; ünite durduğunda ekran koruyucu resmi görüntülenir ya da resim birkaç dakika donar. Bu koruyucu, ekranı hasar görmeye karşı korur. Seçenekler: ON, OFF Varsayılan: ON (AÇIK)

# **7.2 Slayt gösterisi ayarları**

- SLIDESHOW MODE (SLAYT GÖSTERİSİ MODU) Seçenekler: MANUAL; AUTO Varsayılan: AUTO (OTOMATİK)
- INTERVAL TIME: İki fotoğraf arasındaki süreyi seçer. Seçenekler: BİR SANİYE, ÜÇ SANİYE, BEŞ SANİYE, ON SANİYE Varsayılan: ÜÇ SANİYE
- TRANS SPEED (GEÇİŞ HIZI) Seçenekler: FAST (HIZLI), SLOW (YAVAŞ) Varsayılan: FAST • TRANSİTİON (GECİS)

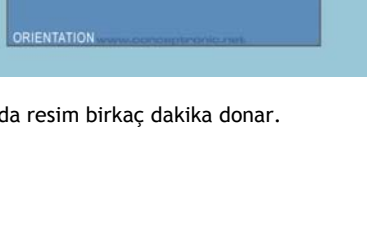

**GENERAL PAGE** 

ON

OFF

ORIENTATION

**TV DISPLAY** 

**TV SYS SPDIF OUTPUT SCREEN SAVER MAIN PAGE** 

MAIN - PAGE - P GENERAL SETUP **SLIDESHOW SETUP PREFERENCES** 

**EXIT SETUP** 

**GENERAL SETUP** 

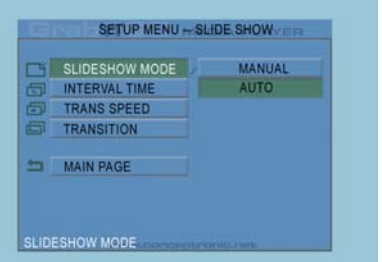

Seçenekler: FULL SCREEN, RANDOM, TOP– >BOTTOM, BOTTOM– >TOP, T/B– >CENTER, CENTER - > T/B, BLİND: T– >B, LEFT– >RİGHT, RİGHT– >LEFT, L/R– >CENTER, CENTER– >L/R, İMPLODE, BLİND: L– >R, CROSS FADE Varsayılan: RANDOM (RASTGELE)

# **7.3 Tercihler**

- <sup>V</sup>İDEO OUTPUT: Video çıkışını düzenler. Seçenekler: S-VIDEO, COMPONENT,P-SCAN YPBPR, VGA ve INTERLACE RGB. Varsayılan: S-VIDEO.
- OSD LANG: OSD dillerini seçer. Seçenekler: İNGİLİZCE, FRANSIZCA, ALMANCA, İTALYANCA, PORTEKİZCE, İSPANYOLCA, HOLLANDACA Varsayılan: İNGİLİZCE
- OSD MESSAGE: Bir dosya oynatma esnasındaki OSD mesajı seçer. Seçenekler: ON (AÇIK), OFF (KAPALI) Varsayılan: ON

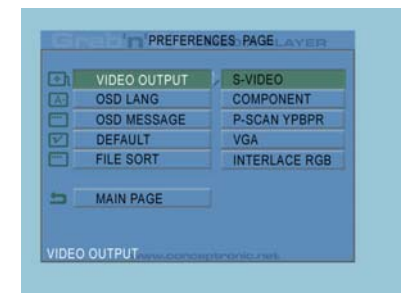

- DEFAULT: Üretici varsayılan ayarlarını kullanır.
- AUTO START: Bağlı tüm cihazlarda otomatik olarak tüm ortam dosyalarını oynatır. Seçenekler: ON (AÇIK), OFF (KAPALI) Varsayılan: OFF
- FILE SORT: Mevcut bağlı cihaz(lar)da dosya sıralamasını seçer. Seçenekler: ADA GÖRE; BOYUTA GÖRE; TARİHE GÖRE, TÜRE GÖRE Varsayılan: ADA GÖRE

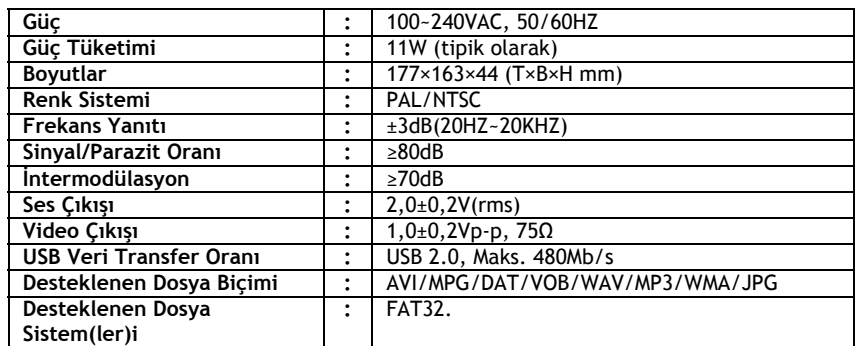

# **8. Teknik Özellikler**

Hiçbir bildiride bulunmadan değişime tabidir.

# **9. İpuçları ve Sorun Giderme**

CSM3PL düzgün bir şekilde çalışmadığında aşağıdaki sorun giderme ipuçlarını kullanın:

# **Güç LED'i yanmıyor**

• Güç kaynağı CSM3PL'ye bağlı değil. Güç kaynağını CSM3PL'ye yeniden bağlayın.

## **Ekranda hareket yok.**

- CSM3PL hazırda bekleme durumunda. Cihazı etkinleştirmek için uzaktan kumanda üzerindeki düğmesine basın.
- TV üzerinde yanlış giriş kaynağı seçili. Giriş kaynağını değiştirin.
- Yanlış video sistemi seçili. Video sistemini değiştirmek için uzaktan kumanda üzerindeki **OUTPUT** düğmesine basın.
- Video kablosu düzgün bir şekilde bağlı değil. Video Kablosunun doğru bir şekilde bağlı olup olmadığını kontrol edin.

### **Ses yok**

- Ses kablosu düzgün bir şekilde bağlı değil. Kablonun TV ya da amplifikatöre doğru bir şekilde bağlı olduğundan emin olun.
- CSM3PL amplifikatöre bağlı fakat amplifikatör kapalı. Amplifikatörü açın.
- MPEG2 ya da VOB dosyası ses akışı geçersiz. Uygun ses akışı ayarı için uzaktan kumanda üzerindeki AUDIO düğmesine basın.
- Mute (Sessiz) fonksiyonu açık. Sessiz fonksiyonunu iptal etmek için uzaktan kumanda üzerindeki MUTE düğmesine basın.
- CSM3PL, FF/FR modunda çalışıyor. Normal çalmaya dönmek için uzaktan kumanda üzerindeki **PLAY/PAUSE (OYNAT/DURAKLAT)** düğmesine basın.

### **Ekran şekli bozuk**

- CSM3PL, FF/FR modunda çalışıyor. Normal çalmaya dönmek için uzaktan kumanda üzerindeki **PLAY/PAUSE (OYNAT/DURAKLAT)** düğmesine basın.
- NTSC modunda bir PAL film ya da tersi oynatılıyor. Ekran ayarlarını değiştirmek için kumanda üzerindeki P/N düğmesine basın.

## **SLIDE düğmesine basıldığında sistem kilitleniyor.**

• Geçerli klasörde çok sayıda fotoğraf ya da müzik var. Müzik-Slayt-Gösterisini başlatmak çok zaman alacaktır. Lütfen çalmayı bekleyin.

## **Uzaktan kumanda çalışmıyor**

- Uzaktan kumandayı CSM3PL alıcısına yaklaşık ±30 derece içinde direkt olarak tutun.
- Uzaktan kumandayı 5 metre mesafe içinde kullanın.
- Uzaktan kumanda pillerini değiştirin.

### **Çalan filmin alt yazısı görüntülenmiyor**

• Bir AVI dosyası çalınıyor fakat alt yazı dosyası farklı bir dosya adına sahip. Alt yazıları görüntülemek için bölüm 6.1'e müracaat edin.

## **Video oynatmaya çalışırken "CODEC NOT SUPPORTED" mesajı çıkıyor.**

• Film dosyası, CSM3PL için desteklenmeyen bir codec ile oluşturulmuştur. CSM3PL için desteklenen codec listesini www.conceptronic.net web sitemizden bulabilirsiniz.

## **CSM3PL tüm Sabit Disk bölümlerini / içeriğini göstermiyor.**

• Sabit disk üzerindeki bölüm birincil değil. Sabit diski yeniden bölümlendirin ve tüm bölümlerin birincil olduğundan emin olun.

- Disk bölümü, FAT32 ile biçimlendirilmemiş. FAT32 Dosya sistemi ile disk bölümünü yeniden biçimlendirin (formatlayın).
- Seçilen disk bölümünde ortam dosyası yok.

### **Hangi Bellek Kartları CSM3PL tarafından desteklenmektedir?**

• CSM3PL tüm yaygın Bellek Kartlarını okuyabilmektedir:

Memorystick (MS), Secure Digital (SD), Multimedia Card (MMC), Smart Media Card (SM), Compact Flash (CF), Microdrive (MD).

CSM3PL için desteklenen Bellek Kartlarının listesini www.conceptronic.net web sitemizden bulabilirsiniz.

### **Play/Pause düğmesine basıldığında DVD oynatma işlemi başlamıyor.**

- Doğru klasör yapısını kullandığınızdan emin olun. Klasör yapısı bölüm 6.1'de açıklanmıştır.
- DVD dosyaları bitmemiş, bozuk ya da hasarlı. Bu durum olduğunda CSM3PL, DVD oynatmaz.

### **DVD giriş filmi sırasında ekran kararıyor.**

• Mevcut bölüm siyah ekranla son buluyor ya da çalınamayacak kadar kısa. Sonraki bölüme geçmek için / NEXT'e basın.

### **TV'de renkli değil siyah beyaz resim görüntüleniyor.**

• TV'niz CSM3PL'nin "Multi" TV Sistemini kullanamıyor. TV Sistemini PAL'a değiştirmek için Setup menüsünü kullanın. (Bkz. Bölüm 7.1)

TV Sistemini değiştirdikten sonra CSM3PL'yi kapatıp açın.